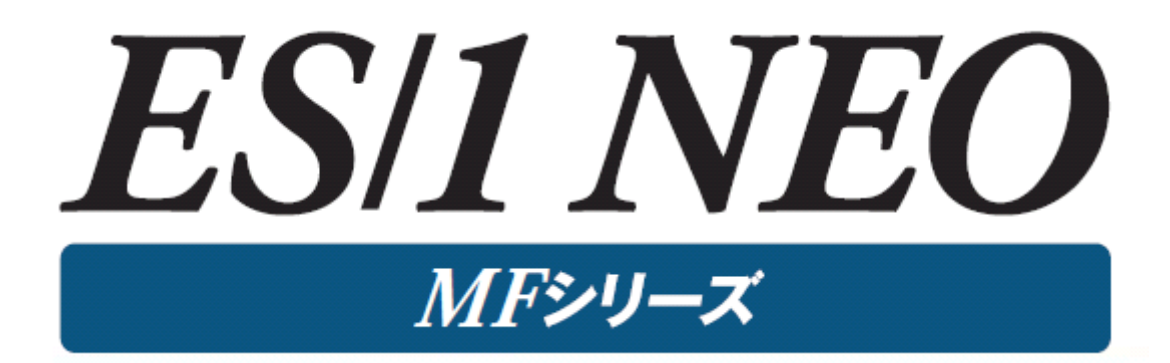

# MF-PREDICT 使用者の手引き

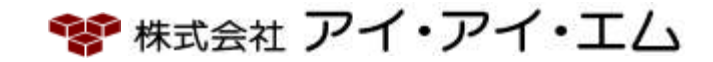

"RESTRICTED MATERIAL OF IIM "LICENSED MATERIALS – PROPERTY OF IIM

ALL RIGHT RESERVED. NO PART OF THIS PUBLICATION MAY REPRODUCED OR TRANSMITTED IN ANY FORM BY ANY MEANS, ELECTRONIC OR MECHANICAL, INCLUDING PHOTOCOPY RECORDING, OR ANY INFORMATION STORAGE AND RETRIEVAL SYSTEM WITHOUT PERMISSION IN WRITING FROM THE PUBLISHER.

© COPYRIGHT IIM CORPORATION, 2024.

©版権所有者 株式会社 アイ・アイ・エム 2024年

第16版 2024年2月

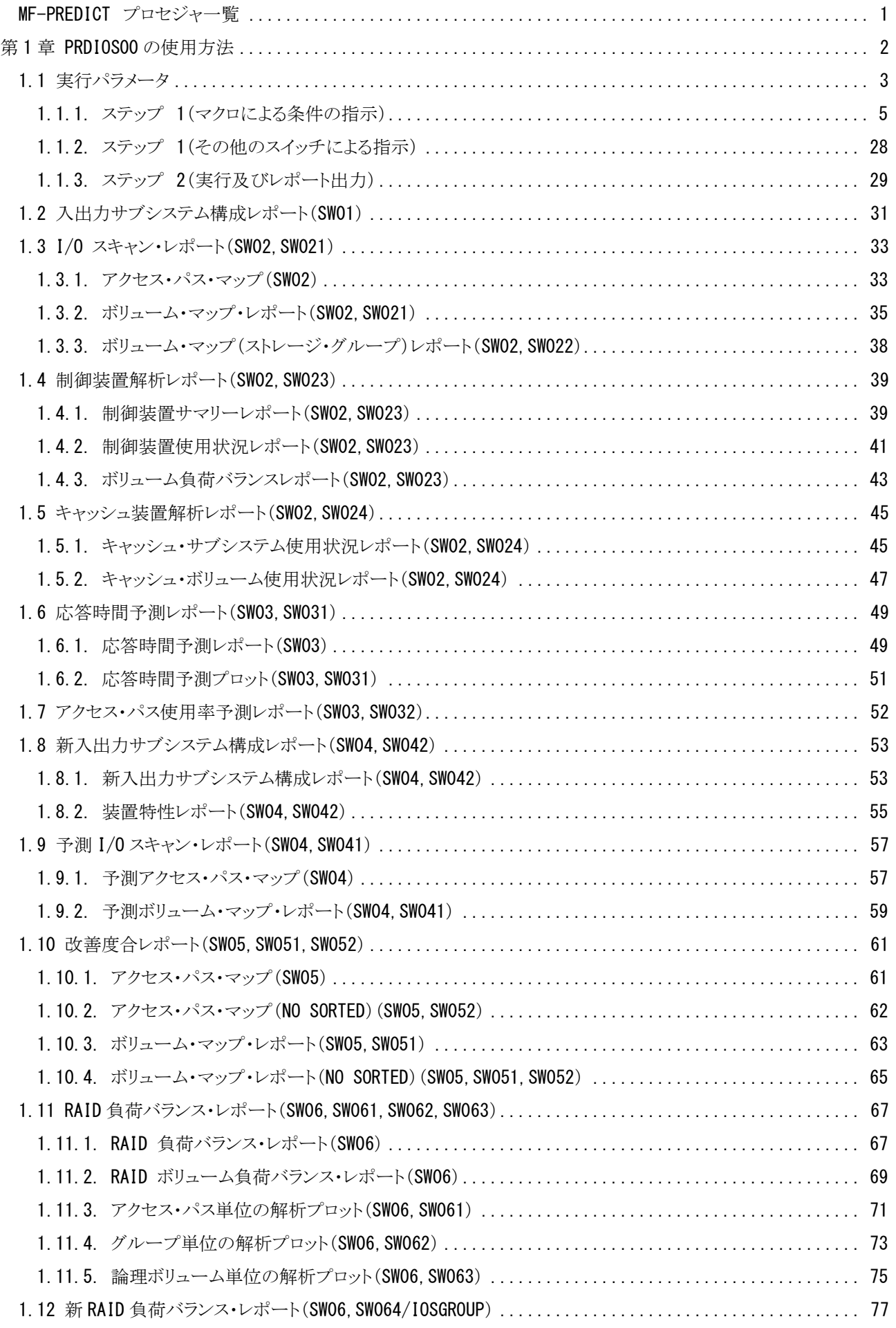

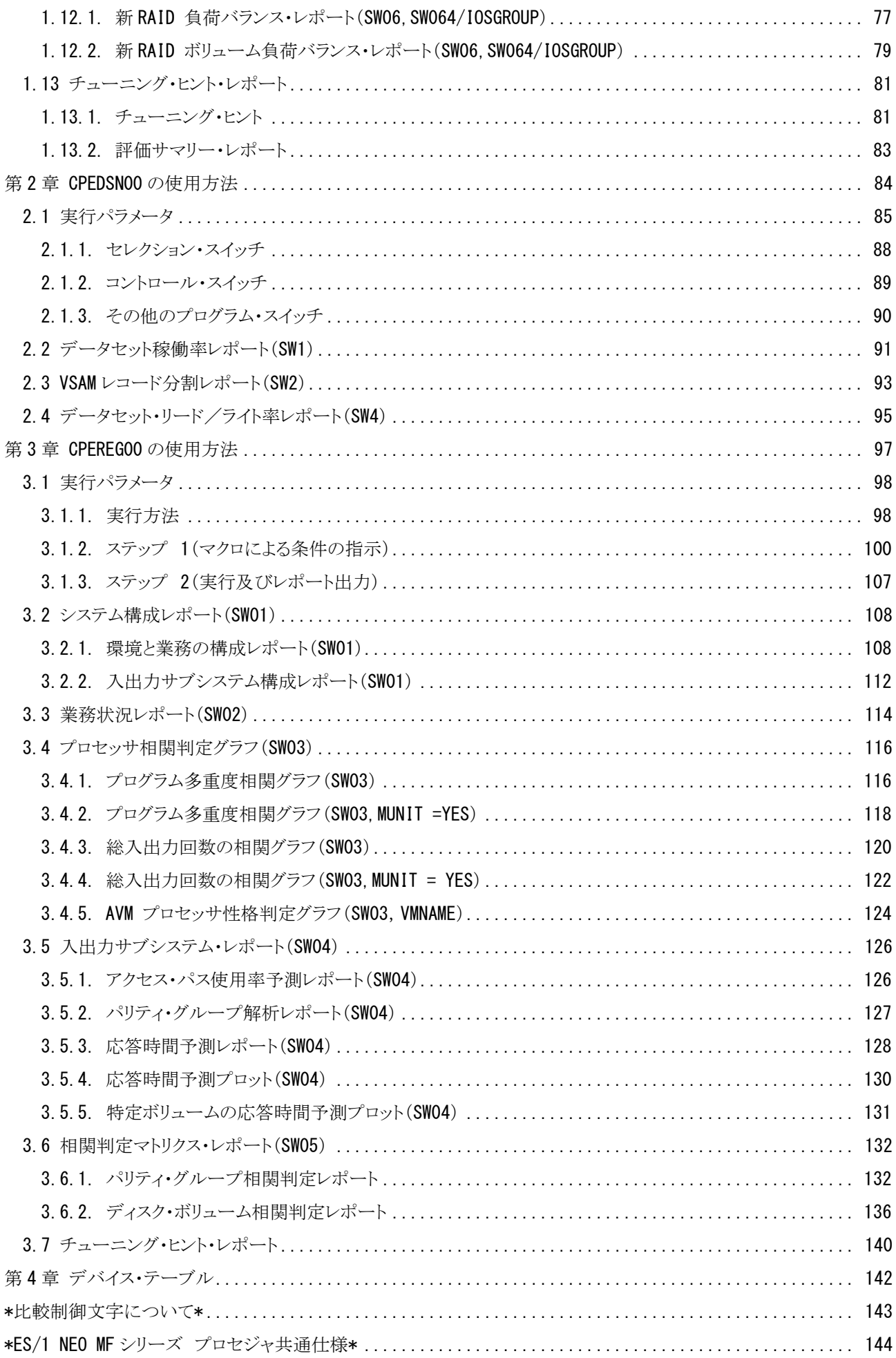

# <span id="page-4-0"></span>MF-PREDICT プロセジャ一覧

MF-PREDICTプロセジャはSHELLプラットフォーム言語環境で作成されたエキスパート・プログラムです。このプロ セジャは、ソフトウェア・モニタの出力データから現行のI/O サブシステム構成とパフォーマンス情報を抽出し問題点を 指摘すると共に、そのパフォーマンスを向上させるためのチューニング・シミュレーションを行います。データセットの移 動やディスク装置の追加などの効果を短時間で把握していただくことが可能になるため、年に何度と無いI/Oチュー ニングのタイミングを有効に利用することが可能となります。

プロセジャで使用するパフォーマンス・データのレコードは、各プロセジャのマニュアルをご参照ください。

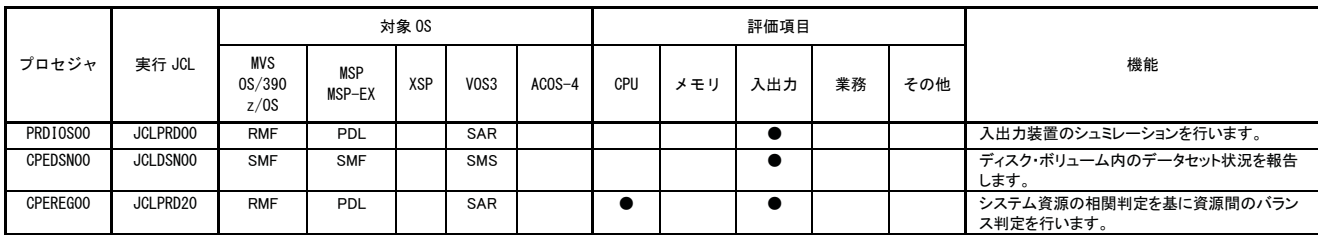

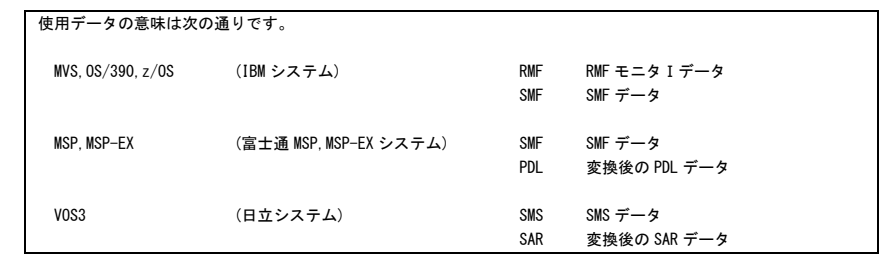

# <span id="page-5-0"></span>第1章 PRDIOS00 の使用方法

PRDIOS00プロセジャは、入出力サブシステムのチューニング・シミュレーションを目的として設計されています。こ のプロセジャでは、入出力サブシステムの構成定義の変更、アクセス・パスやボリュームの負荷分散を実施した場合の シミュレーション結果を得ることができます。これを基に、最適なチューニング作業を実施することが可能となります。 PRDIOS00 プロセジャでは、次に示す領域に対する予測を行うことができます。

- アクセス・パス負荷バランス
- ボリューム負荷バランス
- ボリューム応答時間の予測

これらの領域ごとの評価結果は、チューニング・ヒントとして文章で表示されます。また、そのチューニング・ヒントを 裏付けるためのレポートやプロット・グラフ類も出力されます。

このプロセジャでは次のパフォーマンス・データを使用します。 70,73,74,78,198-10(富士通システムのみ)

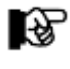

このプロセジャは入力データ量、解析対象範囲、出力レポート数 などにより大量の資源を使用する場合があります。

# <span id="page-6-0"></span>1.1 実行パラメータ

PRDIOS00プロセジャ用のサンプル・ジョブ制御文は、2ステップから構成されており、次のようになっています。

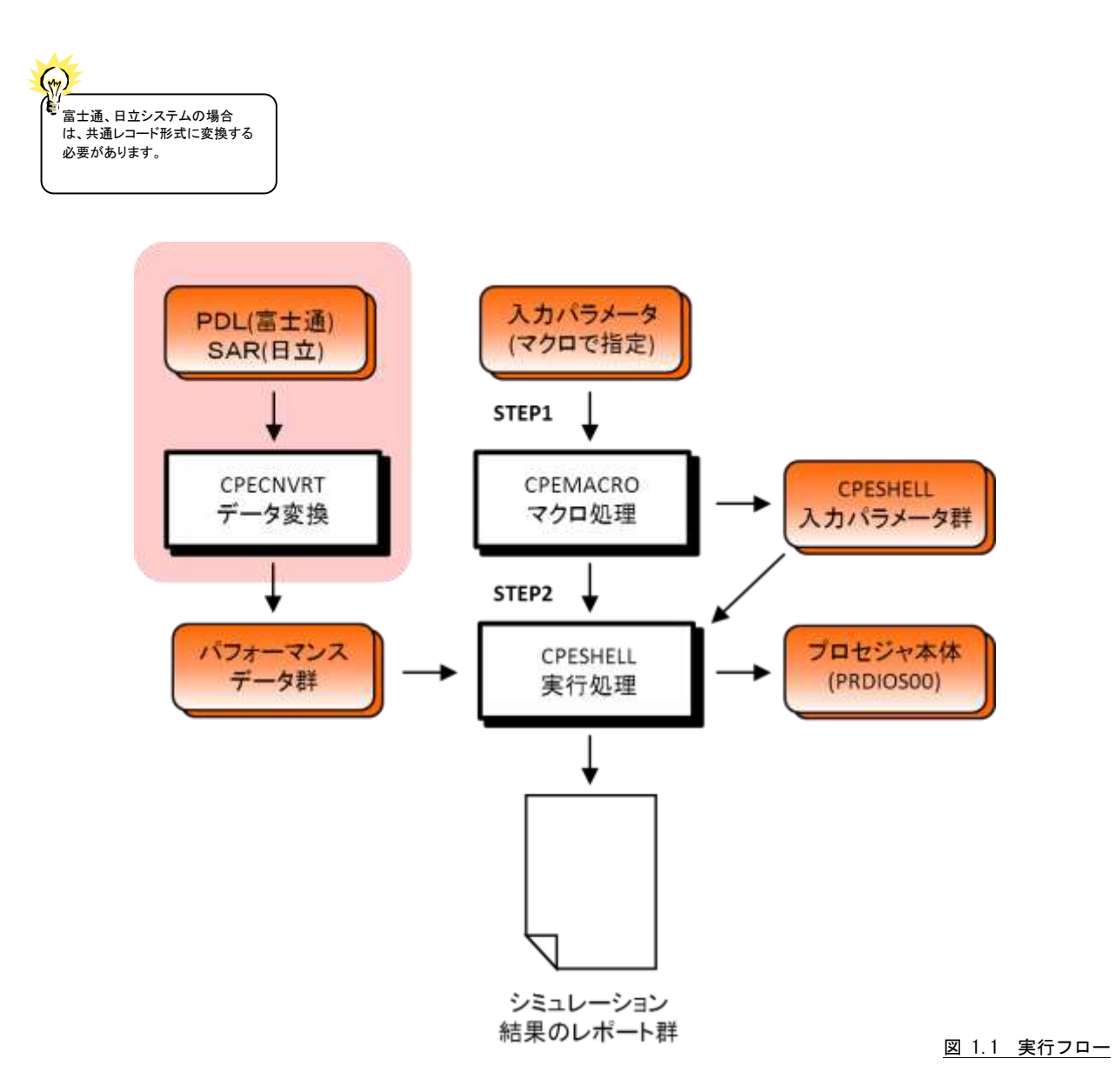

//PRDIOS00 JOB (ACCT),MSGLEVEL=(1,1),MSGCLASS=X,CLASS=A,NOTIFY=USERID //JOBLIB DD DSN=CPE.LOAD,DISP=SHR //\*JOBCAT DD DSN=USER.CAT,DISP=SHR //\*\*\*\*\*\*\*\*\*\*\*\*\*\*\*\*\*\*\*\*\*\*\*\*\*\*\*\*\*\*\*\*\*\*\*\*\*\*\*\*\*\*\*\*\*\*\*\*\*\*\*\*\*\*\*\*\*\*\*\*\*\*\*\*\*\*\*\*\*\*\*\*\*\*\*\*\*\*\*\*\* //\* プロダクト名 : MF-PREDICT プロセジャ名 : PRDIOS00 \* //\*-------------------------------------------------------------------------------\* //\* JCLの以下のデータセット名を変更してください。 \* //\* ES/1 NEO LIBRARY \* //\* - CPE.LOAD ( ロードモジュールライブラリ ) \* //\* - CPE.PARM ( ソースライブラリ ) \* //\* OSタイプを以下の中から選択してください。 \* //\* - #OSTYPE<br>//\* (MVS/ESA, 0S/390, Z/OS, MSP-AE, MSP-EX, VOS3/FS, VOS3/LS) \* //\* SHELL - リージョンサイズを変更してください。 \* //\* INPUT - INPUT.DATA ( 解析対象のパフォーマンス・データ ) \* //\* ( 富士通・日立システムを御使用の場合、最初にCPECNVRT \* //\* ブログラムでコンバートしてください。 ) \* //\*\*\*\*\*\*\*\*\*\*\*\*\*\*\*\*\*\*\*\*\*\*\*\*\*\*\*\*\*\*\*\*\*\*\*\*\*\*\*\*\*\*\*\*\*\*\*\*\*\*\*\*\*\*\*\*\*\*\*\*\*\*\*\*\* SINCE V2L90 \*\*\* //MACRO EXEC PGM=CPEMACRO,REGION=4096K //MACLIB DD DSN=CPE.PARM,DISP=SHR //SYSPRINT DD SYSOUT=\* //SYSUDUMP DD SYSOUT=\* //SYSUT1 DD UNIT=SYSDA,SPACE=(TRK,(10,10)) //PLATFORM DD DSN=&PLATFORM,UNIT=SYSDA,SPACE=(TRK,(1,1)),<br>// DISP=(,PASS,DELETE) //SYSIN DD \* ALIST ON<br>\* 入カデータの選択 %IOSDATE START=(YYMMDD,HHMM), END=(YYMMDD, HHMM), MAKER=IBM \* 入出力構成の定義<br>\* %IOSDEF \* %IOSDEF \* %IOSADD \* シミュレーション機能 \* %IOSCHNG \* %IOSDIVID \* %IOSMERGE \* %IOSMOVE \* %IOSWAP<br>\* レポート出<sup>ナ</sup> \* レポート出力<br>\* %IOSPLOT \* %IOSPLOT VOL=(VOL1,VOL2,VOL3) %IOSRPTS REPORT=(ALL) /\* //SHELL EXEC PGM=CPESHELL,REGION=4096K,COND=(4,LT),PARM=PARM<br>//SYSPRINT DD SYSOUT=\* //SYSUDUMP DD DUMMY //SYSUT1 DD UNIT=SYSDA, SPACE=(TRK, (10, 10))<br>//CPEPARM DD \* OVER16=SYMBOL OSTYPE=#OSTYPE //CARDIN DD DISP=SHR,DSN=CPE.PARM(@DEVICE) //INPUT DD DISP=SHR,DSN=INPUT.DATA //PLATFORM DD DSN=&PLATFORM,DISP=(OLD,DELETE,DELETE)<br>// DD DSN=CPE.PARM(PRDIOSOO),DISP=SHR

Jcl 1.1 サンプル・ジョブ制御文 (JCLPRD00)

# <span id="page-8-0"></span>1.1.1. ステップ 1(マクロによる条件の指示)

PRDIOS00プロセジャを実行する際の条件の指定を容易にするためにマクロによる入力を採用しています。このステ ップでは、マクロを利用してシミュレーション条件を指示します。これらのマクロは次のように4つに分類されており、そ の指定順も次のように制限されています。また、指示されたシミュレーション機能は、その指定順に処理されます。

- ◆入力データ選択
- ◆入出力構成の定義
- ◆シミュレーション機能
- ◆レポート出力

次に提供されるマクロ一覧を示します。各マクロ命令の詳細については後述します。

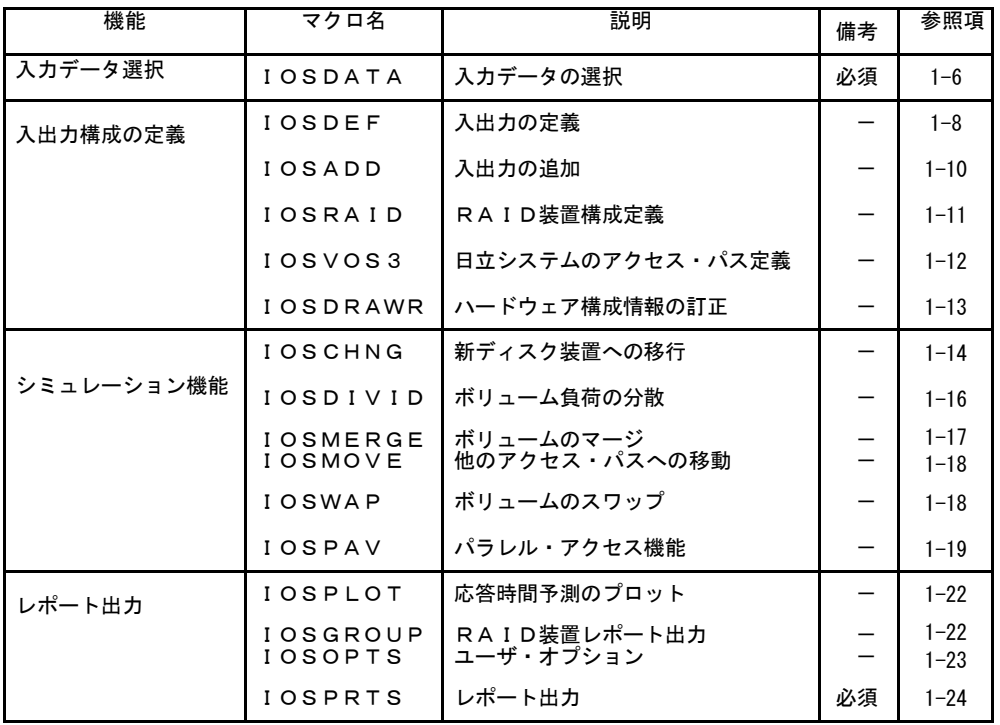

図 ステップ1

#### マクロ命令のコーディング規則

マクロ命令の標準形式は次の通りです。

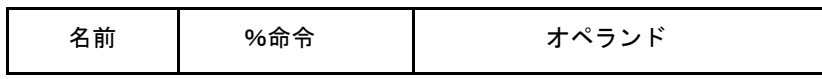

名前 マクロ命令を識別する記号名です。

命令 マクロ命令を識別します。パーセント(%)はマクロ命令であることを識別する もので必ず先頭に付加して下さい。命令部の前後には1つまたは複数のブ ランクがなければなりません。名前部を使用しない際には、2桁目から指定 可能です。

श्चि

マクロ命令は1から80桁目にコーディングします。80桁を越える場合は、その行の最後に ","(カンマ)を指定して後続行に継続することができます。

オペランド マクロ命令へのパラメータを指定します。各パラメータは、任意の順序で 指定されカンマ(,)で区切られています。

マクロの表記方法

- 大文字や数字は示された通りにコーディングしてください。但し、大括孤[]、中括弧{}、及び省略記号... は 例外で、これらはコーディングしないでください。
	- ・大括弧[] : 任意指定の項目を示します。
	- ・中括弧{} : 選択可能な項目を示します。
	- ・省略記号... : その前にある項目を複数連続して指定できることを示します。
- OR記号は、選択可能な項目を区切るのに使用します。
- 選択可能な項目の1つに下線(\_)が付けられている場合には、その項目が省略値であることを示しています。 該当のキーワードが未指定の際には、その省略値の値を選択したものと想定します。
- オペランド部は、(,)カンマで区切らなければなりません。
- 同一項目で複数指定する際には、括弧で囲む必要があります。1つだけ指定する際には、括弧を省略すること が出来ます。
	- 【例】 %IOSDEF TYPE=PATH,PATH=0100 %IOSDEF TYPE=PATH,PATH=(0100) %IOSDEF TYPE=PATH,PATH=(0100,0200)

# 入力データの選択(IOSDATE)

解析日時や負荷率などを指定します。このマクロは他の全てのマクロより先に定義しなければなりません。

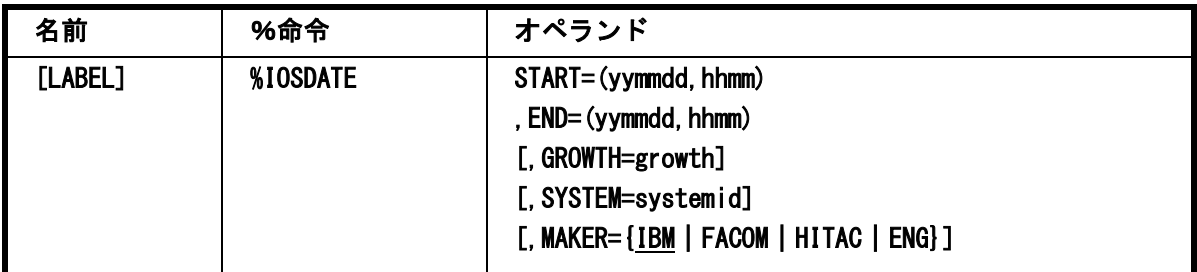

#### $START = (yymmdd, hhmm)$ ,  $END = (yymmdd, hhmm)$

対象とするべきパフォーマンス・データの日時を指定します。日付の形式は、"YYMMDD"で、時刻の形式は"HHM M"です。

"YYMMDD"で指定する日付は1900年代であっても2000年代であっても、下位2桁のみをYY部で指定します。このた め、YY部が00~49の場合には2000~2049年、YY部が50~99の場合には1950~1999年の指定とみなします。

入力されたパフォーマンス・データ群の中から指定された時間帯のデータのみを抽出するため、STARTオペランドで 指定された開始日時以前のデータは全て読み飛ばします。開始日時以降でかつENDオペランドで指定された終了日 時以前までのパフォーマンス・データが対象となります。ただし、最初に処理を開始した時刻以降24時間分を処理して も終了時刻にならない場合、終了時刻の指定に拘らず、プロセジャはその作業を終了します。

次のように指定すると最初に見つかったパフォーマンス・データの日時から24時間分を対象とします。 %IOSDATE START=(0,0),END=(99999,2400)

免

入出力サブシステムのシミュレーションを行う際には、同一業務形態で運用されている2~ 3時間程度の時間帯を選択されることをお勧めします。

#### SYSTEM=systemid

入力として指定されたデータセットの中に、複数システムのパフォーマンス・データが記録されている場合があります。 このような場合、どのシステムを解析対象とするかを指定する必要があります。SYSTEMオペランドに解析対象システム のシステム識別コードを指定してください。未指定の場合は、最初に読み込んだパフォーマンス・データのシステムが対 象となります。

#### GROWTH=growth

現在の負荷を100%とした場合にシミュレーションする負荷率を指定してください。省略値は100で、現状と同じ負荷とし ます。

#### MAKER={IBM|FACOM|HITAC|ENG}

シミュレーション結果として簡単な文章表現によるチューニング・ヒントが作成・出力されます。このチューニング・ヒント を英語もしくは日本語で作成するかを指定してください。なお、日本語で作成・出力する際、コンピュータ・メーカにより 漢字コードが異なるため、出力先のプリンターで使用する漢字コードのコンピュータ・メータの区別も指定してください。 省略値は、IBM漢字コードになっています。

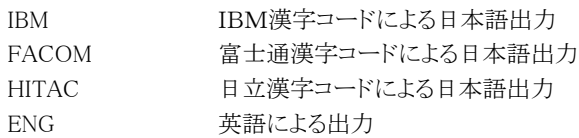

【例】システム識別コード"IIM0"の1994年5月23日の13時から15時までのデータを入力とします。 %IOSDATE START=(940523,1300), END=(940523,1500), SYSTEM=IIM0

## 入出力構成の定義

チューニング・シミュレーションを実行する場合には、対象とするアクセス・パスやディスク・ボリューム情報を事前に 定義する必要があります。チューニング・シミュレーションの対象外の構成は定義する必要はありません。また、IBMシ ステムにおいて、パフォーマンス計測ツールRMFのリリースが4.2以上の場合は装置情報が入手可能なため省略でき ます。入出力構成の定義は、既存の構成と新規の構成に分類されます。既存構成の定義方法は、アクセス・パス単位 とディスク・ボリューム単位の2種類があります。また、新規については、ディスク・ボリューム単位となります。

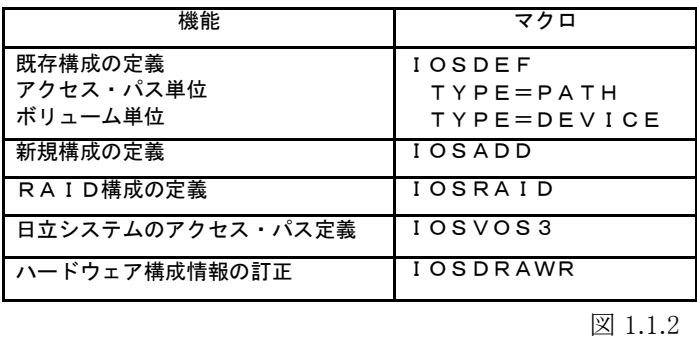

# 既存構成の定義(IOSDEF)

シミュレーション対象の既存構成の情報を定義します。定義方法には、アクセス・パス単位とディスク・ボリューム単 位の2種類があります。

(1)アクセス・パス単位

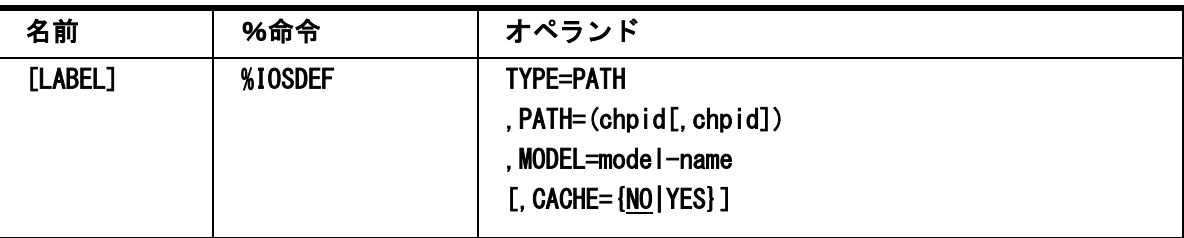

#### TYPE=PATH

アクセス・パス単位での定義を示します。

#### PATH=(chpid[, chpid])

対象とするアクセス・パス番号を16進4桁で指定してください。

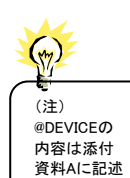

されていま す。

#### MODEL=model-name

アクセス・パスに接続されているディスク装置のモデル名を指定してください。モデル名はソース・ライブラリーのメンバ ー"@DEVICE"(注)に登録されているものが有効となります。

#### CACHE={NO|YES}

キャッシュ付きか否かを指定してください。省略値はNOです。

【例1】アクセス・パス"0100"を"3390-1"として定義します。 %IOSDEF TYPE=PATH,PATH=0100, MODEL=3390-1

【例2】アクセス・パス"0100"と"0200"を"3390-2"として定義します。 %IOSDEF TYPE=PATH,PATH=(0100,0200), MODEL=3390-2

(2)ディスク・ボリューム単位

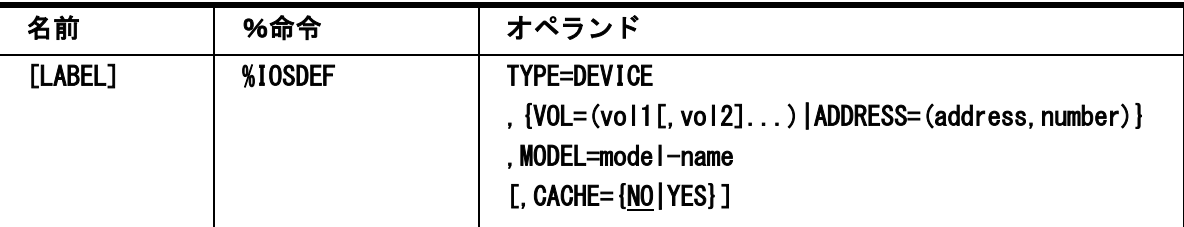

TYPE=PATH

アクセス・パス単位での定義を示します。

# VOL=(vol1[,vol2]...)

対象とするアクセス・パス番号を16進4桁で指定してください。

# ADDRESS=(address, number)

対象とするアクセス・パス番号を16進4桁で指定してください。

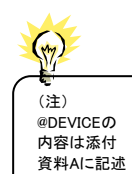

されていま す。

# MODEL=model-name

アクセス・パスに接続されているディスク装置のモデル名を指定してください。モデル名はソース・ライブラリーのメンバ ー"@DEVICE"(注)に登録されているものが有効となります。

# CACHE={NO|YES}

キャッシュ付きか否かを指定してください。省略値はNO です。

【例1】ボリューム通番"VOL00A"を"3390-1"として定義します。 %IOSDEF TYPE=DEVICE, VOL=VOL00A,MODEL=3390-1

【例2】装置アドレス"0300"から8 ボリュームを"3390-1"のキャッシュ対象として定義します。 %IOSDEF TYPE=DEVICE, ADDRESS=(0300,8), MODEL=3390-1, CACHE=YES

# 新規構成の定義(IOSADD)

新規に追加するディスク・ボリュームの情報を定義します。

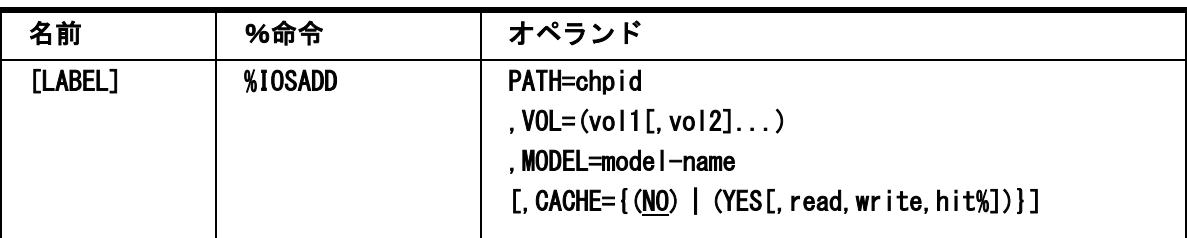

# PATH=chpid

ディスク・ボリュームを追加するアクセス・パス番号を16進4桁で指定してください。このアクセス・パス番号は既存でな ければ自動的に追加されます。

# $VOL=(vol1[,vol2],...)$

追加するディスク・ボリュームのボリューム通番を指定してください。

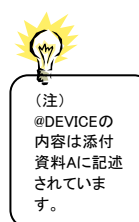

# MODEL=model-name

追加するディスク・ボリュームのモデル名を指定してください。モデル名はソース・ライブラーのメンバー"@DEVICE" (注)に登録されているものが有効となります。

# CACHE={(NO) | (YES[, read, write, hit%])}

キャッシュ付きか否かを指定してください。省略値はNOです。キャッシュ付きの際には、詳細情報として次の項目を指 定できます。

read リードの比率を指定してください。省略値は2です。

write ライトの比率を指定してください。省略値は1です。

hit% 想定するリード·ヒット率を指定してください。省略値は70です。

read,write,hit%では小数点以下も指定可能です。

【例】3390-2型のディスク・ボリューム"ADD001"と"ADD002"をアクセス・パス"0500"に追加します。

この際、キャッシュ対応とし、99.9対0.1のリード/ライト比率でキャッシュ・ヒット率を99.5%にします。

%IOSADD PATH=0500,

VOL=(ADD001,ADD002), MODEL=3390-2, CACHE=(YES,99.9,0.1,99.5)

#### RAID 装置の構成定義(IOSRAID)

RAID負荷バランス・レポート(SW06、SW061、SW062、SW063)でアクセス・パス単位、グループ単位および論理ボリ ューム単位での負荷バランスを判定したい導入済みのRAID構成を定義します。定義する単位はパリティ・グループ (パリティを共有する単位で、RAID装置やエミュレートする型式により決定)です。

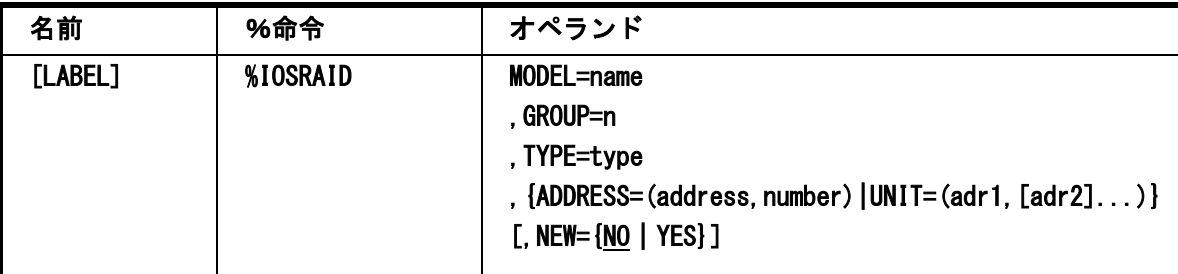

#### MODEL=name

既存のRAID装置の名称を指定してください。(下記の表にあるMODELが指定できます。)

#### GROUP=n

グループを識別するための番号を指定してください。有効な範囲は1から999までです。

#### TYPE=type

既存のRAID装置がエミュレートしている装置型式名を指定してください。(下記の表にあるTYPEが指定できます。)

#### ADDRESS=(address, number)

論理ボリュームをグループ化する際に、論理ボリュームの装置アドレスが連続している場合に先頭アドレスと論理ボリ ューム数を指定してください。グループ内の論理ボリュームの装置アドレスが連続している場合に使用します。装置アド レスが連続していない場合はUNIT パラメータを使用してください。

# $UNIT=(adr1, [adr2]...)$

グループ化する際に、論理ボリュームの装置アドレスが不連続の場合に、各々の装置アドレスを指定してください。

#### NEW={NO|YES}

RAID装置の場合、モデル名とエミュレートするタイプによりパリティ・グループ当たりの論理ボリューム数が決定されま す。そのため、一部のモデルについては指定された論理ボリュームの数を検査していますが、このオペランド(NEW=YE S)が指定された際には、これらの検査を行いません。

次にMODELオペランドとTYPEオペランドで有効な値を示します。

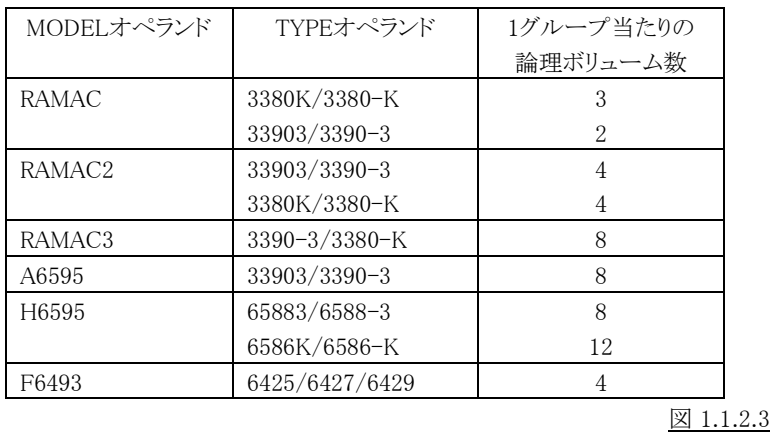

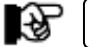

ソース・ライブラリーのメンバー"@DEVICE"に登録されているものと関連はありません。

【例1】RAMACを3390-3として使用している場合、装置アドレス0100から2台の装置をグループ1として定義します。 %IOSRAID MODEL=RAMAC,GROUP=1, ADDRESS=(0100,2),

TYPE=3390-3

【例2】RAMAC2を3390-3として使用する場合、装置アドレスが不連続のためUNITオペランドで指定します。 %IOSRAID MODEL=RAMAC2,GROUP=8, UNIT=(0200,0201,0220,0221), TYPE=3390-3

【例3】%IOSRAID MODEL=RAID300,TYPE=8588-3 GROUP=0001,ADDRESS=(0300,32),NEW=YES

#### 日立システムのアクセス・パス定義 (IOSVOS3)

日立システムの場合、パフォーマンス計測ツールであるSAR の出力レコードに入出力構成データがないため、アク セス・パスと接続される装置群を対応付けるために使用します。

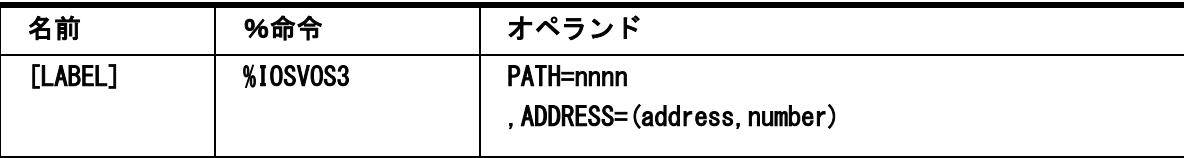

## PATH=nnnn

アクセス・パス番号を16進4桁で指定してください。アクセス・パス番号'0000'以外が有効となります。

#### ADDRESS=(address, number)

アクセス・パスに接続されている装置群の先頭の装置アドレスと装置数を指定してください。

【例】装置アドレス0100から8台と0110から16台をアクセス・パス0800として定義します。

IOSVOS3 PATH=0800,ADDRESS=(0100,8)

IOSVOS3 PATH=0800,ADDRESS=(0110,16)

#### ES/1 NEO MF-PREDICT 使用者の手引き

#### ハードウェア構成情報の訂正(IOSDRAWR):IBM システムのみ

このプロセジャでは、パフォーマンス・データに記録されているハードウェア構成情報を基に、制御装置やドロワー によるボリュームのグループ化を行います。しかし、制御装置によっては正しくドロワー構成を通知しないものがありま す。このようなシステムでは、IOSDRAWR マクロでその構成情報を訂正できるようになっています。必要に応じて、この マクロを指定してください。このマクロで指定されたハードウェア構成情報は、制御装置解析レポート群(SW02,SW02 3)にのみ反映されます。

なお、このマクロでの指示はDRAWER 文に展開されます。

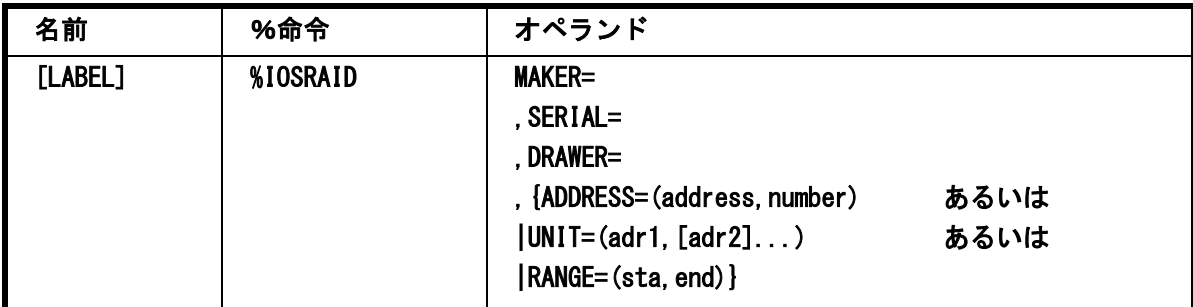

#### MAKER=メーカ名

メーカ名であり、IBM、FUJ、HTC、NEC、EMCなどの3文字で指定します。

#### SERIAL=製造番号

制御装置の製造番号を指定します。この製造番号が不明な場合は、ユニークな数字4桁で指定してください。

#### DRAWER=ドロワー番号

ドロワー番号を指定します。

制御装置のドロワーに接続されているディスク装置の情報は下記の3種類のいずれかの方法で指定してください。

#### ADDRESS=(address,number)

制御装置のドロワーに接続されているディスク装置の先頭装置アドレスと装置数を指定します。

#### UNIT=(adr1,[adr2]...)

制御装置のドロワーに接続されているディスク装置の装置アドレスを16進4桁で指定します。これは、対象となるディス ク装置のアドレスが不連続な場合に使用します。

#### RANGE=(sta,end)

制御装置のドロワーに接続されているディスク装置の先頭装置アドレスと最終装置アドレスを指定します。

```
【例1】下記の3種類の指定はすべて同じ結果になります。
       %IOSDRAWR MAKER=IBM,SERIAL=2222,DRAWER=2,
                   ADDRESS=(0200,8)
       %IOSDRAWR MAKER=IBM,SERIAL=2222,DRAWER=2,
                   UNIT=(0200,0201,0202,0203,0204,0205,0206,0207)
       %IOSDRAWR MAKER=IBM,SERIAL=2222,DRAWER=2,
                   RANGE=(0200,0207)
```
#### シミュレーション機能

入出力サブシステムのチューニングを実施する場合、ボリュームの移動や負荷分散のためにボリュームのスワップ などのチューニング方法があります。これらのチューニングを支援するために、次のシミュレーション機能が用意されて います。これらのシミュレーション機能は入力で指定された順番に処理されます。なお、論理ボリュームはシミュレーシ ョンの対象とすることができません。

◇新ディスク装置への移行(IOSCHNG)

ディスク装置の型式の変更を行います。

◇特定ディスク・ボリュームの負荷分散(IOSDIVID)

特定のディスク・ボリュームに負荷が偏っている際に、そのディスク・ボリューム内の一部の負荷を他のディス ク・ボリュームに移動します。

◇ボリュームのマージ(IOSMERGE) 複数のディスク・ボリュームを一台のディスク・ボリュームにマージします。

◇他のアクセス・パスへの移動(IOSMOVE)

アクセス・パス単位での負荷分散を行うために特定ディスク・ボリュームの移動を行います。

◇ボリュームのスワップ(IOSWAP)

アクセス・パス間の負荷を均等化するために2 つのディスク・ボリュームをスワップします。

◇パラレル・アクセス・ボリュームへの移行(IOSPAV)

パラレル・アクセス・ボリューム(PAV)機能を持つディスク装置へ移行する際に指定します。

#### 新ディスク装置への移行(IOSCHNG)

ディスク装置の型式を変更します。指定方法には、アクセス・パス単位とディスク・ボリューム単位の2種類があります。

(1)アクセス・パス単位

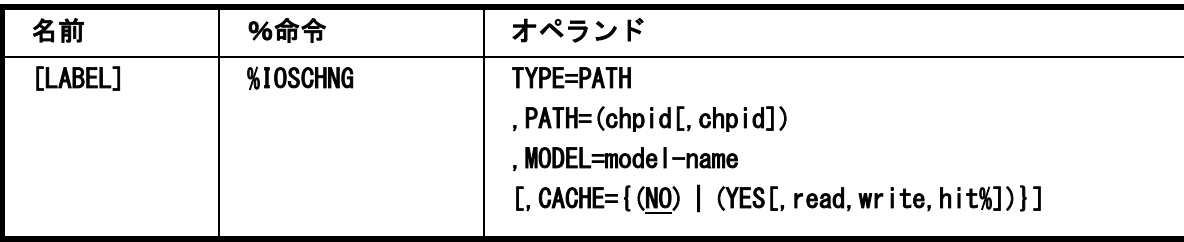

#### TYPE=PATH

アクセス・パス単位でディスク装置を変更することを示します。

#### PATH=(chpid[,chpid])

対象とするアクセス・パスの番号を16進4桁で指定してください。

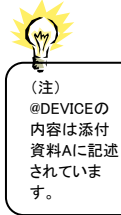

#### MODEL=model-name

アクセス・パスに接続されているディスク装置のモデル名を指定してください。モデル名はソース・ライブラリーのメンバ ー"@DEVICE"(注)に登録されているものが有効となります。

## CACHE= $\{(\text{NO}) | (\text{YES}[, read, write, hit\$

キャッシュ付きか否かを指定してください。省略値はNOです。キャッシュ付きの際には、詳細情報として次の項目を指 定できます。

read リードの比率を指定してください。省略値は2です。

write ライトの比率を指定してください。省略値は1です。

hit% 想定するリード・ヒット率を指定してください。省略値は70です。

read,write,hit%では小数点以下も指定可能です。

【例】アクセス・パス"0200"の全てのディスク・ボリューム群を"3390-3"からキャッシュ付きの"3390-1"に移行します。 そのアクセス・パターンは99.9 対0.1 のリード・ライト率でキャッシュのリード率を99.5% に想定します。

%IOSDEF TYPE=PATH,PATH=0200, MODEL=3390-3 %IOSCHNG TYPE=PATH,PATH=0200, MODEL=3390-1, CACHE=(YES,99.9,0.1,99.5)

(2)ディスク・ボリューム単位

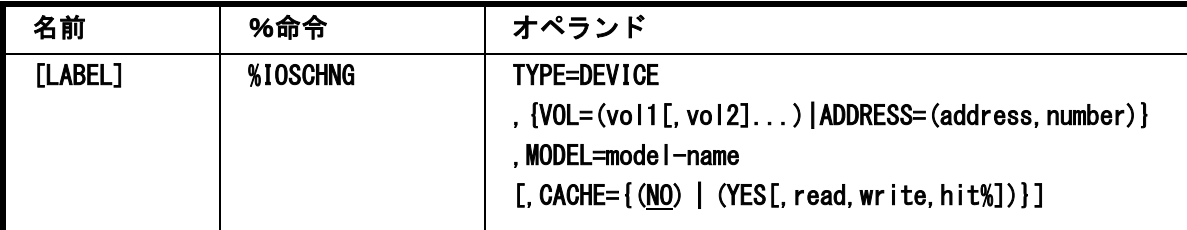

#### TYPE=DEVICE

ディスク・ボリューム単位でのディスク装置の変更を示します。

#### VOL=(vol1[,vol2]...)

対象とするディスク・ボリュームのボリューム通番を指定してください。 このパラメータを指定した場合、ADDRESSパラメータの指定は出来ません。

#### ADDRESS=(address,number)

対象とするディスク・ボリューム群の先頭アドレスと装置数を指定してください。 このパラメータを指定した場合、VOLパラメータの指定は出来ません。

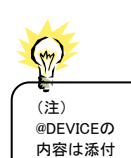

資料Aに記述 されていま す。

#### MODEL=model-name

アクセス・パスに接続されているディスク装置のモデル名を指定してください。モデル名はソース・ライブラリーのメンバ ー"@DEVICE"(注)に登録されているものが有効となります。

#### $CACHE=\{(NO) | (YES[, read, write, hit*)]\}$

キャッシュ付きか否かを指定してください。省略値はNOです。キャッシュ付きの際には、詳細情報として次の項目を指 定できます。

read リードの比率を指定してください。省略値は2です。

write ライトの比率を指定してください。省略値は1です。

hit% 想定するリード・ヒット率を指定してください。省略値は70です。

read,write,hit%では小数点以下も指定可能です。

【例1】装置アドレス"0300"から8 ボリュームを"3390-1"から"3390-3"に移行します。 %IOSDEF TYPE=DEVICE, ADDRESS=(0300,8), MODEL=3390-1 %IOSCHNG TYPE=DEVICE, ADDRESS=(0300,8), MODEL=3390-3 【例2】ボリューム通番"VOL001"と"VOL002"を"3390-1"から"3390-3"に移行します。 %IOSDEF TYPE=DEVICE, VOL=(VOL001,VOL002), MODEL=3390-1 %IOSCHNG TYPE=DEVICE, VOL=(VOL001,VOL002), MODEL=3390-3

# ボリュームの分割(IOSDIVID)

特定のディスク・ボリュームに負荷が偏っている際に、そのディスク・ボリューム内の一部の負荷を他のディスク・ボリ ュームに移動します。

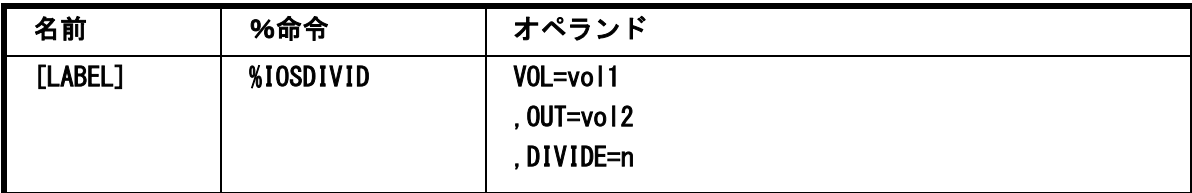

#### VOL=vol1

負荷分散の対象となる入力側のディスク・ボリュームのボリューム通番を指定してください。

#### OUT=vol2

出力側のディスク・ボリュームのボリューム通番を指定してください。

## DIVIDE=n

入力側のディスク・ボリュームの現行の負荷を100とした際に、入力側に残す負荷量を指定してください。この際、デー タセット単位の負荷量の参考としてCPEDSN00プロセジャによる解析をお勧めいたします。

#### 【例】VOL001に現行負荷の40%を残し60%の負荷をVOL002に分散します。 %IOSDIVID VOL=VOL001,OUT=VOL002, DIVIDE=40

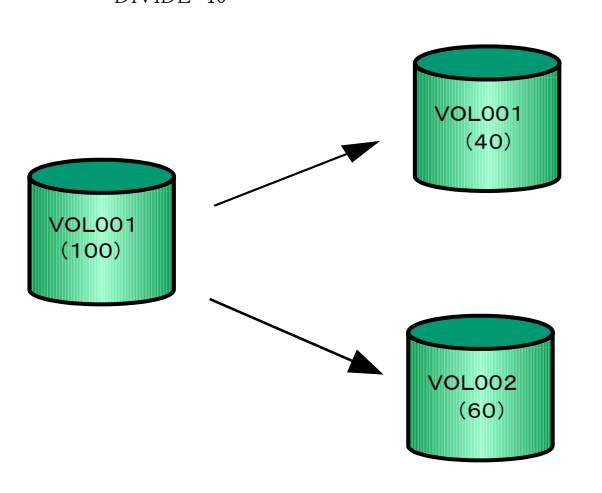

図 1.1.3.2

# <u>ボリュームのマージ(IOSMERGE)</u>

複数のディスク・ボリュームを一台のディスク・ボリュームにマージします。

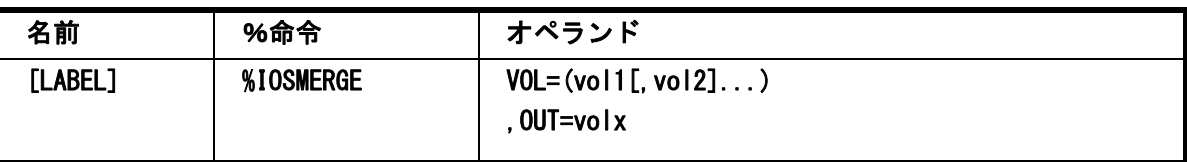

# $VOL=(vol1[,vol2]...)$

入力側のディスク・ボリュームのボリューム通番を指定してください。複数のディスク・ボリュームのボリューム通番を指 定することもできます。

#### OUT=volx

出力側のディスク・ボリュームのボリューム通番を指定してください。

【例】ディスク・ボリューム"VOL001"と"VOL002"を"VOL200"にマージします。その結果"VOL001"と"VOL002"は 削除されます。

%IOSMERGE VOL=(VOL001,VOL002), OUT=VOL200

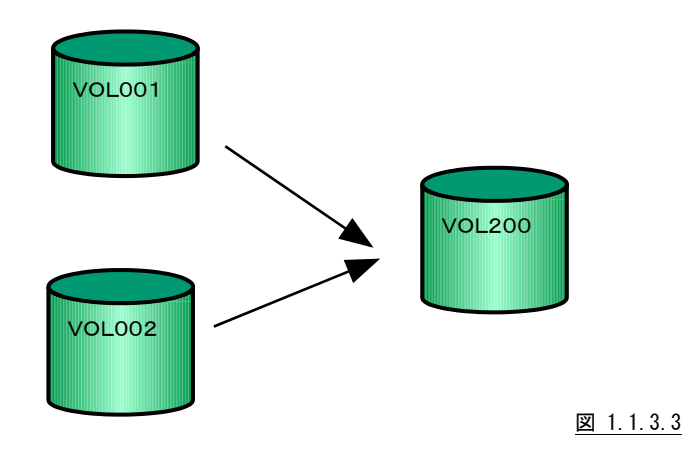

# 他のアクセス・パスへの移動(IOSMOVE)

アクセス・パス単位での負荷分散を行うために特定ディスク・ボリュームを別のアクセス・パスへ移動します。

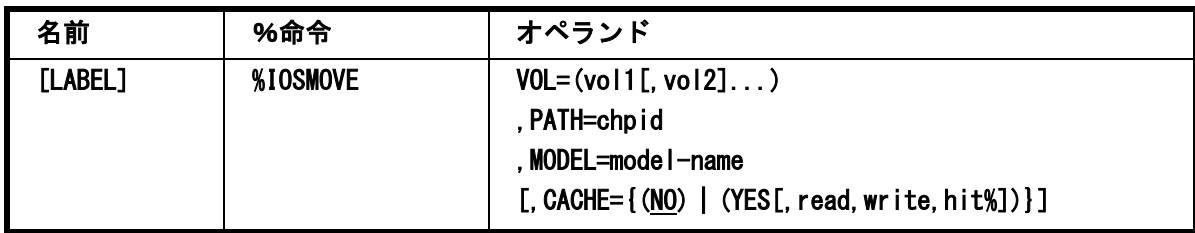

# $VOL=(vol1[,vol2]...)$

移動するディスク・ボリュームのボリューム通番を指定してください。

PATH=chpid

移動先のアクセス・パスの番号を16進4桁で指定してください。

# MODEL=model-name

移動するディスク装置のモデル名を指定してください。モデル名はソース・ライブラリーのメンバー"@DEVICE"(注)に 登録されているものが有効となります。

# CACHE={(NO) | (YES[, read, write, hit%])}

キャッシュ付きか否かを指定してください。省略値はNOです。キャッシュ付きの際には、詳細情報として次の項目を指 定できます。

read リードの比率を指定してください。省略値は2です。

write ライトの比率を指定してください。省略値は1です。

hit% 想定するリード・ヒット率を指定してください。省略値は70です。

read,write,hit%では小数点以下も指定可能です。

【例】現在3380K 型のディスク・ボリューム"VOL001"を、新たに追加するアクセス・パス"0300"に移動する。

その際、出力先は3390-1 型で、キャッシュ対応とし、そのアクセス・パターンは99.9対0.1のリード・ライト比率でキ ャッシュのリードヒット率を99.5%に想定する。

%IOSDEF TYPE=DEVICE, VOL=VOL001,MODEL=3380K %IOSMOVE VOL=VOL001,PATH=0300, MODEL=3390-1, CACHE=(YES,99.9,0.1,99.5)

#### ボリュームのスワップ(IOSWAP)

アクセス・パス間の負荷を均等化するために2つのディスク・ボリュームをスワップします。

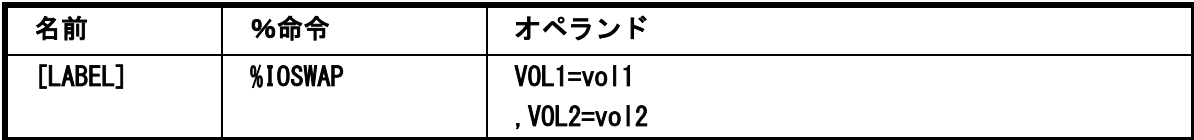

#### VOL1=vol1

スワップするディスク・ボリュームのボリューム通番を指定してください。

# VOL2=vol2

スワップするディスク・ボリュームのボリューム通番を指定してください。

【例】ディスク・ボリューム"VOL001"と"VOL002"をスワップします。 %IOSWAP VOL1=VOL001,VOL2=VOL002

#### <u>パラレル・アクセス・ボリュームへの移行(IOSPAV)</u>

パラレル・アクセス・ボリューム(PAV)機能を持つディスク装置へ移行する際に指定します。指定方法には、アクセ ス・パス単位とディスク・ボリューム単位の2種類があります。

(1)アクセス・パス単位

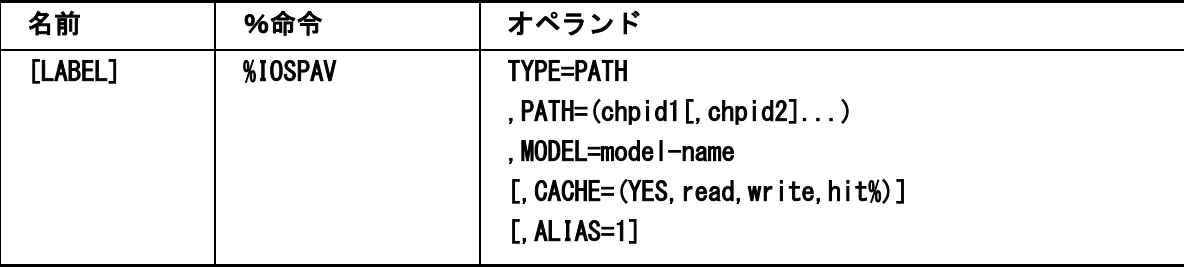

#### TYPE=PATH

Ī

アクセス・パス単位での指示を示します。

#### $PATH=(chpid1[, chpid2]....)$

対象とするアクセス・パスの番号を16進4桁で指定してください。

#### MODEL=model-name

パラレル・アクセス・ボリューム機能のディスク装置のモデル名を指定してください。モデル名は、ソース・ライブラリー のメンバー"@DEVICE"(注)に登録されているものが有効となります。

#### CACHE=(YES, read, write, hit%)

パラレル・アクセス・ボリューム機能はキャッシュが搭載されていますので、キャッシュの指示とアクセス状況を指示しま す。

read リード率を指定してください。省略値は2です。

write ライト率を指定してください。省略値は1です。

hit% 想定するリードヒット率を指定してください。省略値は99です。

read,write,hit%では小数点以下も指定可能です。

## ALIAS=1

アリアスの数を指定します。省略値は1です。

【例】アクセス・パス"0200"の全てのディスク・ボリューム群をパラレル・アクセス・ボリュームに移行します。

そのアクセス・パターンは99.9対0.1のリード・ライト率でキャッシュのリード率を99.5%に想定します。

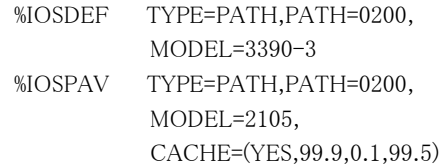

#### (2)ディスク・ボリューム単位

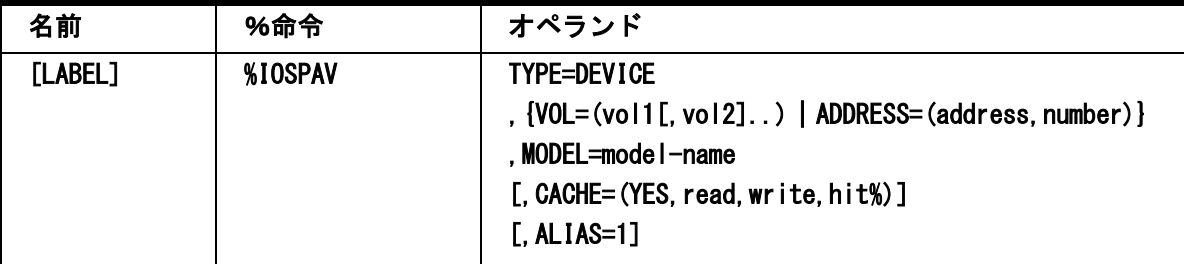

#### TYPE=PATH

ディスク・ボリューム単位での指示を示します。

# VOL=(vol1[,vol2]..)

```
対象とするディスク・ボリュームのボリューム通番を指定してください。
このパラメータを指定した際にはADDRESSパラメータは指定できません。
```
#### ADDRESS=(address,number)

対象とするディスク・ボリューム群の先頭アドレスと装置数を指定してください。 このパラメータを指定した際にはVOLパラメータは指定できません。

### MODEL=model-name

パラレル・アクセス・ボリューム機能のディスク装置のモデル名を指定してください。モデル名は、ソース・ライブラリー のメンバー"@DEVICE"(注)に登録されているものが有効となります。

#### CACHE=(YES, read, write, hit%)

パラレル・アクセス・ボリューム機能はキャッシュが搭載されていますので、キャッシュの指示とアクセス状況を指示しま す。

read リード率を指定してください。省略値は2です。

write ライト率を指定してください。省略値は1です。

hit% 想定するリードヒット率を指定してください。省略値は99です。

read, write, hit% では小数点以下も指定可能です。

#### ALIAS=1

アリアスの数を指定します。省略値は1です。

【例1】装置アドレス"0300"から8ボリュームをパラレル・アクセス・ボリュームに移行します。

%IOSDEF TYPE=DEVICE, ADDRESS=(0300,8), MODEL=3390-3 %IOSPAV TYPE=DEVICE, ADDRESS=(0300,8), MODEL=2105, CACHE=(YES,2,1,99)

【例2】ボリューム通番"VOLAAA"をパラレル・アクセス・ボリュームに移行します。

%IOSDEF TYPE=DEVICE, VOL=VOLAAA, MODEL=3390-3

%IOSPAV TYPE=DEVICE, VOL=VOLAAA, MODEL=2105, CACHE=(YES,4,1,99)

## レポート出力

#### 応答時間予測プロット(IOSPLOT)

特定ディスク・ボリューム(群)の応答時間予測プロットを出力する際にそれらのディスク・ボリュームのボリューム通 番を最大3つまで指定できます。このマクロが未指定の際には自動的に3つのディスク・ボリュームが選択され出力され ます。

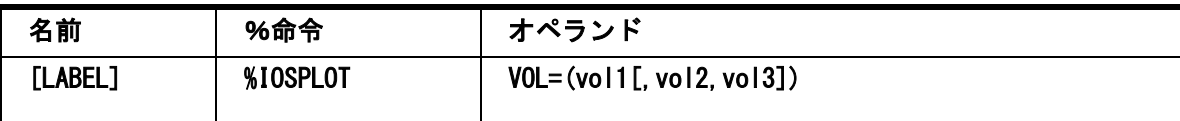

# VOL=(vol1[,vol2,vol3])

特定ディスク・ボリューム(群)の応答時間予測プロットを出力する際にそれらのディスク・ボリュームのボリューム通番を 最大3 つまで指定できます。

【例】ディスク・ボリューム"VOL001"、"VOL002"と"VOL003"を対象として応答時間予測プロットを作成します。 %IOSPLOT (VOL001,VOL002,VOL003)

#### RAID 装置の構成定義(IOSGROUP)

新規にRAID装置を導入する際に、グループ化された単位や論理ボリューム単位での負荷バランスを判定するため のレポートを作成する際に使用される構成を定義します。

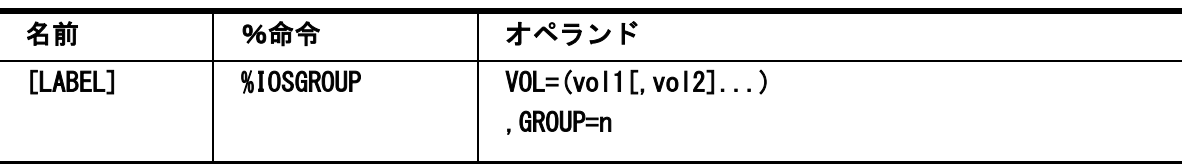

# VOL=(vol1[,vol2]...)

論理ボリュームのボリューム通番を指定してください。1つのグループに最大16論理ボリュームを指定することができま す。

論理ボリューム数が8台を超える場合には2回に分けて定義してください。

実際にグループ化する際には、指定された論理ボリュームのアクセス・パス番号や制御装置名を基に行います。その ため、シミュレーション後の状態において、指定された論理ボリューム群の構成に矛盾がある場合はその状態でグルー プ化しますので注意してください。

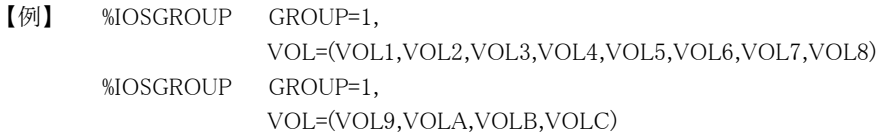

# GROUP=n

ī

VOLオペランドで指定した論理ボリューム群をグループ化した際の番号を指定してください。この際のグループとはパ リティを共有する単位とします。

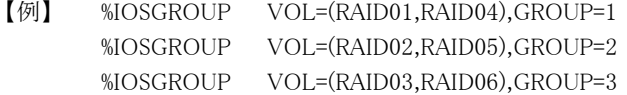

上記の定義により、グループ(ドロワー)番号と論理ボリュームとの関連は次のようになっているものとします。

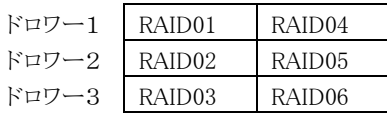

#### ユーザ・オプション(IOSOPTS)

各種のレポートを出力する際のユーザ・オプションを指定することができます。 このマクロで指定することで標準のレポートの一部を変更することができます。

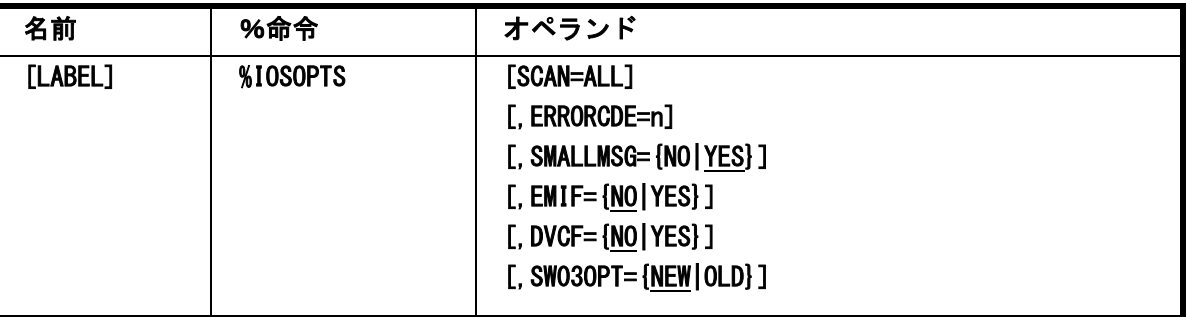

#### SCAN=ALL

ī

ボリューム・マップ・レポートおよび応答時間予測レポート(SW03)に全てのディスク・ボリュームを出力します。省略値 は次の通りです。

各ボリューム・マップ・レポート 1ページ分のボリューム情報を表示 応答時間予測レポート(SW03) アクセス回数が毎秒0.07以上のボリューム情報を表示

#### ERRORCDE=n

解析対象のパフォーマンス・データがない場合、もしくはプロセジャが出力すべきデータがない場合、以下のメッセー ジを出力します。このときのリターン・コードを、ERRORCDEに任意の値を指定することで変更できます。 指定できる値は0~4095の範囲の整数で、省略値は8です。 ・解析対象のパフォーマンス・データがない場合のメッセージ

NO PERFORMANCE DATA IS FOUND.

・プロセジャが出力すべきデータがない場合のメッセージ

THERE WAS NO OUTPUT DATA.

#### SMALLMSG={NO|YES}

改善度合レポート群において、実測データを表す'BEFORE'の拡大文字、チューニング・シミュレーション結果を表 す'AFTER'の拡大文字が出力されますが、これらの拡大文字の出力を抑止する際に指定します。

# EMIF={NO|YES}

PR/SM環境でチャネルパスを共用している際に、チャネル使用率として区画での使用率を出力するときに指定します。 この指定はアクセス・パス使用率レポート(SW032)に反映されます。省略値はEMIF=NOです。

#### DVCF={NO|YES}

富士通システムのDVCF機能を使用している際に、出力されるレポート上のボリューム通番の表示方法を指示します。 DVCF=YESの場合には、全レポート(チューニングヒント含む)で論理ボリューム名が表示されます。 ただし、入力パラメータはオリジナルでなければなりません。 省略時の扱いは物理ボリューム名が表示されます。

#### SW03OPT={NEW|OLD}

応答時間予測レポート(SW03)に出力されるアクセス回数の倍率を従来の値で出力する際に指定します。 省略時の扱いは変更された倍率が出力されます。

#### レポート出力(IOSRPTS)

シミュレーション結果として各種のレポートが作成されます。実際に出力するレポートを指定して下さい。このマクロ は、マクロ入力の最後に必ず指定しなければなりません。

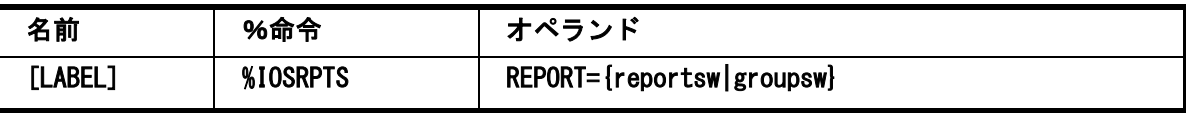

#### REPORT=reportsw

出力するレポート群を次のキーワードで指定します。

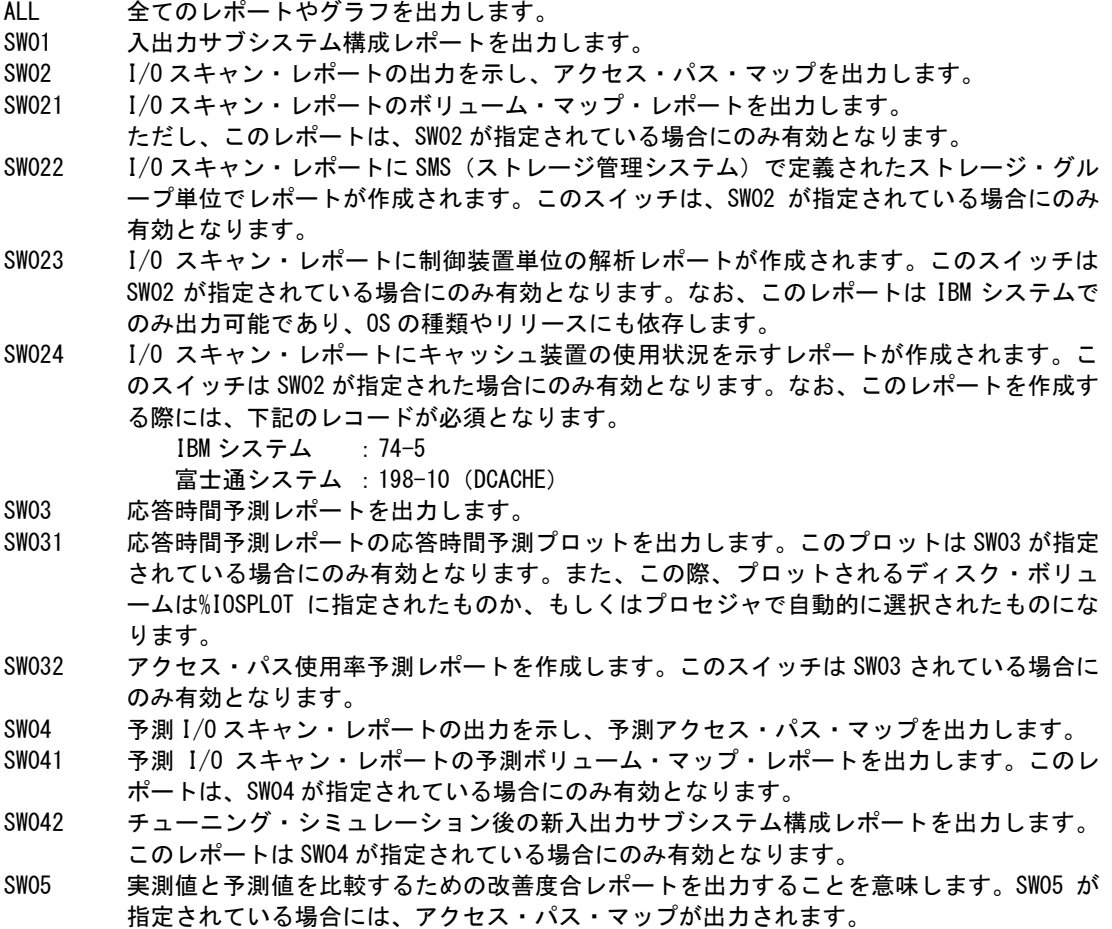

- SW051 改善度合レポートのボリューム・マップ・レポートを出力します。このスイッチは SW05 が指定されている場合にのみ有効です。
- SW052 改善度合レポートのアクセス・パス・マップやボリューム・マップ・レポートの(NO SORTED)レポート(シミュレーション前の順番で作成)を出力します。このスイッチと SW05,SW051 との関連は次のようになっています。

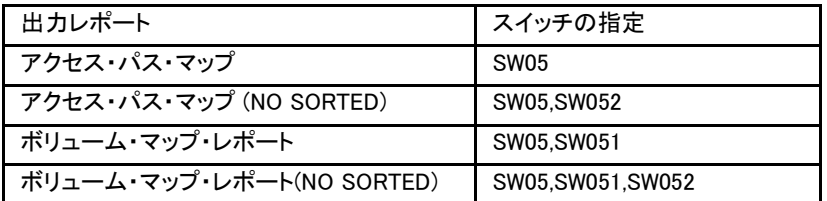

- SW06 RAID の負荷バランス・レポートを出力します。この際、IOSRAID マクロを利用して RAID 装置の構成を定義しておく必要があります。
- SW061 アクセス・パス単位の解析プロットを出力します。このレポートは SW06 が指定されている 場合にのみ有効となります。
- SW062 グループ単位の解析プロットを出力します。このレポートは SW06 が指定されている場合に のみ有効となります。
- SW063 論理ボリューム単位の解析プロットを出力します。このレポートは SW06 が指定されている 場合にのみ有効となります。
- SW064 RAID 負荷バランス改善レポートを作成します。このスイッチは SW06 が指定されている場 合にのみ有効となります。

係

IOSGROUPマクロを指定した際には、シミュレーション後のRAID内の負荷バランス・レポートを出力します。 特にスイッチは用意していません。

#### REPORT=groupsw

レポート指示を簡略化するために下記のようなグループスイッチを用意しています。これらのグループスイッチ名が指 定された際には、対応するスイッチ群をセットします。

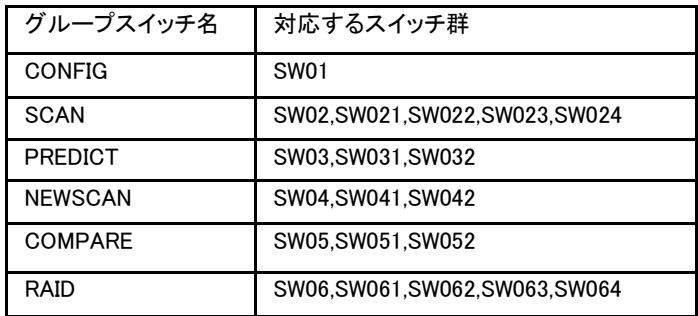

図 1.1.4.4

#### ES/1 NEO MF-PREDICT 使用者の手引き

#### <span id="page-31-0"></span>1.1.2. ステップ 1(その他のスイッチによる指示)

前述のマクロによる指示以外に、サンプル・ジョブ制御文では次のスイッチを使用することができます。このスイッチは プロダクト・テープで提供されるサンプル・ジョブ制御文には定義されておりません。

#### ERRORCDE リターンコード

解析対象のパフォーマンス・データがない場合、もしくはプロセジャが出力すべきデータがない場合、以下 のメッセージを出力します。このときのリターン・コードを、ERRORCDEに任意の値を指定することで変更で きます。

指定できる値は0~4095の範囲の整数で、省略値は8です。

・解析対象のパフォーマンス・データがない場合のメッセージ

NO PERFORMANCE DATA IS FOUND.

・プロセジャが出力すべきデータがない場合のメッセージ

THERE WAS NO OUTPUT DATA.

# <span id="page-32-0"></span>1.1.3. ステップ 2(実行及びレポート出力)

このステップでは、ステップ1で指定された条件でPRDIOS00プロセジャを実行します。そのためDD名"PLATFOR M"には、ステップ1のCPEMACROプログラムで作成されたデータセットを先頭に定義し、その後にソース・ライブラリー のプロセジャ本体(メンバー名"PRDIOS00")を連結して下さい。

このページは余白です。

# <span id="page-34-0"></span>1.2 入出力サブシステム構成レポート (SW01)

入出力サブシステム構成レポートでは、入力されたパフォーマンス・データの中で指定時間帯でアクセスされたディ スク装置についての構成をレポートします。

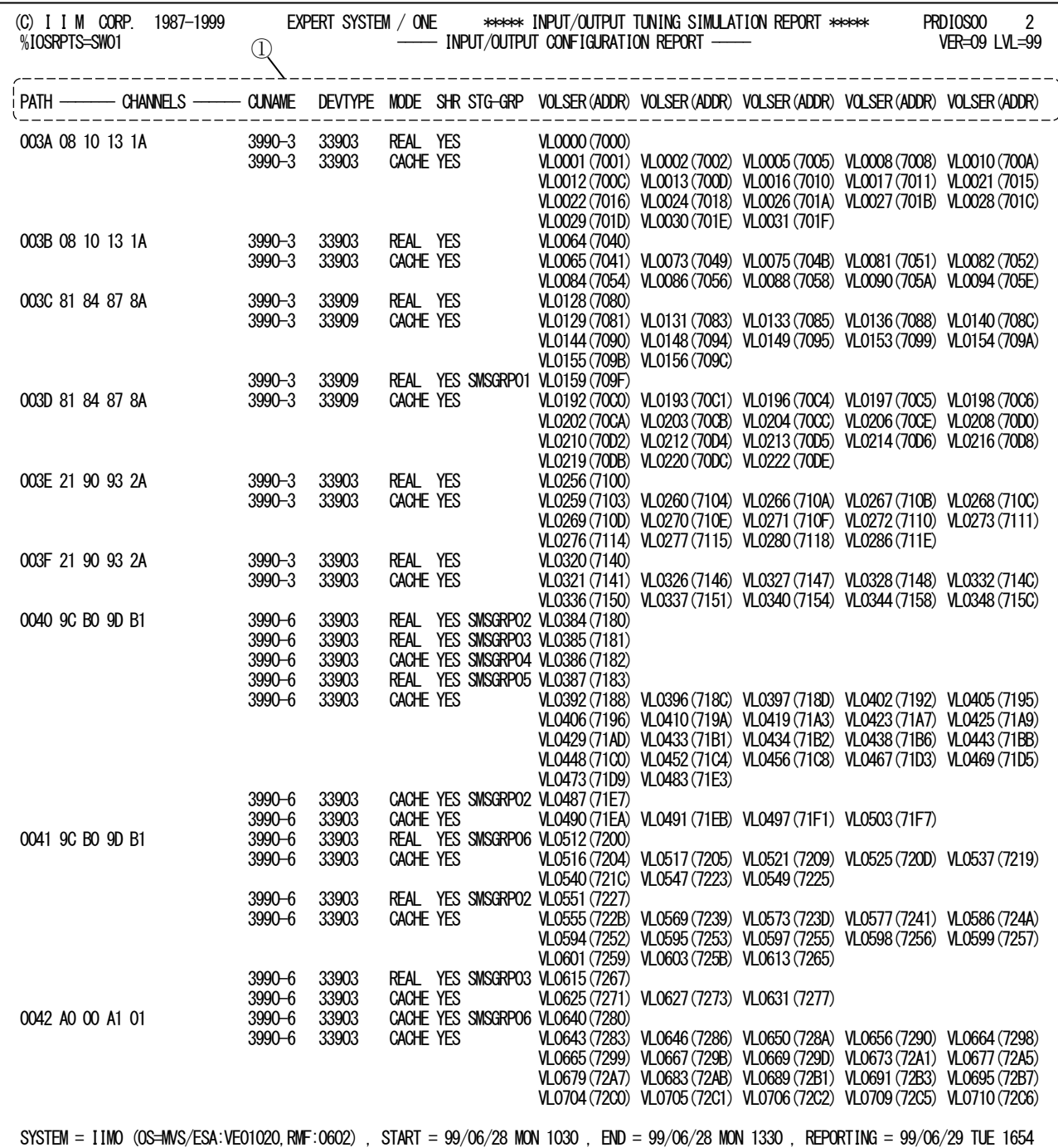

Rpt 1.2 入出力サブシステム構成レポートの例

この入出力サブシステム構成レポートの内容は次のようになっています。

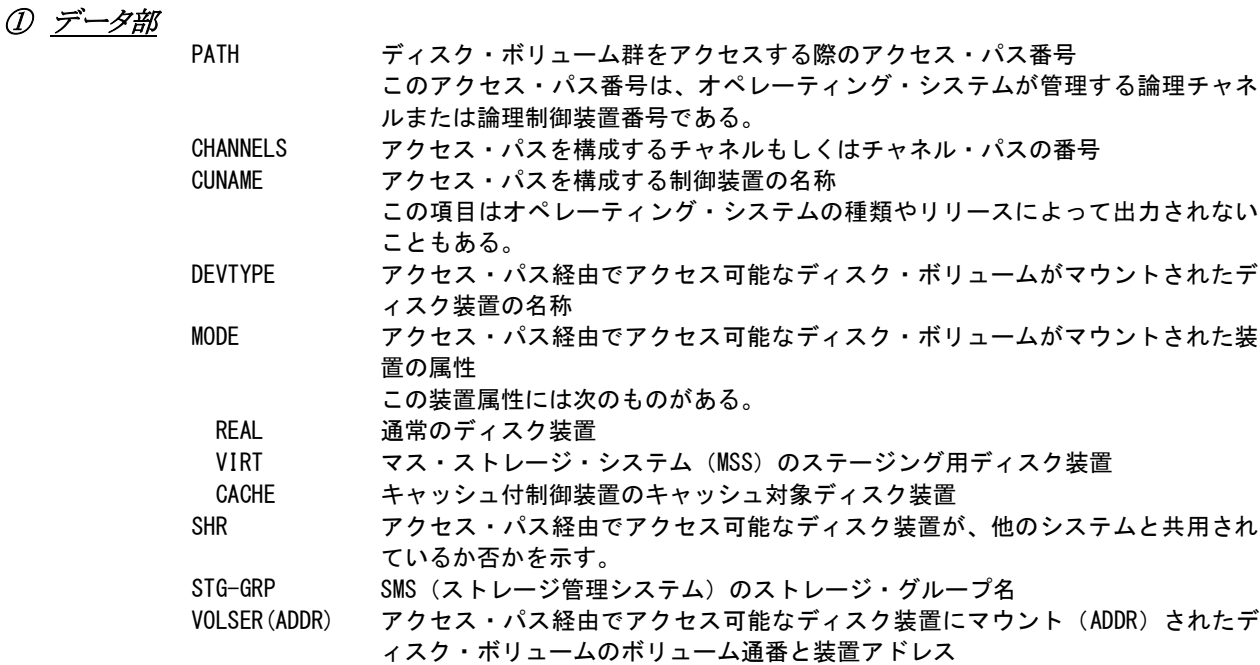

# TOTAL 入出力サブシステム情報

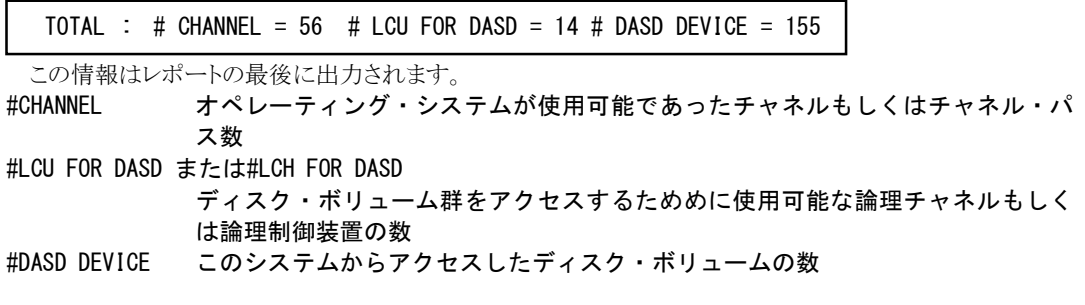
# 1.3 I/O スキャン・レポート(SW02,SW021)

I/Oスキャン・レポートでは、特定時間帯における負荷分布状況をレポートするためにアクセス・パス・マップとボリュ ーム・マップ・レポートの2種類のグラフ群を作成します。

## 1.3.1. アクセス・パス・マップ(SW02)

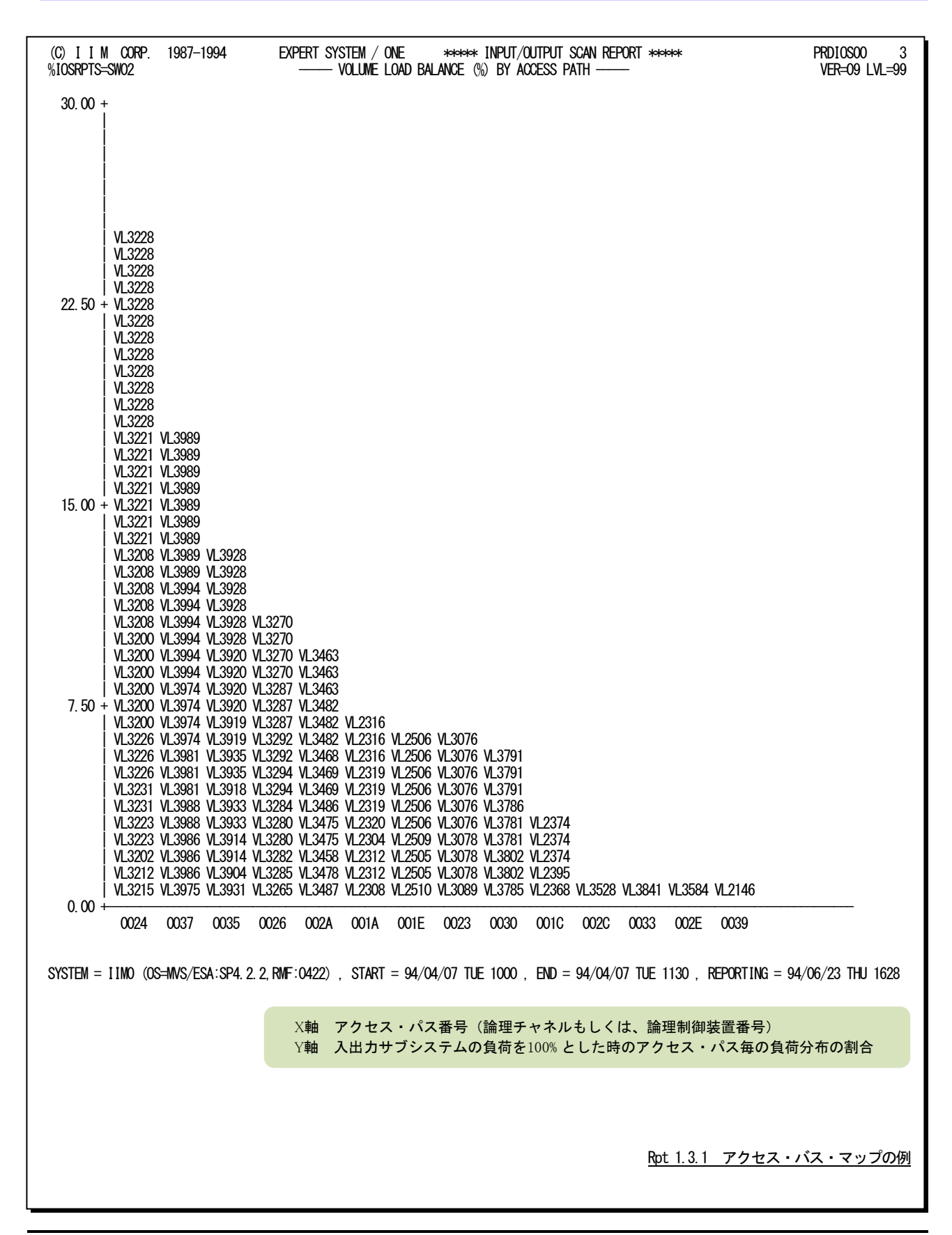

# 【解説】

入出力サブシステムの評価を行う際、特定のアクセス・パスやディスク・ボリュームへの入出力回数がかた よらないようにしなければなりません。もし、大きなかたよりが発生しているようですと、その部分を構成するリソ ース(アクセス・パスやディスク・ボリューム)がシステム・ボトルネックとなります。アクセス・パス・マップ・レポー トでは、アクセス・パスに接続されたディスク・ボリューム群の負荷を分析し、アクセス・パス毎の負荷率を算出 します。このようにして求めた、アクセス・パスごとの負荷率をソートし、負荷の高い順にグラフを作成します。 このレポートの利用方法には次の2つがあります。

#### ■ ボリューム移動

アクセス・パスの負荷に大きなかたよりが発見された場合、そのかたよりを是正するためのボリューム移動を 検討する必要があります。その際、負荷の高いアクセス・パスの、負荷の高いディスク・ボリュームを移動の対 象としてください。

#### ■ データセット移動

ボリューム・マップ・レポートでアクセス待ち時間が長いディスク・ボリュームが発見された場合、そのディス ク・ボリューム内のデータセットを他のディスク・ボリュームへ移動しなければなりません。この際、移動先のデ ィスク・ボリュームは負荷の低いアクセス・パスに接続されたディスク・ボリュームの中から選択してください。

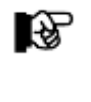

アクセス・パス・マップ・レポートは、チャネルやチャネル・パスの使用率を基に作成されたも のではありません。このレポートでは、オペレーティング・システムがディスク・ボリュームを アクセスするルート(アクセス・パス)を単位とし、そのアクセス・パスに接続されたディスク・ ボリューム負荷を基に負荷分布を判定します。

# 1.3.2. ボリューム・マップ・レポート (SW02, SW021)

ボリューム・マップ・レポートでは、ディスク・ボリューム毎の負荷分布状況と注意しなければならないディスク・ボリュ ームをレポートします。

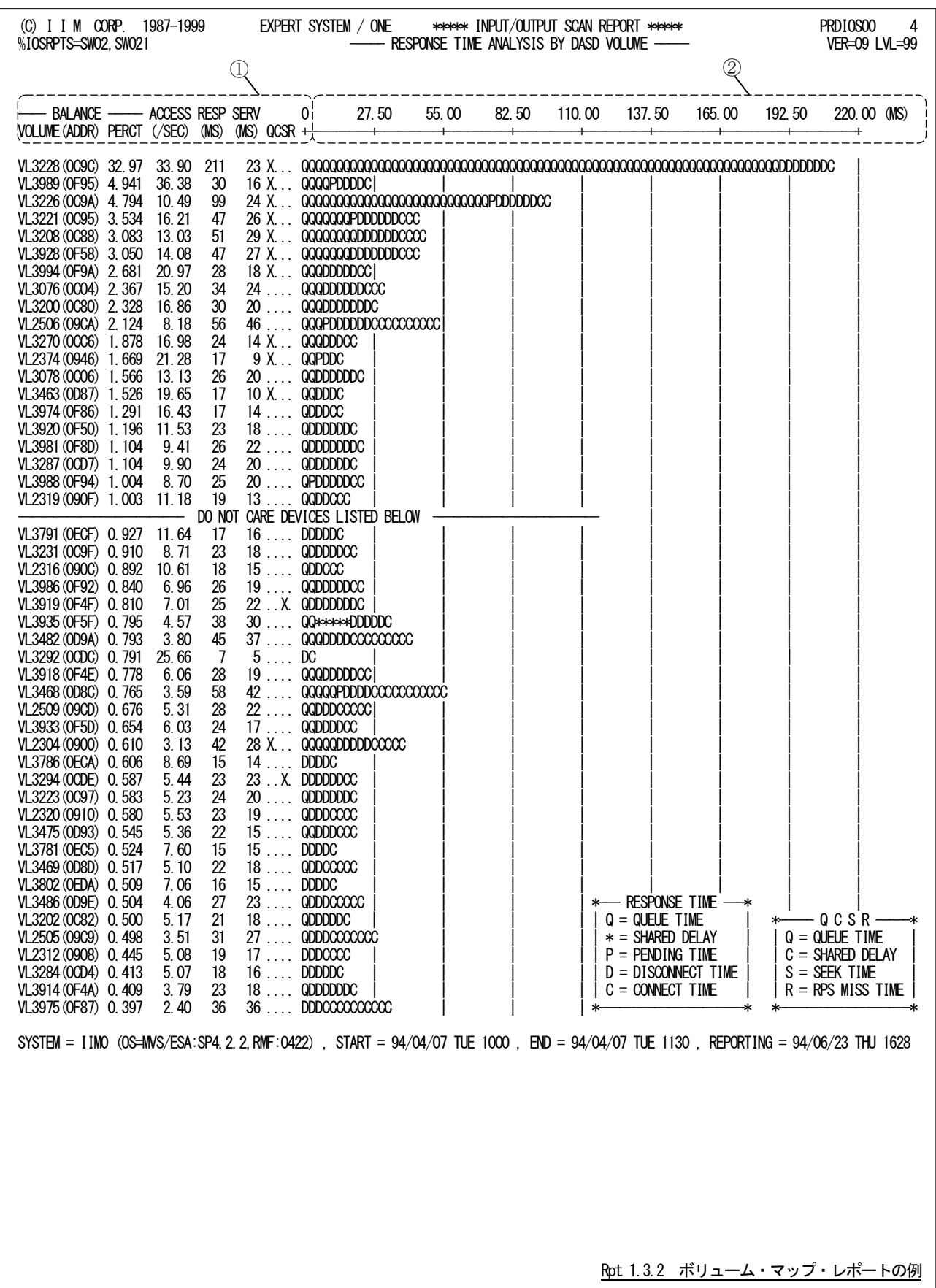

このボリューム・マップ・レポートは 2 つのセクションにより構成されており、その内容は次のようになっています。

① データ部

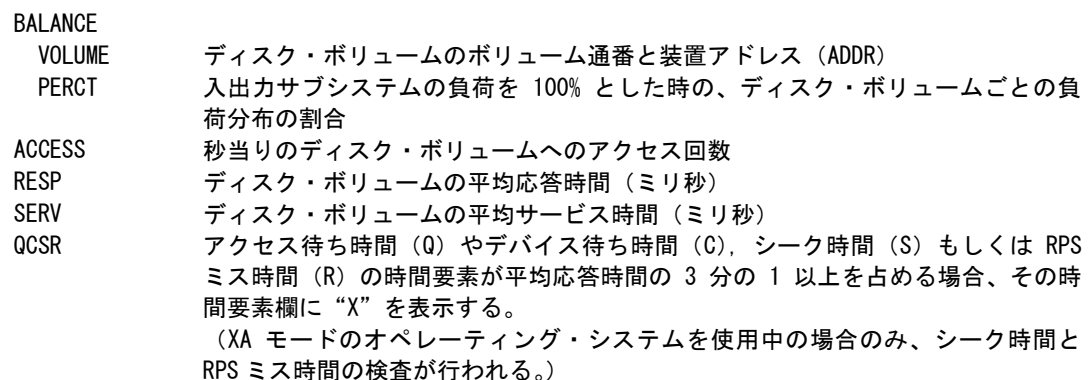

## ② プロット部

各ディスク・ボリュームの平均応答時間の内訳を示します(単位はミリ秒)。このプロット部のスケールは自動 的に調整されます。もし、平均応答時間がスケールの最大値を越えると、そのプロットの右端にオーバフロー (--> )を表示します。応答時間の内訳の分類は、使用するオペレーティング・システムの種類により異なりま す。

- ■XA モードの場合(IBM, 富士通 MSP-EX)<br>"Q" アクセス待ち時間
- アクセス待ち時間
- "\*" デバイス待ち時間(ペンディング時間の内、デバイス待ち時間部のみを抽出)
- "P" ペンディング時間(デバイス待ち時間を除く)
- "D" ディスコネクト時間
- "C" コネクト時間
- ■XA モードでない場合(富士通 MSP, 日立)
- "Q" アクセス待ち時間
- "\*" デバイス待ち時間
- "S" サービス時間

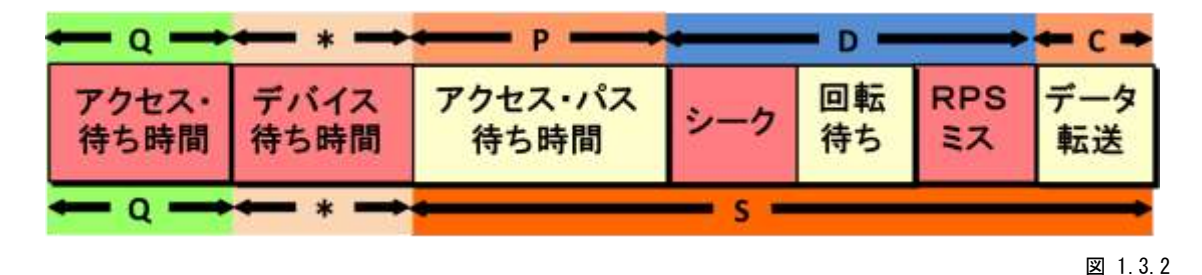

## その他

リスト中に表示されるメッセージは、次の意味を持っています。

#### CHECK DEVICES LISTED ABOVE

このメッセージより上部に表示されたディスク・ボリュームが入出力サブシステムの75%の負荷を処理し ています。

#### DO NOT CARE DEVICES LISTED BELOW

このメッセージより下部に表示されたディスク・ボリュームの負荷は非常に小さいため、無視されることを お勧め致します。

# 【解説】

入出力サブシステムの評価を行う際、重要なディスク・ボリュームもしくは負荷の高いディスク・ボリュームに 着目する必要があります。このボリューム・マップ・レポートでは、負荷の高いディスク・ボリューム順に応答時 間の内訳を表示します。特定ディスク・ボリュームに着目する必要がある場合を除き、負荷の高いディスク・ボ リュームをチューニングの対象としてください。パフォーマンス・チューニングの効果の点でも、負荷の高いデ ィスク・ボリュームのチューニングに努力した方がより大きな効果が期待できます。このため、合計の負荷率が 75%の所に、"CHECK"メッセージを表示します。チューニング対象のディスク・ボリュームは、このメッセージ の上部に表示されたディスク・ボリュームの内、応答時間の長いものより選択されることをお勧め致します。特 に、上位5つのディスク・ボリュームに注意してください。また、"DO NOT"メッセージの下部に表示されたディ スク・ボリュームの負荷は極端に小さくなっています。これらのディスク・ボリュームをチューニングしても、その 効果を期待することはできません。

各ディスク・ボリュームの応答時間を評価する場合、その応答時間の長さにも注意しなければなりません が、その内訳が重要となります。応答時間の内訳を解析し、その評価結果をQCSRの項に表示します。この 項にマークされた時間要素に対応したチューニング手法を選択し実施してください。

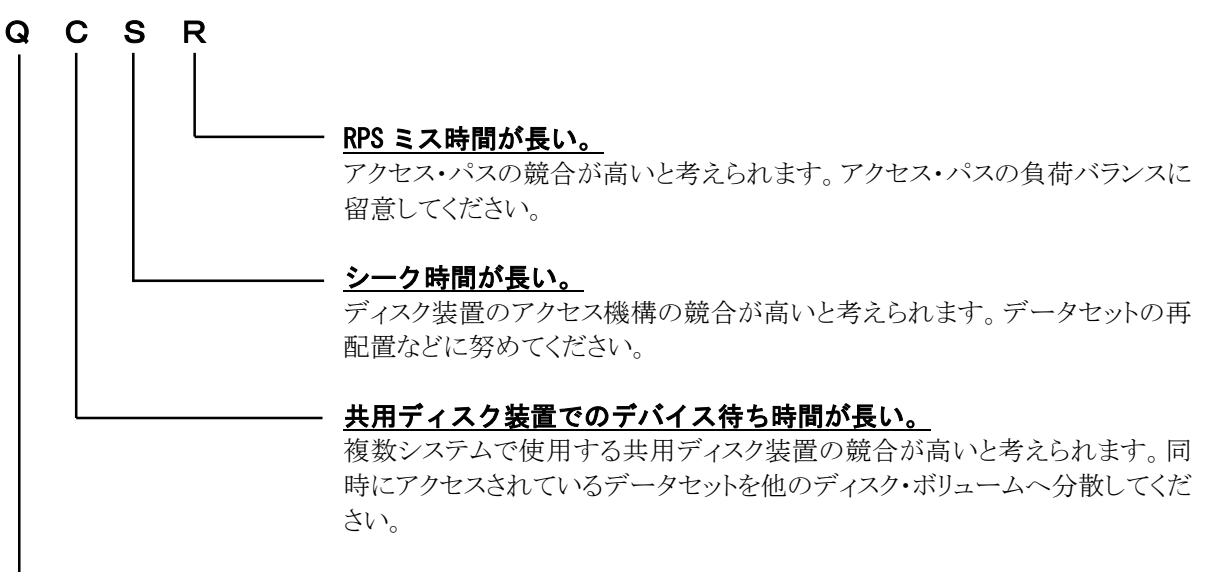

## アクセス待ち時間が長い。

ディスク・ボリュームの競合が高いと考えられます。同時にアクセスされている データセットを他のディスク・ボリュームへ分散してください。

## 1.3.3. ボリューム・マップ (ストレージ・グループ) レポート (SW02, SW022)

ボリューム・マップ(ストレージ・グループ)レポートでは、SMSのストレージ・グループ毎にディスク・ボリュームが出力 されます。ストレージ・グループに属していないボリュームは、グループ名(NONE)として出力されます。

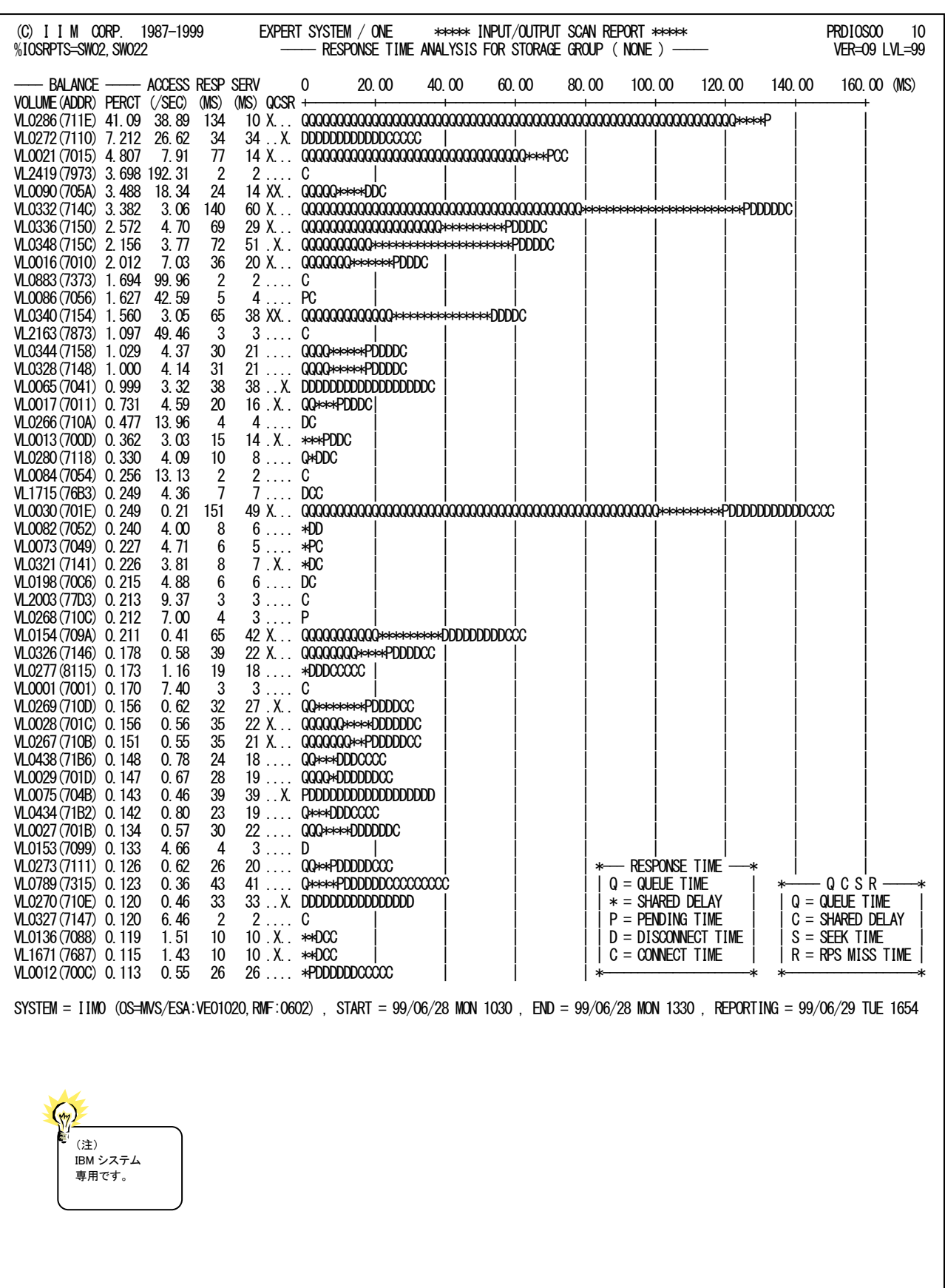

Rpt 1.3.3 ボリューム・マップ (ストレージ・グループ) レポートの例

# 1.4 制御装置解析レポート(SW02,SW023)

制御装置解析レポートには3種類のレポートがあり、制御装置サマリー、制御装置使用状況とボリューム負荷バラン スを示します。

#### 1.4.1. 制御装置サマリーレポート (SW02, SW023)

制御装置サマリーレポートでは、解析対象システムで使用されている制御装置の使用状況を示します。また、この レポートは制御装置の総ディスコネクト時間の長い順に出力されます。

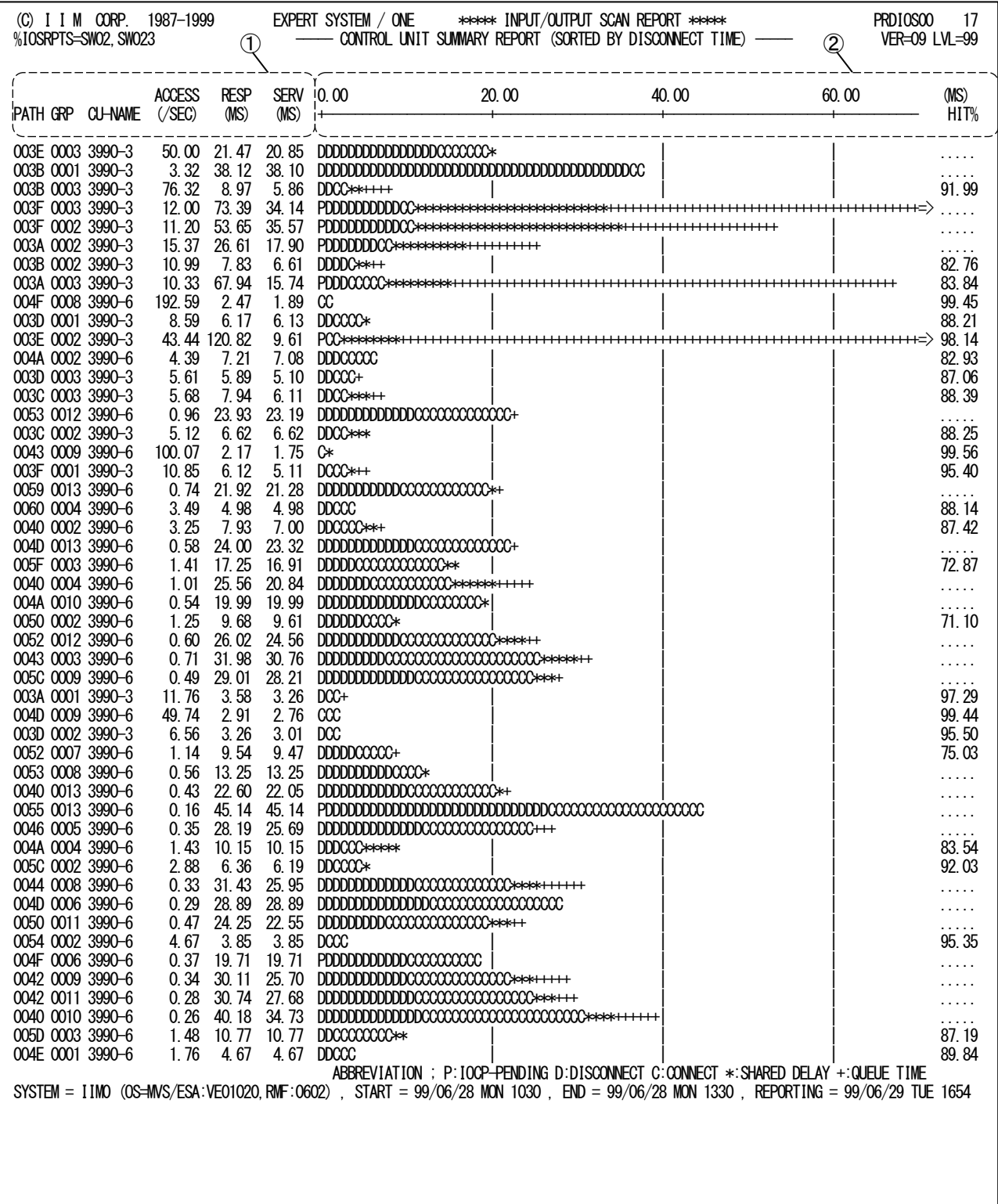

Rpt 1.4.1 制御装置サマリーレポートの例

この制御装置サマリーレポートは2つのセクションにより構成されており、その内容は次のようになっています。

# ① データ部

制御装置毎の使用状況を示す項目が出力される。

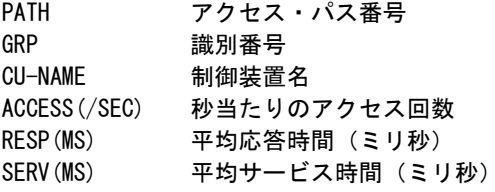

## ② プロット部

各制御装置単位での平均応答時間の内訳を示します(単位はミリ秒)。このプロット部のスケールは自動的 に調整されます。もし、平均応答時間がスケールの最大値を越えるとそのプロットの右端にオーバフロー(-

>)を表示します。<br>"P" "P" ペンディング時間(デバイス待ち時間は除く)<br>"D" ディスコネクト時間 "D" ディスコネクト時間<br>"C" コネクト時間 "C" コネクト時間<br>"\*" デバイス待ち "\*" デバイス待ち時間<br>"+" アクセス待ち時間 アクセス待ち時間 HIT% ボリュームの論理キャッシュヒット率(%)

## 1.4.2. 制御装置使用状況レポート(SW02,SW023)

制御装置使用状況レポートでは、アクセス・パスに接続されている制御装置毎の使用状況を示します。また、このレ ポートではアクセス・パスの総ディスコネクト時間の長い順に最大10個まで出力します。

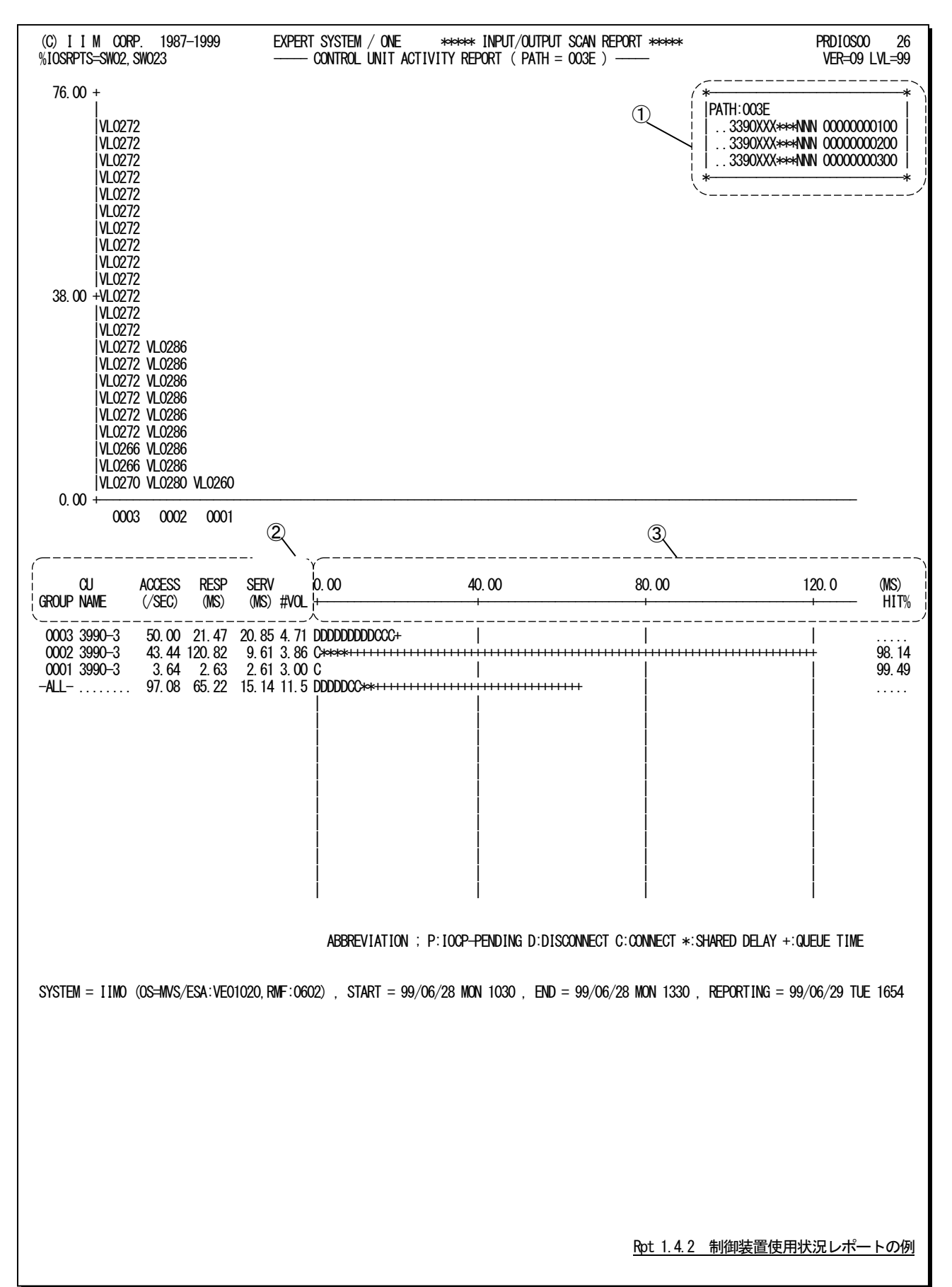

この制御装置使用状況レポートは、制御装置毎の負荷バランスを示すグラフと制御装置毎の使用状況を示すレポ ートに大別されます。

## <制御装置毎の負荷バランス>

① データ部

PATH アクセス・パス番号制御装置を識別するための情報(データ部の GROUP 項目の識 別番号 1 から順番に出力)

プロット部

X 軸 X 軸識別番号(この番号はデータ部に出力される制御装置情報の先頭を 0001 とし 順番に付けられる)

Y 軸 アクセス・パスの負荷を 100% とした場合に各制御装置毎の負荷分布の割合

#### <制御装置毎の使用状況>

この部分はデータ部とプロット部に分類され次のようになっています。

② データ部

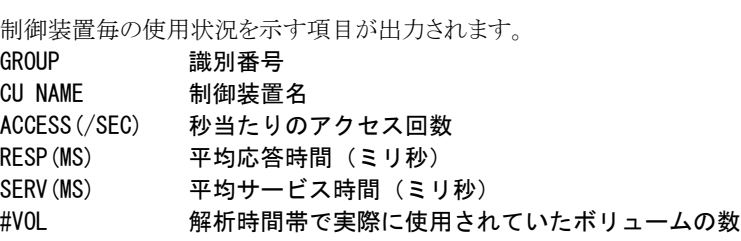

Lg,

識別番号が"-ALL-"の場合には、アクセス・パスとしての状況を示します。この際、応答 時間とサービス時間は平均で、アクセス回数とボリューム数は合計値を示します。

### ③ プロット部

各制御装置単位での平均応答時間の内訳を示します(単位はミリ秒)。このプロット部のスケールは自動的 に調整されます。もし、平均応答時間がスケールの最大値を越えるとそのプロットの右端にオーバフロー(->)を表示します。

- "P" ペンディング時間(デバイス待ち時間は除く)
- "D" ディスコネクト時間
- "C" コネクト時間
- "\*" デバイス待ち時間<br>"+" アクセス待ち時間
- アクセス待ち時間
- HIT% 制御装置としての論理キャッシュヒット率(%)

# 1.4.3. ボリューム負荷バランスレポート (SW02, SW023)

ボリューム負荷バランスレポートでは、アクセス・パスに接続されているディスク・ボリュームの負荷を制御装置毎にグ ループ化して示します。

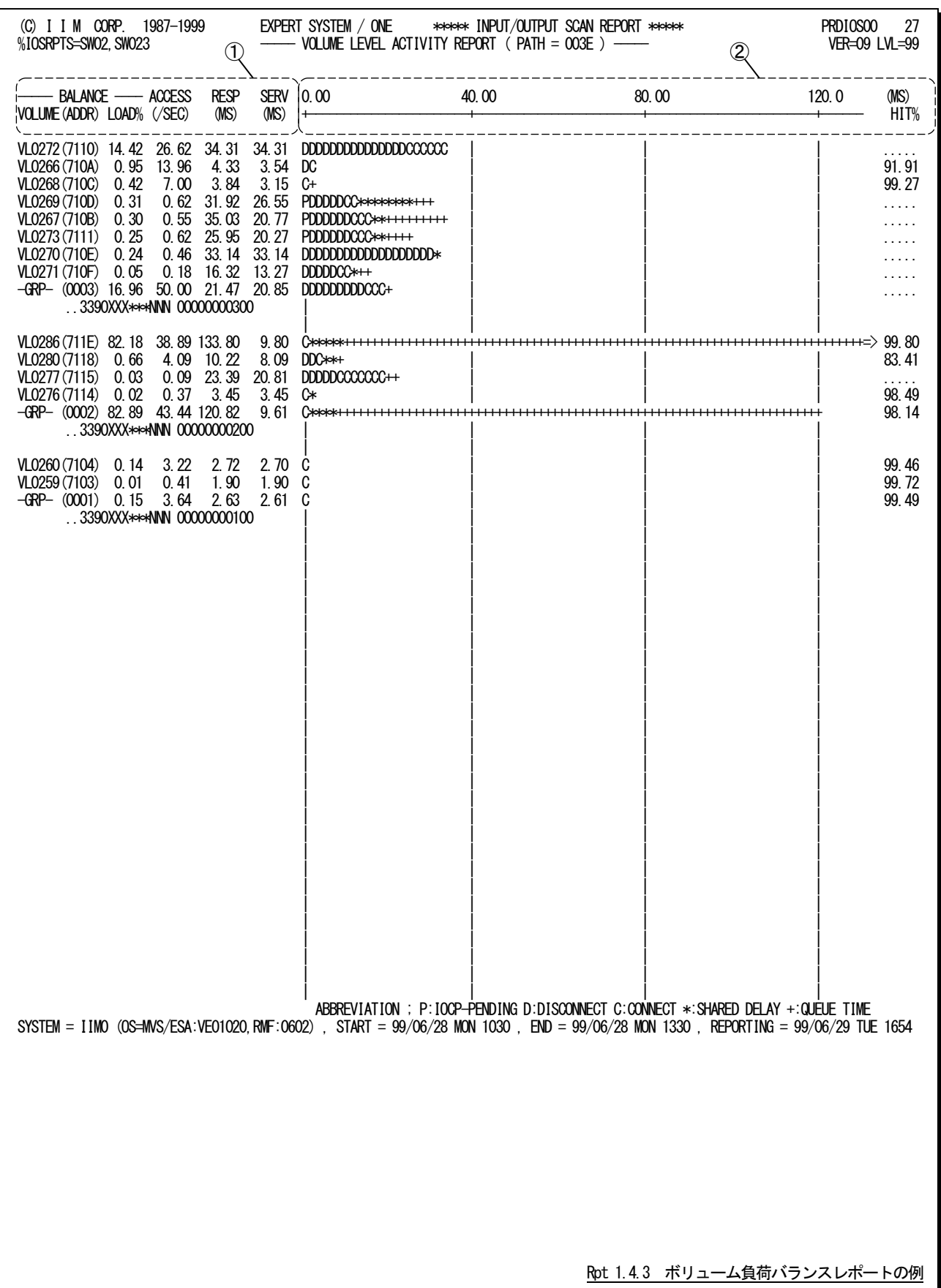

このボリューム負荷バランスレポートは2つのセクションにより構成されており、その内容は次のようになっています。

# ① データ部

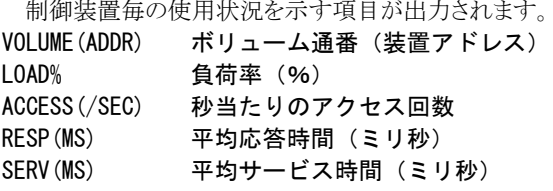

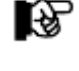

ボリューム通番が"-GRP-"の場合には、制御装置としての状況を示します。この際、応答時間 とサービス時間は平均で、負荷率とアクセス回数は合計値を示します。

# ② プロット部

各ボリュームでの平均応答時間の内訳を示します(単位はミリ秒)。このプロット部のスケールは自動的に 調整されます。もし、平均応答時間がスケールの最大値を越えるとそのプロットの右端にオーバフロー(->)を表示します。<br>"P"

- "P" ペンディング時間(デバイス待ち時間は除く)<br>"D" ディスコネクト時間
- "D" ディスコネクト時間<br>"C" コネクト時間
- "C" コネクト時間<br>"\*" デバイス待ち
- "\*" デバイス待ち時間<br>"+" アクセス待ち時間
- アクセス待ち時間
- HIT% HIT% ボリュームの論理キャッシュヒット率(%)

# 1.5 キャッシュ装置解析レポート(SW02,SW024)

キャッシュ装置解析レポートでは、ディスクキャッシュの利用状況をサブシステムとボリューム単位に出力します。こ の際、解析対象システムからはアクセスしていないディスク・ボリューム群が出力されることもあります。また、このレポー トに出力されるアクセス回数などは、制御装置が保有する情報を基にしているため、他のレポートで出力される値と異 なり単純に比較することはできません。特に共用DASDの場合には、全システムからのアクセス情報を意味します。

#### 1.5.1. キャッシュ・サブシステム使用状況レポート (SW02, SW024)

キャッシュ・サブシステム使用状況レポートでは、キャッシュサブシステム毎の使用状況を示します。

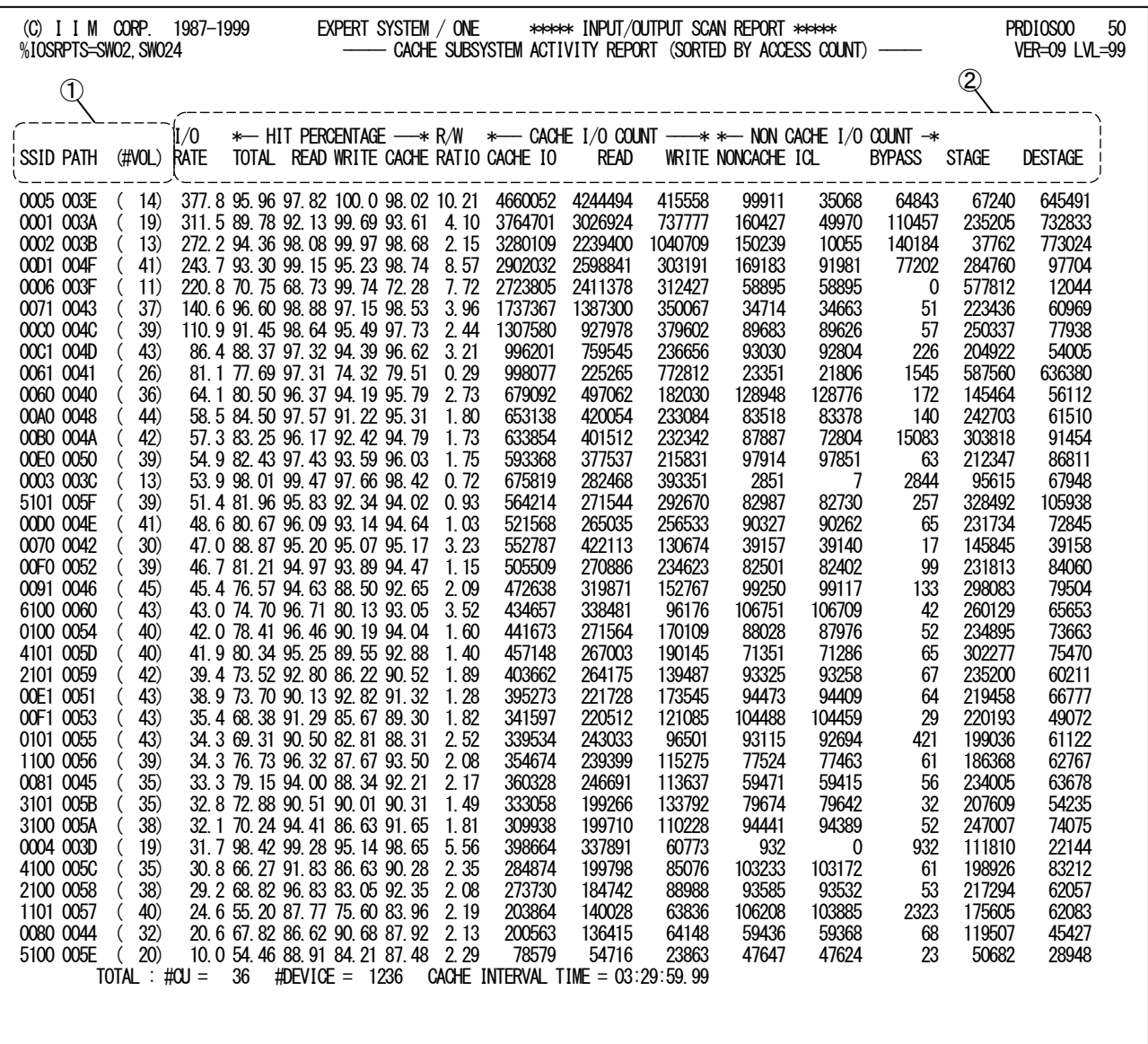

SYSTEM = IIM0 (OS=MVS/ESA:VE01020,RMF:0602) , START = 99/06/28 MON 1030 , END = 99/06/28 MON 1330 , REPORTING = 99/06/29 TUE 1654

Rpt 1.5.1 キャッシュ・サブシステム使用状況レポートの例

このキャッシュ・サブシステム使用状況レポートは2つのセクションにより構成されており、その内容は次のようになっ ています。

## ① 識別部

SSID 識別番号

PATH (#VOL) アクセス・パス番号 (ボリューム数)

② 入出力状况

I/O RATE 秒当たりのアクセス回数

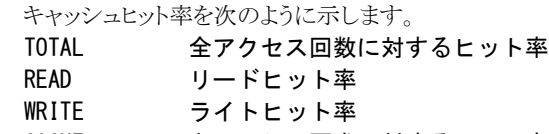

CACHE キャッシュ要求に対するヒット率

R/W RATIO リード/ライト率

キャッシュ要求のアクセス状況を次のように示します。

CACHE IO キャッシュ要求でのアクセス回数

READ キャッシュ要求でのリードアクセス回数

WRITE キャッシュ要求でのライトアクセス回数

キャッシュ要求以外のアクセス状況を次のように示します。

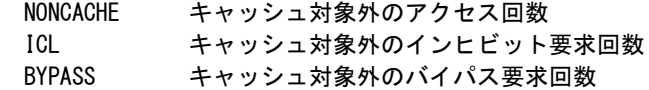

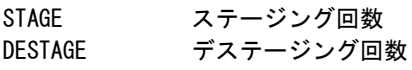

### 1.5.2. キャッシュ・ボリューム使用状況レポート (SW02, SW024)

キャッシュ・ボリューム使用状況レポートでは、キャッシュボリューム毎の使用状況をサブシステム単位にグループ化 して示します。この際、OSの種類やリリースによっては、ボリュームをグループ化することもあります。

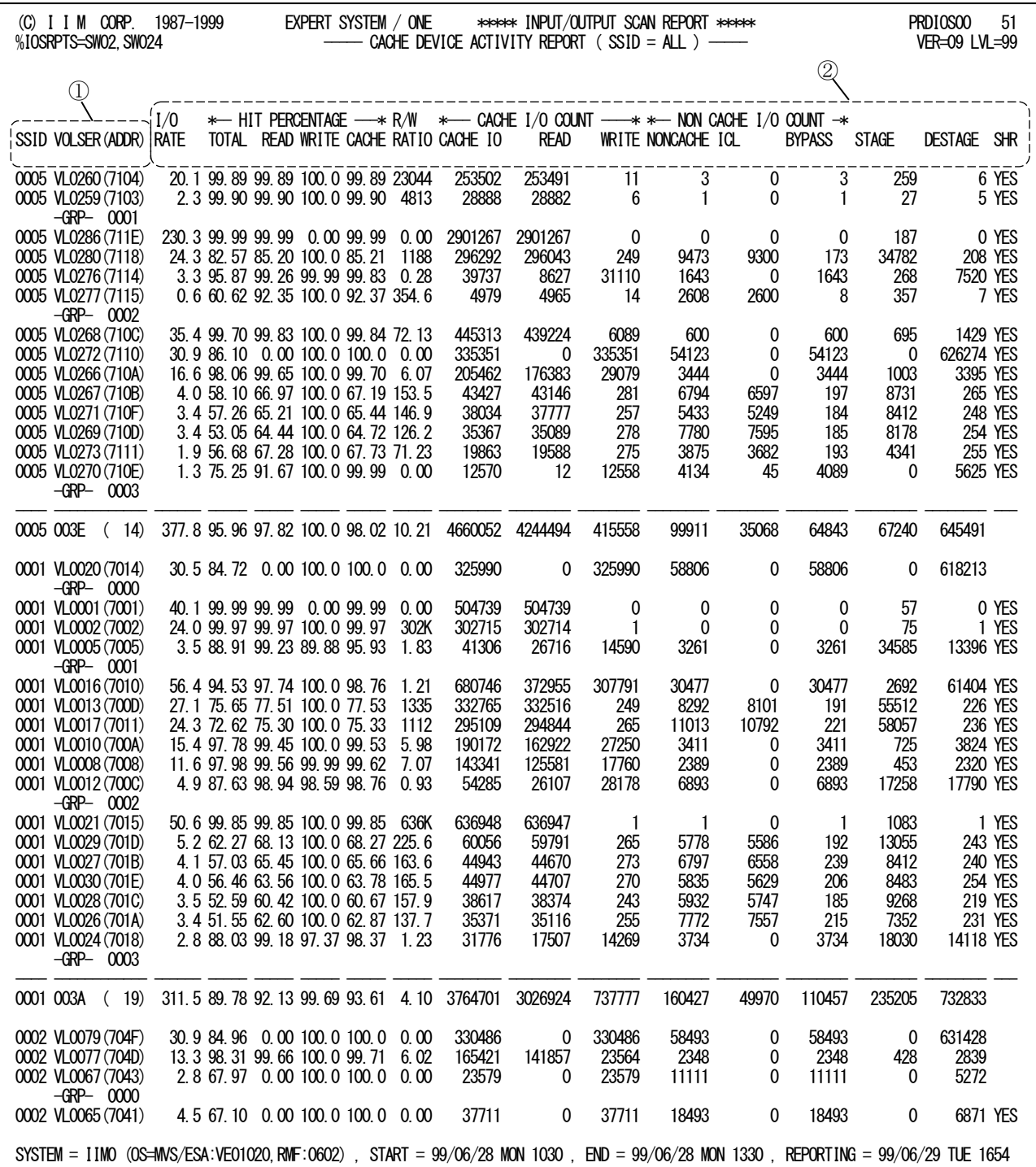

Rpt 1.5.2 キャッシュ・ボリューム使用状況レポートの例

このキャッシュ・ボリューム使用状況レポートは2つのセクションにより構成されており、その内容は次のようになって います。

## ① 識別部

SSID 識別番号 VOLSER (ADDR) ボリューム通番(装置アドレス)

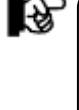

「-GRP- 番号」が表示された場合には、その行以前のボリュームがグループ化されていることを 示します。この際、グループ番号は、制御装置使用状況レポート(SW023)に表示される番号と同じ です。なお、グループ番号が(0000)でグループ化されたボリューム群は解析対象システムからの アクセスがなかったものです。

# ② 入出力状況

I/O RATE 秒当たりのアクセス回数

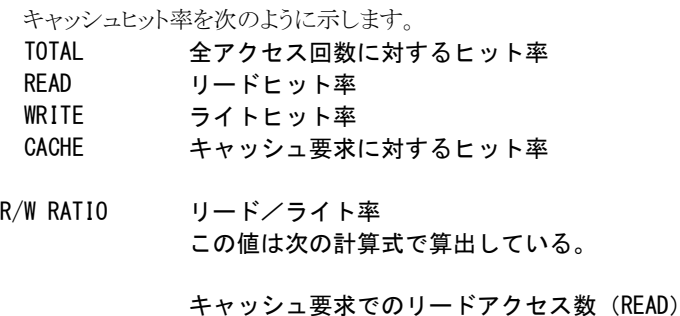

キャッシュ要求でのライトアクセス数(WRITE)

キャッシュ要求のアクセス状況を次のように示します。

 CACHE IO キャッシュ要求での総アクセス回数 READ キャッシュ要求でのリードアクセス回数

WRITE キャッシュ要求でのライトアクセス回数

キャッシュ要求以外のアクセス状況を次のように示します。

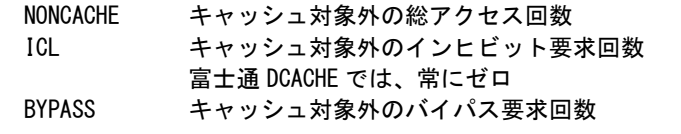

STAGE ステージング回数 富士通 DCACHE では、プリフェッチ機能によりプレステージングされた回数 DESTAGE デステージング回数

富士通 DCACHE では、ライトバック回数

- SHR YES 共用 DASD
	- NO 非共用 DASD
	- LOG 論理ボリューム
	- 空白 解析対象システムからは未使用

# 1.6 応答時間予測レポート(SW03,SW031)

# 1.6.1. 応答時間予測レポート(SW03)

応答時間予測レポートでは、各ディスク・ボリュームへのアクセス回数が増加した時に応答時間がどのように変動す るかを示します。

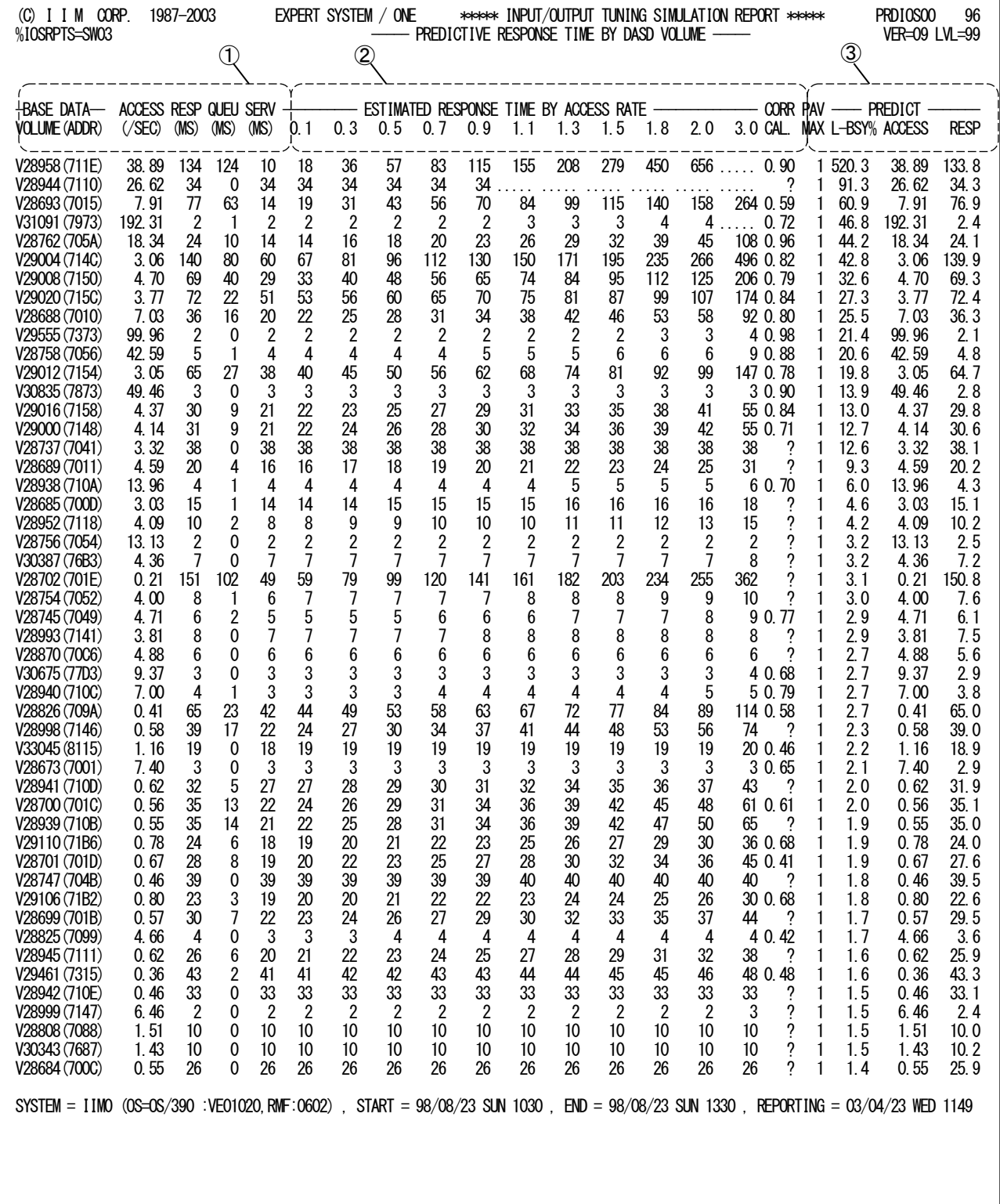

この応答時間予測レポートは3つのセクションにより構成されており、その内容は次のようになっています。

# ① データ部

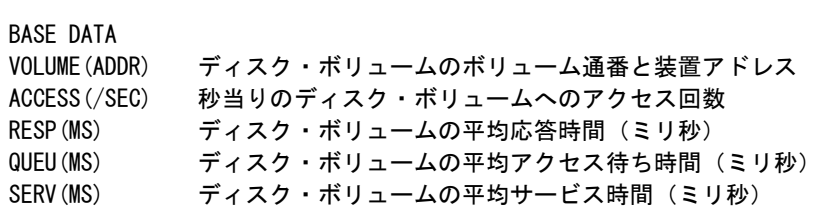

## ② 予測結果

このセクションでは、基礎データのアクセス回数が増加したときの予測応答時間を示します。 ヘッダー部の数値はその倍数を示します。

ESTIMATED RESPONSE TIME BY ACCESS RATE

CORR 実測値と予測値の相関係数を示す。この相関係数は次の意味を持つ。

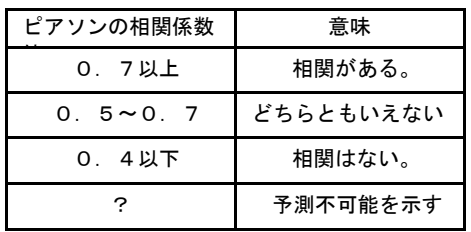

## ③ その他

#### PAV MAX アラレル・アクセス・ボリュームの最大 PAV 数 (ベース+アリアス)

以下の項目では、指定された増加率(IOSDATE のGROWTH キーワード)を基に予測した情報を示しま す。

PREDICT

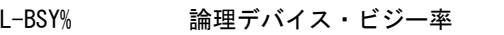

ACCESS 負荷が増加した時の秒当りのアクセス回数

RESP 負荷が増加した時の予測応答時間(ミリ秒)

### 1.6.2. 応答時間予測プロット(SW03,SW031)

応答時間予プロットでは、ディスク・ボリュームのアクセス回数が増加した場合に、応答時間がどのように変動するか、 また、実測応答時間との相関解析を示すプロット・グラフを作成します。このプロット・グラフはディスク・ボリューム単位 に作成されます。

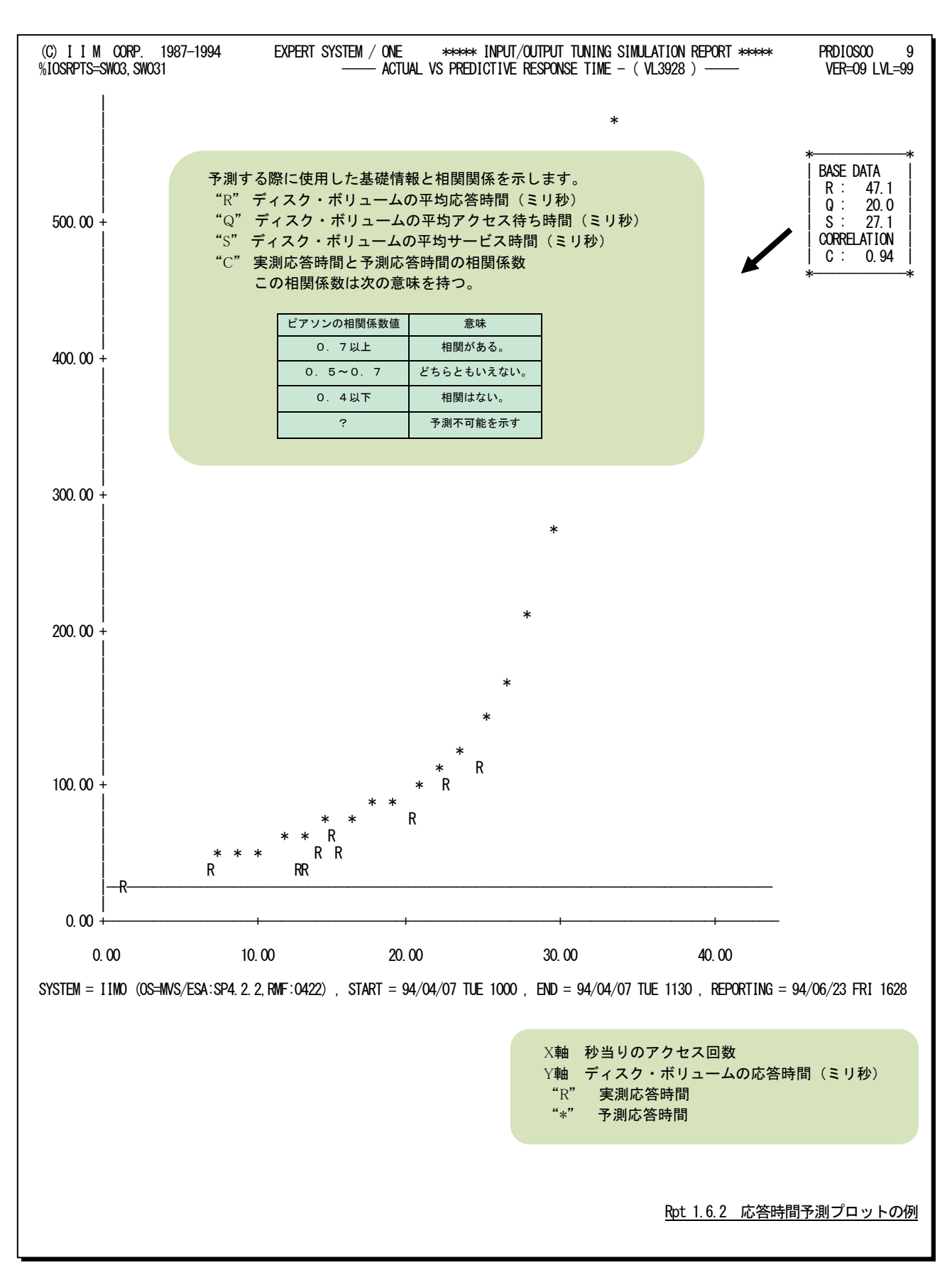

# 1.7 アクセス・パス使用率予測レポート (SW03, SW032)

アクセス・パス使用率予測レポートでは、指定された負荷量を処理した際のチャネルあるいはチャネル・パスの平均 使用率を実測値とアクセス・パスに接続されているディスク・ボリューム群の総コネクト時間から換算した値の両方を示 します。なお、このレポートは、ディスク・ボリュームのサービス時間の内訳が収集されている場合にのみ出力されます。

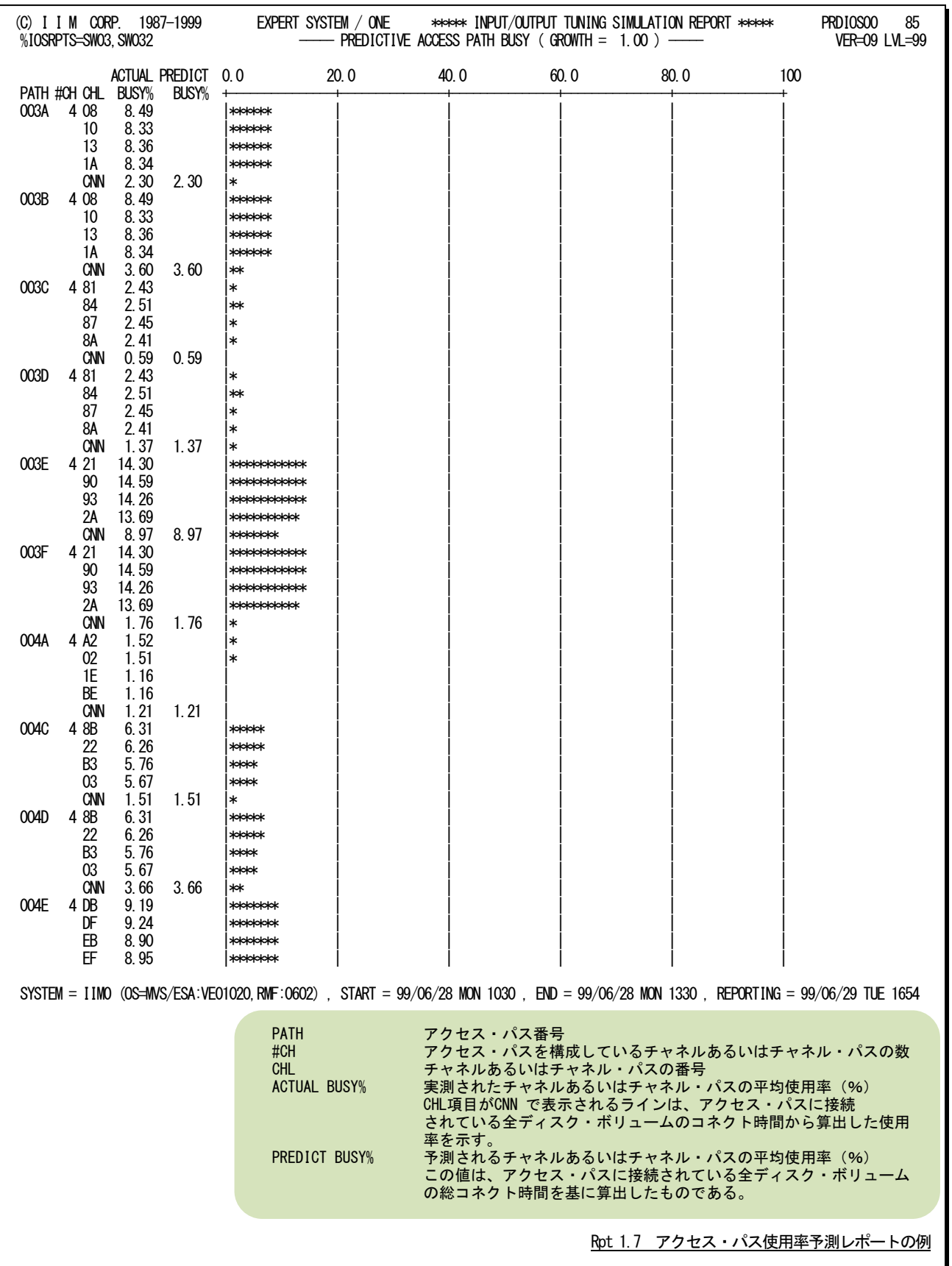

# 1.8 新入出力サブシステム構成レポート (SW04, SW042)

# 1.8.1. 新入出力サブシステム構成レポート (SW04, SW042)

新入出力サブシステム構成レポートでは、チューニング・シミュレーションの結果として、変更された入出力サブシス テム構成をレポートします。

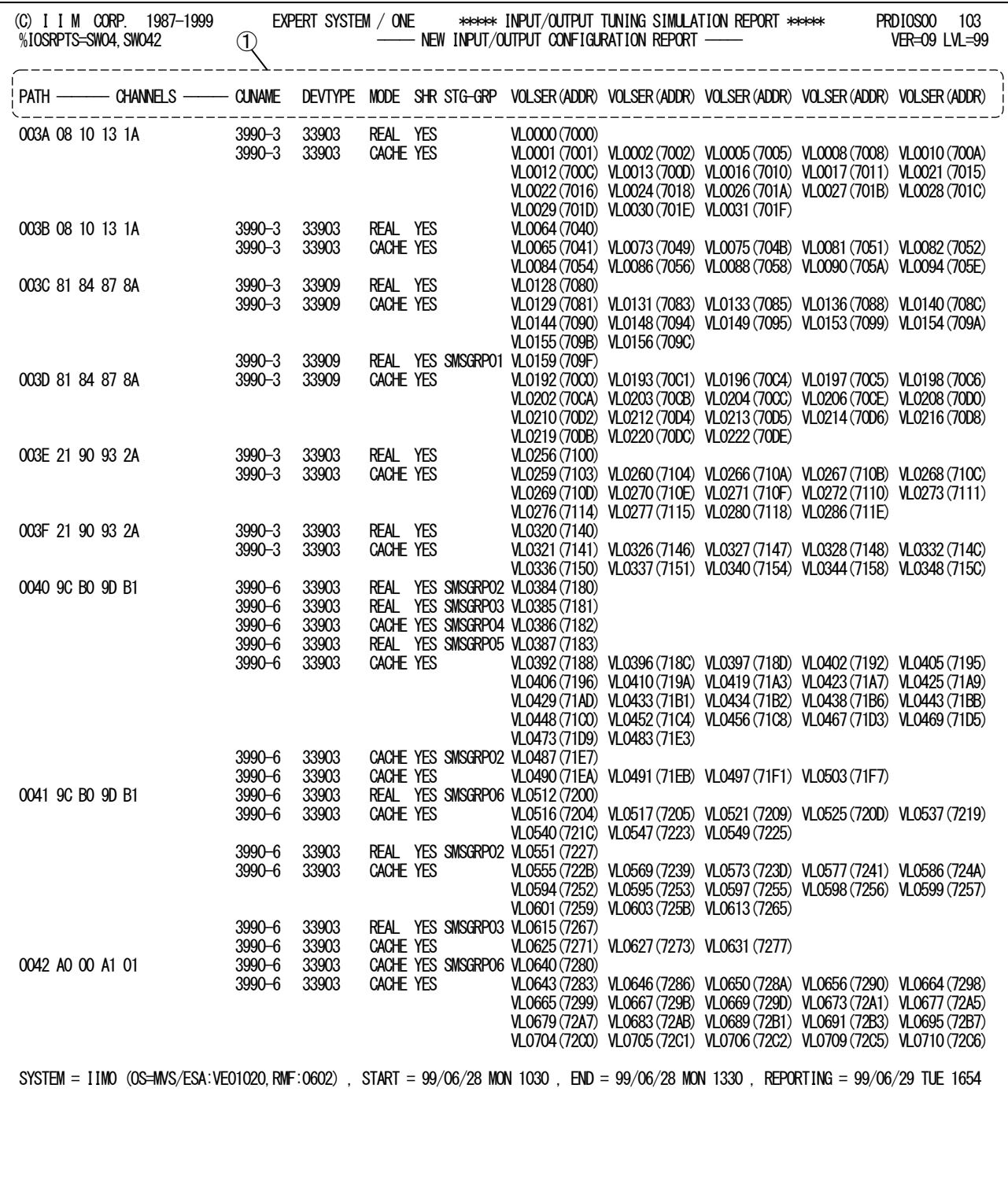

Rpt 1.8.1 新入出力サブシステム構成レポートの例

この新入出力サブシステム構成レポートの内容は次のようになっています。

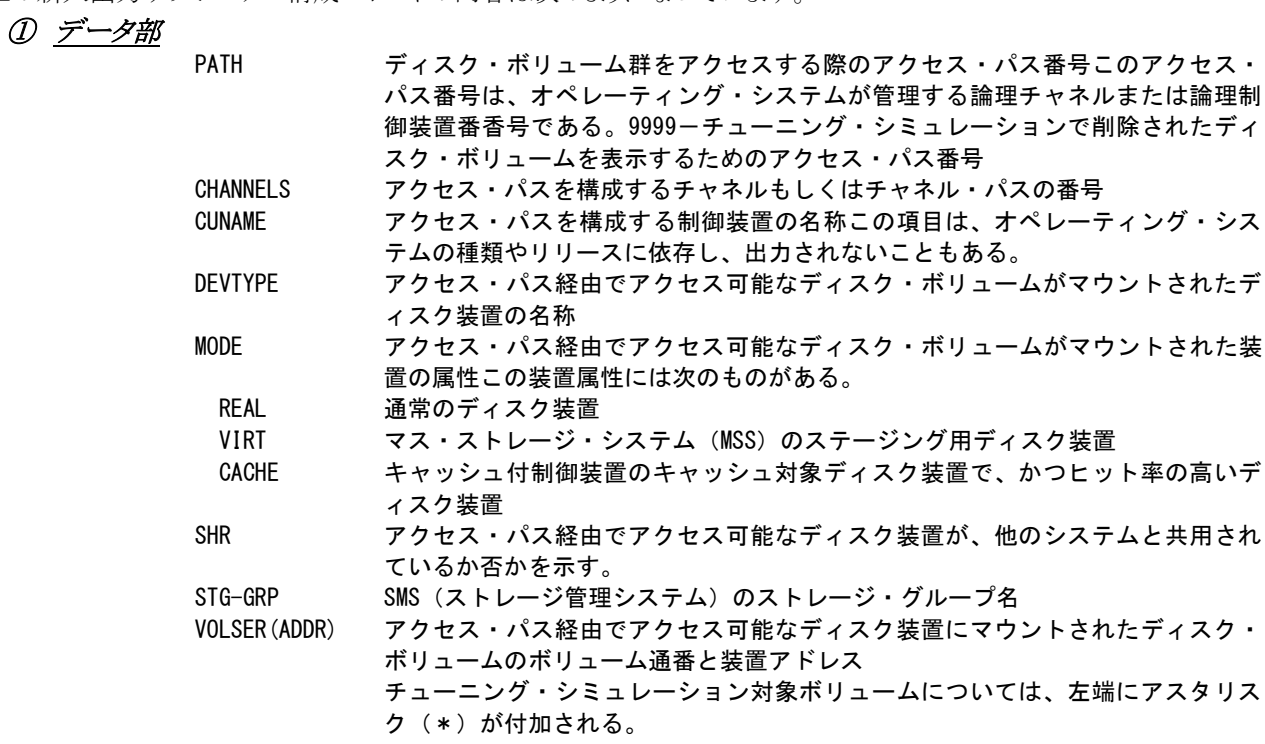

# TOTAL 入出力サブシステム情報

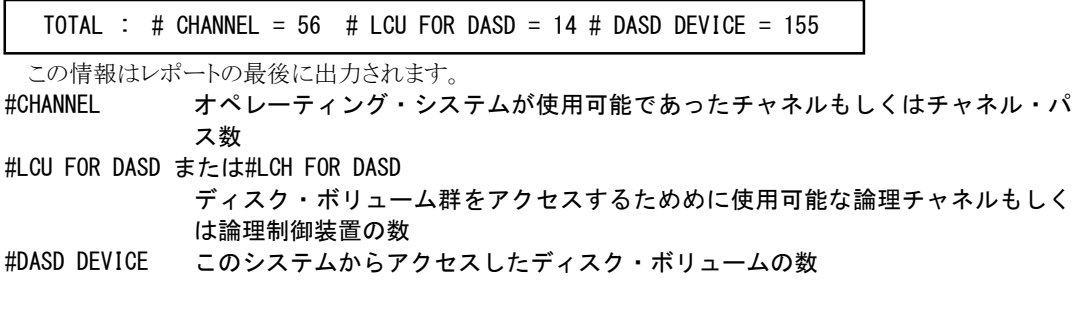

## 1.8.2. 装置特性レポート(SW04,SW042)

装置特性レポートでは、シミュレーション機能で使用した装置のハードウェア仕様を出力します。ここで出力される データは、デバイス・テーブルに登録されている値です。

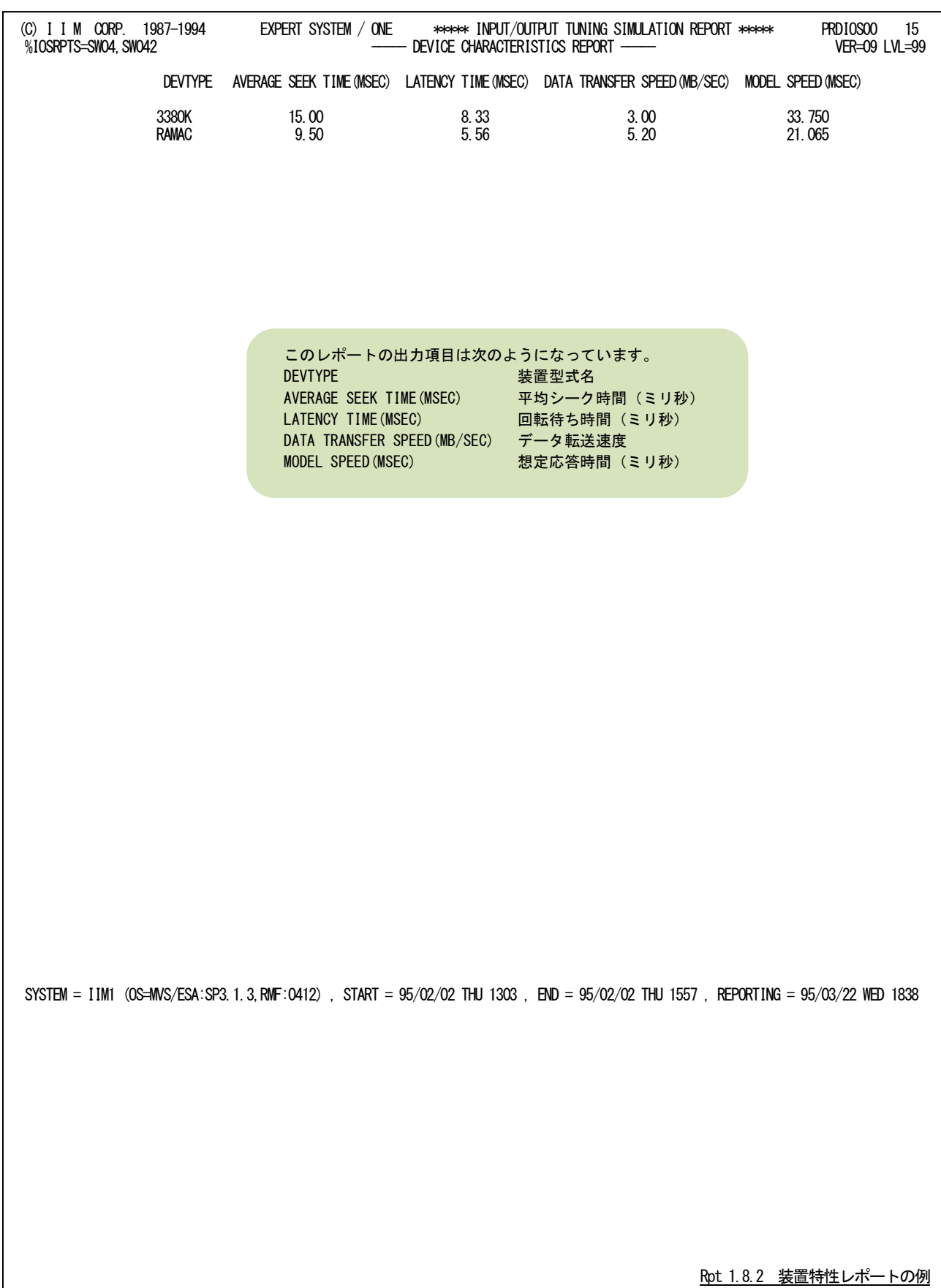

このページは余白です。

# 1.9 予測 I/0 スキャン・レポート (SW04, SW041)

予測I/Oスキャン・レポートでは、特定時間帯における負荷分布状況をレポートするためにアクセス・パス・マップと ボリューム・マップ・レポートの2種類のグラフ群を作成します。

## 1.9.1. 予測アクセス・パス・マップ (SW04)

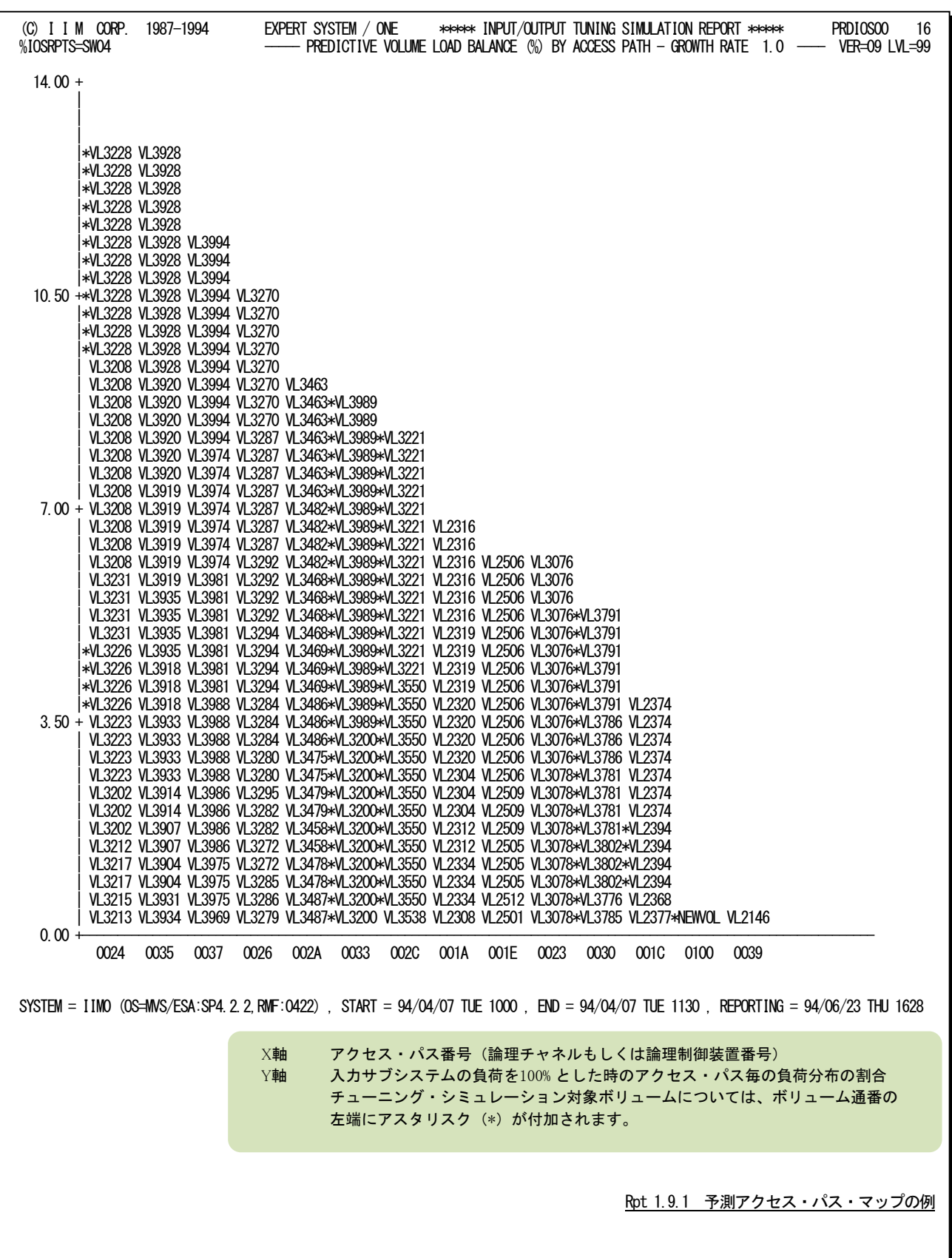

# 【解説】

入出力サブシステムの評価を行う際、特定のアクセス・パスやディスク・ボリュームへの入出力回数がかた よらないようにしなければなりません。もし、大きなかたよりが発生しているようですと、その部分を構成するリソ ース(アクセス・パスやディスク・ボリューム)がシステム・ボトルネックとなります。アクセス・パス・マップ・レポー トでは、アクセス・パスに接続されたディスク・ボリューム群の負荷を分析し、アクセス・パス毎の負荷率を算出 します。このようにして求めた、アクセス・パスごとの負荷率をソートし、負荷の高い順にグラフを作成します。 このレポートの利用方法には次の2つがあります。

#### ■ ボリューム移動

アクセス・パスの負荷に大きなかたよりが発見された場合、そのかたよりを是正するためのボリューム移動を 検討する必要があります。その際、負荷の高いアクセス・パスの、負荷の高いディスク・ボリュームを移動の対 象としてください。

### ■ データセット移動

ボリューム・マップ・レポートでアクセス待ち時間が長いディスク・ボリュームが発見された場合、そのディス ク・ボリューム内のデータセットを他のディスク・ボリュームへ移動しなければなりません。この際、移動先のデ ィスク・ボリュームは負荷の低いアクセス・パスに接続されたディスク・ボリュームの中から選択してください。

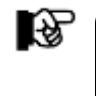

アクセス・パス・マップ・レポートは、チャネルやチャネル・パスの使用率を基に作成され たものではありません。このレポートでは、オペレーティング・システムがディスク・ボリュ ームをアクセスするルート(アクセス・パス)を単位とし、そのアクセス・パスに接続された ディスク・ボリューム負荷を基に負荷分布を判定します。

### 1.9.2. 予測ボリューム・マップ・レポート (SW04,SW041)

予測ボリューム・マップ・レポートでは、ディスク・ボリューム毎の負荷分布状況と注意しなければならないディスク・ボ リュームをレポートします。

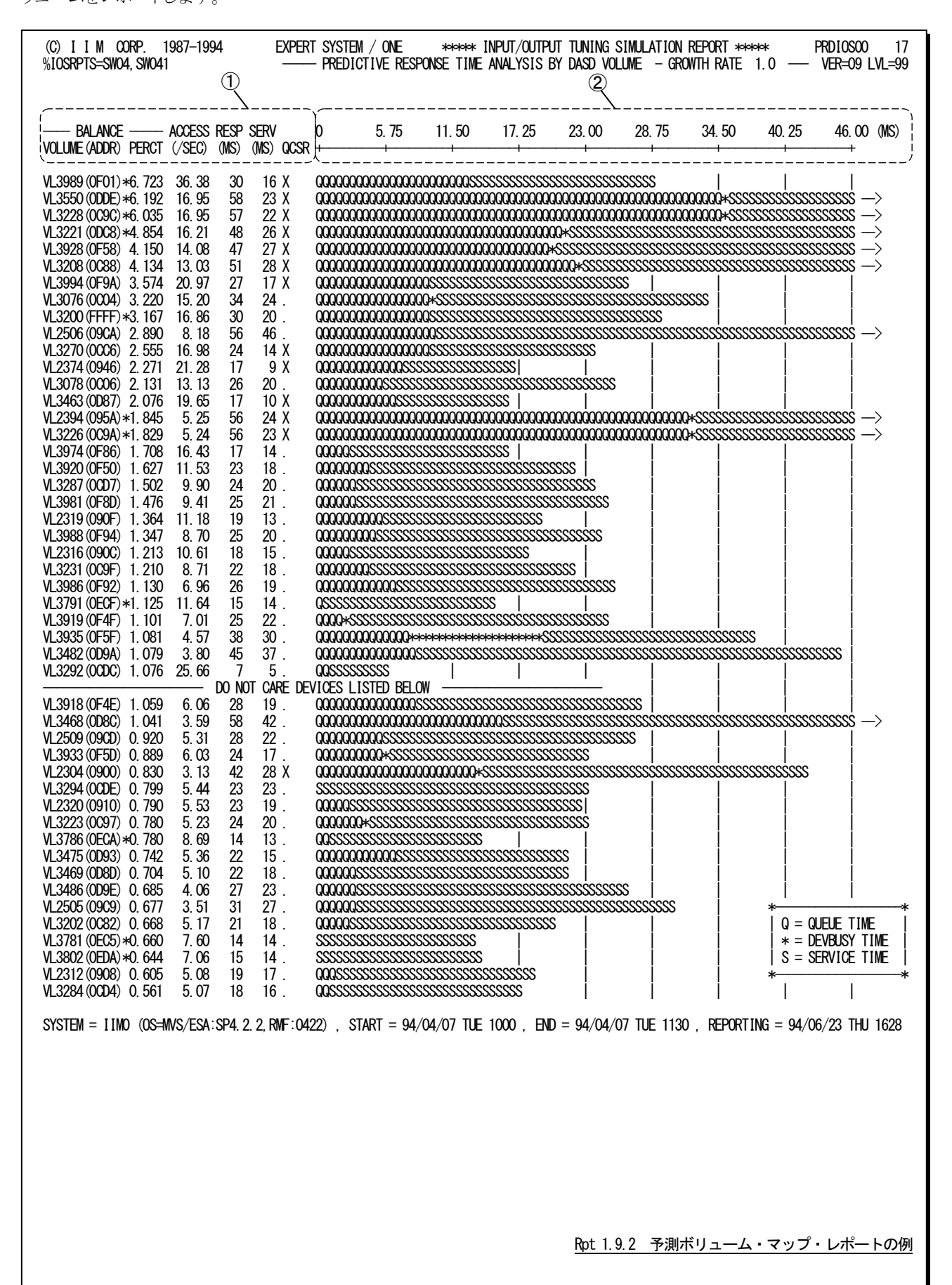

この予測ボリューム・マップ・レポートは3つのセクションにより構成されており、その内容は次のようになっています。

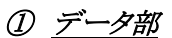

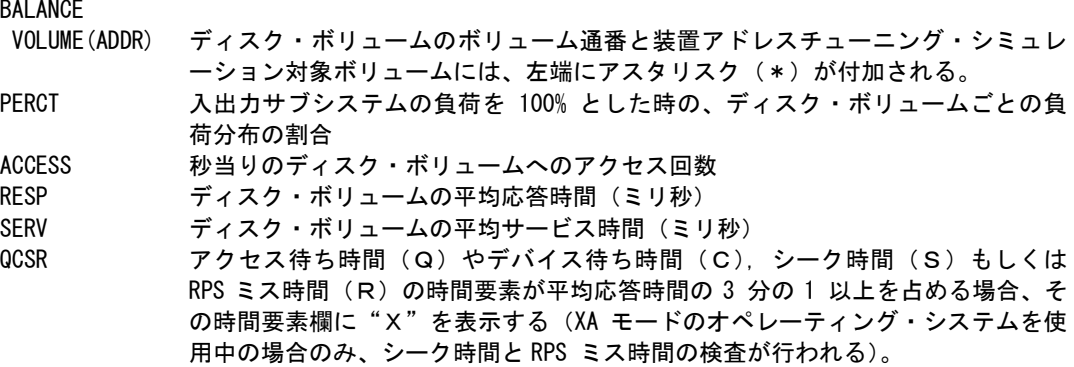

### ② プロット部

各ディスク・ボリュームの平均応答時間の内訳を示します(単位はミリ秒)。このプロット部のスケールは自動 的に調整されます。もし、平均応答時間がスケールの最大値を越えると、そのプロットの右端にオーバフロー (-->)を表示します。応答時間の内訳の分類は、次のようになります。<br>"Q"<br>"

- "Q" アクセス待ち時間 "\*" デバイス待ち時間<br>"S" サービス時間
	- サービス時間

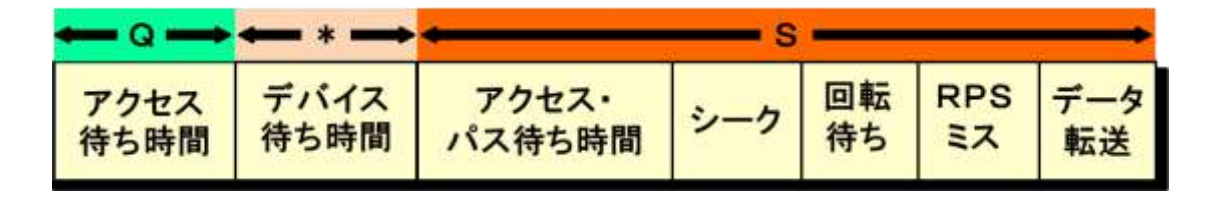

## ③ その他

リスト中に表示されるメッセージは、次の意味を持っています。

#### CHECK DEVICES LISTED ABOVE

このメッセージより上部に表示されたディスク・ボリュームが入出力サブシステムの75%の負荷を処理して います。

図 1.9.2

#### DO NOT CARE DEVICES LISTED BELOW

このメッセージより下部に表示されたディスク・ボリュームの負荷は非常に小さいため、無視されることをお 勧め致します。

# 1.10 改善度合レポート(SW05,SW051,SW052)

改善度合レポートでは、チューニング・シミュレーションによる改善度合を容易に判断するためのレポート群を出力 します。

## 1.10.1. アクセス・パス・マップ(SW05)

アクセス・パス・マップでは、上段部に実測データを基にしたグラフを示し、下段部にはチューニング・シミュレーショ ン結果を基にしたグラフを示します。これにより、チューニング・シミュレーションの効果を容易に判断することが可能と なります。

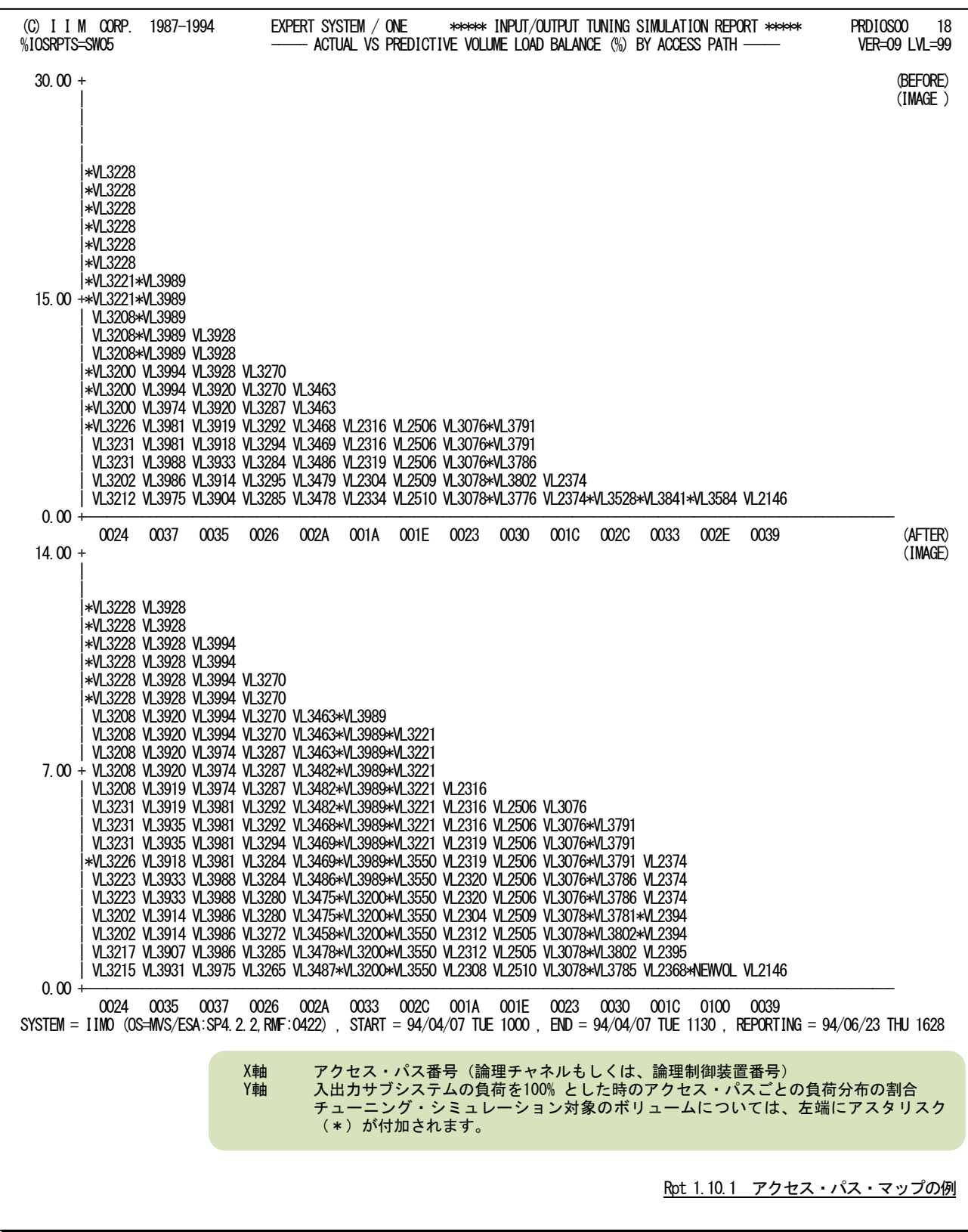

# 1.10.2. アクセス・パス・マップ(NO SORTED)(SW05,SW052)

アクセス・パス・マップ(NO SORTED)では、上段部に実測データを基にしたグラフを示し、下段部にはチューニン グ・シミュレーション結果を基にしたグラフを示します。ただし、シミュレーション結果が出力するアクセス・パス番号の順 番は、実測データに準じます。これにより、チューニング・シミュレーションの効果を容易に判断することが可能となりま す。

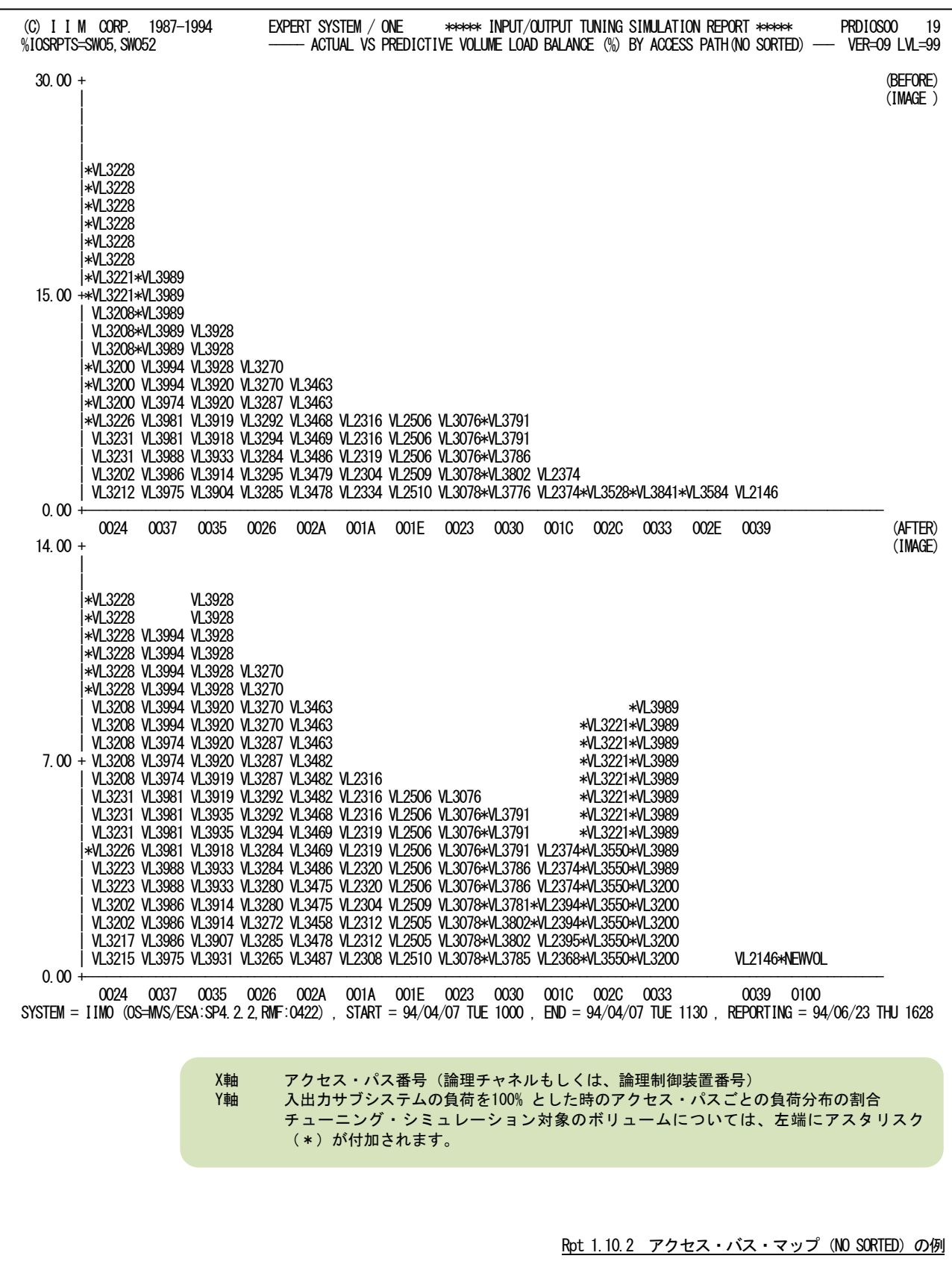

## 1.10.3. ボリューム・マップ・レポート(SW05,SW051)

ボリューム・マップ・レポートでは、左側に実測データを基にしたレポートを示し、右側にチューニング・シミュレーショ ン結果を基にしたレポートを示します。これにより、チューニング・シミュレーションの効果をディスク・ボリューム・レベル で容易に判断することが出来ます。

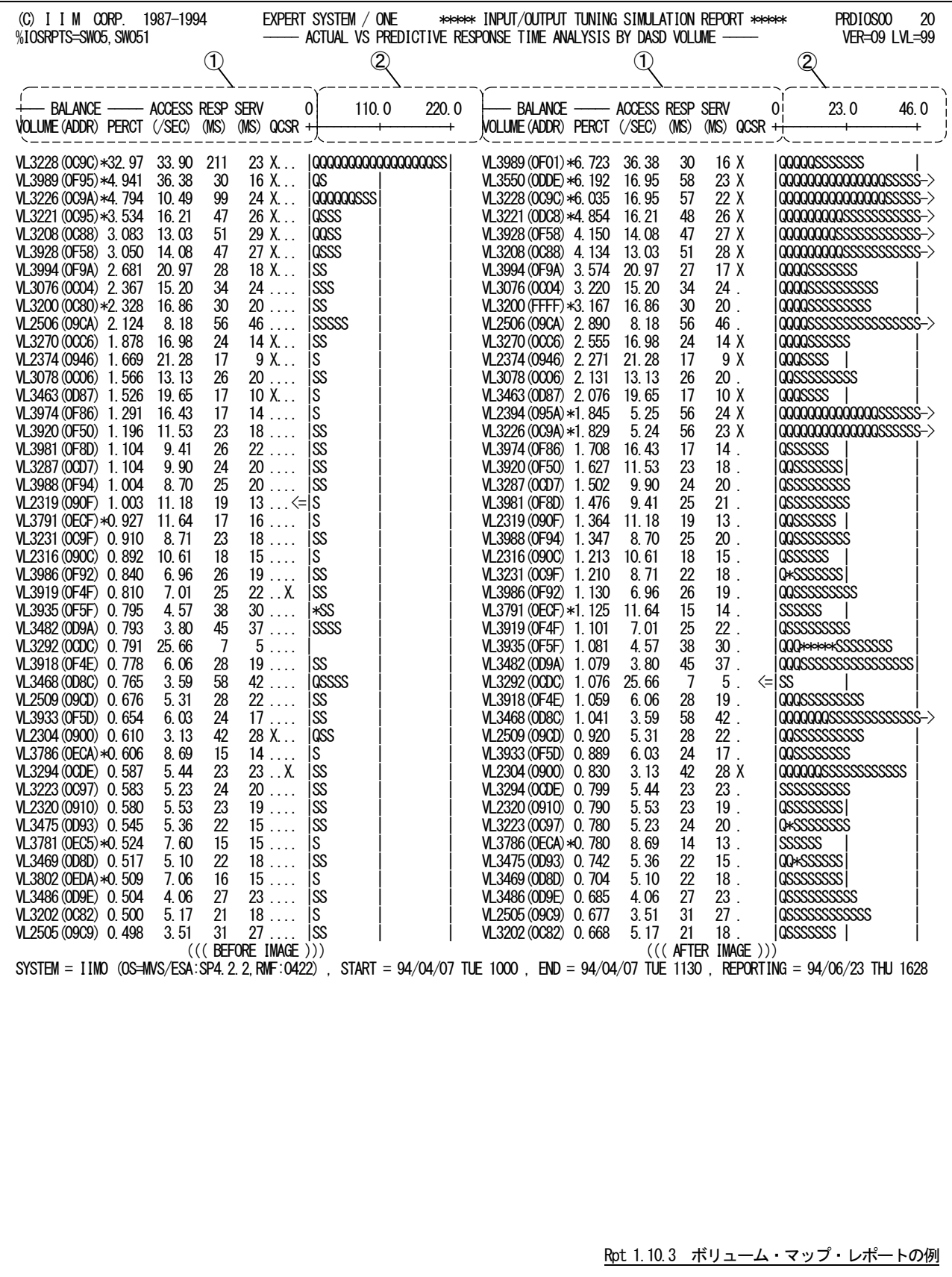

このボリューム・マップ・レポートは、チューニング・シミュレーション前と後の2つのセクションに大別されており、出力 される内容は次のようになっています。

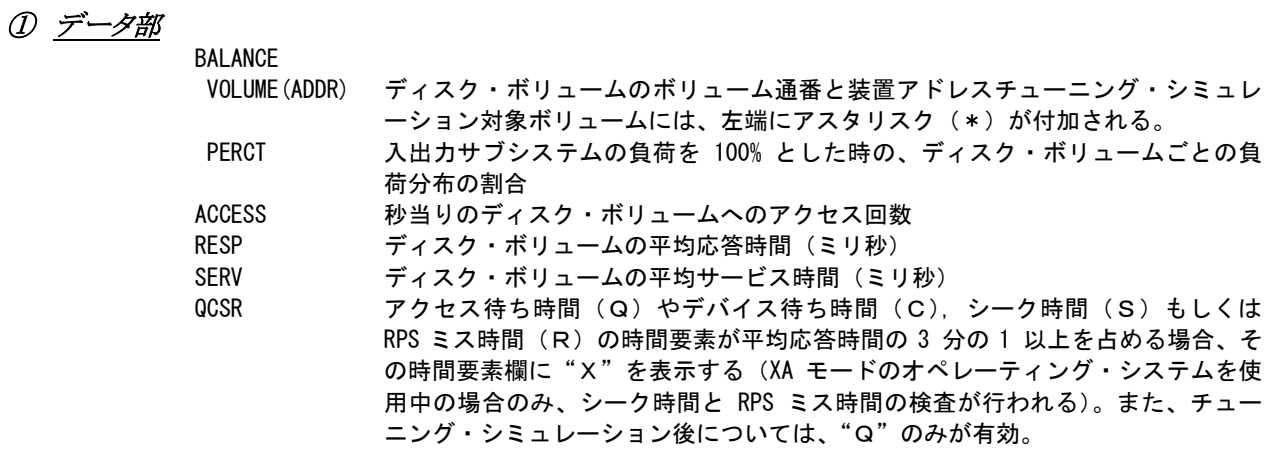

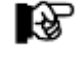

QCSR 項目の右側に(<=)が表示される場合は、そのラインに表示されるディスク・ボ リュームの負荷を加えて、全体の75% の負荷を処理している事を示します。

② プロット部

各ディスク・ボリュームの平均応答時間の内訳を示します(単位はミリ秒)。このプロット部のスケールは自動 的に調整されます。もし、平均応答時間がスケールの最大値を越えると、そのプロットの右端にオーバフロー (--> )を表示します。

#### 1.10.4. ボリューム・マップ・レポート(NO SORTED)(SW05,SW051,SW052)

ボリューム・マップ・レポート(NO SORTED)では、左側に実測データを基にしたレポートを示し、右側にチューニン グ・シミュレーション結果を基にしたレポートを示します。ただし、シミュレーション結果が出力するディスク・ボリューム の順番は、実測データに準じます。これにより、チューニング・シミュレーションの効果をディスク・ボリューム・レベルで 容易に判断することが可能となります。

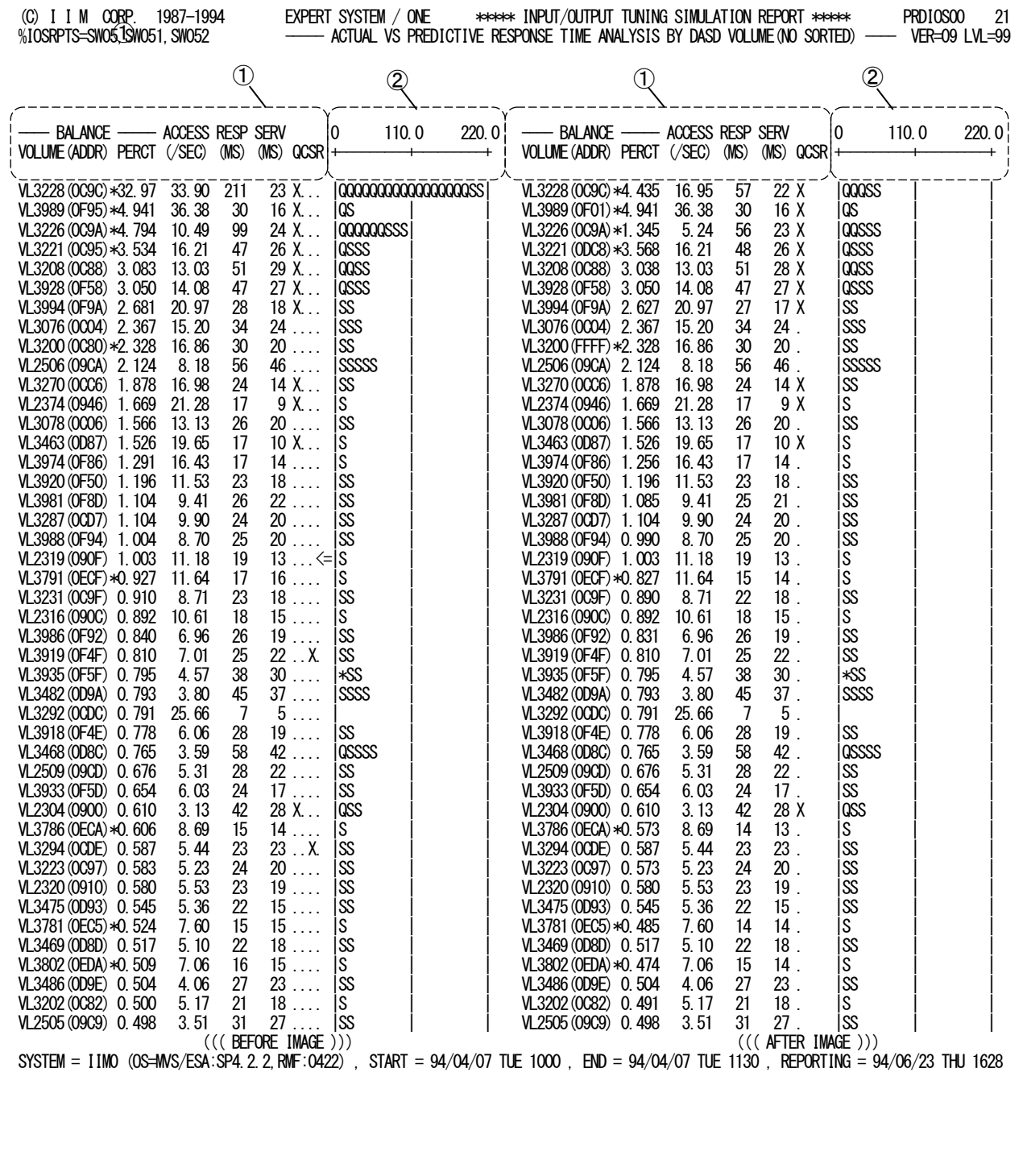

Rpt 1.10.4 ボリューム・マップ・レポート (NO SORTED) の例

このボリューム・マップ・レポートは、チューニング・シミュレーション前と後の2つのセクションに大別されており、出力 される内容は次のようになっています。

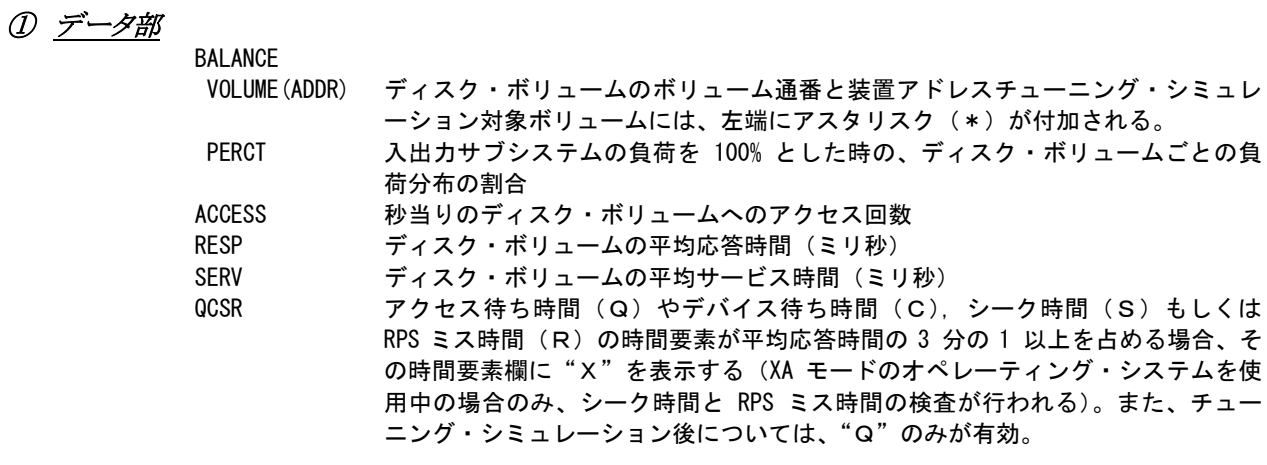

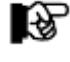

QCSR 項目の右側に(<=)が表示される場合は、そのラインに表示されるディスク・ ボリュームに負荷を加えて、全体の75% の負荷を処理している事を示します。

② プロット部

各ディスク・ボリュームの平均応答時間の内訳を示します(単位はミリ秒)。このプロット部のスケールは自動 的に調整されます。もし、平均応答時間がスケールの最大値を越えると、そのプロットの右端にオーバフロー (--> )を表示します。

# 1.11 RAID 負荷バランス・レポート (SW06, SW061, SW062, SW063)

RAID負荷バランス・レポートでは、既存の入出力構成にRAID装置が導入されており、IOSRAIDマクロでその構成が 指定された場合にRAID内の負荷バランスを示すレポートが出力されます。

## 1.11.1. RAID 負荷バランス・レポート (SW06)

RAID負荷バランス・レポートでは、アクセス・パス内の負荷バランスを示します。その際、負荷の高いグループから 順に最大16グループまでを示します。

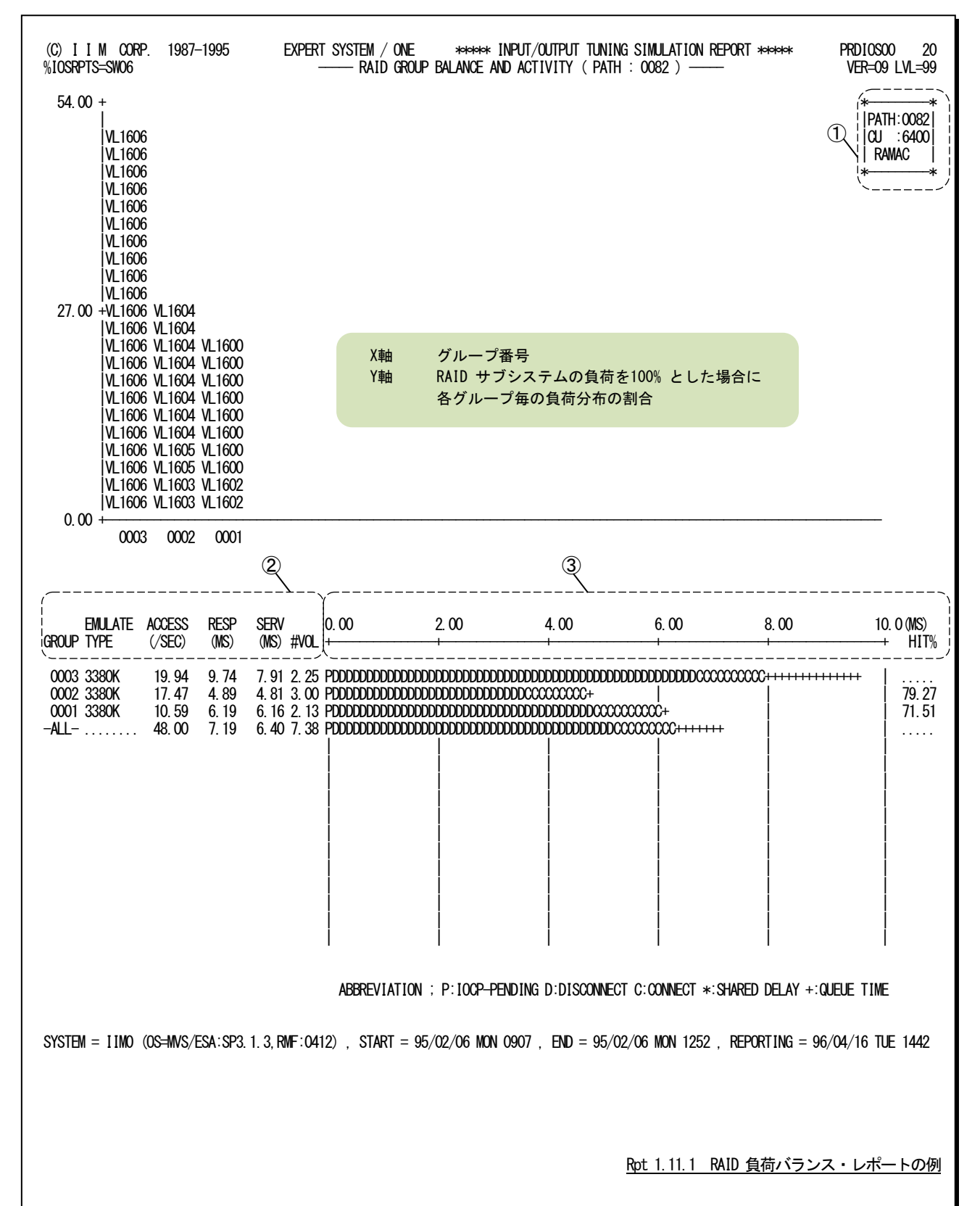

このRAID負荷バランス・レポートはグループ毎の負荷バランスを示すグラフとグループ毎の使用状況を示すレポー トに大別されます。

<グループ毎の負荷バランス・グラフ>

IQ.

① データ部

PATH ディスク・ボリューム群をアクセスする際のアクセス・パス番号 CU そのアクセス・パスを構成する制御装置のアドレスこの項目は、オペレーティ ング・システムの種類やリリースに依存し出力されないこともある。

<グループ毎の使用状況>

このレポートはデータ部とプロット部に分類され次のようになっています。

#### ② データ部

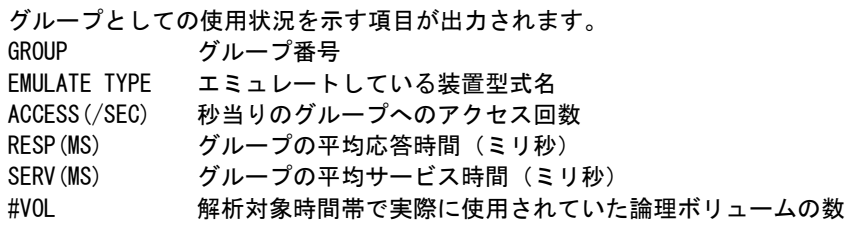

③ プロット部

各グループ単位での平均応答時間の内訳を示します(単位はミリ秒)。このプロット部のスケールは自動的 に調整されます。もし、平均応答時間がスケールの最大値を越えると、そのプロットの右端びオーバフロー (->)を表示します。応答時間の内訳の分類は、使用するオペレーティング・システムの種類により異なりま す。

グループ番号が"-ALL-"の場合は、アクセス・パスの値を示します。この際、応答時間と

サービス時間は平均値で、アクセス回数とボリューム数は合計値を示します。

■ XA モードの場合 (IBM, 富士通 MSP-EX)<br>"+" アクセス待ち時間 "+" アクセス待ち時間<br>"\*" デバイス待ち時間 デバイス待ち時間 "P" ペンディング時間(デバイス待ち時間を除く) "D" ディスコネクト時間 "C" コネクト時間 ■ XA モードでない場合 (富士通 MSP, 日立) "+" アクセス待ち時間<br>"\*" デバイス待ち時間 デバイス待ち時間 "S" サービス時間

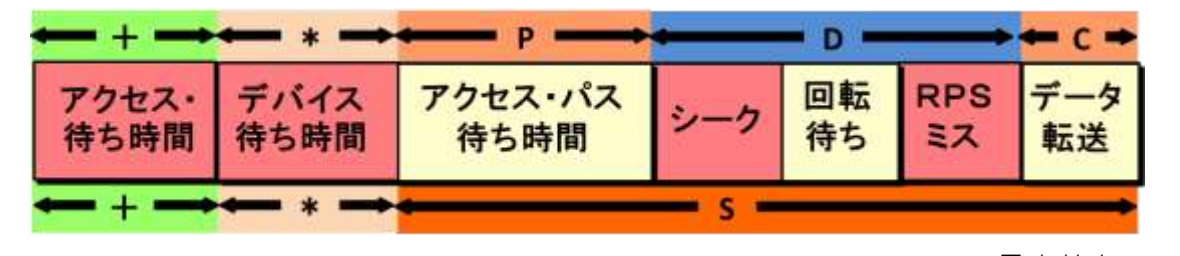

図 1.11.1 HIT% グループとしての論理キャッシュヒット率(%) オペレーティングシステムのリリースによっては、出力されないことがある。
# 1.11.2. RAID ボリューム負荷バランス・レポート (SW06)

RAID ボリューム負荷バランス・レポートでは、グループ内の各ボリュームの負荷や使用状況を示します。

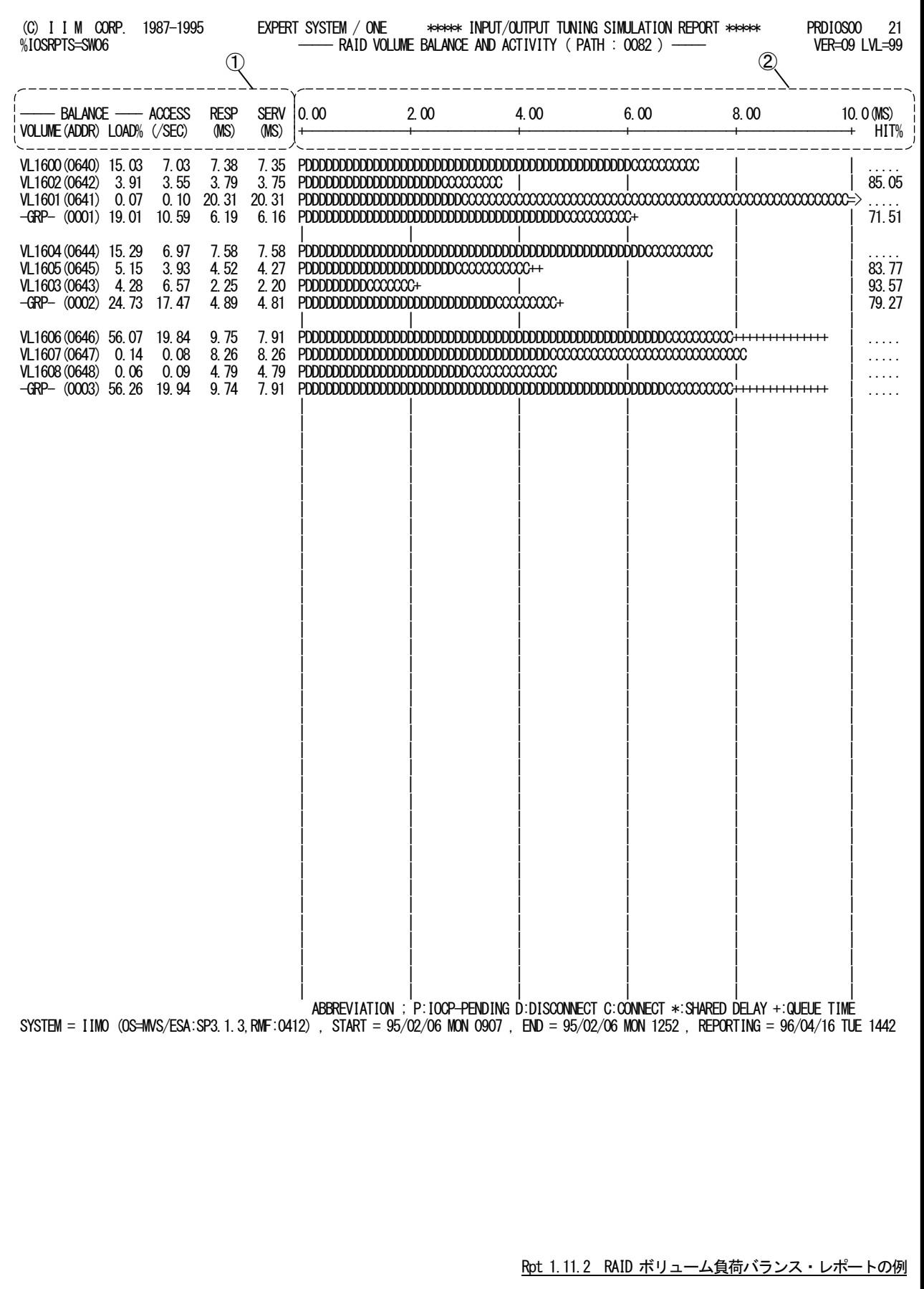

隐

このRAIDボリューム負荷バランス・レポートは2つのセクションにより構成されており、その内容は次のようになってい ます。

① データ部

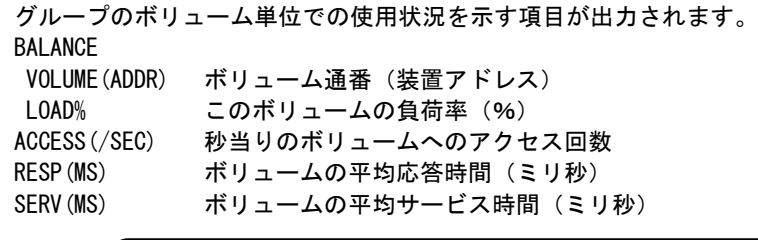

ボリューム通番が"-GRP-"の場合は、そのグループの値を示します。この際、負荷率とアクセ ス回数はグループの合計値、応答時間とサービス時間は平均値を示します。また、解析時間 帯の一部でのみアクセスされたボリュームがある場合には、グループのアクセス回数が各ボ リュームのアクセス回数の合計値と一致しないことがあります。

# ② プロット部

各ボリューム単位での平均応答時間の内訳を示します(単位はミリ秒)。このプロット部のスケールは自動 的に調整されます。もし、平均応答時間がスケールの最大値を越えると、そのプロットの右端びオーバフロー (->)を表示します。応答時間の内訳の分類は、使用するオペレーティング・システムの種類により異なりま す。

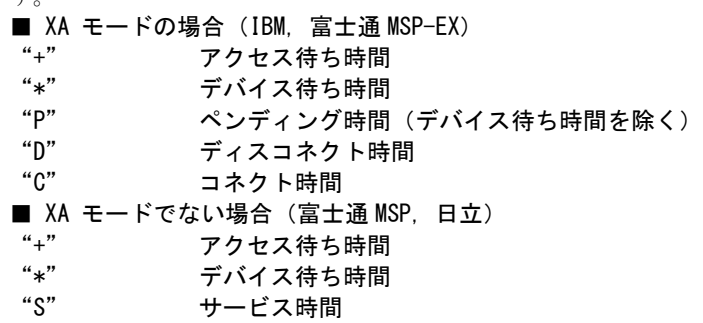

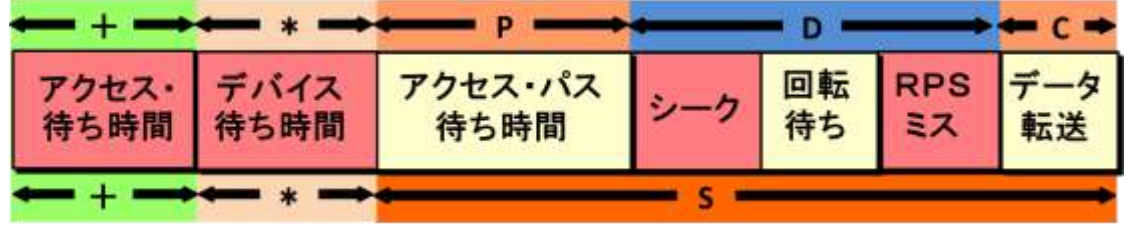

図 1.11.2

HIT% グループとしての論理キャッシュヒット率(%)オペレーティングシステムのリ リースによっては、出力されないことがある。

#### 1.11.3. アクセス・パス単位の解析プロット(SW06,SW061)

アクセス・パス単位の解析プロットでは、RAIDが接続されているアクセス・パス単位での解析を可能とするプロットを 示します。

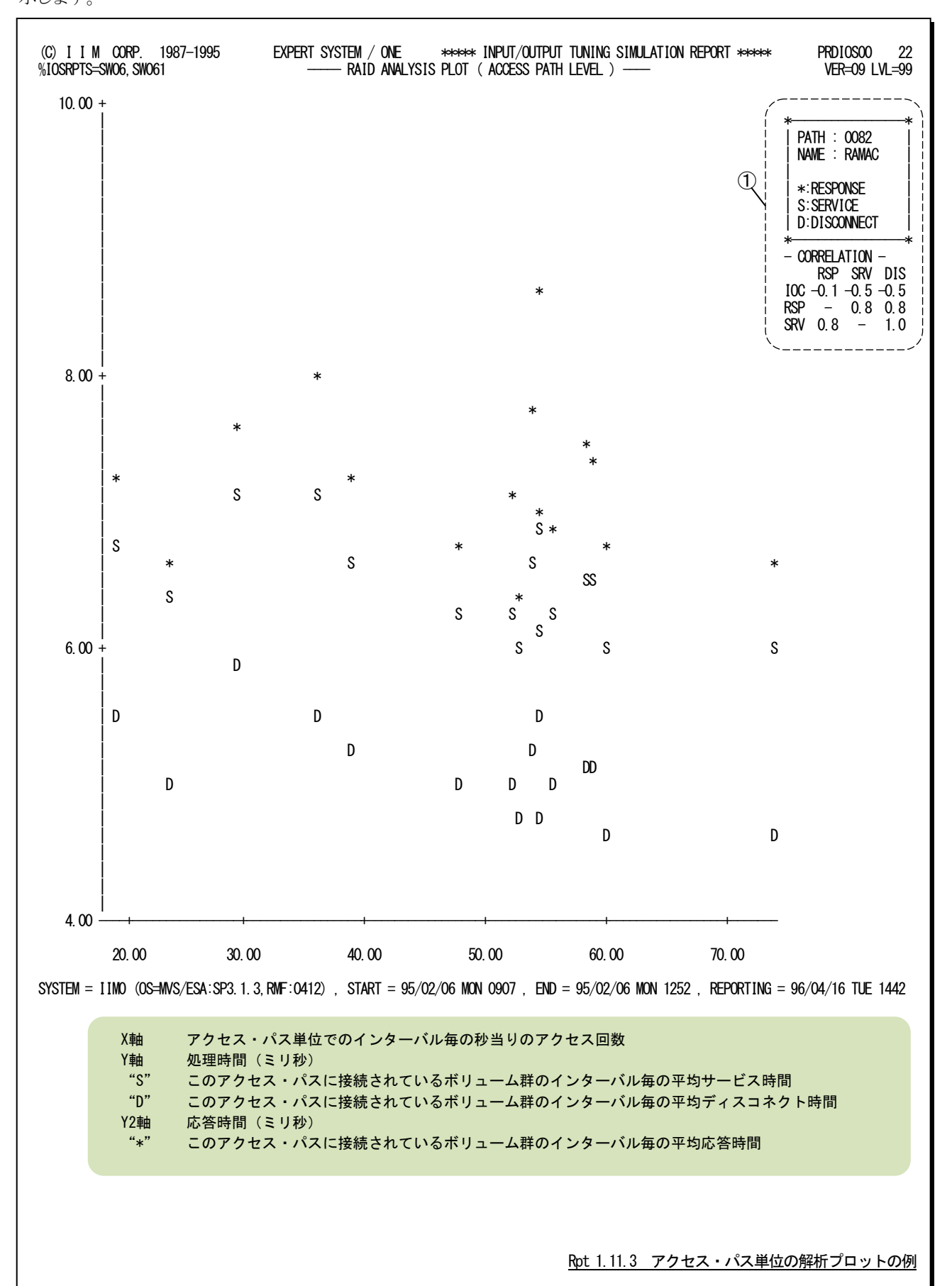

このアクセス・パス単位の解析プロットの内容は次のようになっています。

① データ部

PATH ディスク・ボリューム群をアクセスする際のアクセス・パス番号 NAME RAID 装置の名称

相関係数

各指標間の相関を示す値(ピアソン係数)を出力します。<br>IOC わ当たりのアクセス回数

- IOC 秒当たりのアクセス回数
- RSP 平均応答時間<br>SRV 平均サービス
- 平均サービス時間
- DIS 平均ディスコネクト時間

この相関係数は-1 から1 までで表現され次の意味を持ちます。

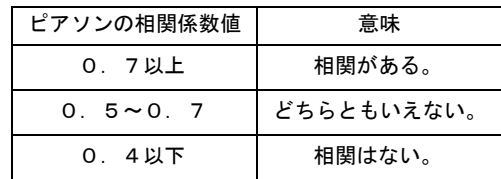

# 1.11.4. グループ単位の解析プロット(SW06,SW062)

グループ単位の解析プロットでは、RAIDのグループ単位での解析を可能とするプロットを示します。

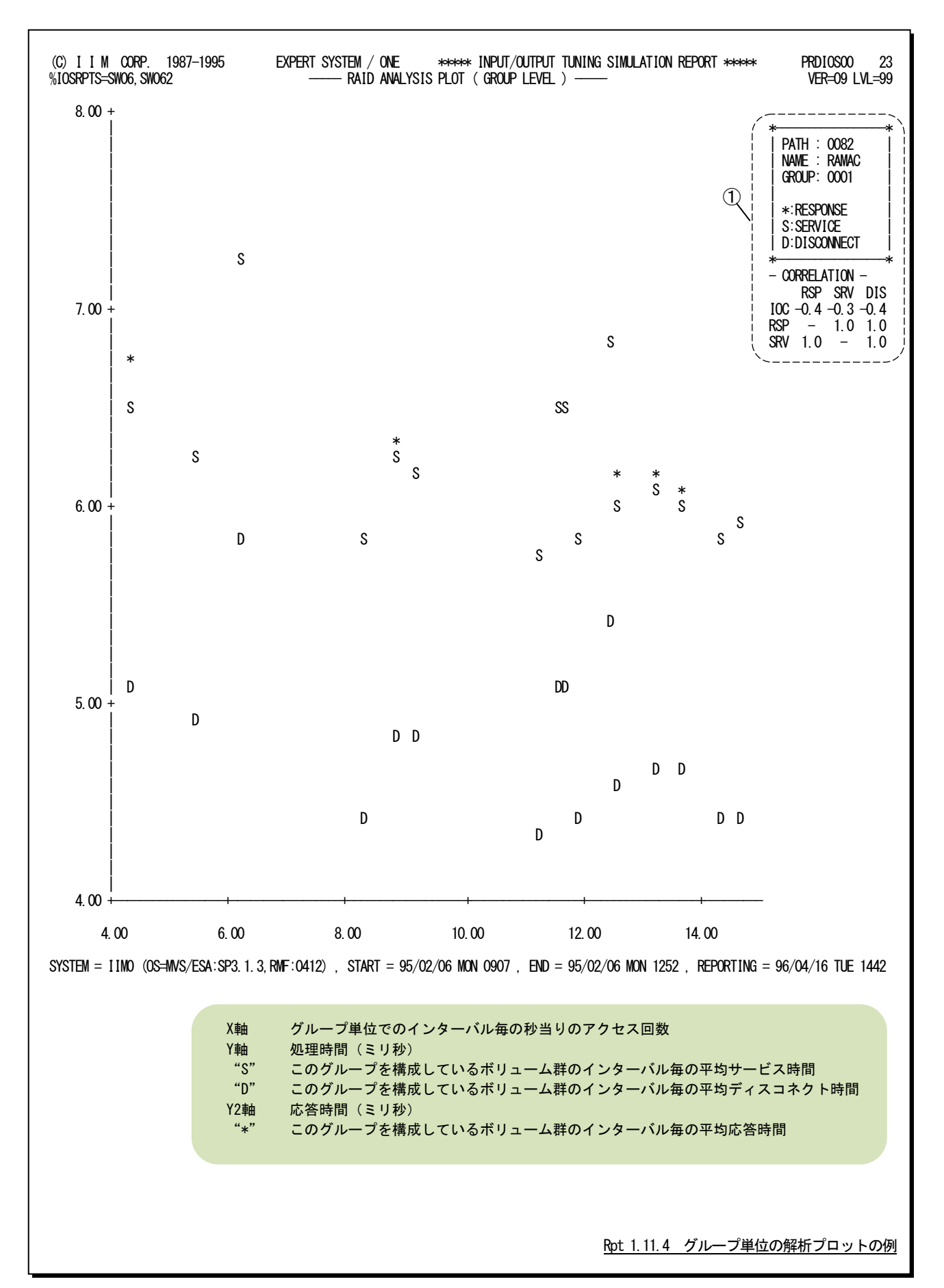

このグループ単位の解析プロットの内容は次のようになっています。

# ① データ部

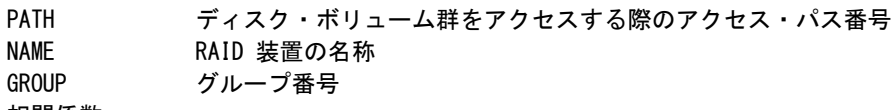

#### 相関係数

各指標間の相関を示す値(ピアソン係数)を出力する。<br>IOC わ当たりのアクセス回数

- IOC 秒当たりのアクセス回数<br>RSP 平均応答時間
- RSP 平均応答時間<br>SRV 平均サービス
- SRV 平均サービス時間<br>DIS 平均ディスコネク
- DIS 平均ディスコネクト時間

この相関係数は-1 から1 までで表現され次の意味を持つ。

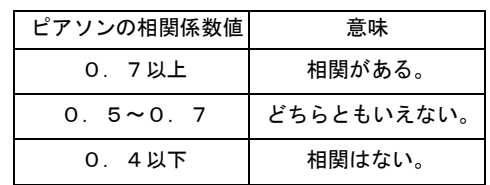

# 1.11.5. 論理ボリューム単位の解析プロット(SW06,SW063)

論理ボリューム単位の解析プロットでは、RAID の論理ボリューム単位での解析を可能とするプロットを示します。

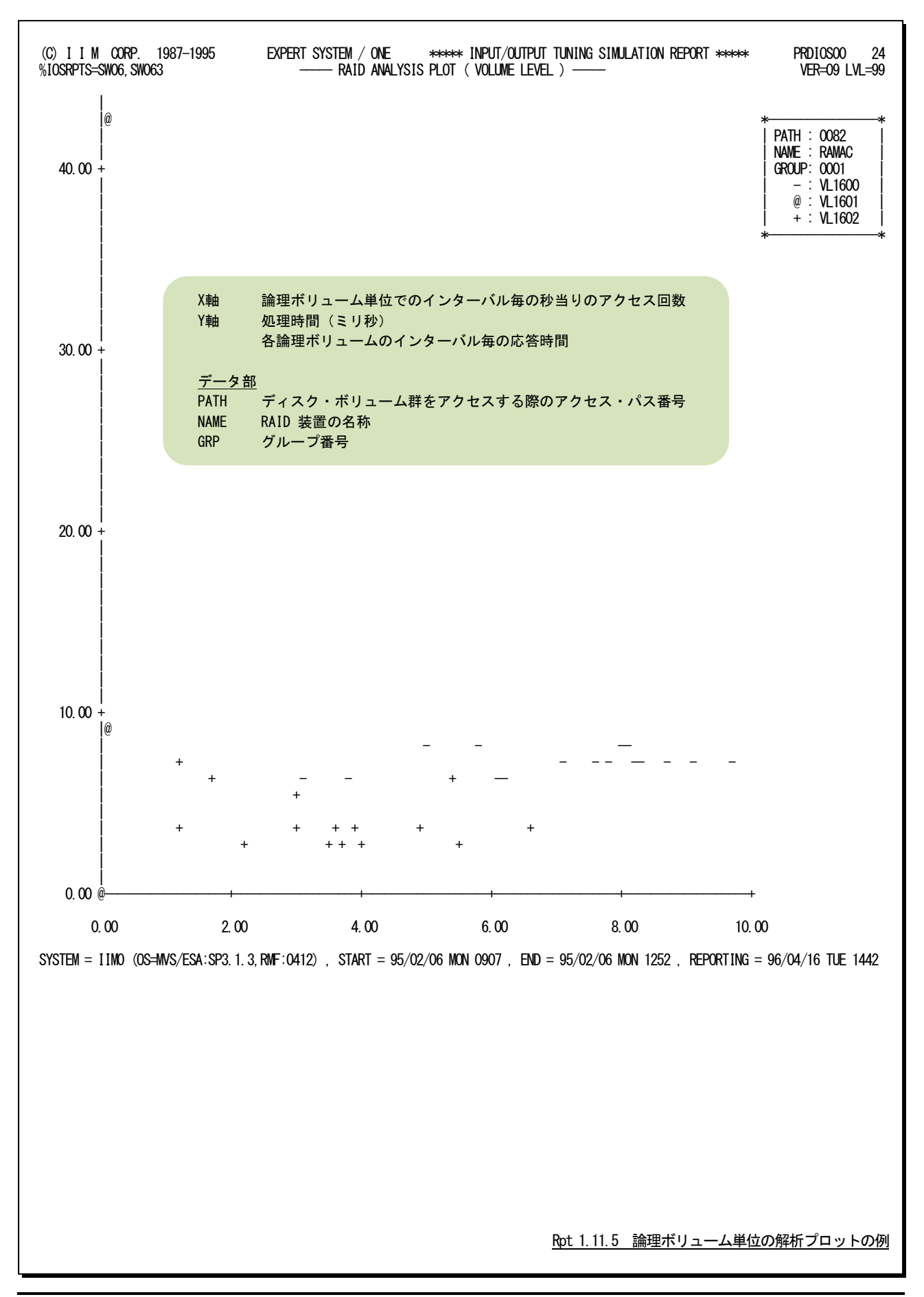

このページは余白です。

# 1.12 新 RAID 負荷バランス・レポート (SW06, SW064/IOSGROUP)

新RAID負荷バランス・レポートでは、既存の入出力構成にRAID装置を新たに導入する場合や既存の構成を変更 した場合にRAID装置の負荷バランスを調査するために使用します。このレポートは、次のいずれかが指定された場合 に作成・出力されます。

○IOSRAIDマクロで既存の構成を定義しSW06とSW064が指定

○IOSGROUPマクロで新しい構成が定義

上記の入力指示によるレポート内容の違いはヘッダー部の表示のみで出力される項目は同じです。

#### 1.12.1. 新 RAID 負荷バランス・レポート (SW06, SW064/IOSGROUP)

新RAID負荷バランス・レポートでは、アクセス・パス内の負荷バランスを示します。その際、負荷の高いグループか ら順に最大16グループまでを示します。

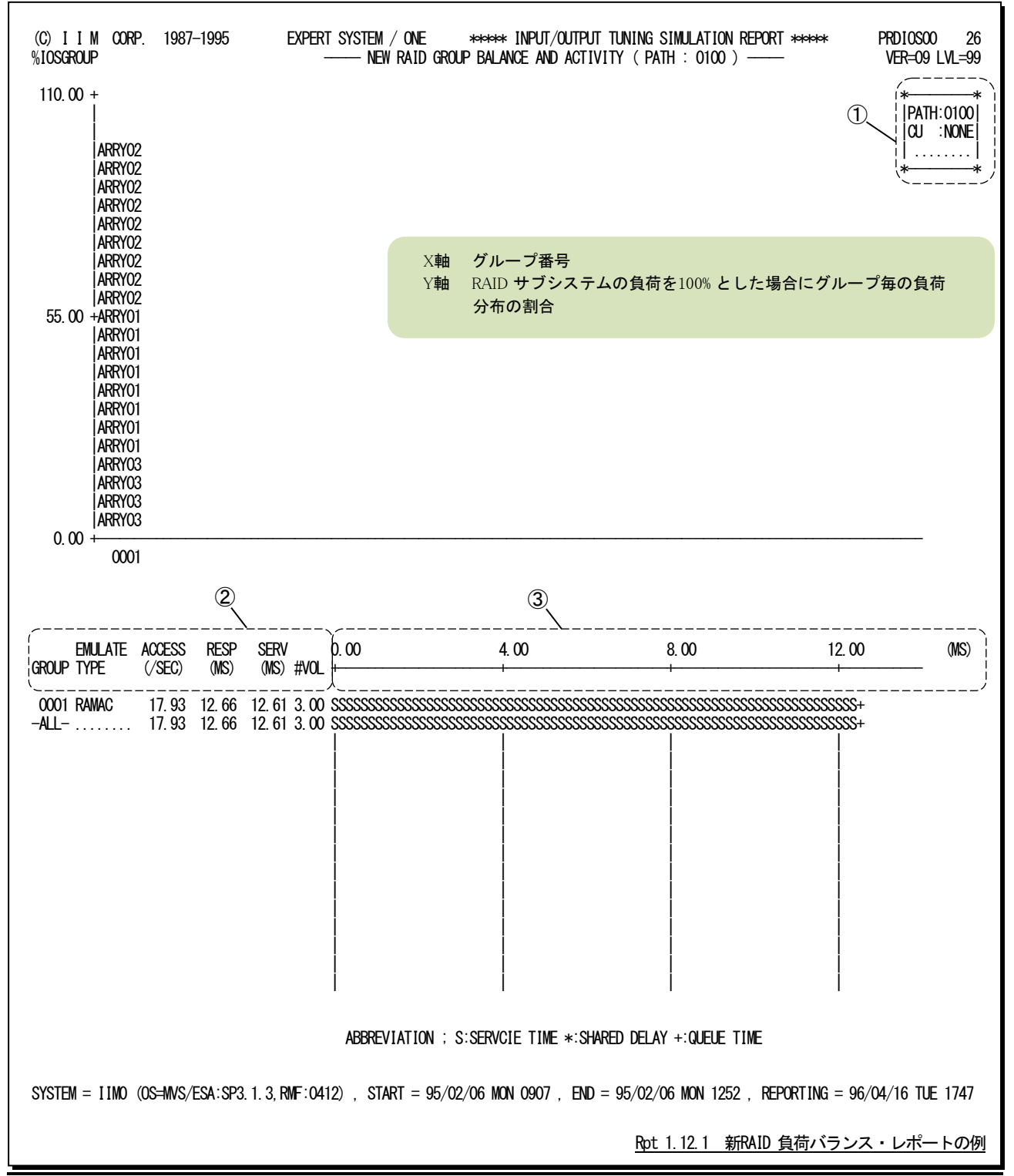

この新RAID負荷バランス・レポートはグループ毎の負荷バランスを示すグラフとグループ毎の使用状況を示すレポ ートに大別されます。

<グループ毎の負荷バランス・グラフ>

① データ部

PATH ディスク・ボリューム群をアクセスする際のアクセス・パス番号 CU そのアクセス・パスを構成する制御装置のアドレスこの項目は、オペレーティン グ・システムの種類やリリースに依存し出力されないこともある。

<グループ毎の使用状況>

このレポートはデータ部とプロット部に分類され次のようになっています。

# ② データ部

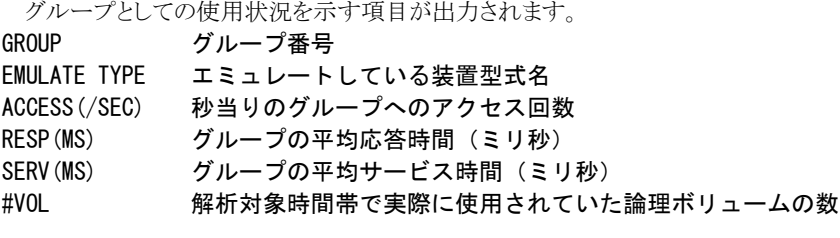

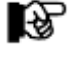

グループ番号が"-ALL-"の場合は、アクセス・パスの値を示します。この際、応答時間と サービス時間は平均値で、アクセス回数とボリューム数は合計値を示します。

# ③ プロット部

各グループ単位での平均応答時間の内訳を示します(単位はミリ秒)。このプロット部のスケールは自動的 に調整されます。もし、平均応答時間がスケールの最大値を越えると、そのプロットの右端びオーバフロー (->)を表示します。応答時間の内訳の分類は、次のように表示します。

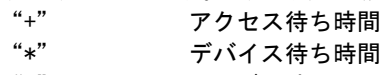

"S" サービス時間

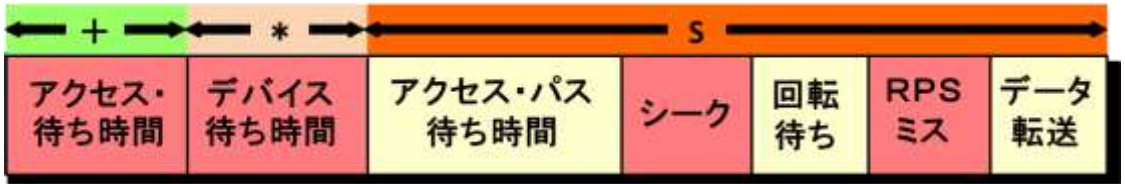

図 1.12.1

# 1.12.2. 新 RAID ボリューム負荷バランス・レポート(SW06,SW064/IOSGROUP)

新RAID ボリューム負荷バランス・レポートでは、グループ内の各ボリュームの負荷や使用状況を示します。

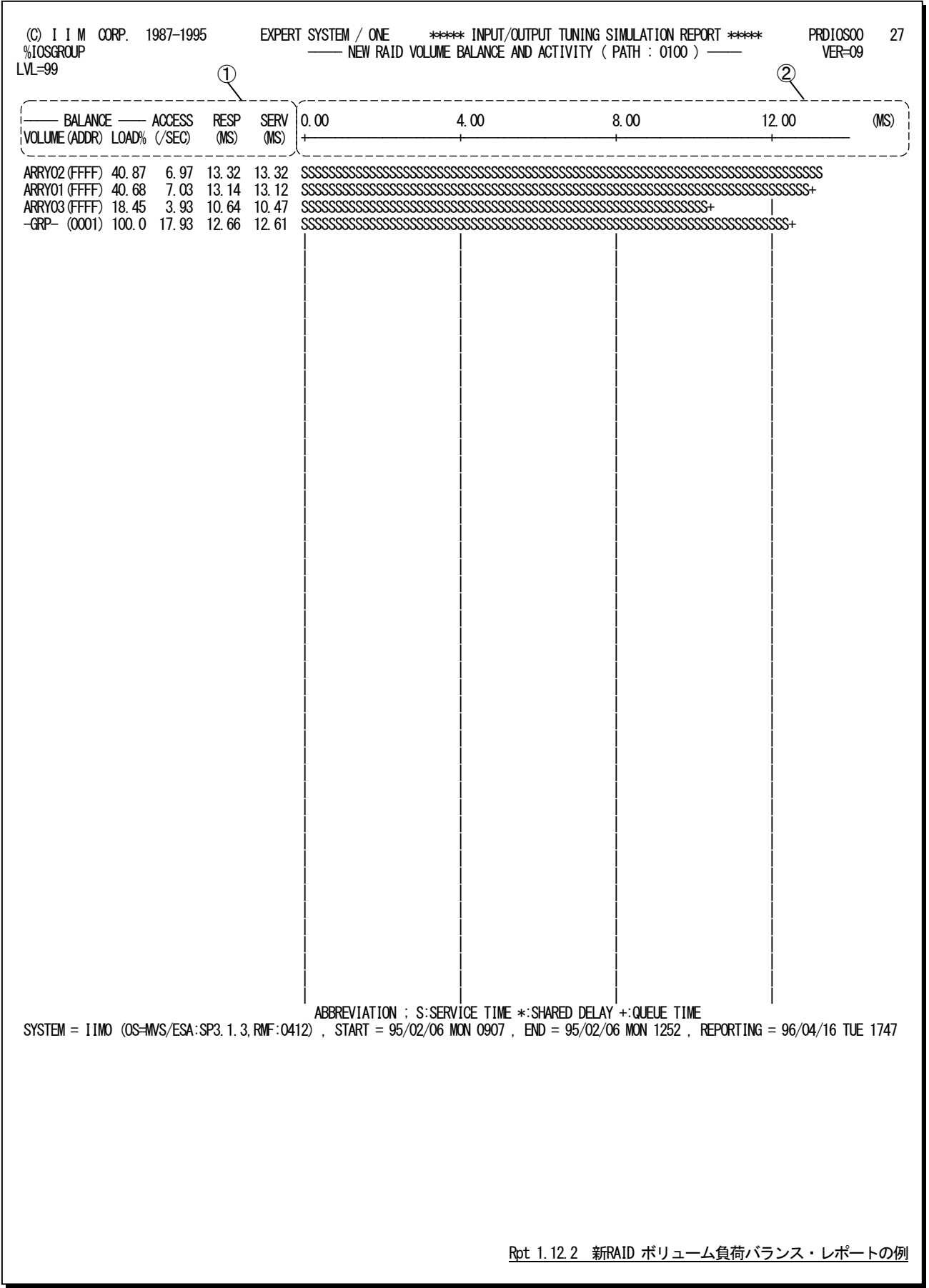

この新RAIDボリューム負荷バランス・レポートは2つのセクションにより構成されており、その内容は次のようになって います。

① データ部

グループのボリューム単位での使用状況を示す項目が出力されます。 DAL ANOT

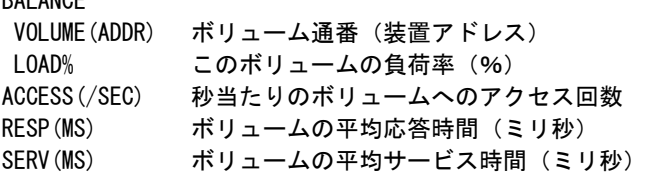

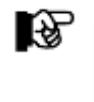

ボリューム通番が"-GRP-"の場合は、そのグループの値を示します。この際、負荷率とアクセス 回数はグループの合計値、応答時間とサービス時間は平均値を示します。また、解析時間帯の 一部でのみアクセスされたボリュームがある場合には、グループのアクセス回数が各ボリュー ムのアクセス回数の合計値と一致しないことがあります。

# ② プロット部

各ボリューム単位での平均応答時間の内訳を示します(単位はミリ秒)。このプロット部のスケールは自動 的に調整されます。もし、平均応答時間がスケールの最大値を超えると、さおのプロットの右端びオーバフロ ー(--- >)を表示します。

応答時間の内訳の分類は、次のように表示します。

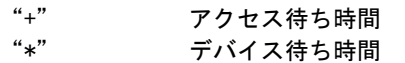

"S" サービス時間

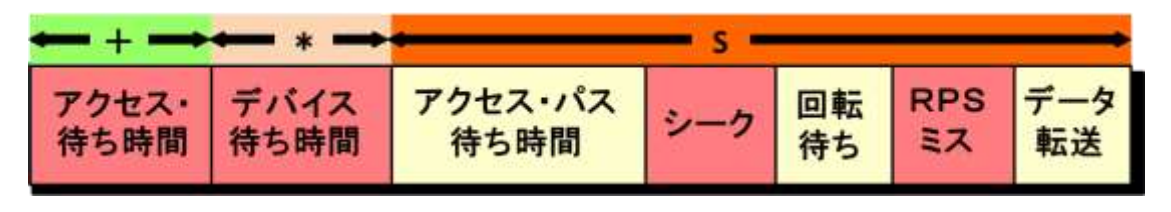

図 1.12.2

# 1.13 チューニング・ヒント・レポート

チューニング・ヒント・レポートでは、入力された入出力サブシステムのデータを評価した結果として、パフォーマンス 管理者が実施するべきチューニング作業の項目をレポートします。

このチューニング・ヒント・レポートには、チューニング・ヒントと評価サマリー・レポートの2種類があります。

# 1.13.1. チューニング・ヒント

パフォーマンス管理者が実施するべきチューニング作業の項目を重要度を付加してレポートします。このレポートに は、現行の入出力サブシステムに対する項目とチューニング・シミュレーションの結果に対する項目があります。

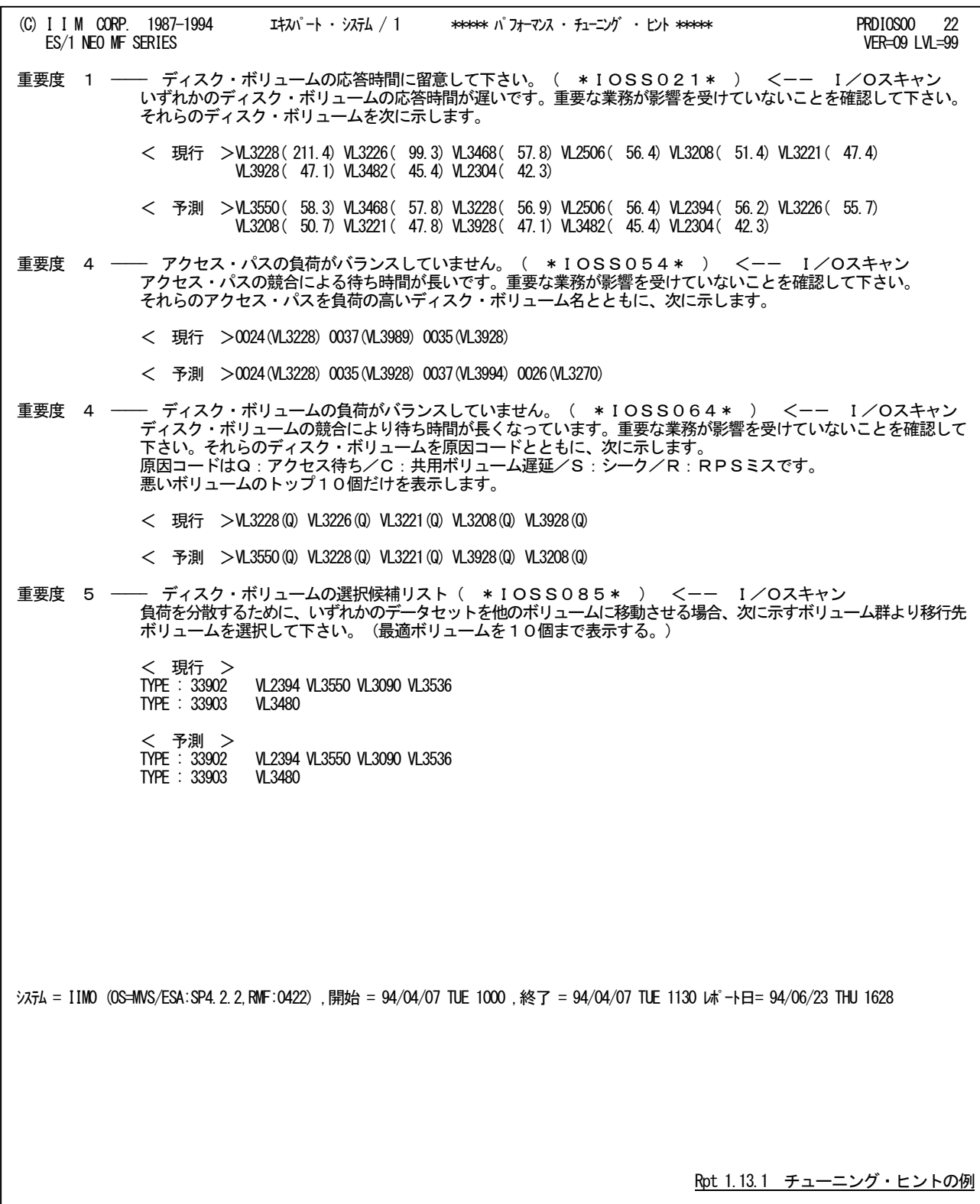

チューニング・ヒントの項目は、重要度と本文および参照コードにより構成されています。

■ 重要度(SEVERITY)

1から5の番号で、そのチューニング・ヒントの重要度を示す。1が最も重要である。

■ 本文

チューニング・ヒントの内容を簡単な文章で説明する。

■ 参照コード

チューニング・ヒントに対応した詳細説明を参照する場合のキィ・ワードを示す。("\* IOSS021 \*"の場合、添付資 料BのIOSS02n のページを参照する。)

重要度(SEVERITY)コードは、次の基準により決定されます。

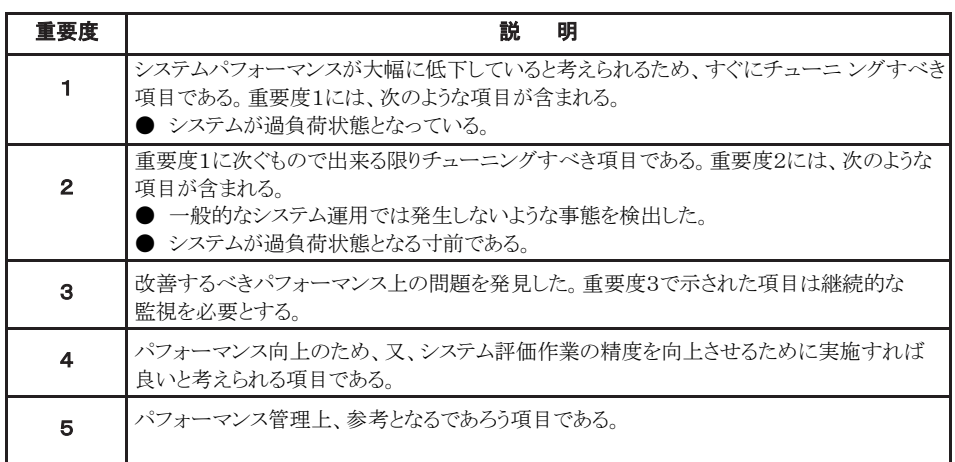

#### 図 1.13.1

システム評価を行った際、同一領域で重複するようなチューニング・ヒントを出力する条件が成立した場合、重要度 の高いチューニング・ヒントのみが出力されます。

### 1.13.2. 評価サマリー・レポート

評価サマリー・レポートでは、システム評価を行う領域ごとに、評価結果とコメントなどをレポートします。

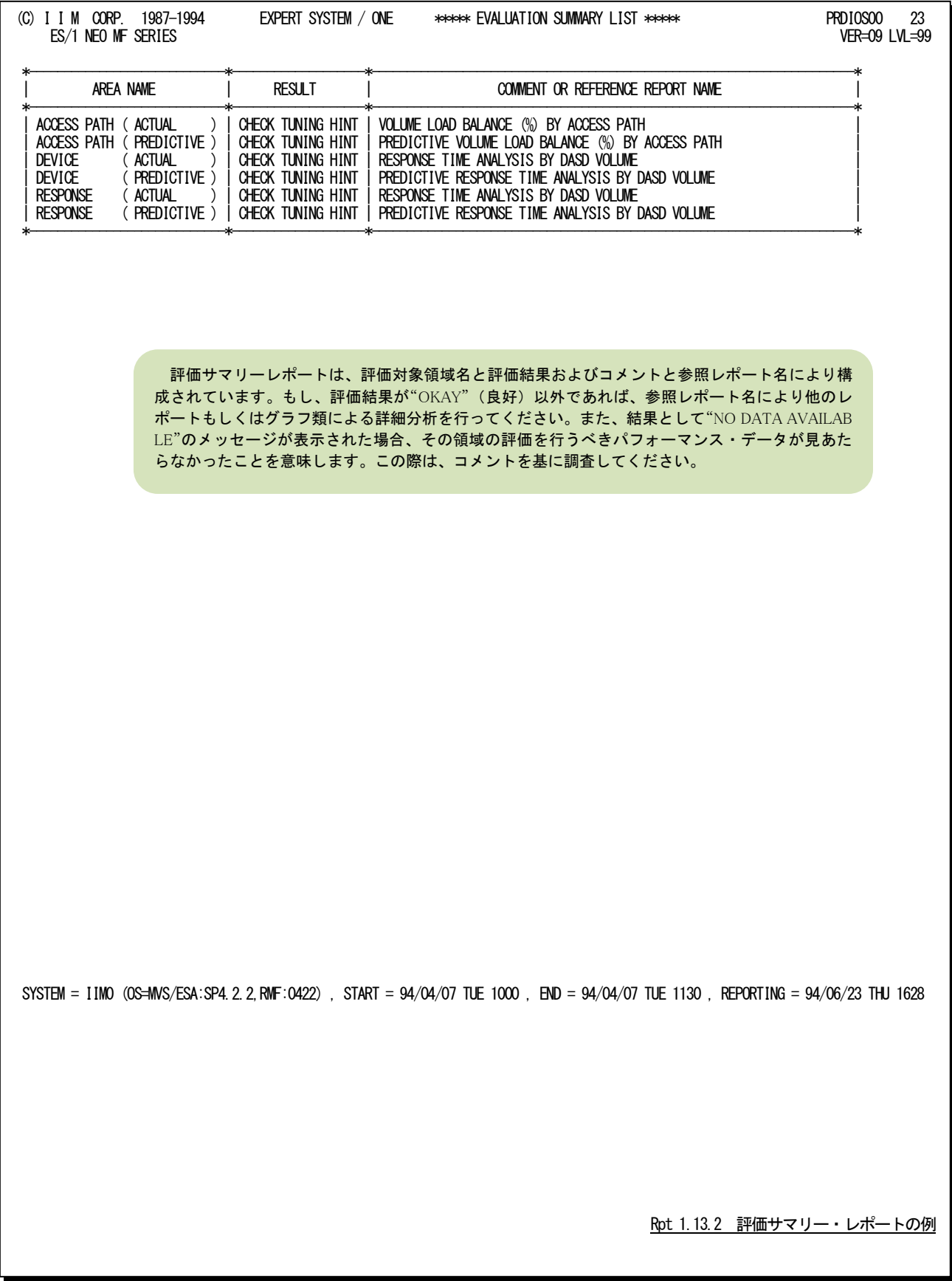

# 第2章 CPEDSN00 の使用方法

CPEDSN00プロセジャは、ディスク装置内のデータセットの使用頻度をレポートするように設計されています。このプ ロセジャは、ディスク装置の解析結果でアクセス・パス待ち時間やシステム間での競合によるデバイス待ち時間に問題 ありと指摘された場合に使用します。

CPEDSN00プロセジャでは、次の解析が可能です。

- データセットの使用頻度とそのジョブ名
- VSAMデータセットのCA分割、CI分割
- データセットのリード/ライト率

このプロセジャでは次のパフォーマンス・データを使用します。

13、14、15、64

# 2.1 実行パラメータ

CPEDSN00プロセジャ用のサンプル・ジョブ制御文は次の3つのステップで構成されます。

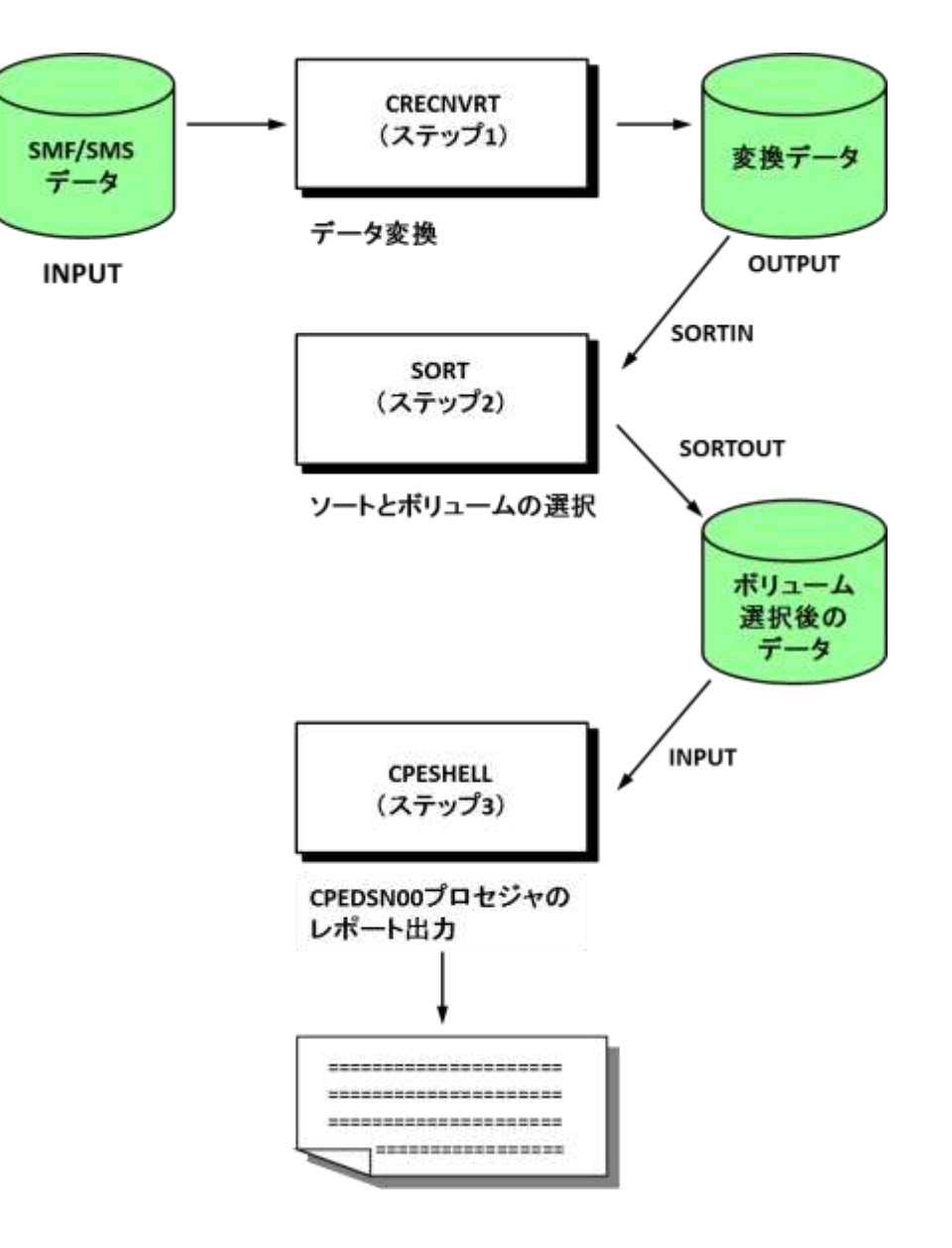

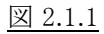

#### ステップ1 CPECNVRT(データ変換)

DD文INPUTでSMF/SMSデータを指定してください。この際、複数システムのSMF/SMSデータを処理す る場合には、それらを連結データセットとしてください。

CPECNVRTプログラムでデータセット情報を変換する為には、DATASET機能を利用します。 DATASET機能では、SMF/SMSファイルに記録されたデータセット・レコード(レコード番号14,15と64)を 抽出すると同時に、ソートの為のキィ・フィールドを作成します。また、必要に応じて特殊なデータセット名を 変更します。DATASET機能を使用する為には、次に示す制御文をSYSINファイルに指定する必要がありま す。

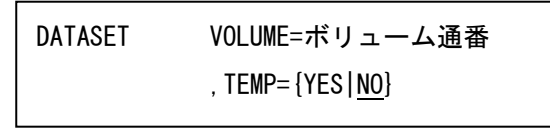

■VOLUME=ボリューム通番

特定のディスク・ボリュームのデータセット解析を行う場合、そのディスク・ボリュームのボリューム通番を1つ 指定します。省略すると、全てのディスク・ボリュームのデータセット・レコードが出力されます。この際、ボリュ ームの選択は、ソート・プログラムのINCLUDE文で行ってください。

 $$ 

テンポラリ(一時)データセットの詳細解析を行うか否かを指定します。YESが指定された場合、テンポラ リ・データセット名とジョブ名を単位とした解析データが出力されます。NOが指定された場合、テンポラリ・ データセット名は次のように、またジョブ名は"???????????"に変更されます。(省略値はNOです。)

\*\*\* TEMPORARY DATASET \*\*\*

#### ステップ2 SORT(ソートとボリュームの選択)

特定のボリュームを選択する場合は、SORTプログラムのINCLUDE制御文を使用してください。

#### ステップ3 CPESHELL(CPEDSN00 プロセジャのレポート出力)

DD文PLATFORMではプロセジャの実行パラメータ指定部とプロセジャ本体が連結データセットとして定義 されています。実行パラメータ部ではプロセジャの評価領域や出力レポート群の選択を行います。この実行 パラメータにはセレクション・スイッチとコントロール・スイッチがあります。

//CPEDSNOO JOB (ACC),MSGLEVEL=(1,1),MSGCLASS=X,CLASS=A,NOTIFY=USERID<br>//JOBLIB DD DSN=CPE.LOAD,DISP=SHR //\*JOBCT DD DSN=USER.CT,DISP=SHR //\*\*\*\*\*\*\*\*\*\*\*\*\*\*\*\*\*\*\*\*\*\*\*\*\*\*\*\*\*\*\*\*\*\*\*\*\*\*\*\*\*\*\*\*\*\*\*\*\*\*\*\*\*\*\*\*\*\*\*\*\*\*\*\*\*\*\*\*\* //\* プロダクト名 : MF-ADVISOR プロセジャ名 : CPEDSN00 \* //\*-------------------------------------------------------------------\* //\* JCLの以下のデータセット名を変更してください。<br>//\* ES/1 NEO LIBRARY \* \* \* \* \* //\* - CPE.LOAD ( ロードモジュールライブラリ ) \* //\* - CPE.PARM ( ソースライブラリ ) \* //\* INPUT - INPUT.DATA ( 解析すべき稼働実績データ ) \* //\* INCLUDE - VOLUM1 ( 解析対象ボリュームの指定 ) \* //\* - VOLUM2 ( 解析対象ボリュームの指定 ) \* //\*\*\*\*\*\*\*\*\*\*\*\*\*\*\*\*\*\*\*\*\*\*\*\*\*\*\*\*\*\*\*\*\*\*\*\*\*\*\*\*\*\*\*\*\*\*\*\*\*\*\*\*\* SINCE V3L02 \*\*\* //CONVERT EXEC PGM=CPECNVRT,REGION=4096K //SYSPRINT DD SYSOUT=\* //SYSUDUMP DD SYSOUT=\* //INPUT DD DISP=SHR,DSN=INPUT.DATA //OUTPUT DD UNIT=SYSDA,DSN=&&SELECT, // SPACE=(CYL,(10,5)),DISP=(NEW,PASS) //SYSIN DD \* %/SYSIN DD<br>BATASET //\*\*\*\*\* //\*\*\*\*\* //SORT EXEC PGM=SORT,REGION=4096K,PARM='SIZE=MAX'<br>//SORTIN DD DSN=&&SELECT,DISP=(OLD,DELETE) //SORTOUT DD UNIT=SYSDA,DSN=&&SORTED, // SPACE=(CYL,100,,CONTIG),DISP=(NEW,PASS) //SORTWK01 DD UNIT=SYSDA,SPACE=(CYL,100,,CONTIG) //SORTWK02 DD UNIT=SYSDA,SPACE=(CYL,100,,CONTIG) //SORTWKO3 DD UNIT=SYSDA, SPACE=(CYL, 100, , CONTIG)<br>//SYSOUT DD SYSOUT=\* //SYSIN DD \* INCLUDE COND=(35,6,CH,EQ,C'VOLUM1',OR,35,6,CH,EQ,C'VOLUM2') SORT FIELDS=(35,6,CH,A,19,8,CH,A,69,44,CH,A,31,4,PD,A,27,4,BI,A), **FOUALS**  END //\*\*\*\*\* ,<br>//\*\*\*\*\* //SHELL EXEC PGM=CPESHELL,REGION=4096K //SYSPRINT DD SYSOUT=\* //SYSUDUMP DD SYSOUT=\* //SYSUT1 DD UNIT=SYSDA,SPACE=(TRK,(10,5)) //INPUT DD DSN=&&SORTED,DISP=(OLD,DELETE)  $\frac{1}{2}$ PLATFORM DD \* \* セレクション・スイッチ / コントロール・スイッチ \* DATESW = 0 日付指定制御SW ( 0:YYDDD 1:YYMMDD )<br>SEL1 = 00000 処理開始日 ( YYDDD/YYMMDD ) SEL2 = 0000 処理開始時刻 ( HHMM ) SEL3 = 99999 処理終了日 ( YYDDD/YYMMDD ) SEL4 = 2400 処理終了時刻 ( HHMM ) \* SW1 = 1 データセット稼働率レポートSW SW2 = 1 VSAMレコード分割レポートSW - SW3 = 0 - 未使用<br>SW4 = 0 - リード ...<br>リード/ライト率レポートSW  $*$  FOR SW1  $1000$ UNT = 0 データセットI/0カウントSW \* FOR SW1,SW2 = 0 報告データセット数の制御 \* OTHER SELSW = 1 実行パラメータ有効化SW<br>// DD DSN=CPE.PARM(CPEDSN00),DISP=SHR

Jcl 2.1 サンプル・ジョブ制御文(JCLDSN00)

# 2.1.1. セレクション・スイッチ

セレクション・スイッチでは、評価対象とするべき時間帯を指定します。

#### DATESW 日付形式

SEL1(開始日)とSEL3(終了日)で解析対象日を指定する際、DATESWを"1"に設定すると、SEL1とSEL3 の日付をYYMMDD(グレゴリアン暦)で指定することができます。

#### SEL1~SEL4 入力データ・レンジ

評価対象とするべきパフォーマンス・データの日時を指定します。<br>- SEL1 開始日 (形式はYYDDDまたはYYMMDD)

- (形式はYYDDDまたはYYMMDD)
- SEL2 開始時刻 (形式はHHMM)
- SEL3 終了日 (形式はYYDDDまたはYYMMDD)
- SEL4 終了時刻 (形式はHHMM)

入力されたパフォーマンス・データ群の中から指定された時間帯のデータのみを抽出する為、SEL1とSEL2 で指定された開始時刻以前のデータは全て読みとばします。開始時刻以降でかつSEL3とSEL4で指定さ れた終了時刻以前のパフォーマンス・データが評価対象となります。但し、最初に評価を開始した時刻以 降、24時間分を処理しても終了時刻とならない場合、終了時刻の指定に拘わらず、プロセジャはその評価 作業を終了します。

【例1】 最初に読んだパフォーマンス・データの記録日と記録時刻より24時間分を評価対象とする。(省略 値)但し、日立システムで24時間以上のデータがある場合には、日付が変わるまで評価を行います。

SEL1=00000 SEL2=0000 SEL3=99999 SEL4=2400 【例2】プロセジャ実行日の前日の0時から24時までを評価対象とする。 SEL1=DAY-1 SEL2=0000 SEL3=99999 SEL4=240

#### 2000 年以降の指定について

SEL1とSEL3で指定する日付は1900年代であっても2000年代であっても、下位2桁のみをYY部で指定しま す。この為、YY部が00~49の場合には2000~2049年、YY部が50~99の場合には1950~1999年の指定と して評価を行います。

#### 注意点

1. 開始時刻(SEL2)と終了時刻(SEL4)のみの指定はできません。

2. DAY関数は年を跨ったデータを処理することができません。この様な処理を行う場合は次のよ うに記述してください。

【例】 2009年1月1日に2008年12月31日0時から実行時までの範囲のデータを評価対象とする。

DATESW=0 SEL1=&YYDDD(&CENTURY(DAY)-1) SEL2=0000 SEL3=DAY SEL4=2400

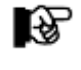

SMF/SMSのタイプ14、15、64はデータセット・クローズ時に出力される為、 SEL1~SEL4は変更せずに使用されることをお勧めいたします。

# 2.1.2. コントロール・スイッチ

コントロール・スイッチでは、評価結果として出力する各種レポートの選択を指定します。

#### SW1 データセット稼働率レポート

データセット毎の負荷バランス評価を容易に判定できるようにする為の、データセット稼働率レポートが、ボリ ューム単位に作成されます。SW1が"1"に設定されていればこのデータセット稼働率レポートが出力されま す。ボリューム内の全データセット情報を出力するか否かについては、SEL5で制御されます。(注)

#### SW2 VSAMレコード分割レポート

VSAMデータセットにおいて、レコード分割が発生しているか否かを、容易に判定できるようにする為の、 VSAMレコード分割レポートが作成されます。SW2が"1"に設定されていれば、このVSAMレコード分割レポ ートが出力されます。ボリューム内の全VSAMデータセット情報を出力するか否かについては、SEL5で制御 されます。(注)

#### SW4 データセット・リード/ライト率レポート

データセット毎のリード/ライト率を容易に判定できるようにする為の、データセット・リード/ライト率レポートが 作成されます。SW4が"1"に設定されていれば、このデータセット・リード/ライト率レポートが出力されます。 (注)

### IOCOUNT データセットI/Oカウントスイッチ

データセット稼働率レポート(SW1)で出力されるレポートに、各データセット毎のI/O回数を表示するかどうか 指定します。SW1が"1"でIOCOUNTが"1"の際に、I/O回数がレポートされます。

#### SEL5 報告データセット数の制御

データセット稼働率レポートやVSAMレコード分割レポートを出力する際に、該当ボリュームについての全デ ータセット情報を出力するか否かを制御します。 "1"の場合は、全データセット情報を出力。 "0"の場合は、ボリューム当り1ページ分を出力。

#### SELSW 実行パラメータ有効化スイッチ

前述したパラメータ以外に、サンプル・ジョブ制御文では、SELSWが"1"に設定されています。これは、ジョブ 制御文で実行パラメータが指定されていることを意味しています。SELSWが"1"以外ですと、ジョブ制御文の 一部として指定された実行パラメータは全て無視されますので、SELSWは必ず"1"に設定してください。

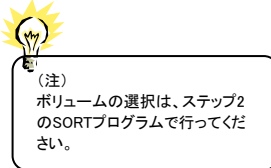

# 2.1.3. その他のプログラム・スイッチ

前述したセレクション・スイッチ及びコントロール・スイッチ以外に、サンプル・ジョブ制御文では、次のスイッチを使用 することができます。このスイッチは、プロダクト・テープで提供されるサンプル・ショブ制御文には定義されておりませ  $h_{\rm o}$ 

#### ERRORCDE リターン・コード

解析対象のパフォーマンス・データがない場合、もしくはプロセジャが出力すべきデータがない場合、以下 のメッセージを出力します。このときのリターン・コードを、ERRORCDEに任意の値を指定することで変更で きます。

指定できる値は0~4095の範囲の整数で、省略値は8です。

・解析対象のパフォーマンス・データがない場合のメッセージ

NO PERFORMANCE DATA IS FOUND.

・プロセジャが出力すべきデータがない場合のメッセージ

THERE WAS NO OUTPUT DATA.

¥PROCNM プロセジャ名

 各レポートのヘッダー部にはプロセジャ名が表示されるようになっています。このプロセジャ名を表示したくな い場合、「\PROCNM=\_NULL\_」を指定することにより表示が「PAGE」に変 わります。

◆省略値(指定なし)

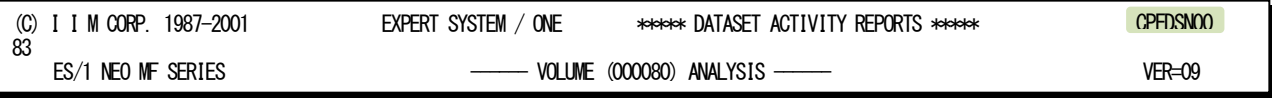

◆指定あり(¥PROCNM=\_NULL)

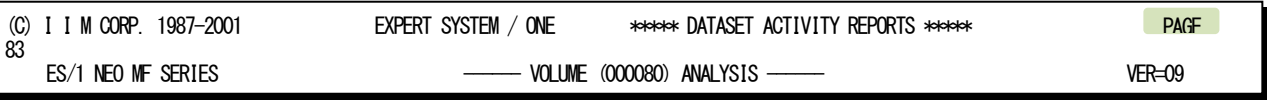

# 2.2 データセット稼働率レポート (SW1)

入力されたジョブ毎の稼働実績データを基に、ボリューム単位でデータセット毎の入出力負荷分析や解析を行う目 的の為に使用します。このレポートは、ボリューム単位に作成され、入出力負荷の高いデータセット順に、1データセッ ト/1ラインで出力されます。

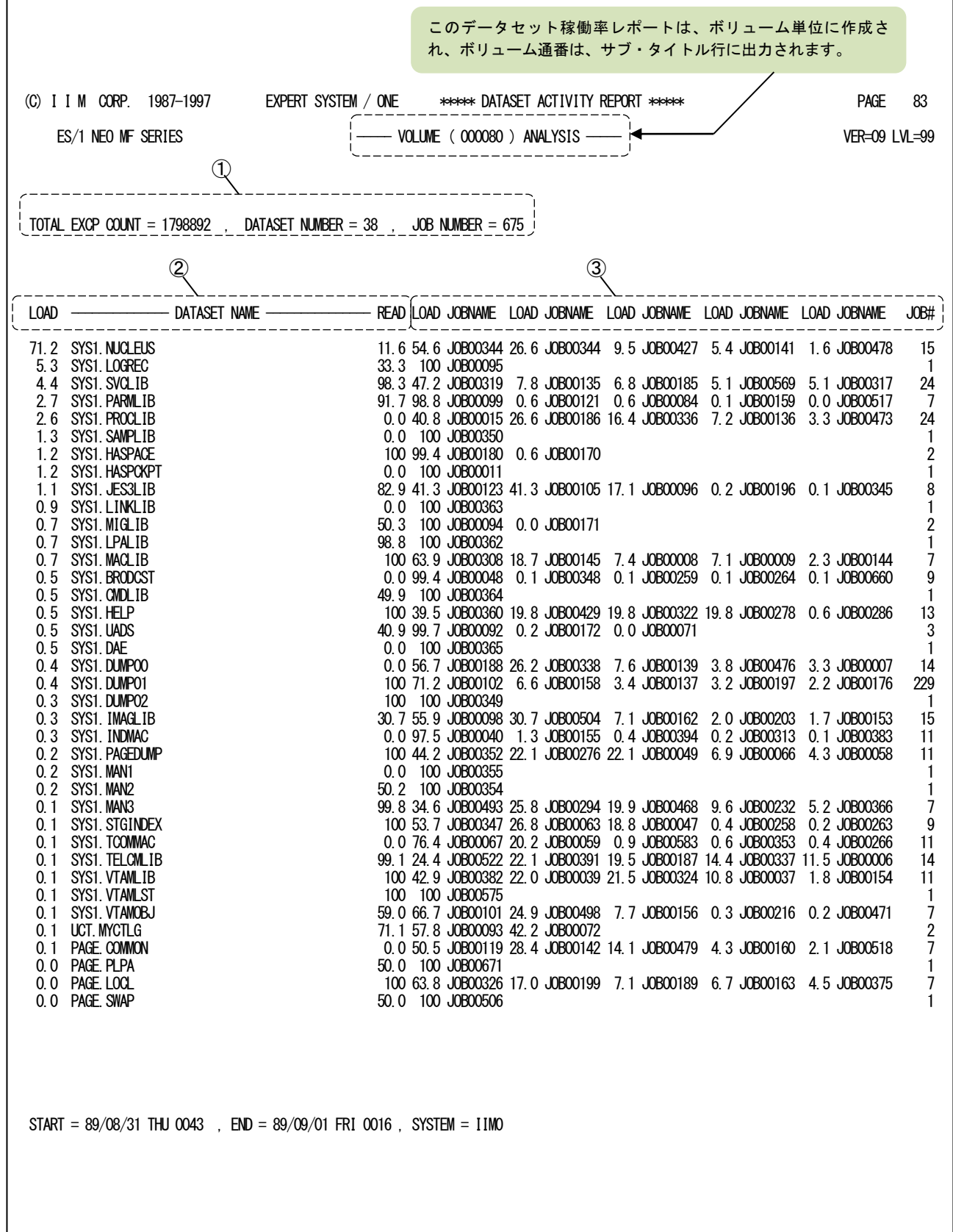

Rpt 6.2 データセット稼働率レポートの例

このデータセット稼働率レポートは、3つのセクションより構成され、その内容は次のようになっています。

#### ① ボリューム情報

TOTAL EXCP COUNT

ボリュームへの総 I/O 回数

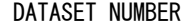

使用されたデータセットの総数 JOB NUMBER 使用したジョブの総数

### ② データセット情報

LOAD ボリュームへの総負荷を 100%とした場合、各データセットへの負荷の割合(%) DATASET NAME データセット名

"\*"で始まるデータセットは連結データセットです。

 $\rightarrow$  IIM.A

【例】ジョブ実行時の JCL 記述 レポート上の表示

//INPUT DD DSN=IIM.A,VOL=IIMAAA,・・・ // DD DSN=IIM.B,VOL=IIMBBB,・・・ // DD DSN=IIM.C,VOL=IIMCCC,・・・

→ \* 0001.IIM.A  $\rightarrow$  \* 0002. IIM. A

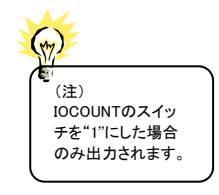

READ データセットに対するリード要求の割合(%) I/O COUNT(注) 各データセットの I/O 回数

# ③ ジョブ情報

データセットを使用したジョブの内で、使用頻度の高いジョブ情報を最大 5 つまで出力します。 LOAD データセットへの総負荷を 100%とした場合、各ジョブで使用した割合(%) JOBNAME ジョブ名 (TSO/TSS の場合はユーザ ID) JOB# データセットを参照したジョブの総数

## その他

最下位ラインの"SYSTEM="の項目には、入力されたシステムの全てのシステム識別コードが出力されま す。

# 【解説】

- ディスク・ボリュームにおいて、アクセス・パス待ち時間やシステム間での競合によるデバイス待ち時間が長 い場合、そのボリューム内でのデータセットの使用頻度を調査します。 その結果によってチューニング方法が決定されます。
- 特定の区分データセットへのアクセスで競合している場合 区分データセットを分割し、他のボリュームへ分散します。
- 異なるデータセットへのアクセスで競合している場合 同時にアクセスしているデータセット群を他のボリュームへ分散します。

また、いずれの場合も競合しているジョブ群の実行スケジュールをずらす事で競合を回避することができま す。

Rpt 6.3 VSAM レコード分割レポートの例

# 2.3 VSAM レコード分割レポート (SW2)

 $\sqrt{ }$ 

VSAMレコード分割レポートでは、レコード分割が検出されたVSAMデータセットが出力されます。このレポートはCI 分割とCA分割を加えたものが多いデータセット順に1データセット/1ラインで出力されます。

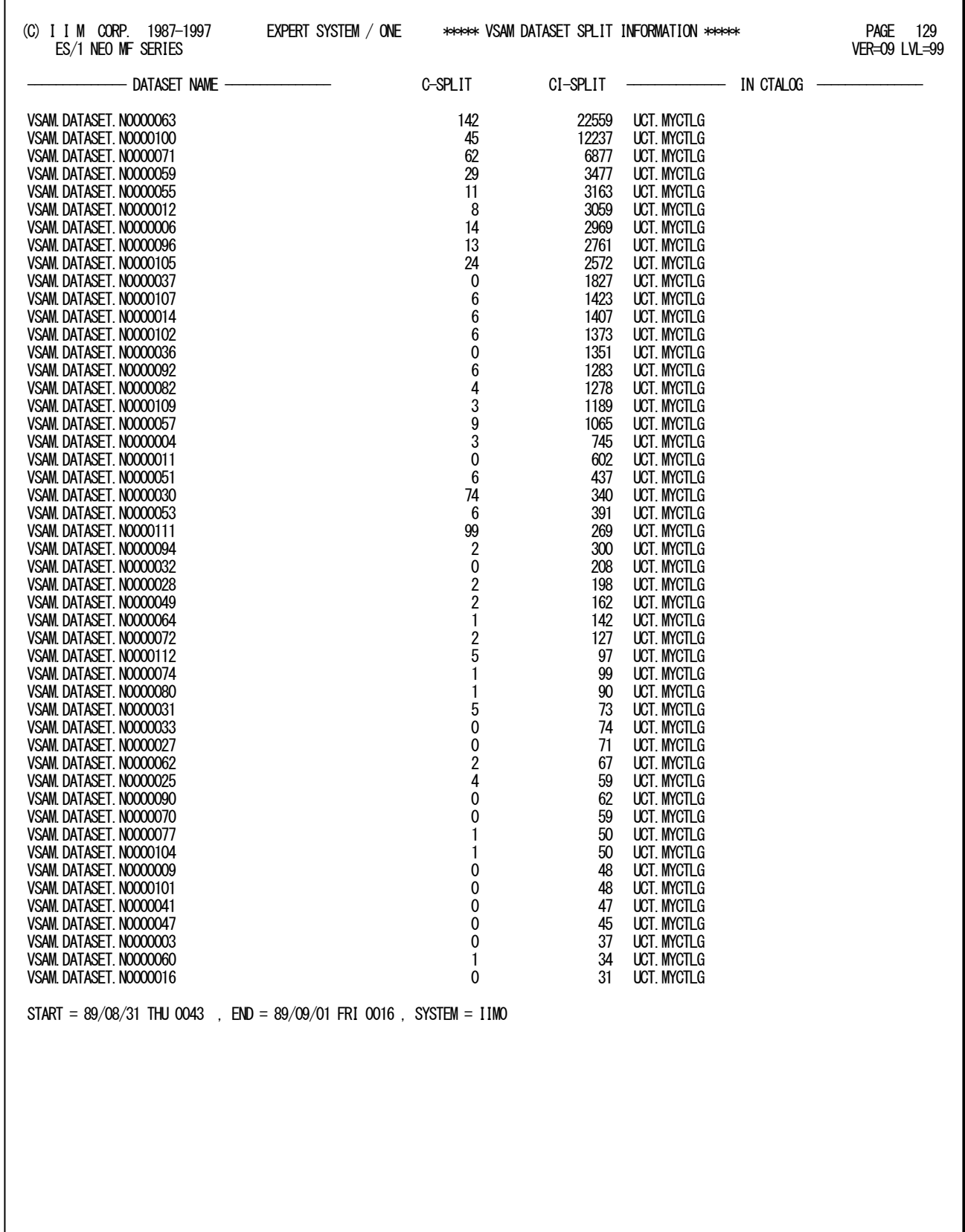

このVSAMレコード分割レポートの出力項目は、次のようになっています。

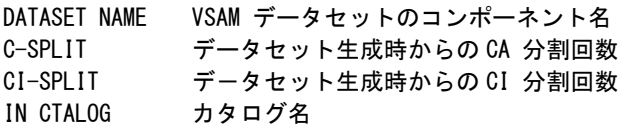

最下位ラインの"SYSTEM="の項目には、入力されたシステムの、全てのシステム識別コードが出力されま す。

# 【解説】

VSAMデータセットにおいて、データの挿入をする場合、充分な空きスペースがない時は、CI(コントロール・ インターバル)分割やCA(コントロール・エリア)分割が発生します。このCI分割やCA分割の為に、EXCP回数 が増大しますので、できるだけ分割が起こらないように、空きスペースを取っておくべきです。

# 2.4 データセット・リード/ライト率レポート (SW4)

 $\Gamma$ 

データセットリード/ライト率レポートでは、データセット毎のリード/ライト率を計算し、リード率の高いデータセット を出力します。このレポートは、既存ディスク・ボリュームのキャッシュ化を考慮する場合の基礎資料とすることができま す。

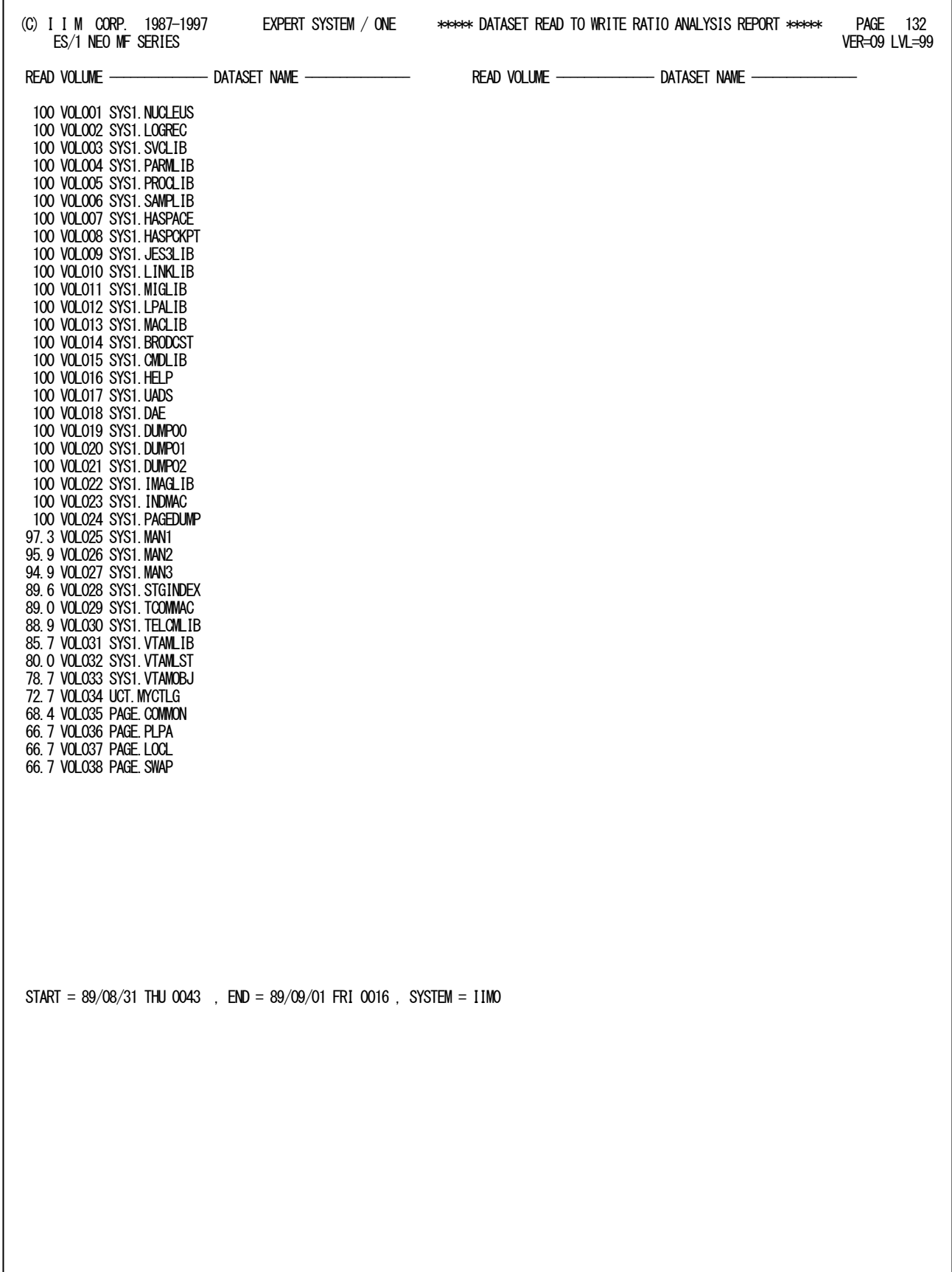

このデータセット・リード/ライト率レポートの出力項目は、次のようになっています。

READ データセットに対するリード要求の割合(%) VOLUME データセットが存在するディスク・ボリュームのボリューム通番 DATASET NAME データセット名

最下位ラインの"SYSTEM="の項目には、入力されたシステムの全てのシステム識別コードが出力されま す。

# 第3章 CPEREG00 の使用方法

CPEREG00プロセジャは、システムのパフォーマンスを表す指標間の相関判定の結果を基に、プロセッサ能力と入 出力サブシステムのバランス判定を行います。このバランス判定では、まず、プロセッサ能力の100%を使用した際のシ ステム負荷量を求めます。そのシステム負荷量を入出力サブシステムで処理させた際の状況を知ることができます。こ の結果から業務負荷が増大した際にボトルネックとなるディスク・ボリュームの洗い出しや対象となる業務群を知ること ができます。このCPEREG00プロセジャでは、次に示す領域について解析します。

- 最大システム負荷量
- 最大システム負荷量を処理した際の入出力サブシステムの状況
- ディスク・ボリュームと業務との関連

この解析結果は、チューニング・ヒントとして文章で表示されます。また、それらのチューニング・ヒントを裏付けるた めのレポートやプロット・グラフ群も出力されます。

> このプロセジャでは、次のパフォーマンス・データを使用します。 70、72、73、74、75、78、198-20、198-21、198-22

# 3.1 実行パラメータ

# 3.1.1. 実行方法

このプロセジャ用のサンプル・ジョブ制御文は、2ステップから構成されており、次のようになっています。

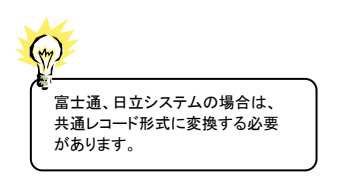

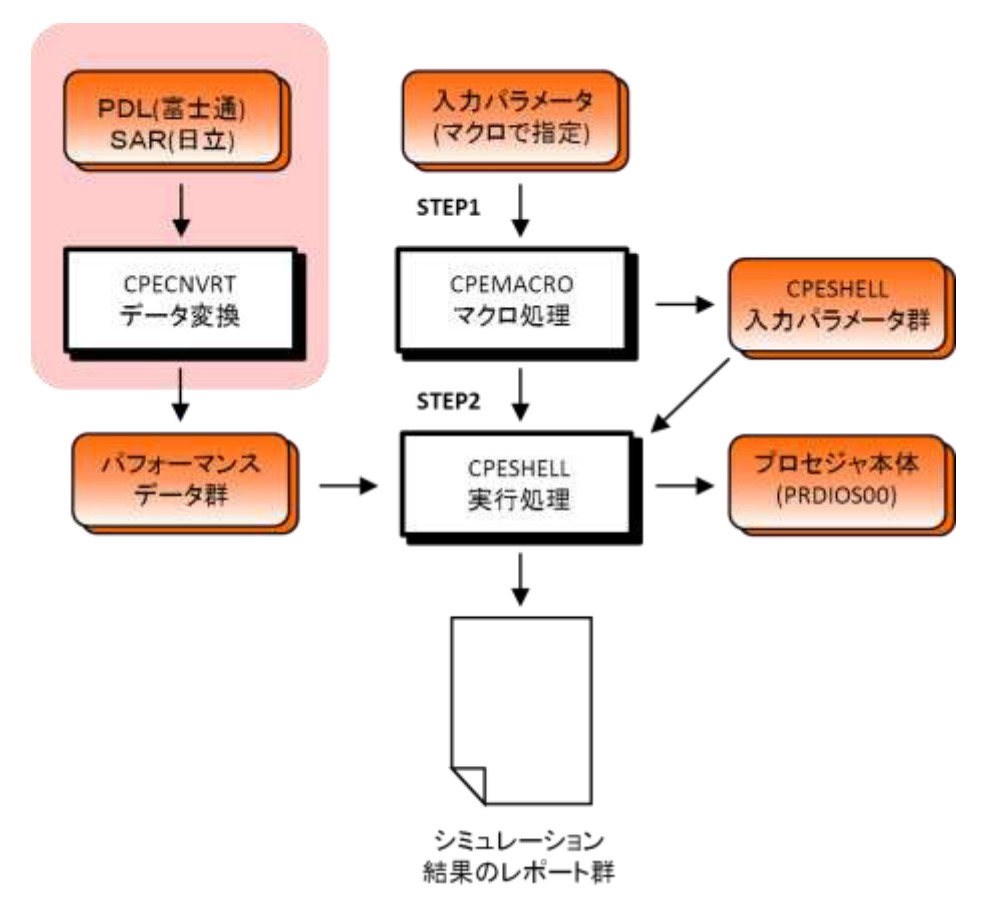

図 3.1 実行フロー

```
//CPEREGOO JOB (ACCT),MSGLEVEL=(1,1),MSGCLASS=X,CLASS=A,NOTIFY=USERID
//JOBLIB DD DSN=CPE.LOAD,DISP=SHR
//*JOBCAT DD DSN=USER.CAT,DISP=SHR
//*********************************************************************************
//* プロダクト名 : MF-PREDICT プロセジャ名 : CPEREG00 *
//*-------------------------------------------------------------------------------*
//* JCLの以下のデータセット名を変更して下さい。 *
\frac{7}{4} ES/1 NEO LIBRARY<br>
\frac{7}{4} - CPE LOAD<br>
\frac{7}{4} - CPE PARM
//* - CPE.LOAD ( ロードモジュールライブラリ ) *
//* - CPE.PARM ( ソースライブラリ ) *
//* 0Sタイプを以下の中から選択して下さい。<br>//*          +0STYPE<br>//*        (MVS/ESA, 0S/390, Z/0S, MSP-AE.
//* - #OSTYPE *
//* (MVS/ESA,OS/390,Z/OS,MSP-AE,MSP-EX,VOS3/FS,VOS3/LS) *
//* INPUT - INPUT.DATA ( 解析対象のパフォーマンス・データ ) *
//* ( 富士通・日立システムを御使用の場合、最初にCPECNVRT *
//* プログラムでコンバートして下さい。 ) *
//* SHELL - リージョンサイズを変更して下さい。 *
 //***************************************************************** SINCE V3L05 ***
//MACRO EXEC PGM=CPEMACRO,REGION=4096K
//MACLIB DD DSN=CPE.PARM,DISP=SHR
//SYSPRINT DD SYSOUT=*
//SYSUDUMP DD SYSOUT=*
//SYSUT1 DD UNIT=SYSDA,SPACE=(TRK,(10,10)),DSN=&&SYSUT1
//PLATFORM DD DSN=&PLATFORM,UNIT=SYSDA,SPACE=(TRK,(1,1)),
// DISP=(,PASS,DELETE)
\frac{1}{2} SYSIN DD \frac{1}{2}ALIST ON<br>* 入カデータの選択
        %REGDATE START=(00000, 0000),
 END=(99999,2400),
MAKER=IBM
* オプションの指定
*     %REGPARM AVM=(VMNAME,SCHED),ERRORCDE=8,VALIDC=0.7<br>* ボリューム選択 - SWO4
* ^ ´ ¯ %REGŜVÕL`VOL=(VOL1, VOL2, VOL3)<br>* レポート出力
* レポート出力
 %REGRPTS REPORT=ALL
/*
//SHELL EXEC PGM=CPESHELL,REGION=1024M,PARM=PARM,COND=(4,LT)<br>//SYSPRINT DD SYSOUT=*
//SYSUDUMP DD SYSOUT=*
               UNIT = SYSDA, SPACE = (TRK, (10, 10))//SYSUT1 DD<br>//SYSUT1 DD<br>//CPEPARM DD
         OVER16=SYMBOL
 OSTYPE=#OSTYPE
//INPUT DD DISP=SHR,DSN=INPUT.DATA
//PLATFORM DD DSN=&PLATFORM,DISP=(OLD,DELETE)
// DD DSN=CPE.PARM(CPEREG00),DISP=SHR
```
Jcl 3.1 サンプル・ジョブ制御文(JCLPRD20)

# 3.1.2. ステップ 1(マクロによる条件の指示)

CPEREG00 プロセジャを実行する際の各種の条件の指定を容易にするためにマクロによる入力を採用しています。 このステップでは、マクロを利用して解析条件を指定します。

次に提供されるマクロ一覧を示します。

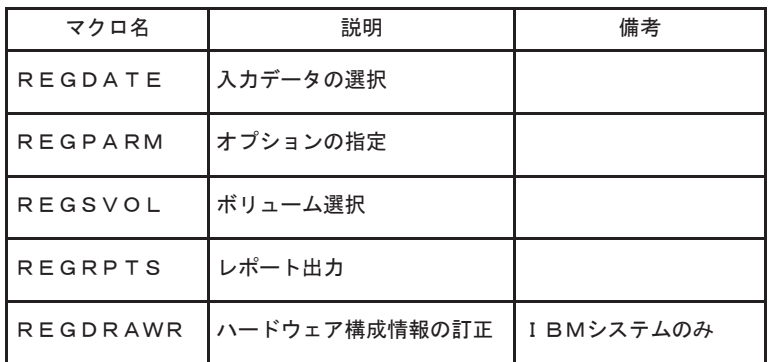

#### マクロ命令のコーディング規則

マクロ命令の標準形式は次の通りです。

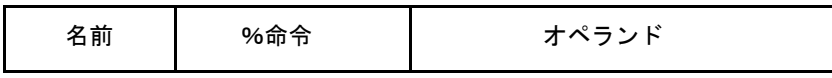

名前 マクロ命令を識別する記号名です。

命令 マクロ命令を識別します。パーセント(%)はマクロ命令であることを識別する もので必ず先頭に付加して下さい。命令部の前後には1つまたは複数のブ ランクがなければなりません。名前部を使用しない際には、2桁目から指定 可能です。

段 マクロ命令は1から80桁目にコーディングします。80桁を越える場合は、その行の最後に "(カンマ)を指定して後続行に継続することができます。

オペランド マクロ命令へのパラメータを指定します。各パラメータは、任意の順序で 指定されカンマ(,)で区切られています。

#### マクロの表記方法

- 大文字や数字は示された通りにコーディングしてください。但し、大括孤「]、中括弧{}、及び省略記号...は 例外で、これらはコーディングしないでください。
	- •大括弧「] : 任意指定の項目を示します。
	- ・中括弧{} : 選択可能な項目を示します。
	- •省略記号... : その前にある項目を複数連続して指定できることを示します。
- OR記号は、選択可能な項目を区切るのに使用します。
- 選択可能な項目の1つに下線()が付けられている場合には、その項目が省略値であることを示しています。 該当のキーワードが未指定の際には、その省略値の値を選択したものと想定します。
- オペランド部は、(,)カンマで区切らなければなりません。
- 同一項目で複数指定する際には、括弧で囲む必要があります。1つだけ指定する際には、括弧を省略すること が出来ます。
	- 【例】 %REGSVOL VOL= IIM001 %REGSVOL VOL=(IIM001) %REGSVOL VOL=(IIM001,IIM002)

### 入力データの選択(REGDATE)

このREGDATEマクロでは、解析対象とするパフォーマンス・データの範囲を指定します。このマクロは、他の全ての マクロより先に定義しなければなりません。

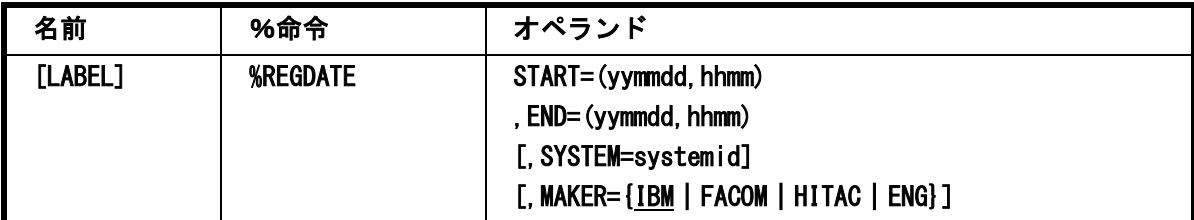

#### $START = (yymmdd, hhmm)$ ,  $END = (yymmdd, hhmm)$

対象とするべきパフォーマンス・データの範囲を開始日時と終了日時で指定します。日付の形式は"YYMMDD"で、 時刻の形式は"HHMM"です。この際、日付は1900年代であっても2000年代であっても、下位2桁のみをYY部で指定し ます。この為、YY部が00~49の場合には2000~2049年、YY部が50~99の場合には1950~1999年の指定として解析 を行います。入力されたパフォーマンス・データ群の中から指定された時間帯のデータのみを抽出するため、STARTオ ペランドで指定された開始日時以前のデータは全て読み飛ばします。開始日時以降でかつENDオペランドで指定され た終了日時以前までのパフォーマンス・データが対象となります。ただし、最初に処理を開始した時刻以降24時間分を 処理しても終了時刻にならない場合、終了時刻の指定に拘わらず、プロセジャはその作業を終了します。次のように指 定すると最初に見つかったパフォーマンス・データの日時から24時間分を対象とします。

%REGDATE START=(00000,0000),END=(99999,2400)

恐

運用されている業務が時間帯によって異なる場合は、同一業務形態で運用されている 時間帯のみを選択して下さい。

#### SYSTEM=systemid

入力として指定されたデータセットの中に、複数システムのパフォーマンス・データが記録されている場合があります。 このような場合、どのシステムを解析対象とするかを指定する必要があります。SYSTEMオペランドに解析対象システム のシステム識別コードを指定して下さい。未指定の場合は、最初に読み込んだパフォーマンス・データのシステムが対 象となります。

#### MAKER={IBM|FACOM|HITAC|ENG}

解析結果として簡単な文章表現によるチューニング・ヒントが作成・出力されます。このチューニング・ヒントを日本語も しくは英語で作成するかを指定します。日本語で作成・出力する際には、コンピュータ・メーカにより漢字コードが異なる ため、出力先のプリンターで使用する漢字コードのコンピュータ・メーカの区別を指定して下さい。省略値は、IBM漢字 コードになっています。

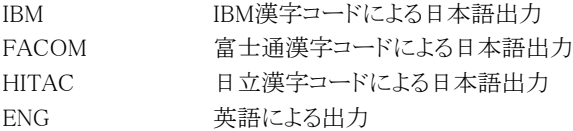

### オプションの指定(REGPARM)

相関判定を行う際に、いくつかのオプションが指定できます。

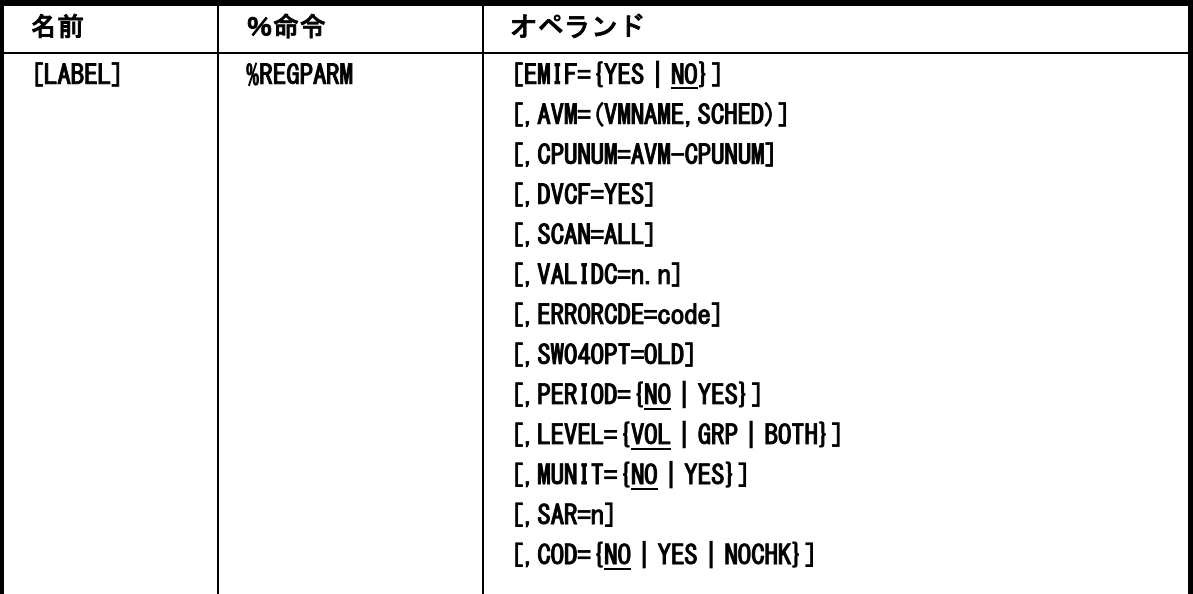

#### EMIF={YES|NO}

PR/SM環境でチャネル・パスを共用している際に、チャネル使用率として区画での使用率を出力するときに指定しま す。この指定はアクセス・パス使用率予測レポート(SW04)に反映されます。省略値はEMIF=NOです。

#### AVM=(VMNAME, SCHED)

解析対象のシステムが富士通のAVM環境下で動作している場合に、AVMデータを解析対象とするかを指定します。 AVM環境下で動作しているシステムであっても、この指示がなければAVMの解析は行いません。

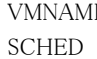

E 解析対象システムが動作しているゲストOS名を指定して下さい。 AVM 環境下でのスケジューリング·モードを指定して下さい。 AUTO 自動スケジューリング LOGICAL ロジカル・スケジューリング

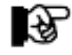

AVMデータはPDLのAVMサンプラーが指定されている場合にのみ有効となります。

# CPUNUM=AVM-CPUNUM

富士通システムのAVM環境で運用している際に、各々のゲストOSが搭載された全てのCPUを使用していない場合に 総CPU数を指定します。この場合、プロセッサ使用率(Z1 BUSY%)を次のように補正します 使用率(%)=使用率\*仮想CPU数/総CPU数

# DVCF=YES

富士通システムでDVCF機能を使用している際に、ボリューム通番の扱いを論理ボリュームに統一することを指示しま す。この指定がされた場合には、%REGSVOL マクロで指定するボリューム通番や出力される全てのボリューム通番が論 理ボリューム名になります。

#### SCAN=ALL

ディスク・ボリュームの状況をレポートする際に、アクセス回数の少ないボリュームも出力する場合に指定します。

#### VALIDC=n.n

ディスク・ボリュームと業務のマトリクス・レポート(SW05)を作成する際に、プロセジャ内部では、相関判定を行い相関 係数を求めています。その際、出力するレポートで相関係数の下限値以上のもの有効として表示します。省略値は0.7 です。

#### ERRORCDE=code

解析対象のパフォーマンス・データがない場合、もしくはプロセジャが出力すべきデータがない場合、以下のメッセー ジを出力します。このときのリターン・コードを、ERRORCDEに任意の値を指定することで変更できます。 指定できる値は0~4095の範囲の整数で、省略値は8です。 ・解析対象のパフォーマンス・データがない場合のメッセージ

NO PERFORMANCE DATA IS FOUND.

・プロセジャが出力すべきデータがない場合のメッセージ

THERE WAS NO OUTPUT DATA.

### SW04OPT=OLD

応答時間予測レポート(SW04)に出力されるアクセス回数の倍率を従来の値で出力する際に指定します。省略時の 扱いは変更された倍率が出力されます。

#### PERIOD={NO | YES}

業務の稼働状況を示す際にパフォーマンス期間やサービスクラス期間単位に分割する場合に使用します。

- NO パフォーマンス・グループやサービスクラス単位
- YES パフォーマンス期間やサービスクラス期間単位

# LEVEL={VOL | GRP | BOTH}

入出力サブシステムの解析や業務との相関判定を行なう際の単位を指示します(IBMシステムでのみ有効)。

VOL ディスク・ボリューム単位 GRP パリティ・グループ単位

BOTH 両方

# MUNIT={NO | YES}

PR/SM環境でチャネル・パスを共用している際に、チャネル使用率として区画での使用率を出力するときに指定しま す。この指定はアクセス・パス使用率予測レポート(SW04)に反映されます。省略値はEMIF=NOです。

#### SAR=n

ストレージ使用状況を使用率(%)ではなく使用量(MB/GB)で表示する際に利用します。"MUNIT=YES"が設定されて いる際には次のグラフにY2軸を表示し、主記憶や拡張記憶(システム記憶)の使用状況を使用量で表示します。この際 の単位は搭載容量により自動的に判断されMB単位かあるいはGB単位になります。省略値は"MUNIT=NO"(使用率で 表示)です。

○プログラム多重度相関グラフ(SW03) ○総入出力回数の相関グラフ(SW03)

#### COD={NO | YES | NOCHK}

IBMシステムを解析する際にその対象時間帯でプロセッサ数が動的に変動する際に使用します。COD=YESの際には、 プロセッサの台数として、その区画に割り当てられたプロセッサ種別毎の最大数をCPU、IFA、IIPの台数とします。これ は、システム全体のプロセッサ使用率や業務毎のプロセッサ使用率に影響します。

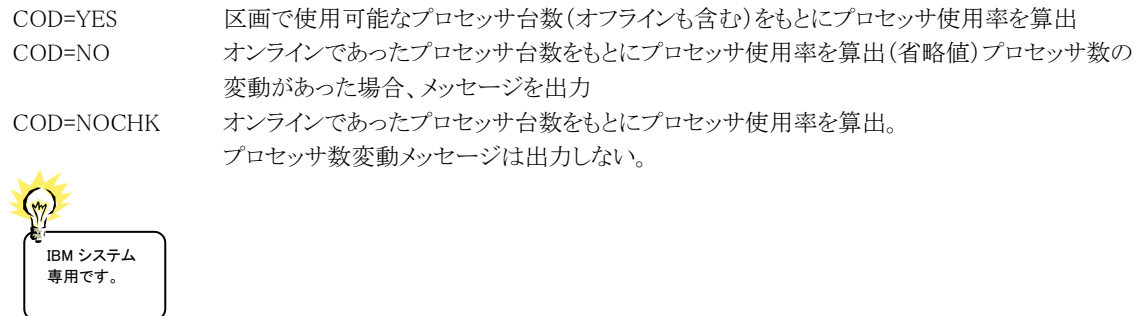

#### ボリューム選択(REGSVOL)

入出力サブシステム・レポート(SW04)の中で、特定のボリュームの応答時間予測プロットを作成する場合に指定し ます。

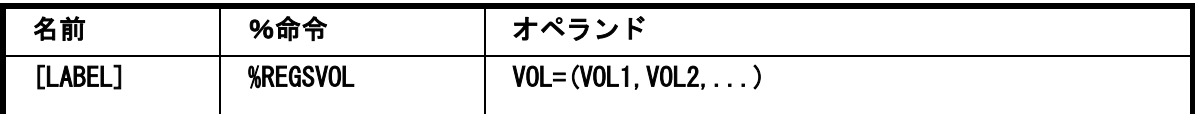

VOL=(VOL1,VOL2,...)

応答時間予測プロットに出力したいボリューム通番を指定します。指定を簡略化させる為に比較制御文字を利用した 指定が可能です。(注) 一度に指定できない場合は、複数の%REGSVOLマクロを使用して指定することができます。

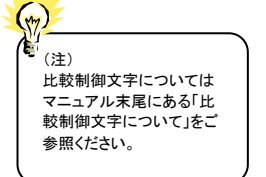

係 対象とするボリューム数は最大で20 個までとします。
# **レポート出力 (REGRPTS)**

解析結果として各種のレポートが作成されます。このマクロでは、実際に出力するレポートを指定して下さい。また、 このマクロは、マクロ入力の最後に必ず指定しなければなりません。

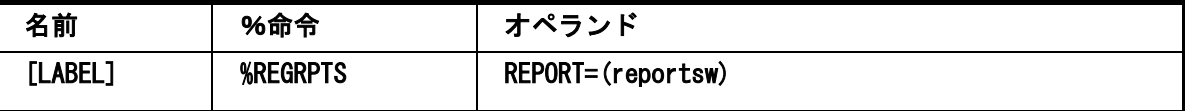

# REPORT=(reportsw)

出力するレポート群を次のキーワードで指定して下さい。

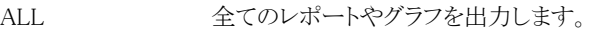

- SW01 システム構成レポートを出力します。
- SW02 業務状況レポートを出力します。
- SW03 プロセッサ相関判定グラフを出力します。
- SW04 入出力サブシステム・レポートを出力します。

SW05 アイスク·ボリュームと業務のマトリクス·レポートを出力します。

【例1】全てのレポートを出力します。

%REGRPTS REPORT=ALL

【例2】プロセッサ相関判定グラフと入出力サブシステム・レポートを出力します。 %REGRPTS REPORT=(SW03,SW04)

#### ハードウェア構成情報の訂正(REGDRAWR):IBM システムのみ

このプロセジャでは、パフォーマンス・データに記録されているハードウェア構成情報を基に、制御装置やドロワー によるボリュームのグループ化を行います。しかし、制御装置によっては正しくドロワー構成を通知しないものがありま す。このようなシステムでは、REGDRAWRマクロでその構成情報を訂正できるようになっています。必要に応じて、この REGDRAWRマクロを指定してください。この指定されたハードウェア構成情報は、パリティ・グループ関連レポート群 (SW04,SW05)にのみ反映されます。

なお、このマクロの指示はDRAWR文に展開されます。

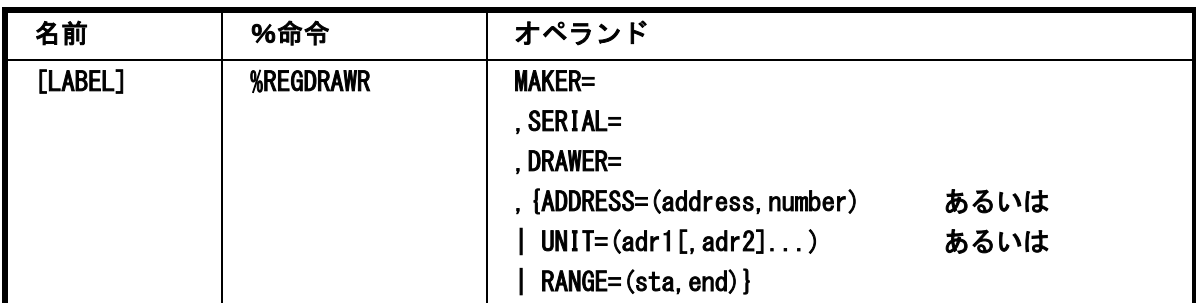

#### MAKER=メーカ名

メーカ名であり、IBM、FUJ、HTC、NEC、EMCなどの3文字で指定します。

#### SERIAL=製造番号

制御装置の製造番号を指定します。この製造番号が不明な場合は、ユニークな数字4桁で指定してください。

#### DRAWER=ドロワー番号

ドロワー番号を指定します。制御装置のドロワーに接続されているディスク装置の情報は下記の3種類のいずれかの 方法で指定して下さい。

#### ADDRESS=(address, number)

制御装置のドロワーに接続されているディスク装置の先頭装置アドレスと装置数を指定します。

## $UNIT=(adr1[,adr2],...)$

制御装置のドロワーに接続されているディスク装置の装置アドレスを16進4桁で指定します。これは、対象となるディス ク装置のアドレスが不連続な場合に使用します。

#### RANGE=(sta, end)

制御装置のドロワーに接続されているディスク装置の先頭装置アドレスと最終装置アドレスを指定します。

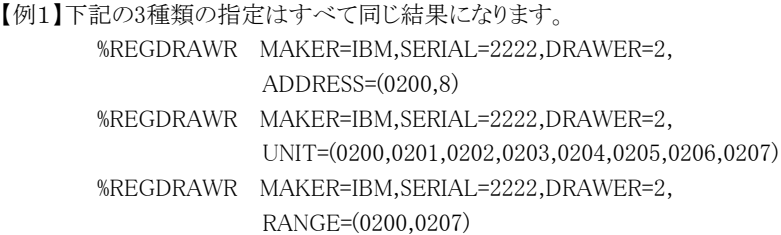

# 3.1.3. ステップ 2(実行及びレポート出力)

このステップでは、ステップ1で指定された条件でCPEREG00プロセジャを実行します。そのため、DD名'PLATFOR M'には、ステップ1のCPEMACROプログラムで作成されたデータセットを先頭に定義し、その後にソース・ライブラリー のプロセジャ本体(メンバー名"CPEREG00")を連結して下さい。

# 3.2 システム構成レポート (SW01)

システム構成レポートでは、システム全体のハードウェア構成や資源管理プログラムによるパフォーマンス・グルー プやサービス・クラスの設定状況を簡単な形式でレポートします。このレポートには環境と業務の構成レポートと入出 力サブシステム構成レポートの2種類があります。

#### 3.2.1. 環境と業務の構成レポート(SW01)

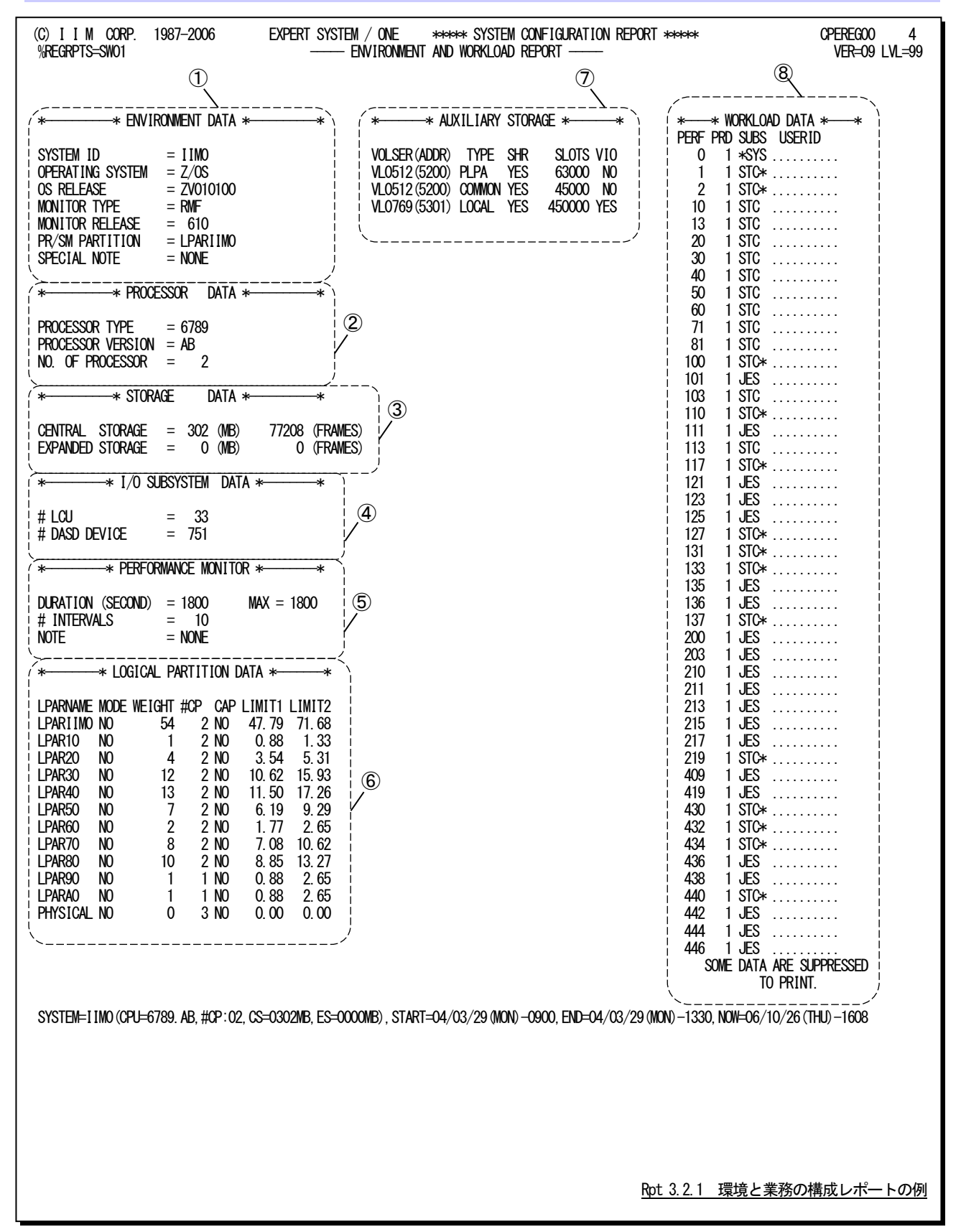

この環境と業務の構成レポートは8つのセクションにより構成されており、その内容は次のようになっています。

#### ① 環境データ

SYSTEM ID パフォーマンス・データが収集されたシステムのシステム識別コード OPERATING SYSTEM 使用中のオペレーティング・システムの名称 OS RELEASE 使用中のオペレーティング・システムのリリース番号 MONITOR TYPE 使用中のソフトウェア・モニタの名称 MONITOR RFL FASE 使用中のソフトウェア・モニタのリリース番号 OS MODE 使用中のオペレーティング・システムが VM のゲスト・システムの場合、"UNDERVM" のメッセージが表示される。他のシステムでは"NORMAL"のメッセージが表示され る。 PR/SM PARTITION PR/SM 環境下で運用されているシステムの場合は、論理区画名が表示される。この際、 "OS MODE"は表示されない。 SPECIAL NOTE 特記事項 入出力サブシステムのチャネル構成が判断できない場合、次のように表示されること がある。 NO LCH DATA NO LCU DATA

#### ② プロセッサ・データ

PROCESSOR TYPE

使用中のプロセッサ型式コード

PROCESSOR VERSION

プロセッサのモデルコード

NO.OF PROCESSOR オンラインであったプロセッサの数 NO. OF IFA オンラインであった zAAP プロセッサの数 zAAP 搭載システムのみ表示する NO. OF IIP オンラインであった zIIP プロセッサの数 zIIP 搭載システムのみ表示する NO. OF ACP オンラインであったアクセラレートプロセッサの数 %REGPARM マクロで SAR=1 指定時に表示する

## ③ ストレージ・データ

ES/1では、日立シス テムの主記憶容量を 主記憶域の2GB未 満の大きさとしてい ます。

 $\left(\begin{smallmatrix} 1\\ m \end{smallmatrix}\right)$ 

CENTRAL STORAGE

オペレーティング・システムが使用可能な主記憶容量(メガバイトとフレーム数)

EXPANDED STORAGE

オペレーティング・システムで使用可能な拡張記憶容量(メガバイトとフレーム数)

SYSTEM STORAGE UNIT

富士通システムでシステム記憶が搭載されている場合に表示される。

この際、"EXPANDED STORAGE"は表示されない。

#### **④ 入出力サブシステム・デー**

# LCU 入出力装置群をアクセスするために使用可能な論理チャネルもしくは論理制御装置 の数

# DASD DEVICE このシステムからアクセスしたディスク・ボリュームの数

#### ⑤ パフォーマンス計測ツール情報

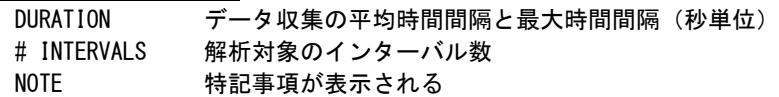

「NO WORKLOAD DATA」は、業務データ(タイプ72)が入力されていない場合に表示されます。 「EXTEND(MKLD1)」はVOS3システムの場合に、パフォーマンス計測ツール(SAR)で詳細な業務情報が収集 されている時に表示されます。これ以外の場合は「NONE」が表示されます。

# ⑥ 論理分割情報

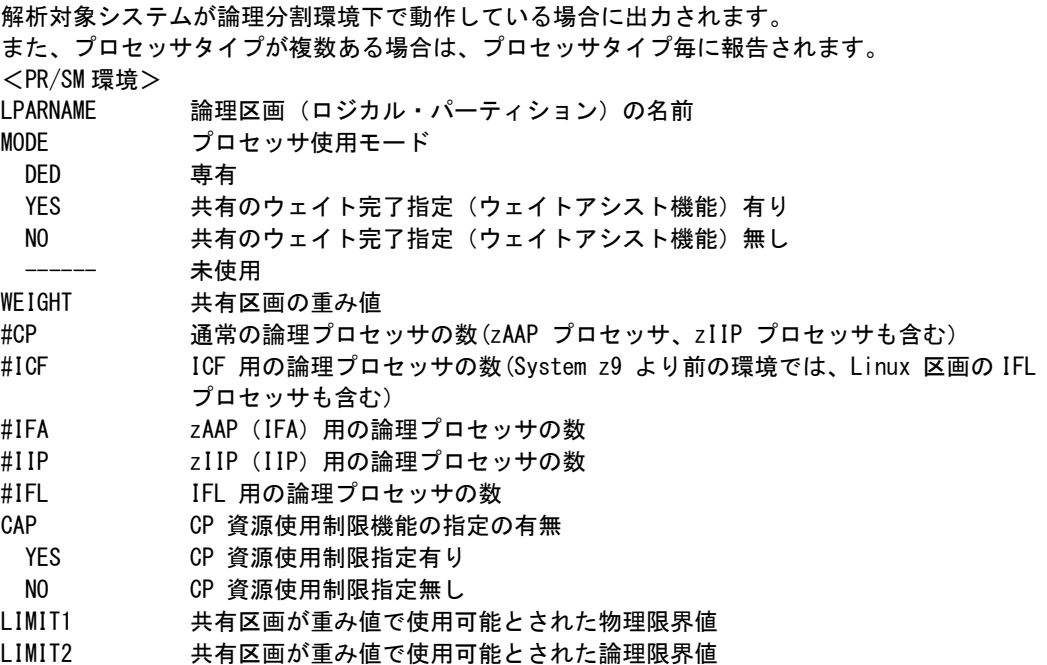

<AVM 環境>

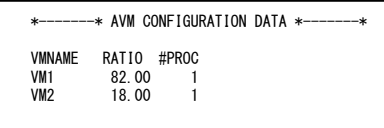

VMNAME ゲスト OS の名前

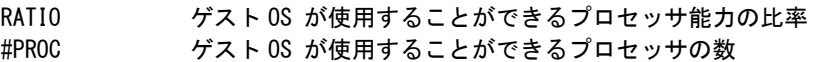

# ⑦ <u>外部記憶データ</u><br>(NOLSER(ADDR)

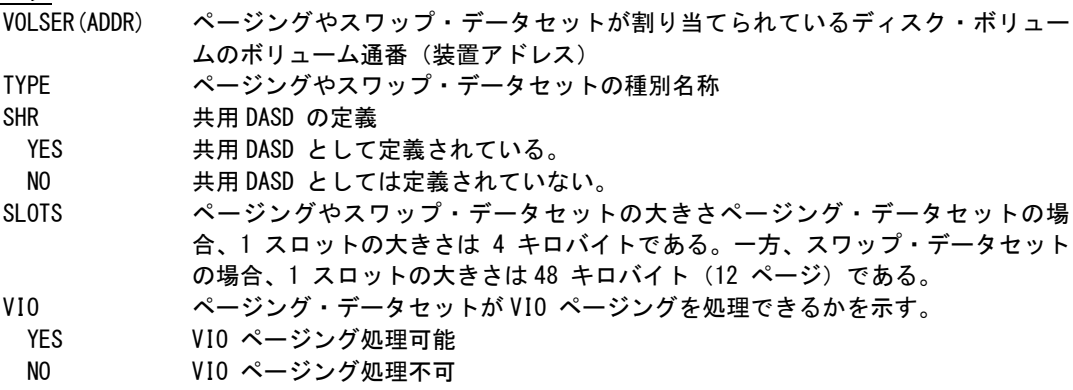

## ⑧ 業務分類データ

パフォーマンス・グループ番号でソートされて表示されます。この際、レポート・パフォーマンス・グループは 表示されません。

<通常/互換モード>

- PERF パフォーマンス・グループ番号
- PRD パフォーマンス・グループに割り当てられたペリオッドの数
- SUBS ICS メンバーでこのパフォーマンス・グループを使用すると定義したサブシステ ム(SUBSYS)名が示される。
	- また、以下の略号の意味は次の通り。
		- \* SYS: パフォーマンス・グループ0(ゼロ)を示す。
		- STC \*:ICSメンバーの指定に矛盾がある場合に表示される。
- USERID ICS メンバーでこのパフォーマンス・グループを定義した際に使用した条件を表 示する。

IBMシステムにおいて、ゴールモードでシステムを運用している場合には、次の項目が出力されます。この 際、ワークロード名でソートされて表示されます。

#### <ゴールモード>

- WORKLOAD ワークロード名
- SERVICE サービス・クラス名
- PRD このサービス・クラスに割り当てられたペリオッドの数

# 3.2.2. 入出力サブシステム構成レポート (SW01)

このレポートでは、システムの入出力サブシステムの構成をレポートします。

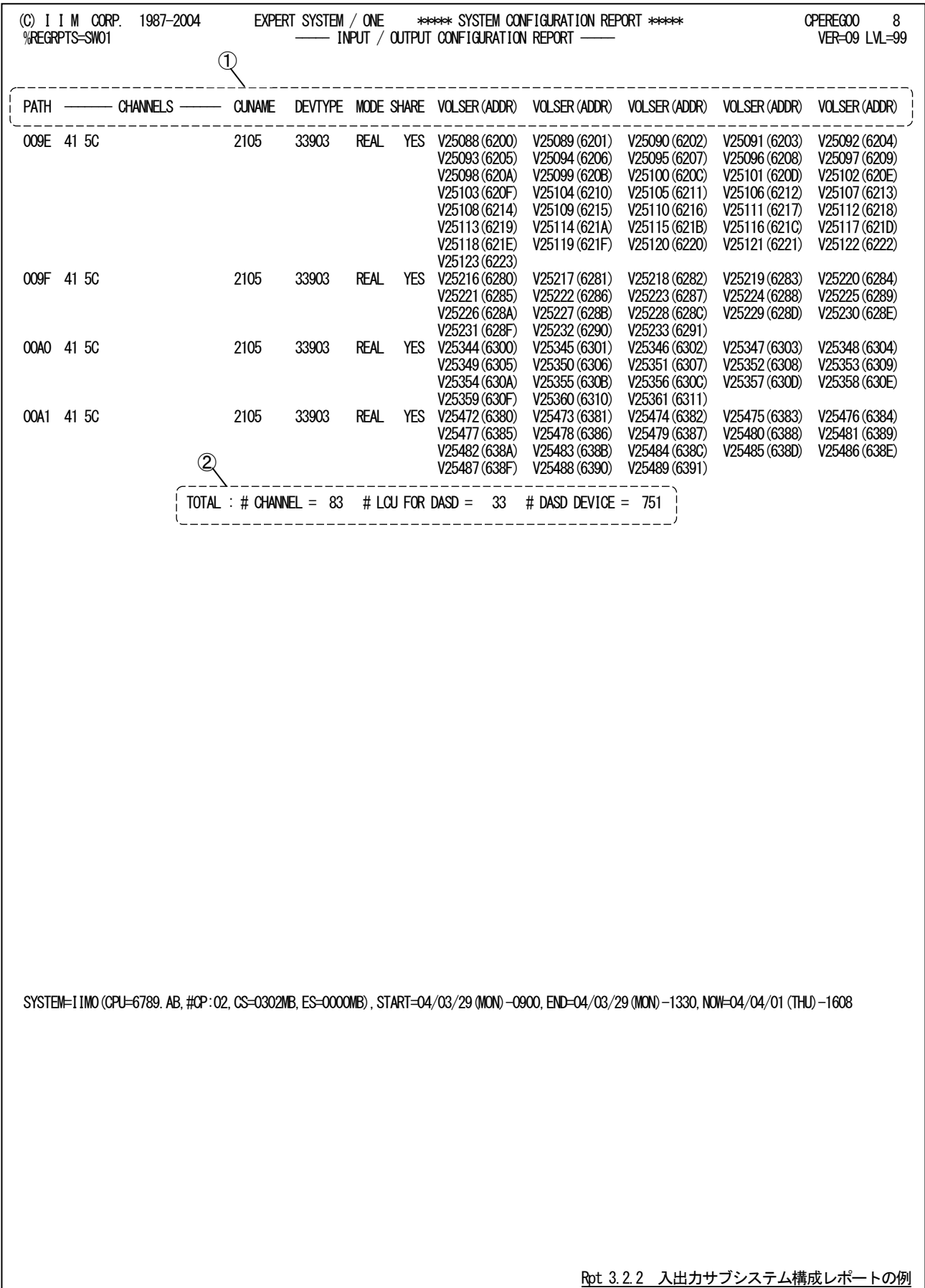

この入出力サブシステム構成レポートは2つのセクションにより構成されており、その内容は次のようになっています。

① データ部

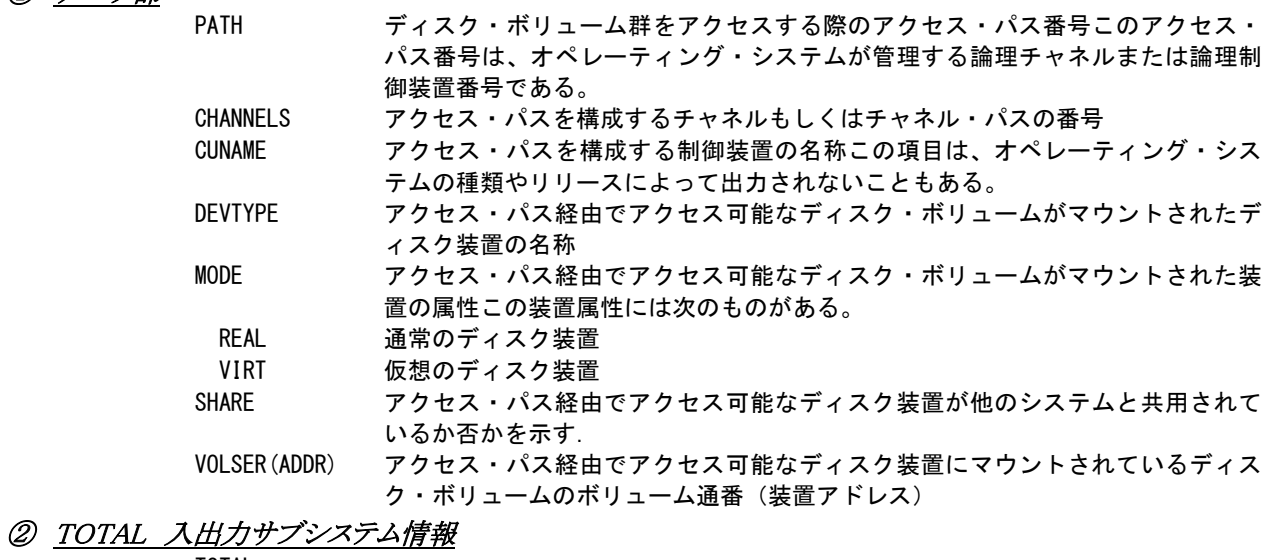

#### TOTAL

# CHANNEL オペレーティング・システムが使用可能であったチャネルもしくはチャネル・パ スの数 # LCU FOR DASD または # LCH FOR DASD ディスク・ボリューム群をアクセスするために使用可能な論理チャネルもしくは

論理制御装置の数

# DASD DEVICE ディスク・ボリュームの総数

# 3.3 業務状況レポート(SW02)

業務状況レポートでは、プロセッサ使用率の高い業務のプログラム多重度と各システム資源の使用状況を示します。 表示される業務は最大22個までです。この際の「業務」とは、システムの運用モードやREGPARMマクロのPERIODオ ペランドの指示によって異なります。

このレポートでは、次の4つのパフォーマンス指標について各業務での使用状況を示します。

○プログラム多重度

○入出力使用状況

○プロセッサ使用状況

○ストレージ使用状況

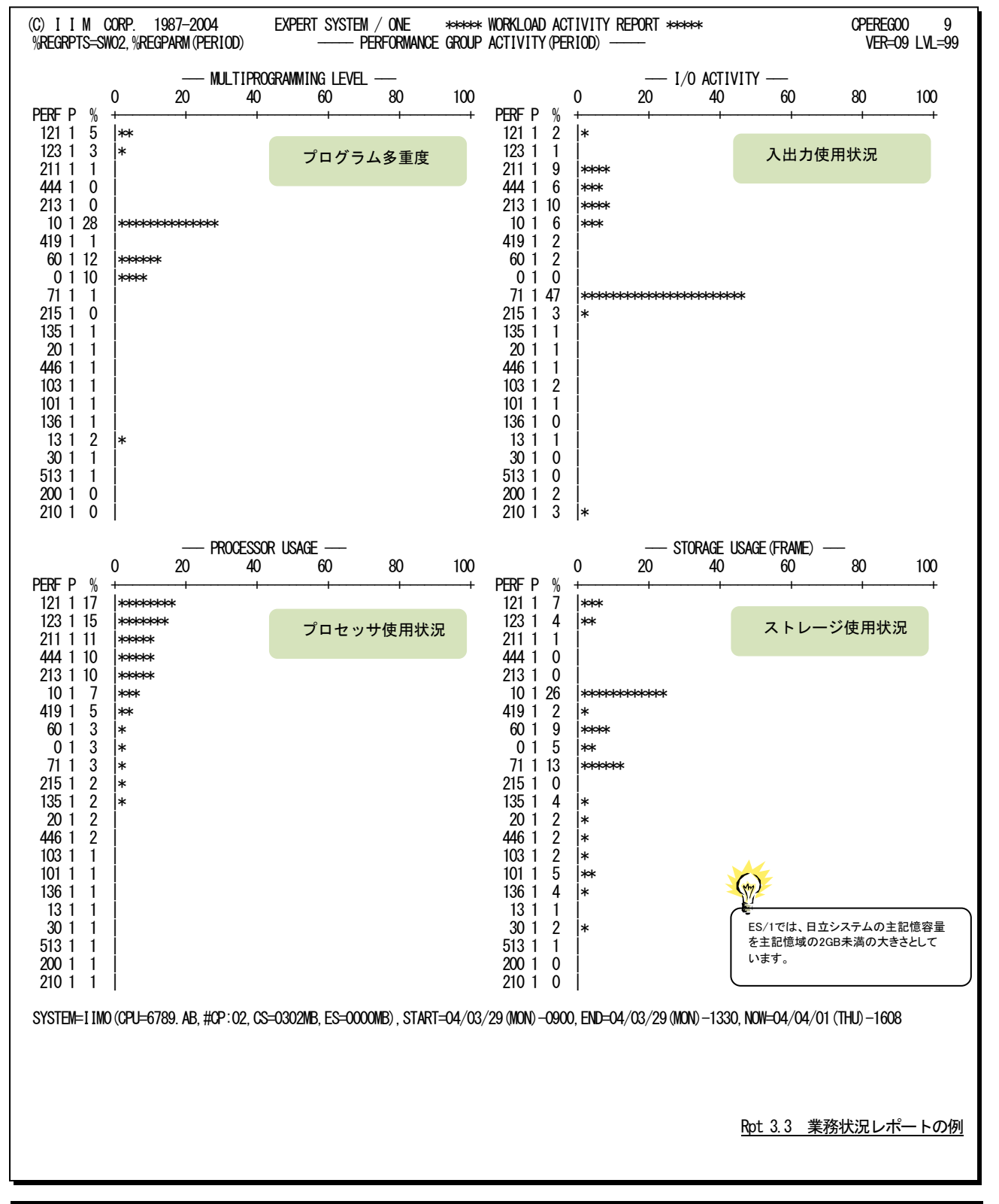

業務状況レポートの内容は次のようになっており、各パフォーマンス指標はプロセッサ使用率の高い順に並んでい ます。

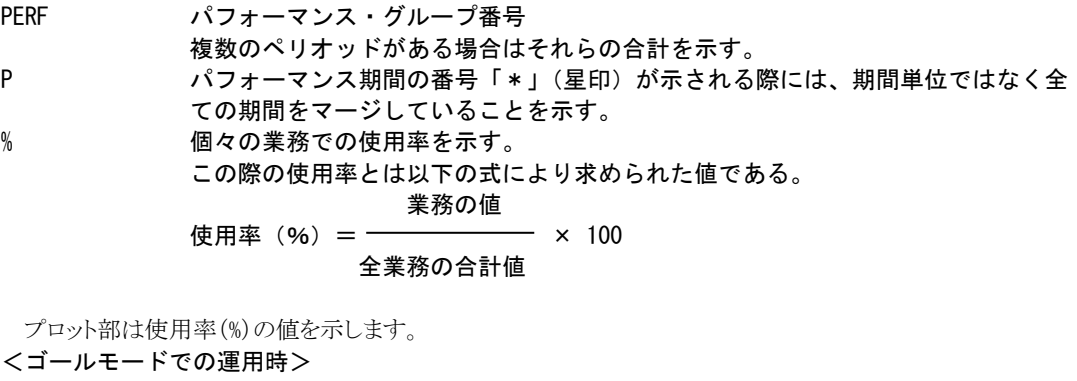

SERVICE サービスクラス名

P サービスクラス期間の番号「\*」(星印)が示される際には、期間単位ではなく全 ての期間をマージしていることを示す。

% 個々の業務での使用率を示す。

この際の使用率とは以下の式により求められた値である。

業務の値

使用率(%)= × 100

全業務の合計値

# 3.4 プロセッサ相関判定グラフ (SW03)

プロセッサ相関判定グラフでは、プロセッサ使用率がシステム負荷に対してどのように変動するかの特性を判定す るグラフを作成します。この際、同時に主記憶や拡張記憶(システム記憶)使用率との相関判定を行います。この解析 結果からプロセッサ使用率が100%に達した時の最大システム負荷量を求めます。

# 3.4.1. プログラム多重度相関グラフ (SW03)

プログラム多重度相関グラフでは、プログラム多重度とシステム資源の使用率との相関判定を示します。

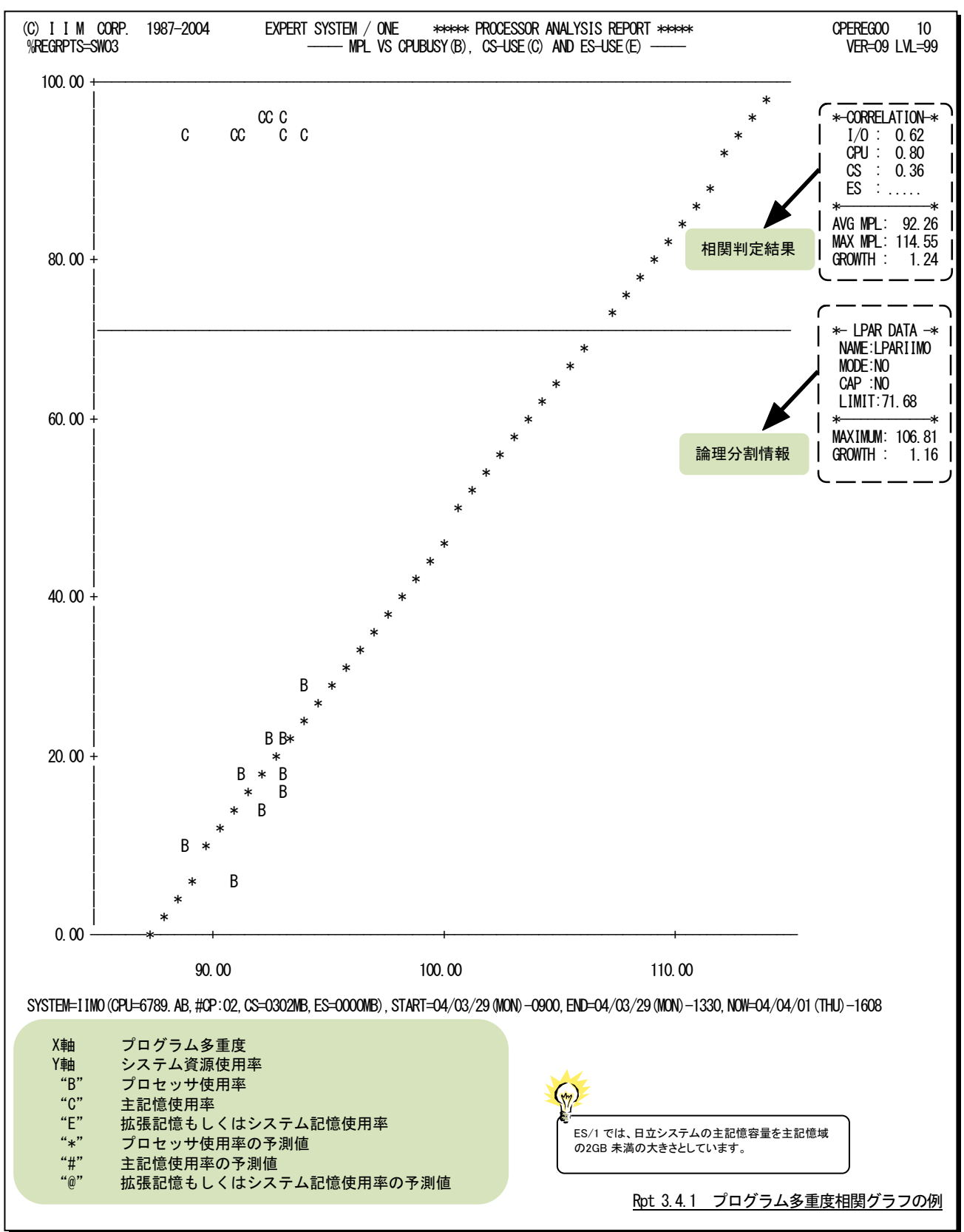

このプログラム多重度相関グラフの右端には、相関判定結果や論理分割情報が出力されます。

# 相関判定結果

 $\left(\frac{1}{2}\right)$ ES/1では、日立シス テムの主記憶容量を ·<br>主記憶域の2GB未 満の大きさとしてい ます。

プログラム多重度とシステム資源の使用率との相関係数を示します。

- I/O プログラム多重度と総入出力回数との相関係数
- CPU プログラム多重度とプロセッサ使用率との相関係数
- CS プログラム多重度と主記憶使用率との相関係数
- ES プログラム多重度と拡張記憶使用率との相関係数

富士通システムでシステム記憶が搭載されている場合には、「ES」の代わりに「SSU」が表示され、システム 記憶使用率との相関係数を示します。

AVG MPL 平均プログラム多重度

MAX MPL プロセッサ使用率が 100% に達した際の最大プログラム多重度この値は、プログ ラム多重度とプロセッサ使用率の相関判定結果を基に計算(予測)したものであ る。

GROWTH 増加した倍率

#### 論理分割情報

対象システムが論理分割環境で運用されている場合に表示されます。

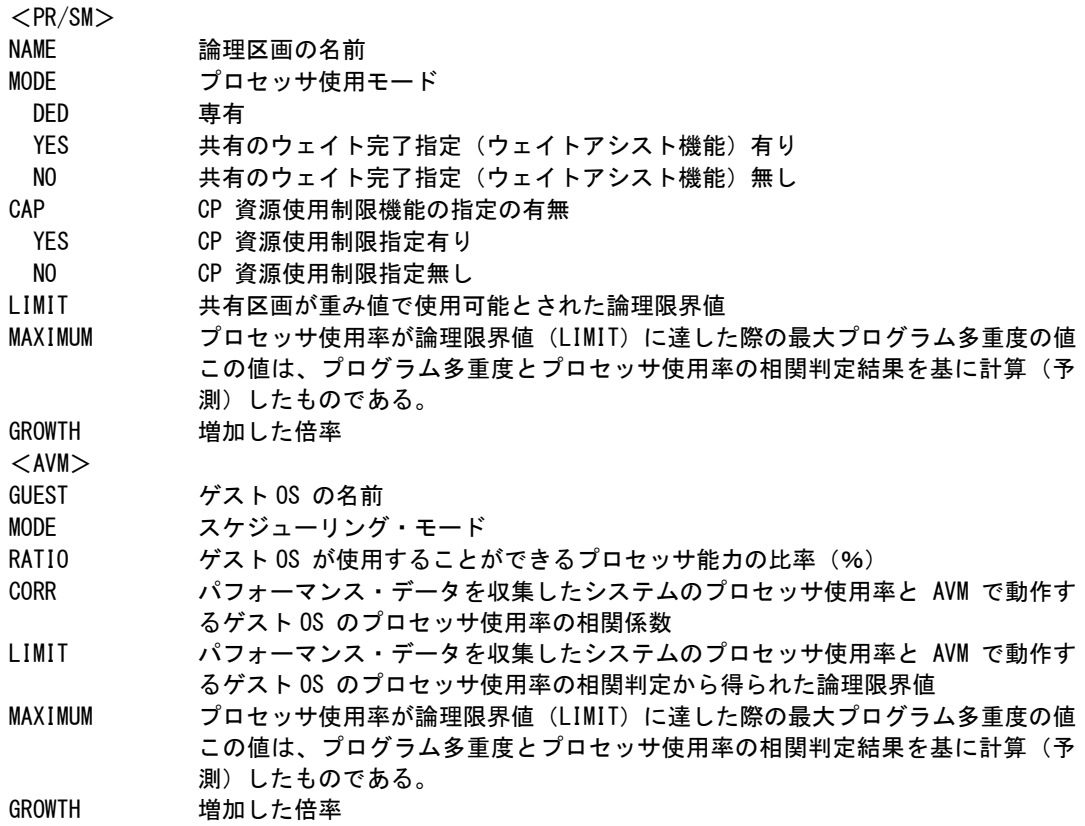

## 3.4.2. プログラム多重度相関グラフ(SW03,MUNIT =YES)

プログラム多重度相関グラフでは、ストレージ使用量表示を指示(MUNIT=YES)するとプログラム多重度とシステム 資源使用状況(使用率・使用量)との相関判定を示します。

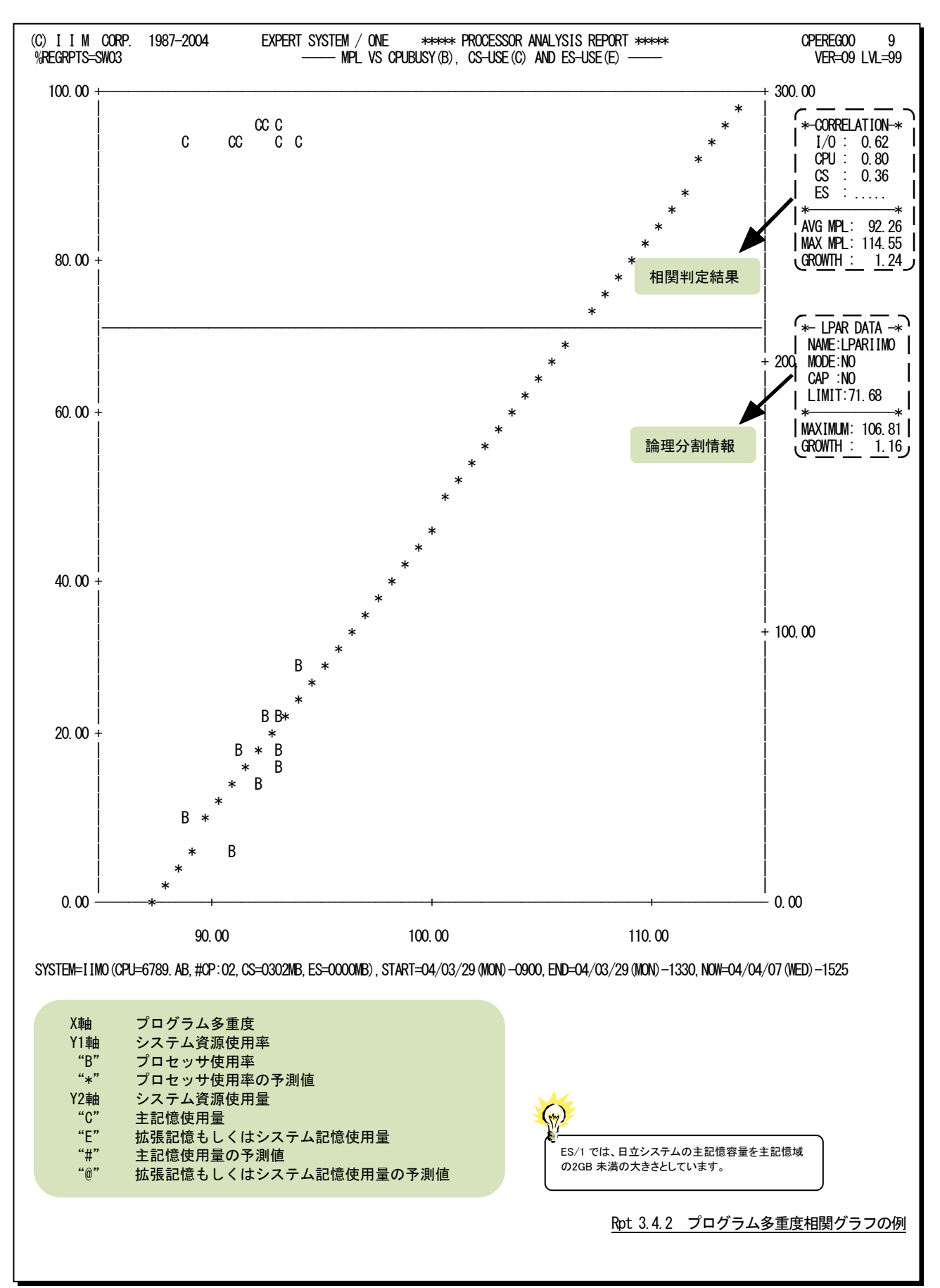

このプログラム多重度相関グラフの右端には、相関判定結果や論理分割情報が出力されます。

# 相関判定結果

 $\left(\frac{1}{2}\right)$ -<br>ES/1では、日立シス テムの主記憶容量を テージーHDMSロー 満の大きさとしてい ます。

プログラム多重度とシステム資源の使用量との相関係数を示します。

- I/O プログラム多重度と総入出力回数との相関係数
- CPU プログラム多重度とプロセッサ使用率との相関係数
- CS プログラム多重度と主記憶使用量との相関係数
- ES プログラム多重度と拡張記憶使用量との相関係数

富士通システムでシステム記憶が搭載されている場合には、「ES」の代わりに「SSU」が表示され、システム 記憶使用量との相関係数を示します。

AVG MPL 平均プログラム多重度

MAX MPL プロセッサ使用率が 100% に達した際の最大プログラム多重度この値は、プログ ラム多重度とプロセッサ使用率の相関判定結果を基に計算(予測)したものであ る。

GROWTH 増加した倍率

#### 論理分割情報

対象システムが論理分割環境で運用されている場合に表示されます。

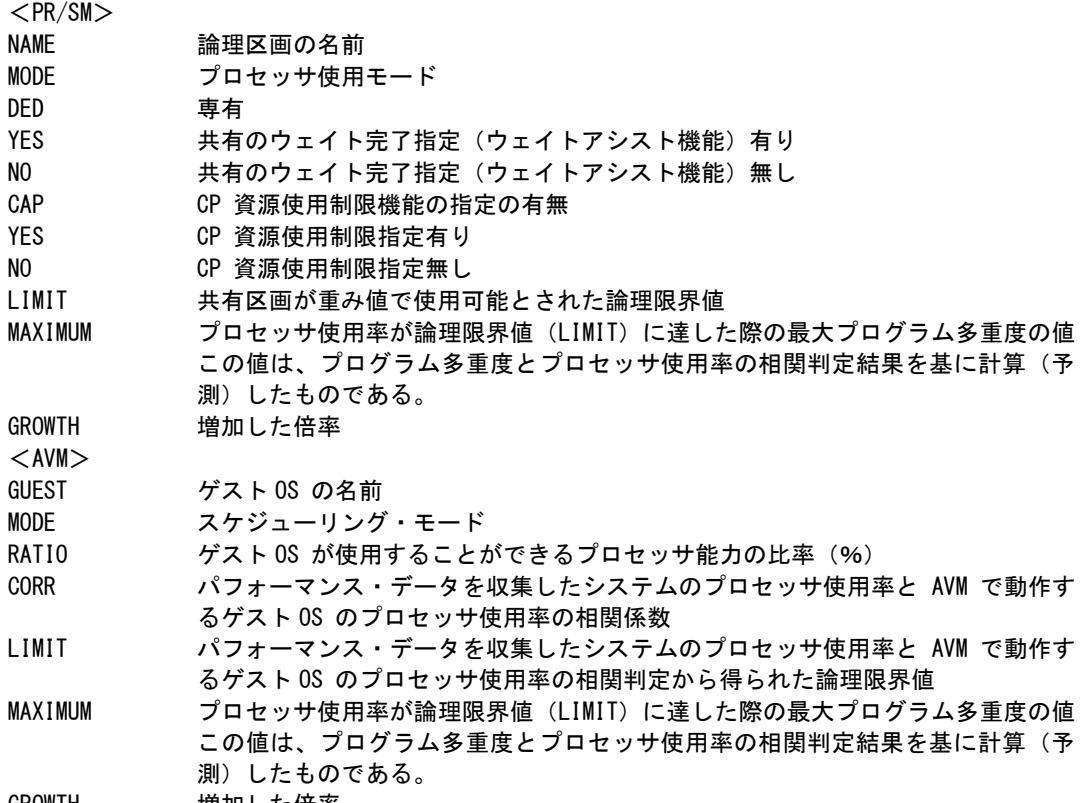

GROWIH 増加した倍率

#### 3.4.3. 総入出力回数の相関グラフ(SW03)

総入出力回数の相関グラフでは、総入出力回数とシステム資源の使用率との相関判定を示します。この相関判定 結果で得られた倍率を入出力サブシステムへの増加負荷量とします。

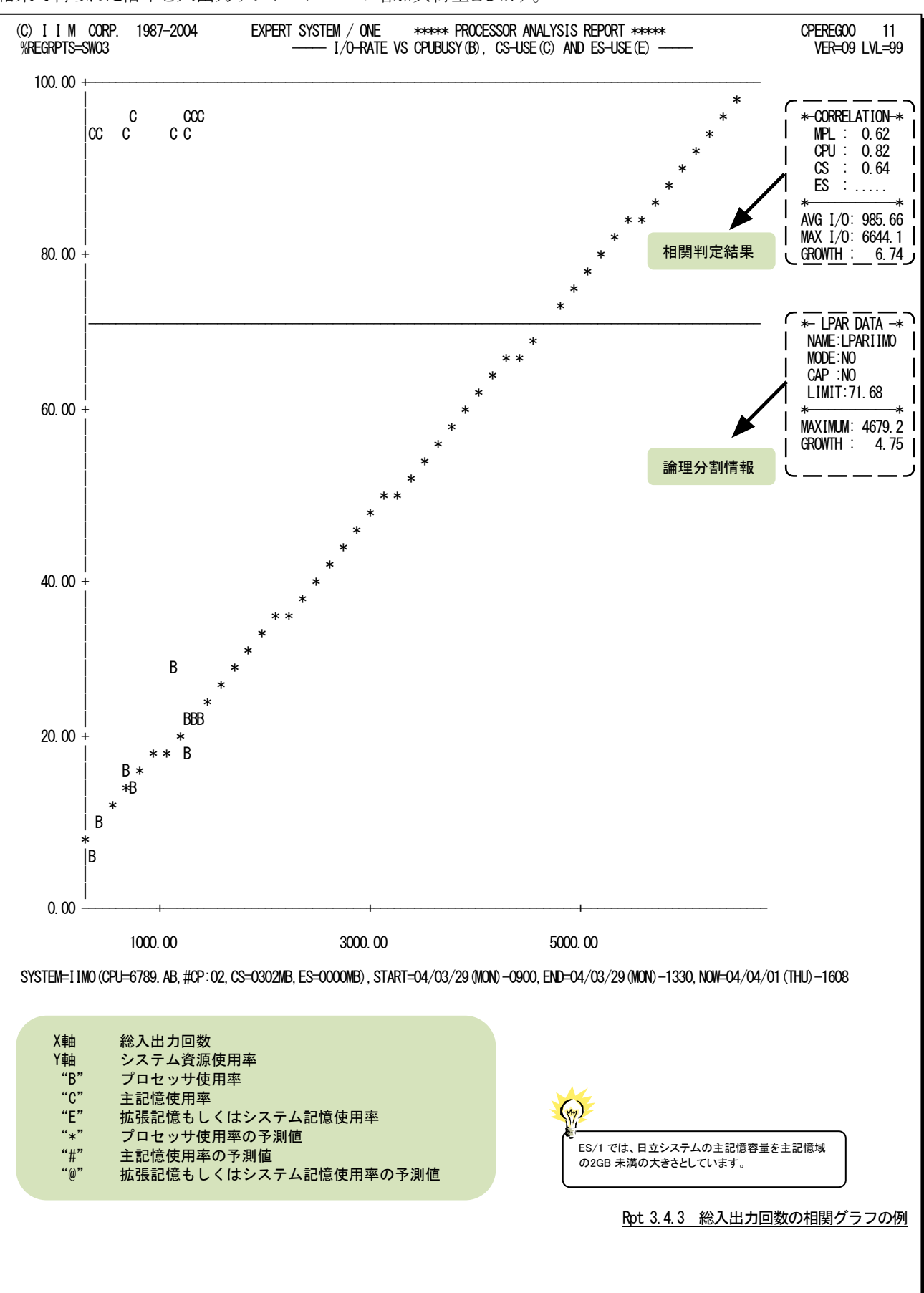

このレポートの右端には、相関判定結果や論理分割情報が出力されます。

# 相関判定結果

 $\left(\frac{1}{2}\right)$ ES/1では、日立シス テムの主記憶容量を テージー HD 応日量 満の大きさとしてい ます。

総入出力回数とシステム資源の使用率との相関係数を示します。

- MPL 総入出力回数とプログラム多重度との相関係数
- CPU 総入出力回数とプロセッサ使用率との相関係数
- CS 総入出力回数と主記憶使用率との相関係数
- ES 総入出力回数と拡張記憶使用率との相関係数

富士通システムでシステム記憶が搭載されている場合には、「ES」の代わりに「SSU」が表示され、

システム記憶使用率との相関係数を示します。

AVG I/O 平均総入出力回数

MAX I/O プロセッサ使用率が 100% に達した際の最大総入出力回数この値は、総入出力回 数とプロセッサ使用率の相関判定結果を基に計算(予測)したものである。 GROWTH 増加した倍率

#### 論理分割情報

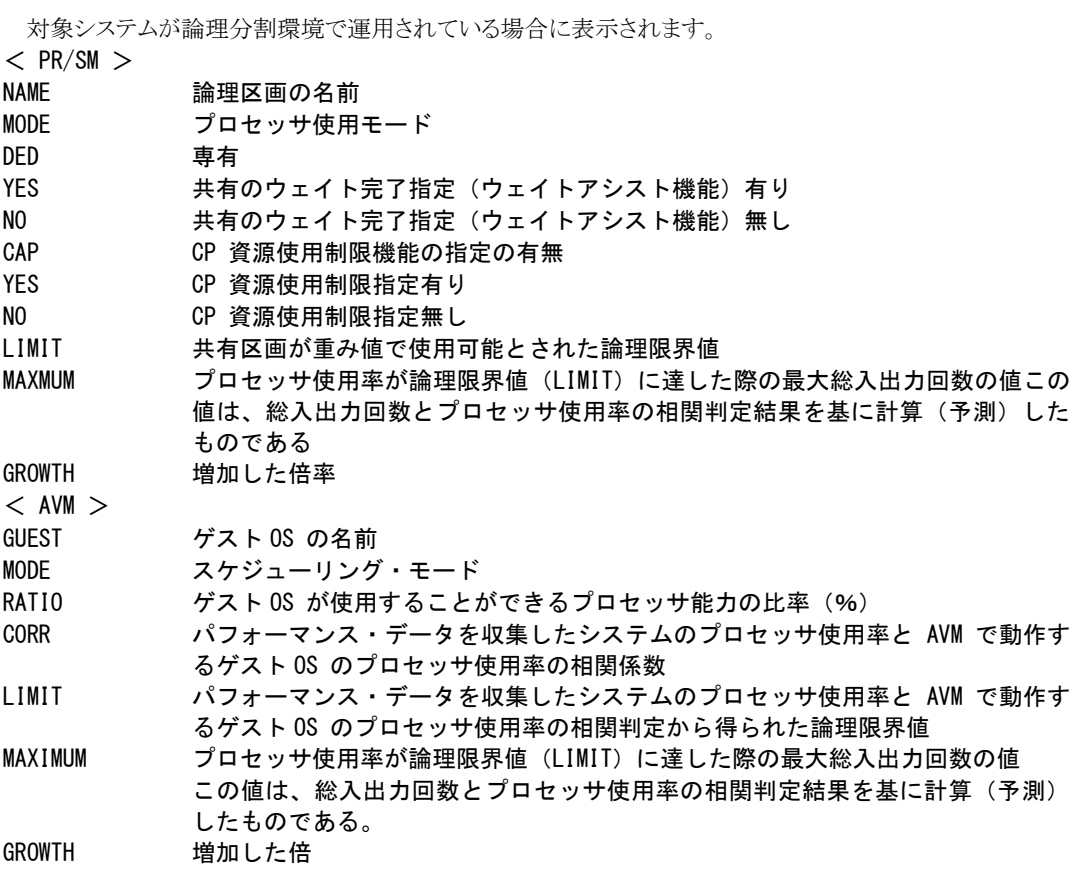

# 3.4.4. 総入出力回数の相関グラフ(SW03,MUNIT = YES)

総入出力回数の相関グラフでは、ストレージ使用量表示を指示(MUNIT=YES)すると総入出力回数とシステム資源 使用状況(使用率・使用量)との相関判定を示します。

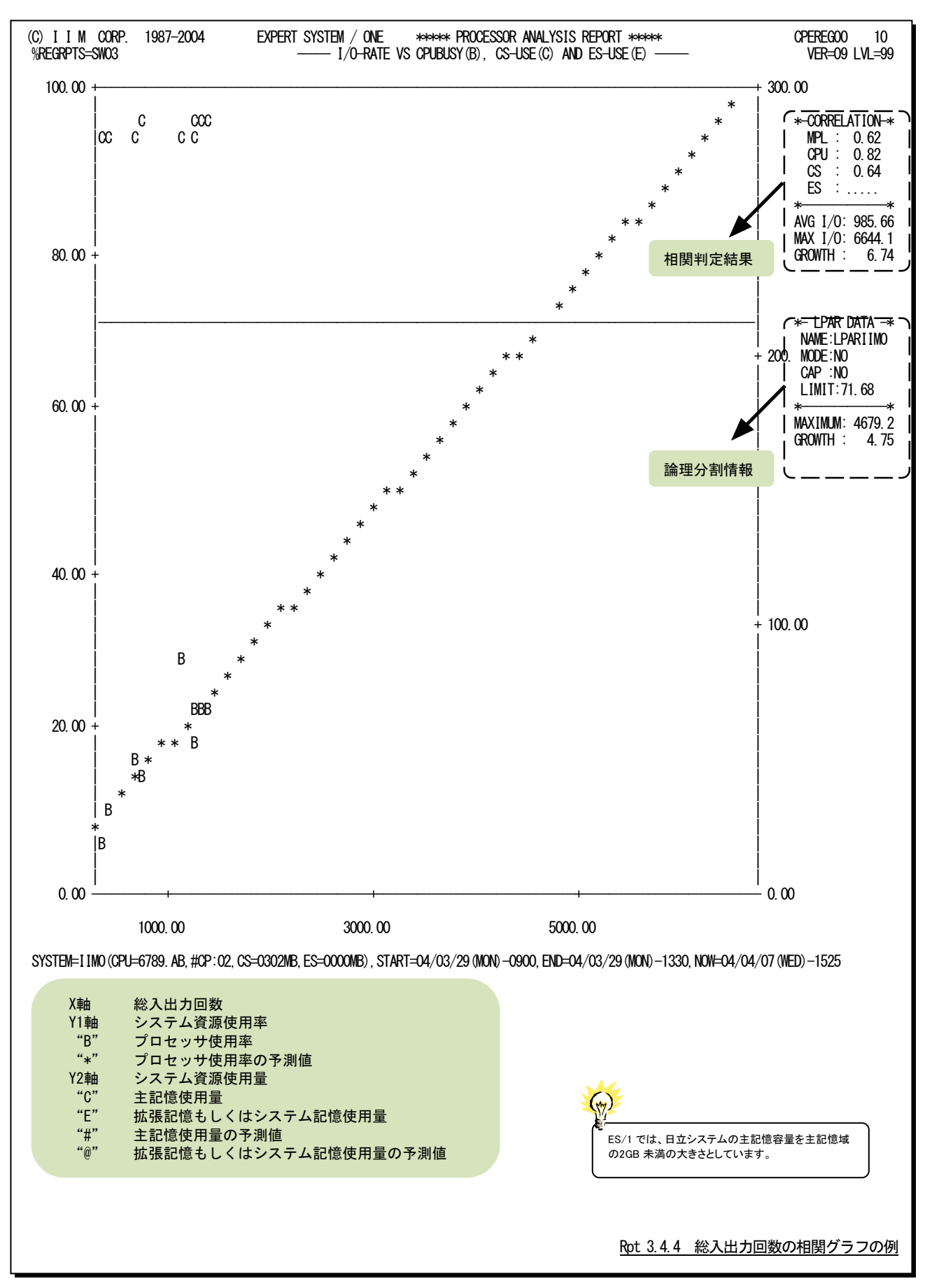

このレポートの右端には、相関判定結果や論理分割情報が出力されます。

# 相関判定結果

 $\left(\gamma_{2}\right)$ ES/1では、日立シス テムの主記憶容量を テニッニ品誌日<br>主記憶域の2GB未 ーー。<br>満の大きさとしてい ます。

総入出力回数とシステム資源の使用量との相関係数を示します。

- MPL 総入出力回数とプログラム多重度との相関係数
- CPU 総入出力回数とプロセッサ使用率との相関係数
- CS 総入出力回数と主記憶使用量との相関係数
- ES 総入出力回数と拡張記憶使用量との相関係数

富士通システムでシステム記憶が搭載されている場合には、「ES」の代わりに「SSU」が表示され、システム 記憶使用量との相関係数を示します。

AVG I/O 平均総入出力回数

MAX I/O プロセッサ使用率が 100% に達した際の最大総入出力回数

この値は、総入出力回数とプロセッサ使用率の相関判定結果を基に計算(予測) したものである。

GROWTH 増加した倍率

#### 論理分割情報

対象システムが論理分割環境で運用されている場合に表示されます。

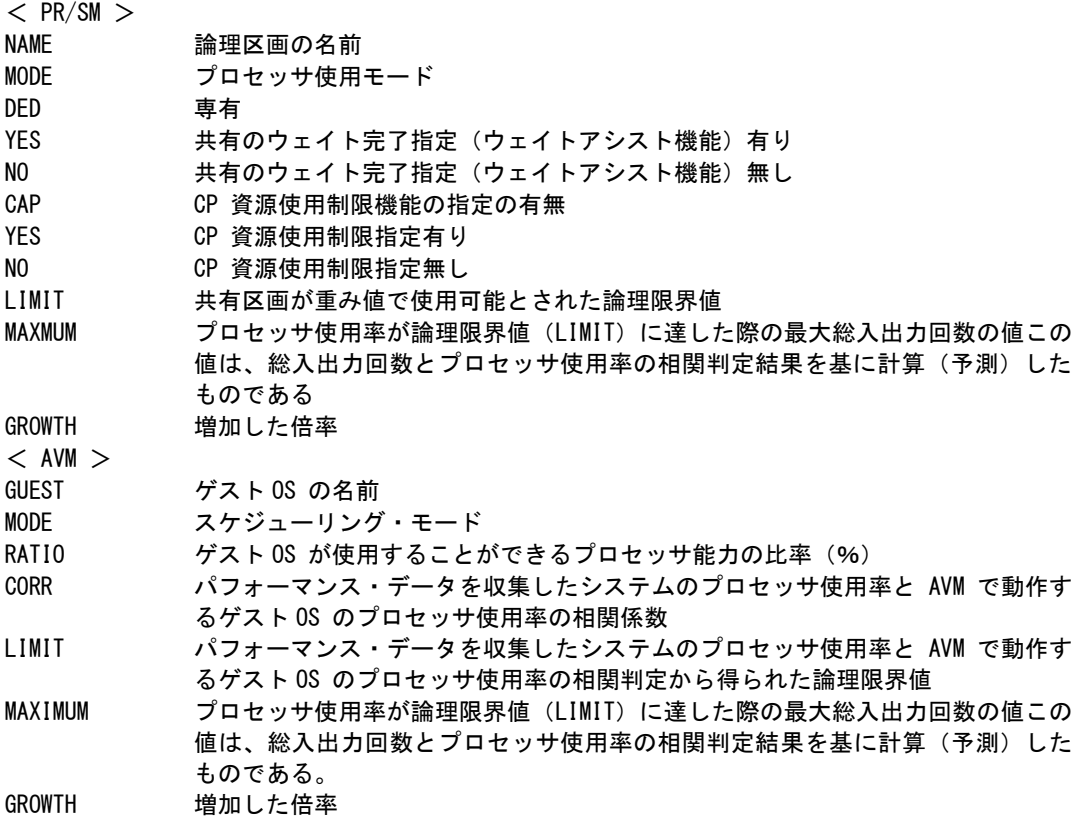

# 3.4.5. AVM プロセッサ性格判定グラフ(SW03,VMNAME)

対象とするシステムが富士通のAVM環境下で動作している場合に、パフォーマンス・データを収集したシステムの プロセッサ使用率とAVMで動作するゲストOSのプロセッサ使用率の相関判定を行います。

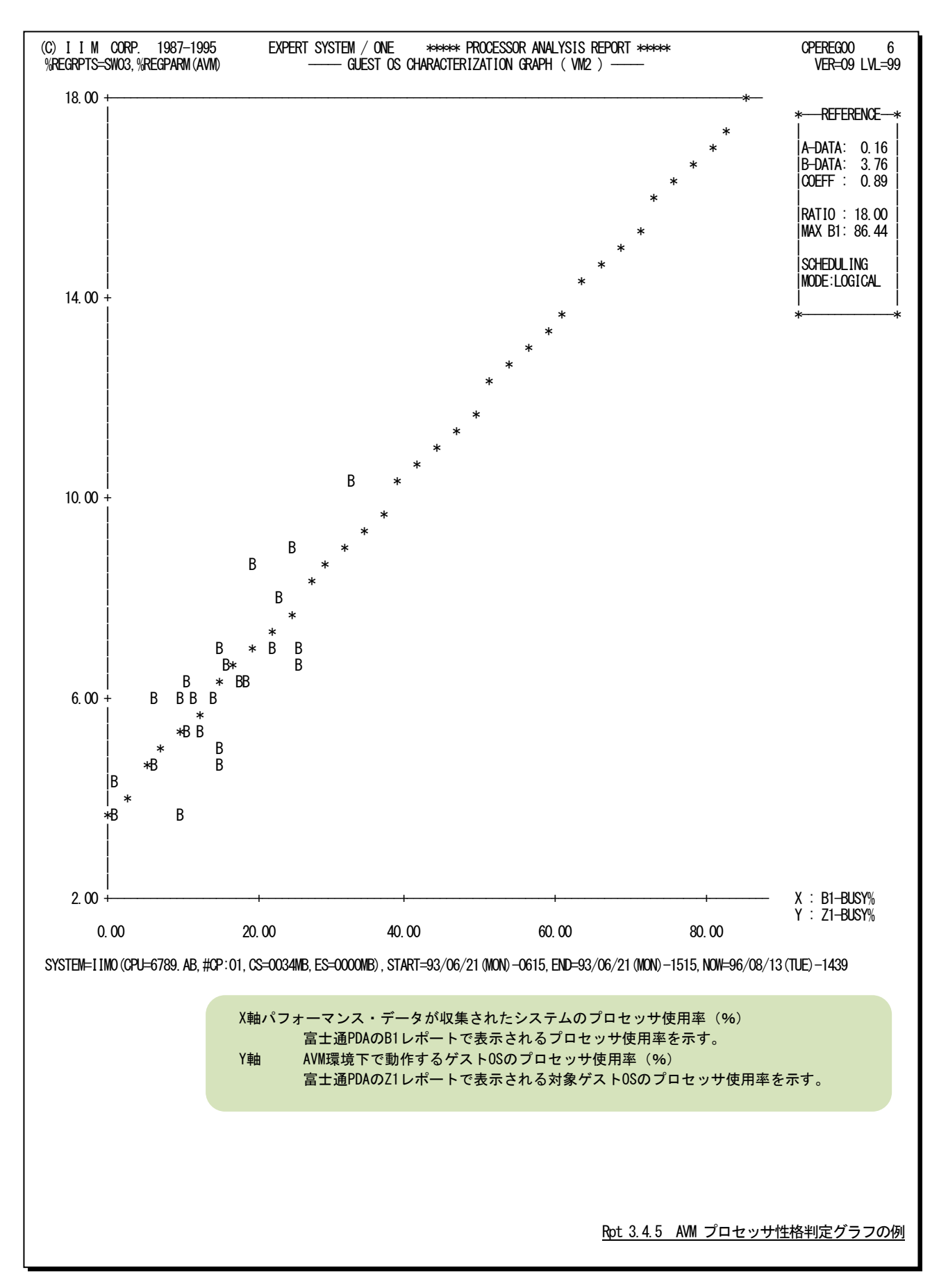

このAVMプロセッサ性格判定グラフでは、パフォーマンス・データが収集されたシステムのプロセッサ使用率と入力 パラメータで指定されたゲストOSのプロセッサ使用率の相関を判定するために必要な統計情報を表示します。

- A-DATA X軸 (横軸)と Y軸 (縦軸)の値を直線回帰した際のその直線の傾き
- B-DATA X軸 (横軸)と Y軸 (縦軸)の値を直線回帰した際のその切片値

この直線の傾きと切片値を使用して、次の直線式により Y 軸 (縦軸) の値を類推 することができる。

Y軸(縦軸)の値=A×X軸(横軸)の値+B

COEFF X 軸(横軸)と Y 軸(縦軸)の値を直線回帰した際に得られた直線式と実際の値 との相関(ピアソン)係数

この相関係数の値は次の意味を持つ。

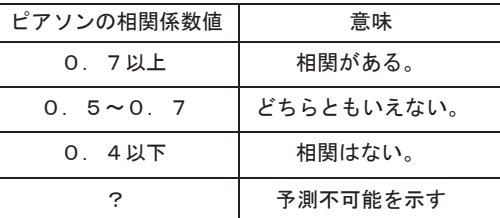

RATIO ゲスト OS が使用することのできるプロセッサ能力の比率 (%)

MAX B1 相関判定で得られた直線式から計算した X 軸(横軸)の最大プロセッサ使用率  $(96)$ 

SCHEDULING MODE

スケジューリング・モード

# 【解説】

AVM環境下で動作しているオペレーティング・システムのキャパシティ管理を行う際、プロセッサ使用率に 注意する必要があります。AVMの場合、主記憶や入出力装置は、オペレーティング・システムに専有させる ようにしていますが、プロセッサは他のゲストOSと共有させています。また、PDAが報告する2種類のプロセッ サ使用率(B1レポートとZ1レポート)には違いがあります。このB1レポートで報告されるプロセッサ使用率のみ でキャパシティ管理を行うには、B1でのプロセッサ使用率とZ1レポートでのプロセッサ使用率の関係を把握し ておく必要があります。AVMプロセッサ性格判定グラフでは、B1レポートとZ1レポートで報告されるプロセッサ 使用率の関係を容易に判定できる資料を提供します。このグラフでは、X軸(横軸)にB1レポートのプロセッ サ使用率を、またY軸(縦軸)にはZ1レポートのプロセッサ使用率をプロットした相関判定グラフです。このグ ラフでB1レポートとのプロセッサ使用率とZ1レポートのプロセッサ使用率には強い相関が認められます。通常 は直線的な相関となるため、直線回帰を行うことによりその相関関係を次のような数式で表現することができ ます。

#### $Y=A \times X+B$

このことから、ゲストOSで使用可能なプロセッサ能力の比率(RATIO)に達した時のB1レポートのプロセッ サ使用率を求めることができます。この値は、B1レポートでの論理限界値に相当します。

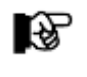

PDA のB1 とZ1 レポートの詳細については、富士通が提供するPDL/PDA マニュアルを 参照してください。

# 3.5 入出力サブシステム・レポート (SW04)

**|**<br>|入出力サブシステム・レポートでは、最大入出力負荷量を現行の入出力サブシステムで処理した際の状況を示しま す。

#### 3.5.1. アクセス・パス使用率予測レポート(SW04)

アクセス・パス使用率予測レポートでは、最大入出力負荷を処理した際のチャネルまたはチャネル・パスの平均使 用率を実測値とアクセス・パスに接続されているディスク・ボリューム群の総コネクト時間から換算した値の両方を示し ます。このレポートは、ディスク・ボリュームのサービス時間の内訳が収集されている場合にのみ出力されます。

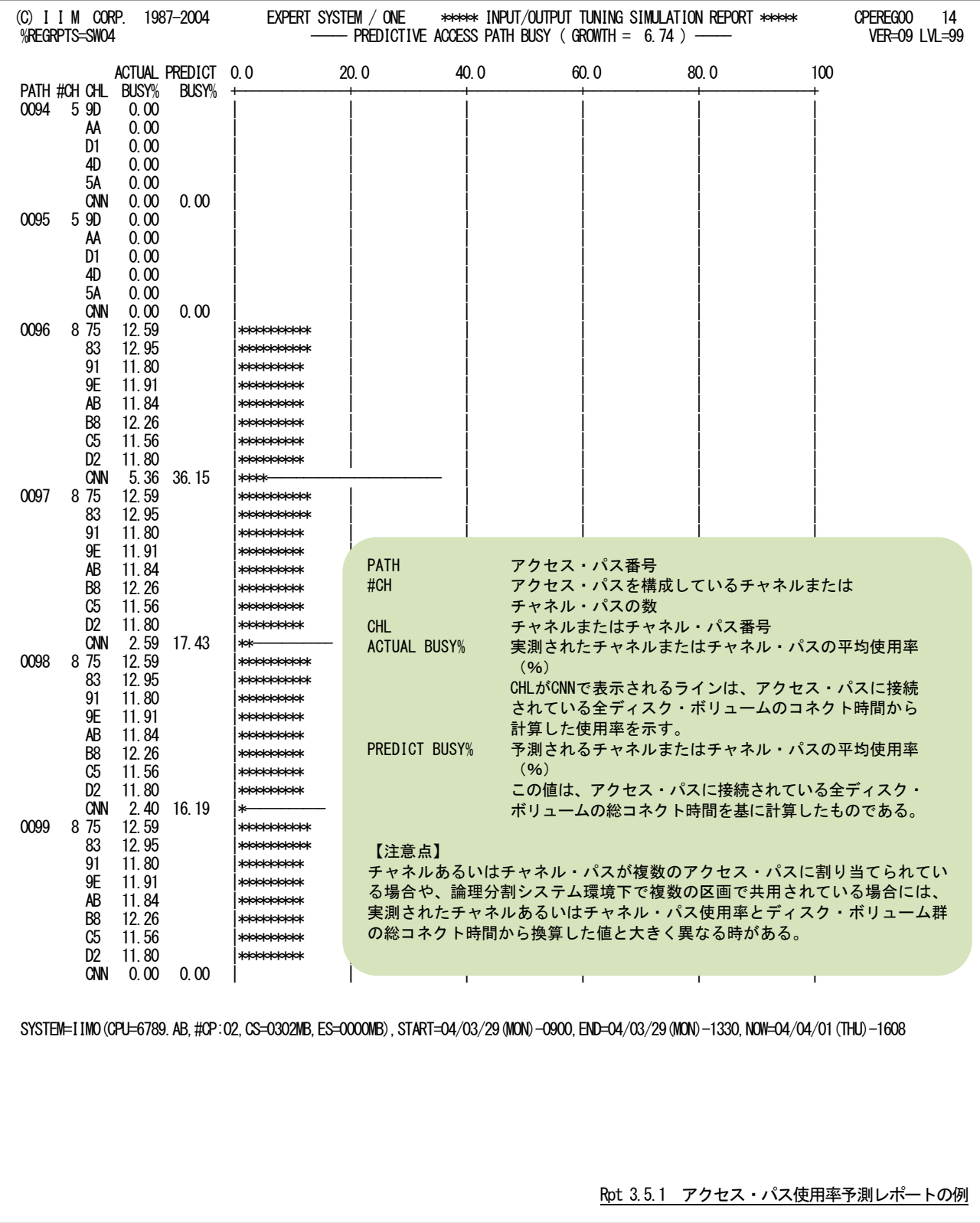

## 3.5.2. パリティ・グループ解析レポート(SW04)

ディスク装置にRAIDを使用することが増えています。このため、ディスク・ボリュームの数が膨大なシステムでは、 個々のボリュームを管理するのではなくパリティ・グループ単位に管理する場合があります。このレポートでは、パリテ ィ・グループ単位の使用状況を示します。

このレポートはREGPARM マクロのLEVEL オペランドに「GRP」かあるいは「BOTH」が指定されている場合のみ作 成されます。

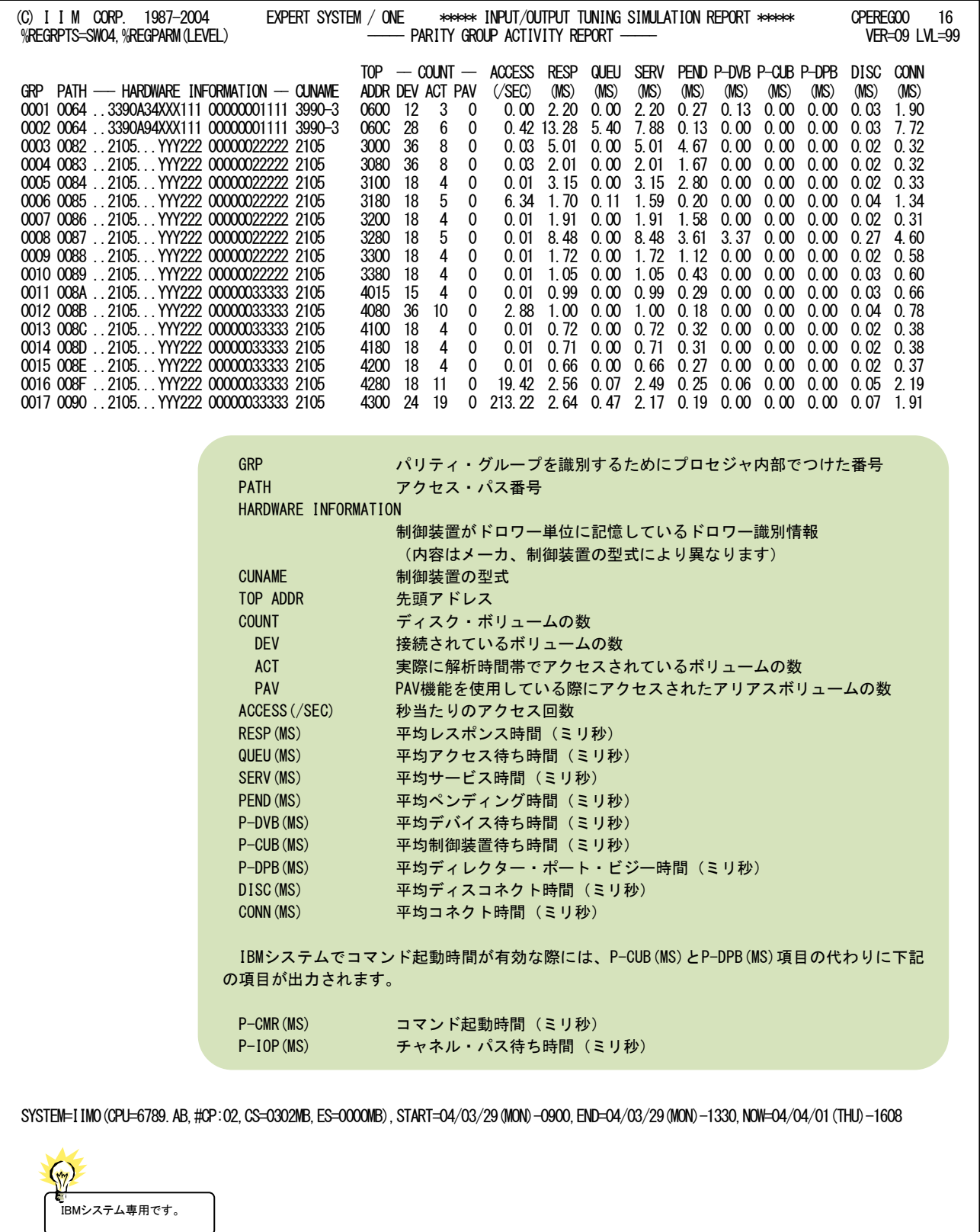

## 3.5.3. 応答時間予測レポート(SW04)

応答時間予測レポートでは、各ディスク・ボリュームのアクセス回数が増加した時に応答時間がどのように変動する かを示します。

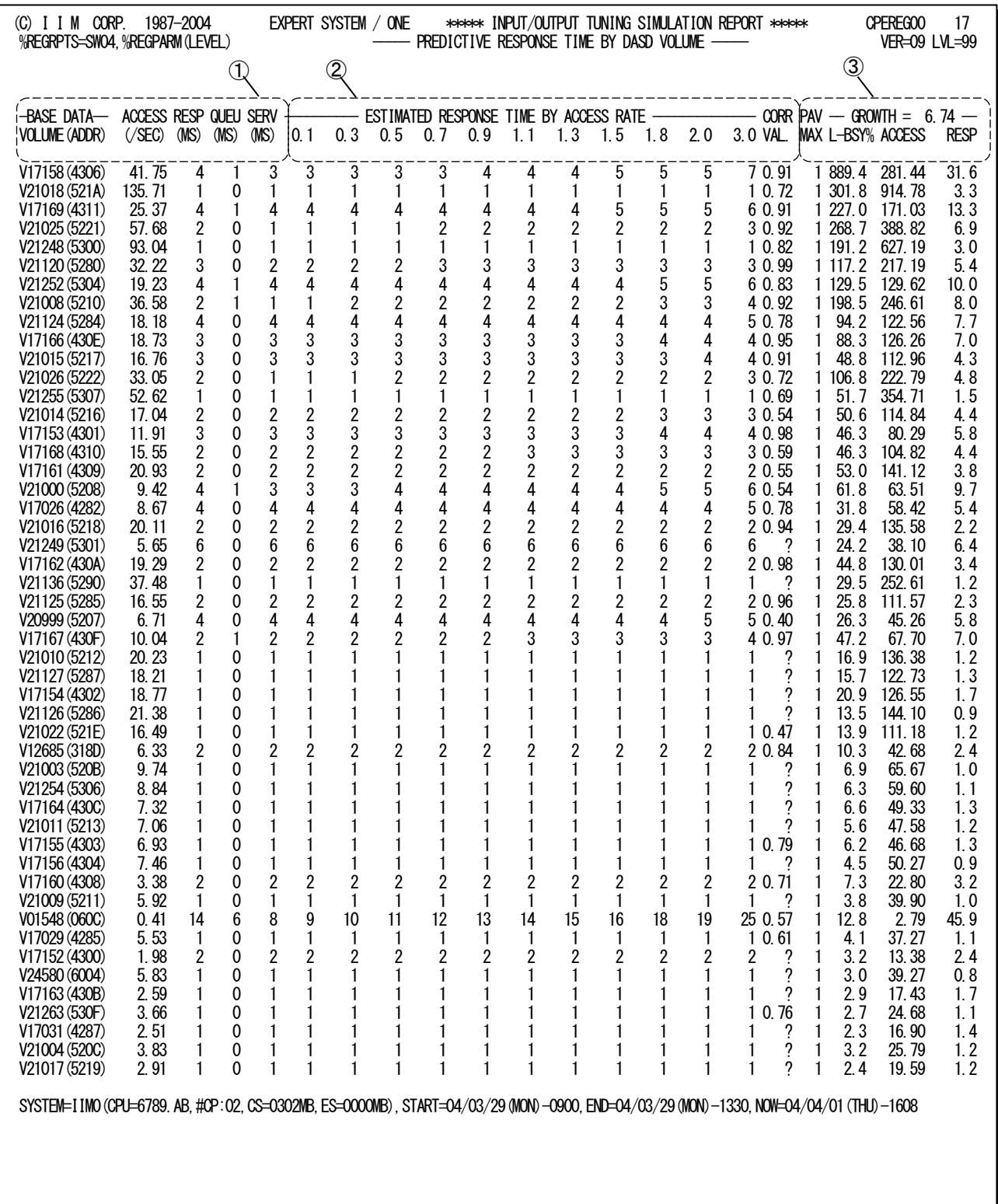

Rpt 3.5.3 応答時間予測レポートの例

この応答時間予測レポートは3つのセクションにより構成されており、その内容は次のようになっています。

#### ① 基礎データ部

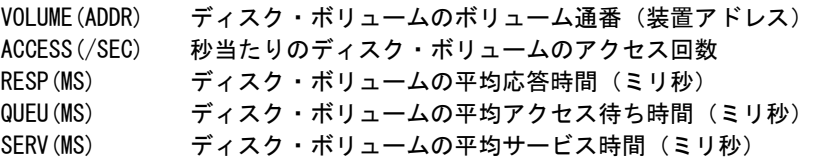

#### ② プロット部

この部分では、基礎データのアクセス回数が増加した際の予測応答時間を示します。 ヘッダー部の数値はその倍数を示します。

#### CORR 実測値と予測値の相関係数 この相関係数の値は次の意味を持つ

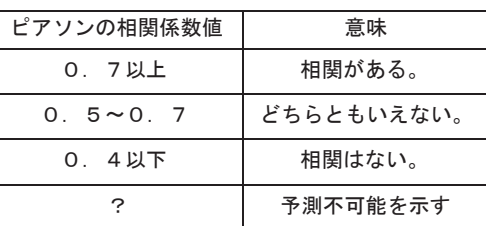

# ③ その他

PAV MAX アラレル・アクセス・ボリュームの最大 PAV 数 (ベース+アリアス)

以下の項目では、総入出力回数とプロセッサ使用率との相関判定から得られた増加率を基に予測した結 果を示します。

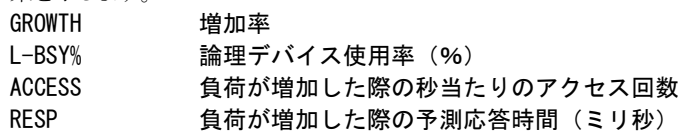

#### 3.5.4. 応答時間予測プロット(SW04)

応答時間予測プロットでは、負荷率の高い順に最大20個のボリュームについてアクセス回数が変動した際に予測さ れる応答時間をプロットします。

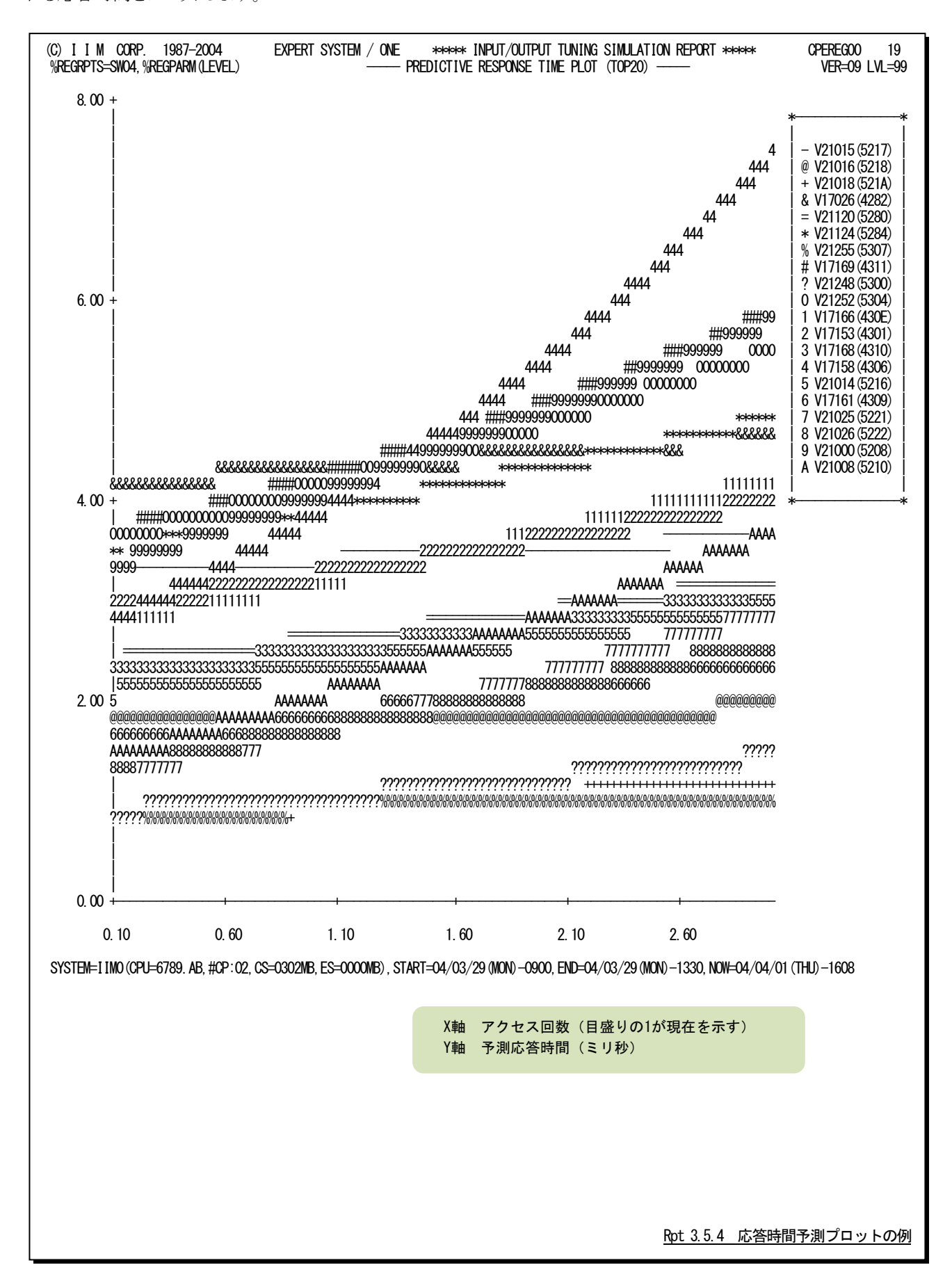

## 3.5.5. 特定ボリュームの応答時間予測プロット(SW04)

特定ボリュームの応答時間予測プロットでは、%REGSVOLで選択されたボリューム群について、アクセス回数が変 動した際に予測される応答時間をプロットします。

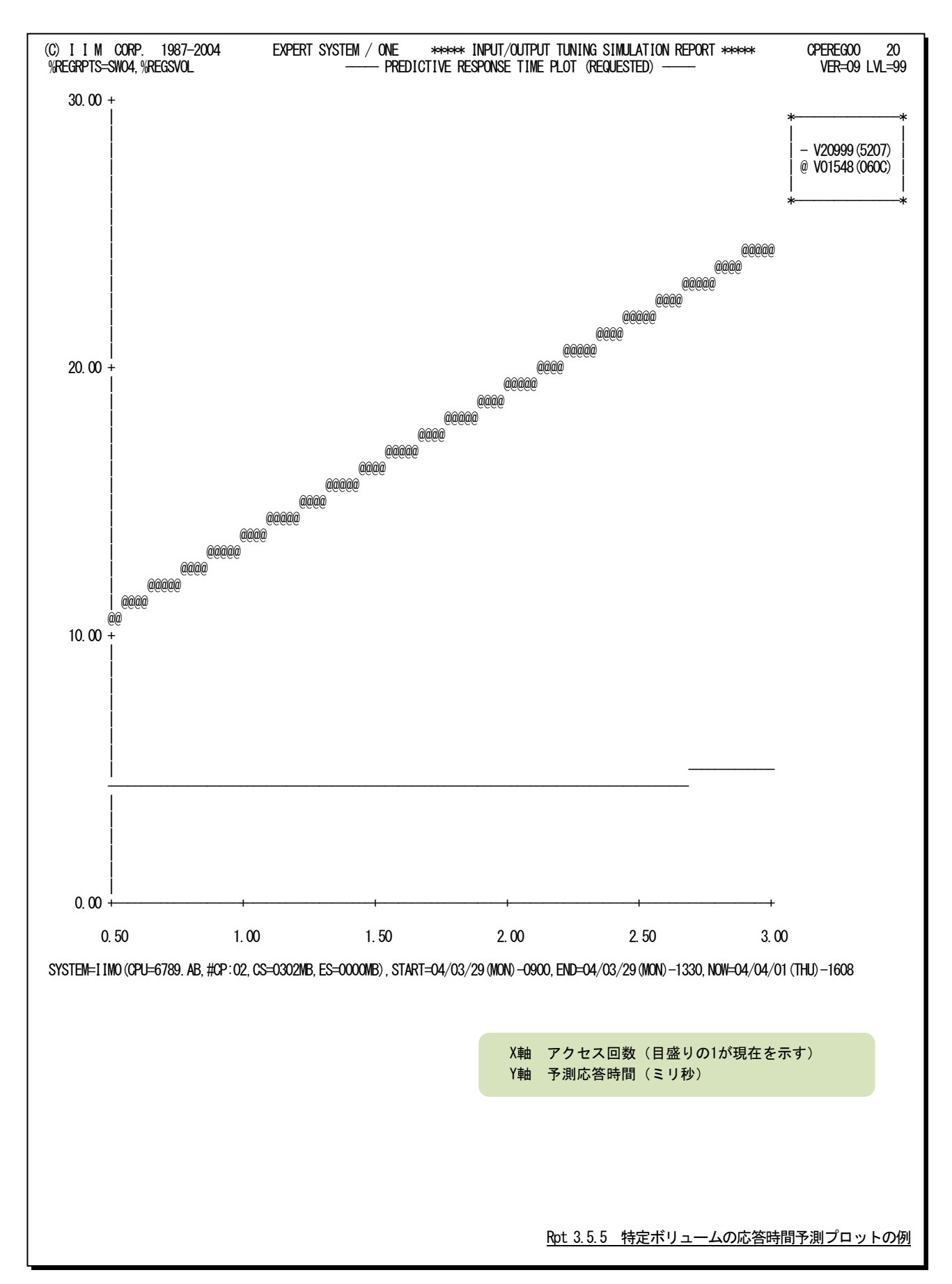

# 3.6 相関判定マトリクス・レポート (SW05)

システムで使用されたディスク・ボリュームと業務との関連を調査するため相関判定を行い、結果を示します。この際、 REGPARMマクロのLEVELオペランドの指示によって作成されるレポートが決定されます。

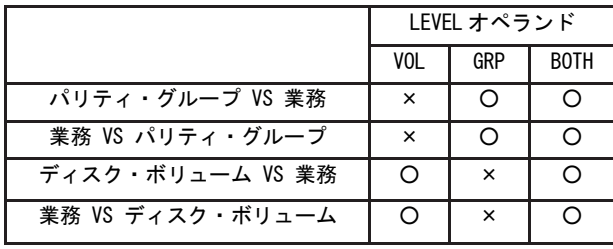

# 3.6.1. パリティ・グループ相関判定レポート

(1)パリティ・グループ VS 業務

パリティ・グループと業務との相関係数を示します。この際、パリティ・グループは負荷の高い順番に全てが表示され ます。一方、業務は入出力回数の多い順番に最大20個が表示されます。

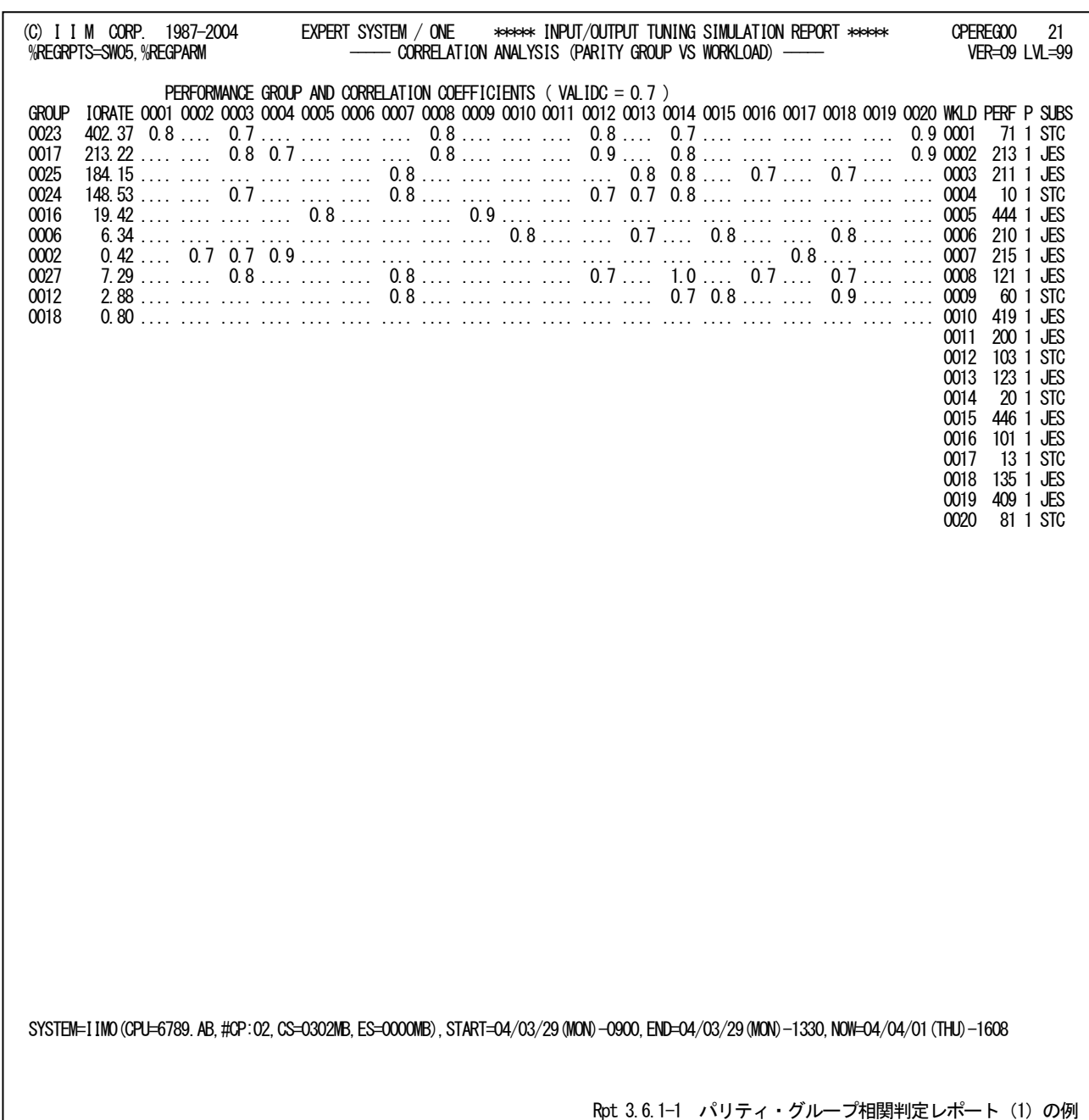

このパリティ・グループ相関判定レポート(パリティ・グループVS業務)の内容は次のようになっています。

#### パリティ・グループ情報

GROUP パリティ・グループを識別するための番号

「パリティ・グループ解析レポート(SW04)」に出力される番号を意味する。 RATE パリティ・グループ毎の秒当たりのアクセス回数

# 業務情報

パリティ・グループとの相関係数を示す。

業務は全て識別番号で表示されます。この識別番号と実際の業務との対応はレポートの右端に次のように 表示されます。

<富士通・日立システム、および IBM 互換モード>

WKLD 識別番号

PERF パフォーマンス・グループ番号

P パフォーマンス期間の番号「\*」(星印)が示される際には、期間単位ではなく全 ての期間をマージしていることを示す。

SUBS サブシステム名

<IBM ゴールモード> WKLD 識別番号

SRVCLASS サービスクラス名

P サービスクラス期間の番号「\*」(星印)が示される際には、期間単位ではなく全 ての期間をマージしていることを示す。

相関係数は、入力パラメータで指定された値 (VALIDC) 以上のものが表示される。指定値を満足しな い場合は'....'が表示される。

この相関係数の値は次の意味を持つ。

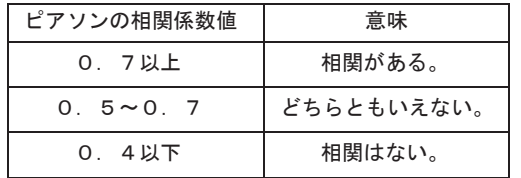

(2)業務 VS パリティ・グループ

業務と相関が確認されたパリティ・グループを示します。この際、業務は入出力回数の多い順番、パリティ・グルー プについては相関係数の値が大きい順番に表示されます。

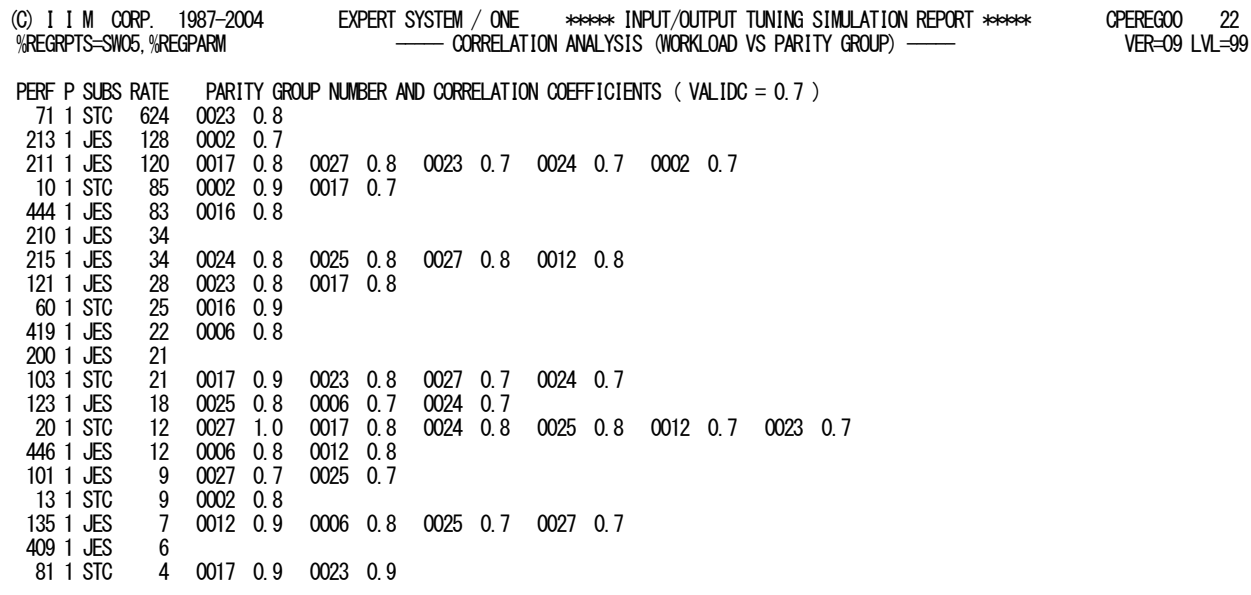

SYSTEM=IIM0(CPU=6789.AB,#CP:02,CS=0302MB,ES=0000MB),START=04/03/29(MON)-0900,END=04/03/29(MON)-1330,NOW=04/04/01(THU)-1608

Rpt 3.6.1-2 パリティ・グループ相関判定レポート (2) の例

このパリティ・グループ相関判定レポート(業務 VS パリティ・グループ)の内容は次のようになっています。

# 業務情報

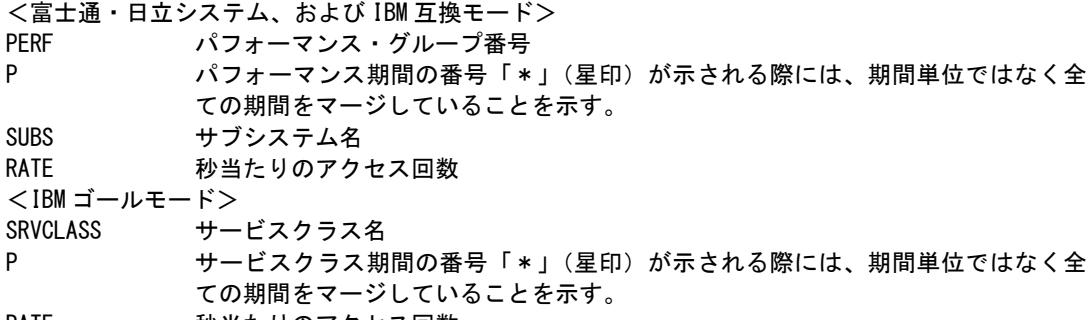

#### RATE 秒当たりのアクセス回数

#### パリティ・グループ情報

業務と相関が検出されたパリティ・グループの識別番号と相関係数を示す。

相関係数は、入力パラメータで指定された値(VALIDC)以上のものが表示される。指定値を満足しない場 合は'....'が表示される。

この相関係数の値は次の意味を持つ。

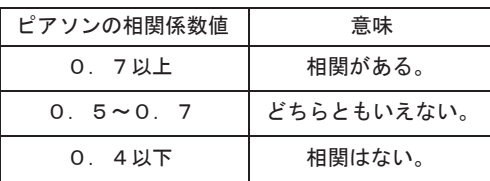

# 3.6.2. ディスク・ボリューム相関判定レポート

(1)ディスク・ボリューム VS 業務

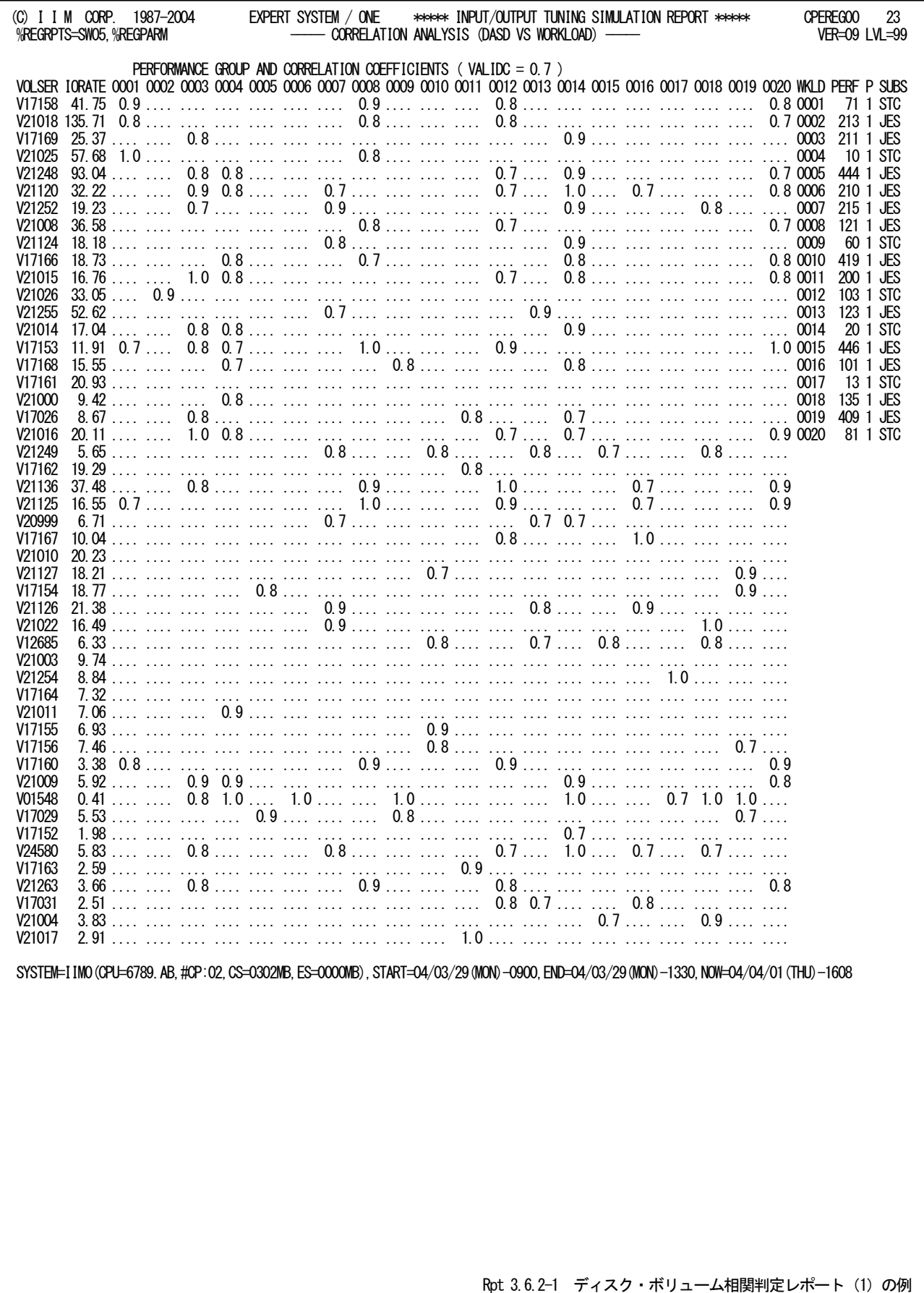

このディスク・ボリューム相関判定レポート(ディスク・ボリューム VS 業務)の内容は次のようになっています。

#### ディスク・ボリューム情報

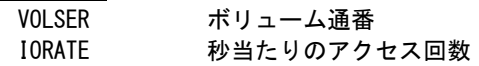

#### 業務情報

ディスク・ボリュームとの相関係数を示す。

業務は全て識別番号で表示されます。この識別番号と実際の業務との対応はレポートの右端に次のように 表示されます。

<富士通・日立システム、および IBM 互換モード>

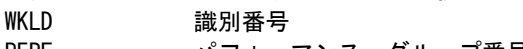

PERF パフォーマンス・グループ番号 P イフォーマンス期間の番号「\*」(星印)が示される際には、期間単位ではなく全 ての期間をマージしていることを示す。 SUBS サブシステム名

<IBM ゴールモード>

WKLD 識別番号

SRVCLASS サービスクラス名

P サービスクラス期間の番号「\*」(星印)が示される際には、期間単位ではなく全 ての期間をマージしていることを示す。

相関係数は、入力パラメータで指定された値(VALIDC)以上のものが表示される。指定値を満足しない場 合は'....'が表示される。

この相関係数の値は次の意味を持つ。

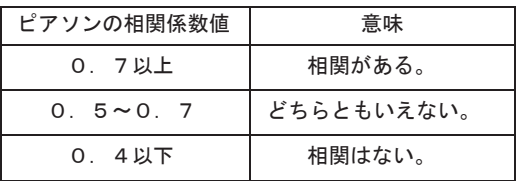

(2)業務 VS ディスク・ボリューム

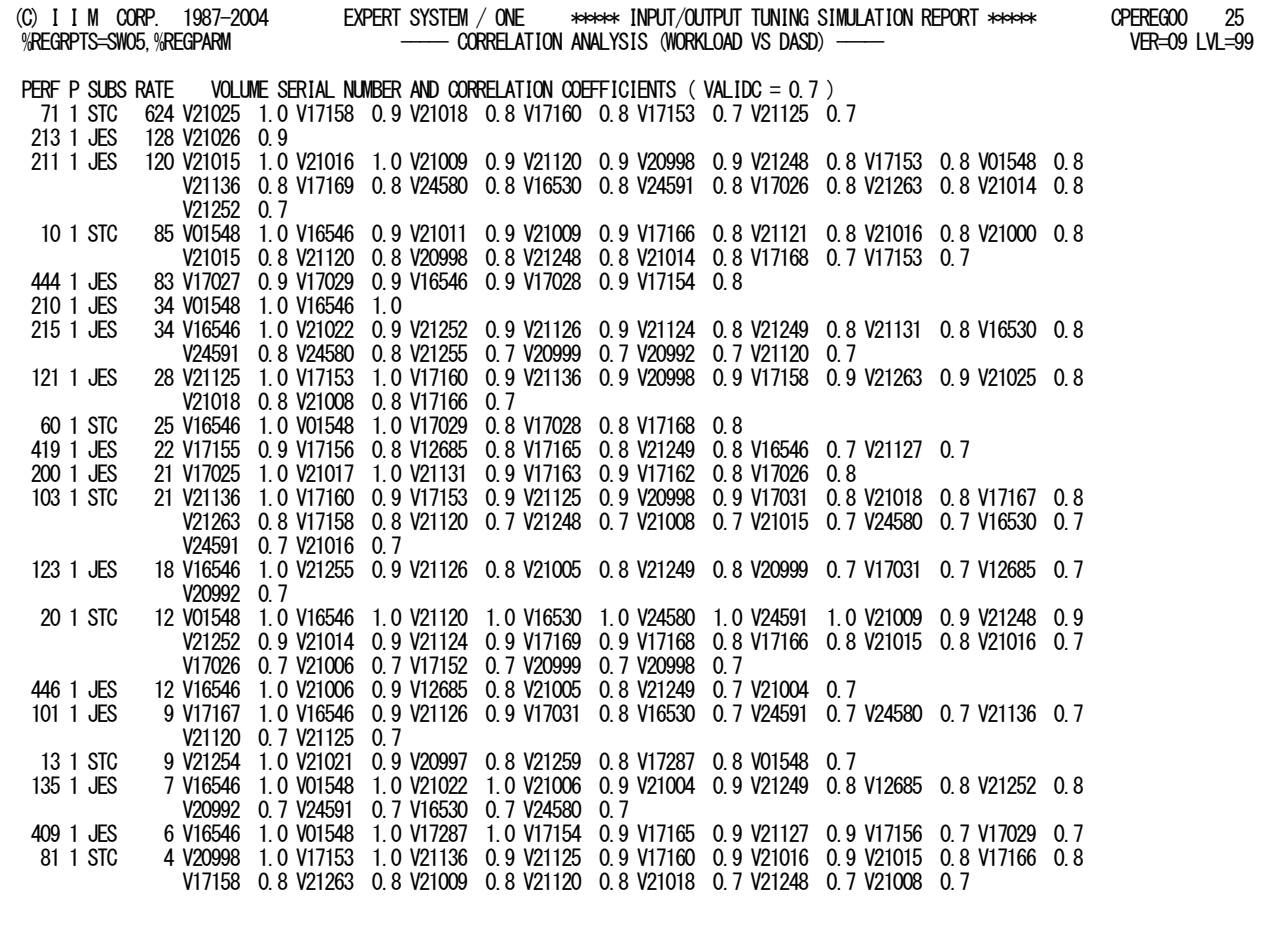

SYSTEM=IIM0(CPU=6789.AB,#CP:02,CS=0302MB,ES=0000MB),START=04/03/29(MON)-0900,END=04/03/29(MON)-1330,NOW=04/04/01(THU)-1608

Rpt 3.6.2-2 ディスク・ボリューム相関レポート (2) の例

ディスク・ボリューム相関判定レポート(業務 VS ディスク・ボリューム)の内容は次のようになっています。

# 業務情報

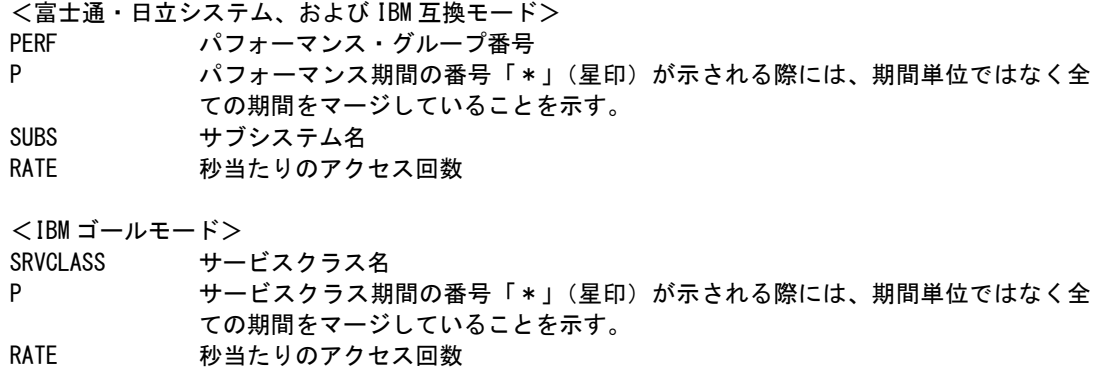

# ディスク・ボリューム情報

業務と相関が検出されたディスク・ボリュームのボリューム通番と相関係数を示す。 相関係数は、入力パラメータで指定された値(VALIDC)以上のものが表示される。指定値を満足しない場 合は'....'が表示される。

この相関係数の値は次の意味を持つ。

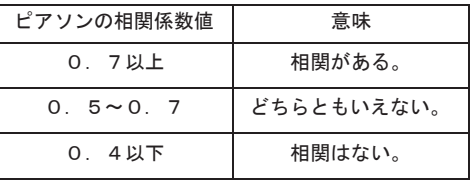

# 3.7 チューニング・ヒント・レポート

チューニング・ヒント・レポートでは、相関判定を行った結果としてパフォーマンス管理者が将来的に注意して監視 すべき項目を示します。

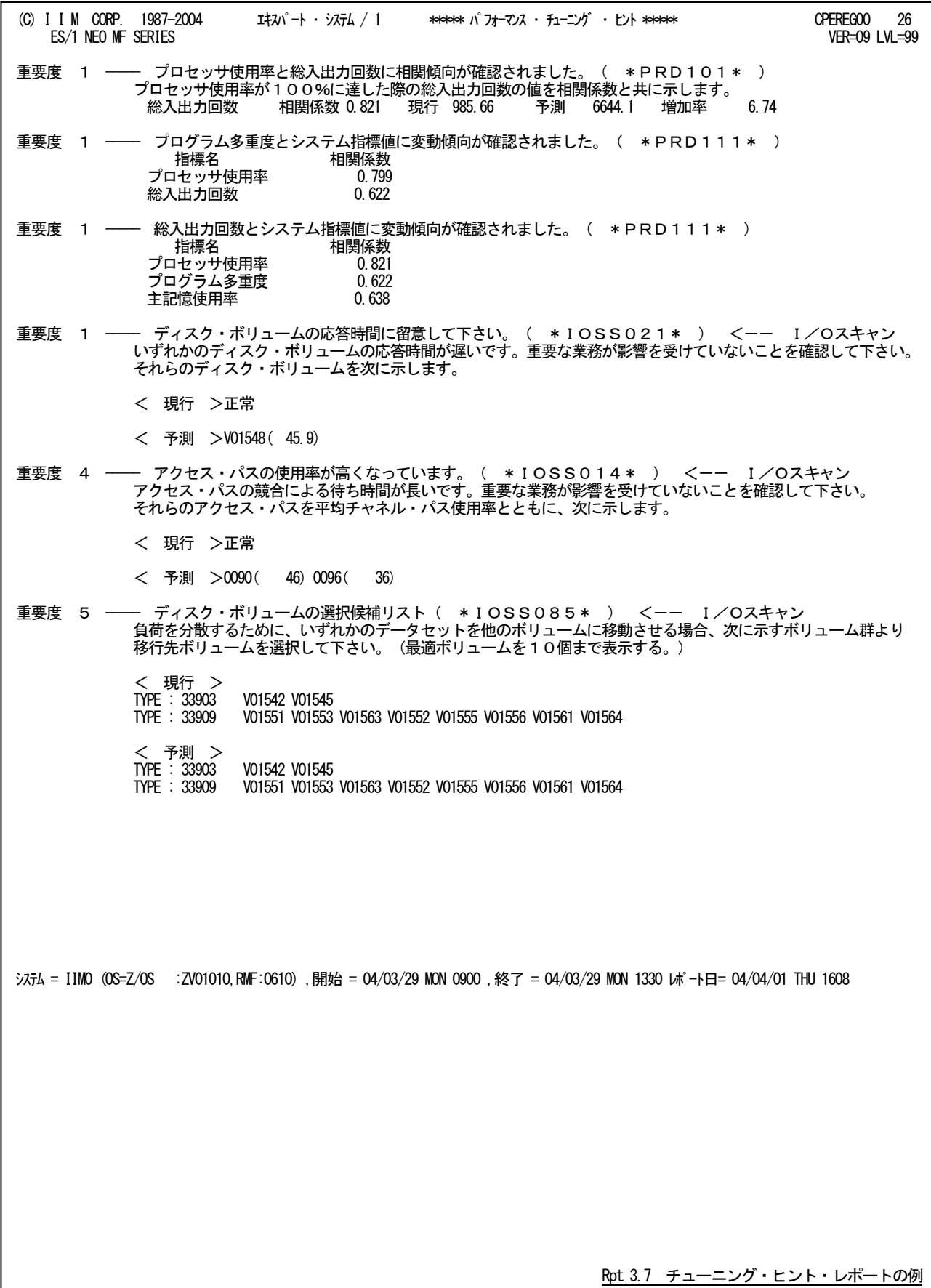
チューニング・ヒントの項目は、重要度と本文および参照コードにより構成されています。

■ 重要度(SEVERITY)

1 から5 の番号で、そのチューニング・ヒントの重要度を示す。1が最も重要である。

### ■ 本文

チューニング・ヒントの内容を簡単な文章で説明する。

#### ■ 参照コード

チューニング・ヒントに対応した詳細説明を参照する場合のキィ・ワードを示す。 ("\*IOSS021\*"の場合、添付資料B のIOSS02nのページを参照する。) 重要度(SEVERITY)コードは、次の基準により決定される。

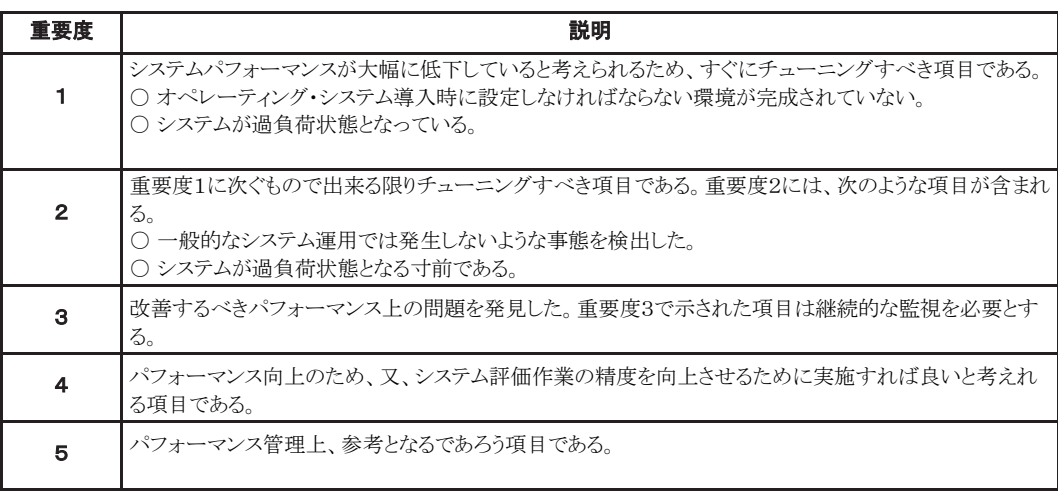

#### 図 3.7

システム評価を行った際、同一領域で重複するようなチューニング・ヒントを出力する条件が成立した場合、重要度 の高いチューニング・ヒントのみが出力される。

# 第4章 デバイス・テーブル

入出力サブシステムにおけるチューニング・シミュレーションを実施する際に、対象とするディスク・ボリュームのハー ドウェア仕様が必須となります。そのため、各装置型式毎に次の情報をデバイス・テーブルで定義します。このデバイ ス・テーブルは、パラメータ・ライブラリーにメンバー名"@DEVICE"で提供されます。

### ■装置型式名

装置の名前を定義します。名前は最大8桁で引用符(')で囲む必要があります。

■平均シーク時間

平均シーク時間をミリ秒単位で定義します。

■データ転送速度

データ転送速度を定義します。本来は、制御装置とディスク装置(HDA)間の速度を意味しますが、 最新のディスクアレイ装置のようにチャネル転送速度に比べて極端に速い場合は、チャネル転送速度 を定義します。

■回転待ち時間

回転待ち時間をミリ秒単位で定義します。回転数が指定(ゼロ以外)されている際には、回転数から計 算した値を使用します。

■回転数

分単位での回転数を定義します。

次の項目は任意の指定です。

■メーカ名

製造元を定義します。

■コメント

任意の特記事項を定義します。

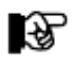

このデバイス・テーブルに載っていないモデルをお使いの場合には、デバイス・テーブルに該当モデルの情報を 追加してお使いください。 なお、モデルを追加された場合には弊社までお知らせください。リリース版の提供ファイルにも追加したモデルの 情報を反映致します。

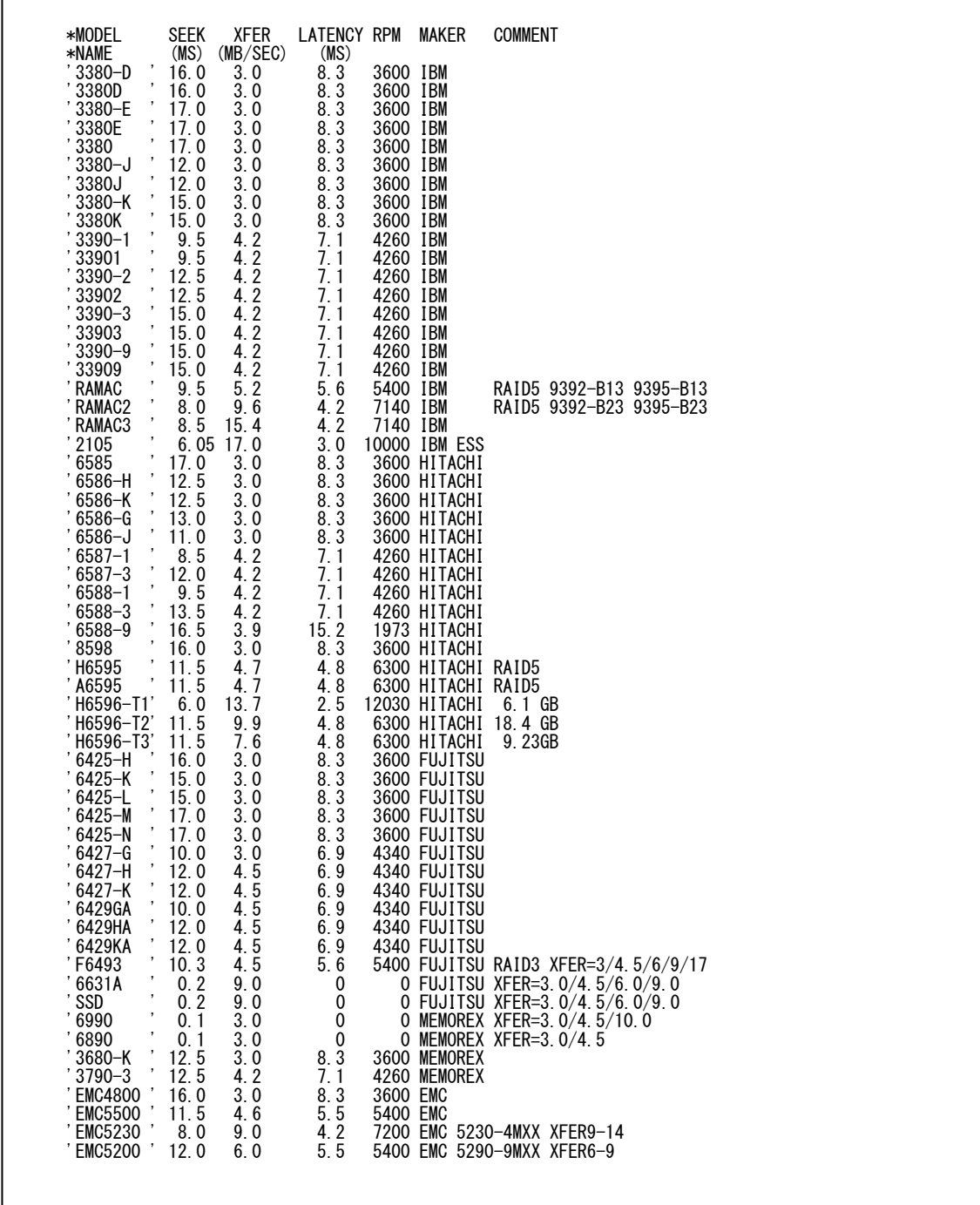

デバイス・テーブルの内容一例

先頭の2行については、変更しないように して下さい。 変更された場合は、正常に実行されない ことがあります。

 $\bigcircled{\!\!\! s}$ 

### \*比較制御文字について\*

ES/1 NEOでは、対象の絞り込み、またはグルーピングを行う場合などに以下の比較制御文字を使用することがで きます。

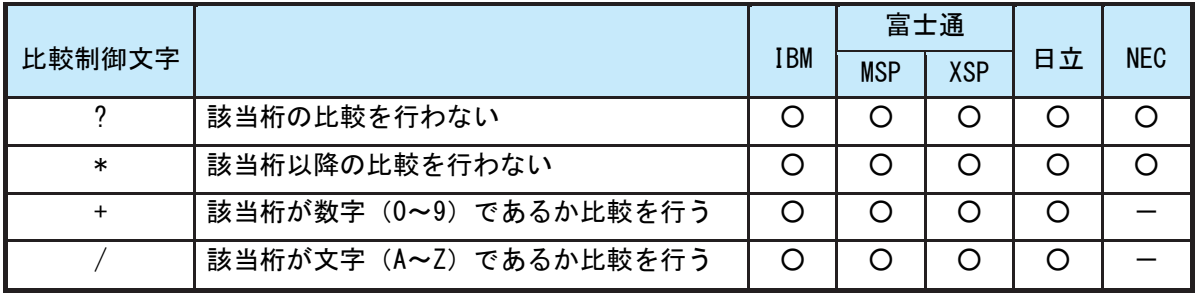

- 【例1】先頭3桁が「ABC」で始まるものを対象とする SELECT='ABC\* '
- 【例2】先頭から4桁目が「D」のものを対象とする SELECT='???D\* '
- 【例3】先頭3桁が「ABC」で始まり、5桁目が「数字」のものを対象とする SELECT='ABC?+\*'
- 【例4】先頭3桁が「ABC」で始まり、5桁目が「文字」のものを対象とする SELECT=' ABC ? /\*'

## \*ES/1 NEO MF シリーズ プロセジャ共通仕様\*

ここでは、全プロセジャ共通の仕様について記述します。

### ◆規定桁数を超える値の表示

プロセジャが出力するレポート中、表示する値が規定の桁数を超える場合には自動的に表示を変更します。

### ○時間表示

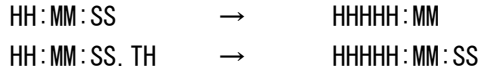

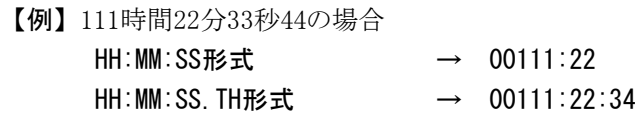

### ○数値表示

- ・K(キロ=1000倍)
- ・M(メガ=1000000倍)
- ・G(ギガ=1000000000倍)
- 【例】表示桁数4桁の場合

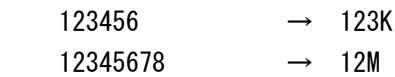